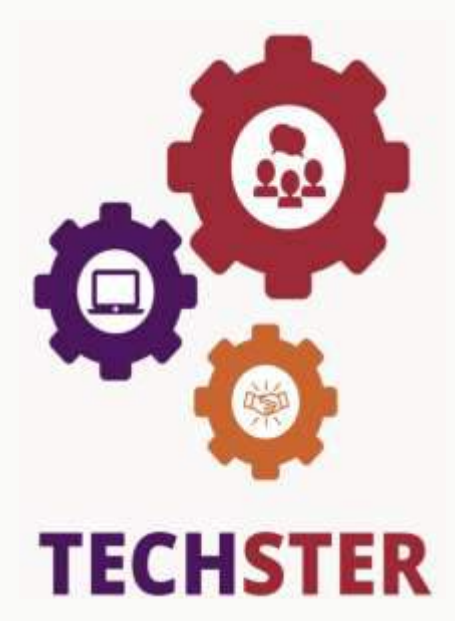

# $\overline{\phantom{a}}$  $\overline{a}$ **TECHSTER Przewodnik dla Nauczyciela**

 *Zastosowanie wybranych narzędzi w procesie dydaktycznym*

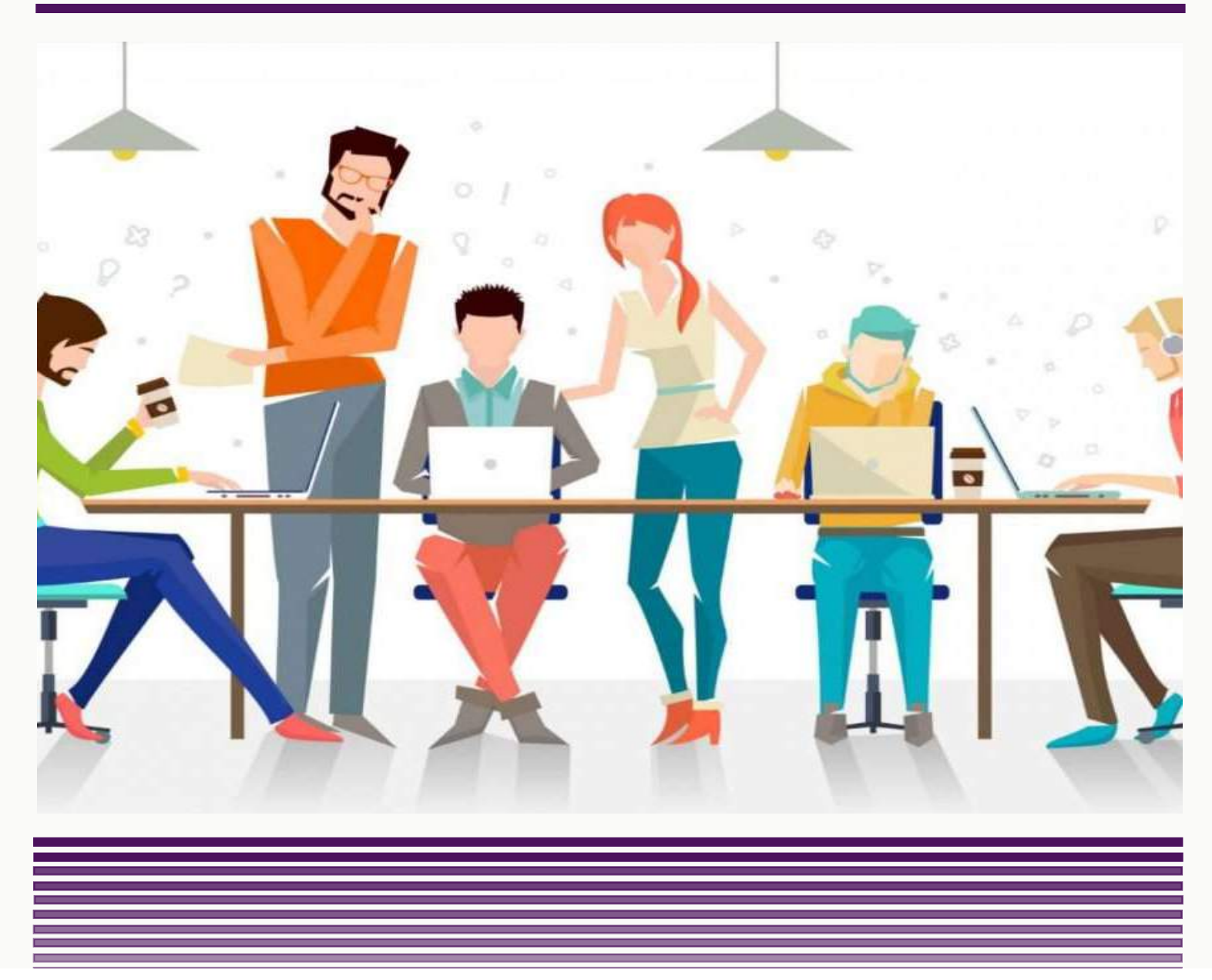

Co-funded by the Erasmus+ Programme of the European Union

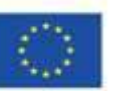

 This project has been funded with support from the European Commission. This communication reflects the views only of the author, and the Commission cannot be held responsible for any use which may be made of the information contained therein.

TechSTER Przewodnik dla Nauczyciela. Zastosowanie wybranych narzędzi w procesie dydaktycznym.

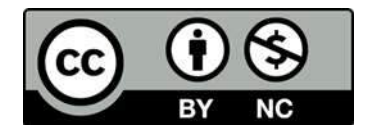

TechSTER Przewodnik dla Nauczyciela. Zastosowanie wybranych narzędzi w procesie dydaktycznym.

*Benny Tjahjono Muhammad Mustafa Kamal* 

*We współpracy z partnerami projektu TECHSTER.*

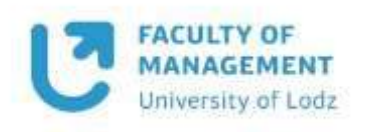

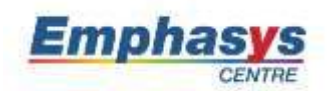

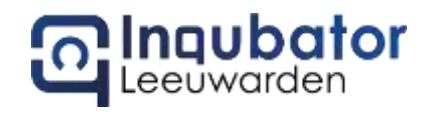

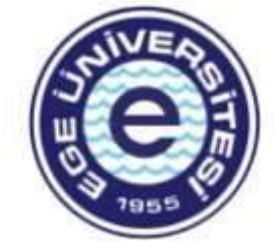

LAPTIFY

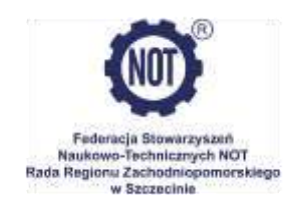

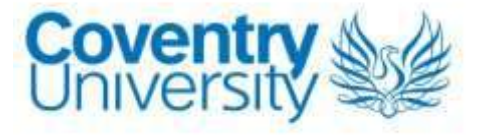

## **Table of Contents**

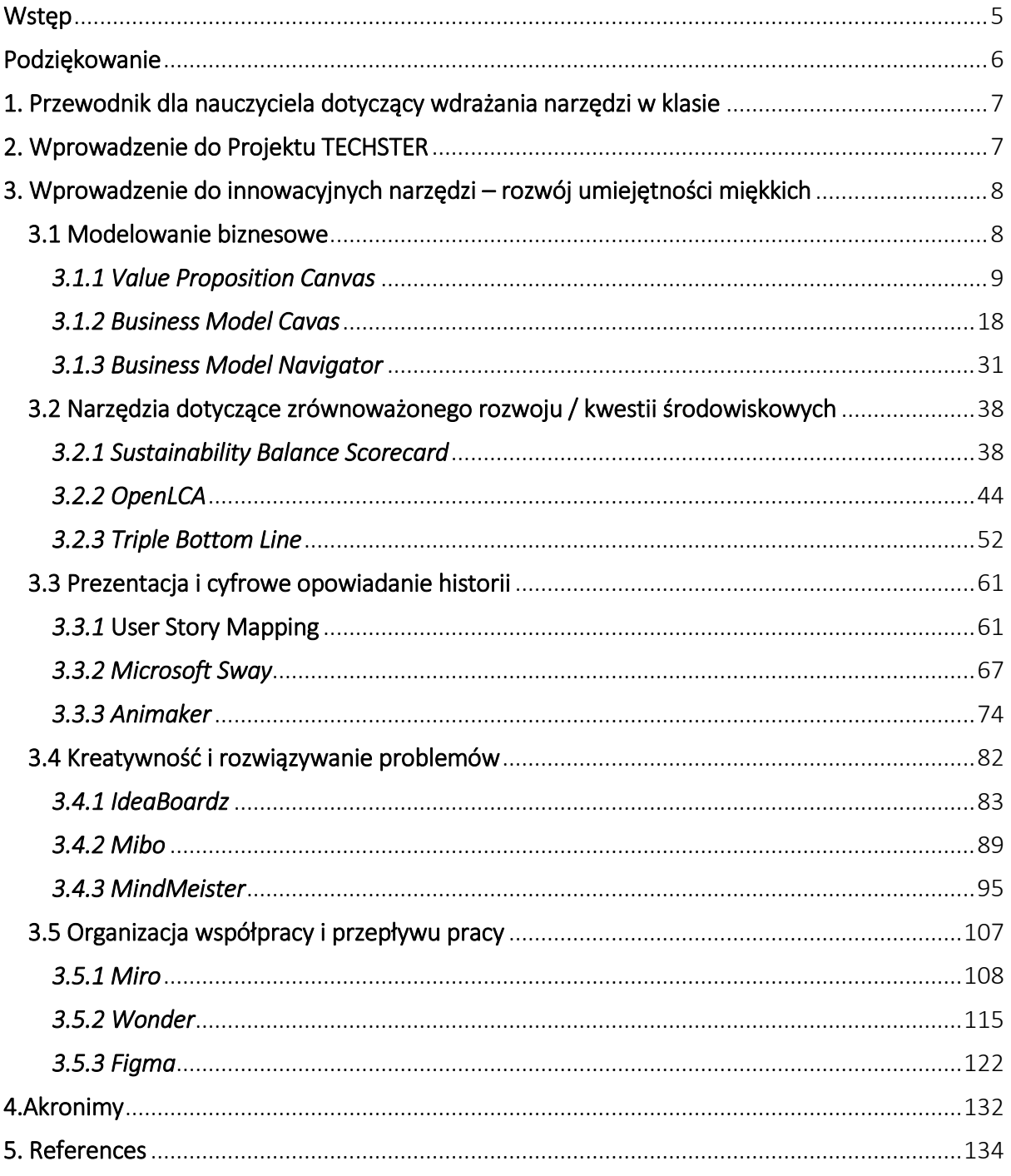

## <span id="page-4-0"></span>**Wstep**

Pedagogika jest najczęściej używanym wyrażeniem do reprezentowania konwencjonalnego trybu formalnej edukacji, w którym nauczyciel (np. stypendyści, starsi stypendyści, adiunkci, profesorowie nadzwyczajni i profesorowie) prowadzi uczniów przez wcześniej wybrany program nauczania i dzieli się doświadczeniem i wiedzą. Badania pedagogiczne i literatura pedagogiczna coraz częściej opowiadają się za tym, że transformacja "odgórna" niekoniecznie "nakazuje to, co ma znaczenie" i że to praca nauczycieli ma największy wpływ na określanie osiągnięć uczniów. W tym trybie nauczyciel decyduje, co należy rozpoznać, w jaki sposób wiedza i umiejętności mają być komunikowane oraz jak będzie oceniany transfer wiedzy i umiejętności do uczniów.

W tym pierwszym wydaniu Przewodnika dla nauczycieli widać wyraźny nacisk na znaczenie i wykorzystanie różnych rodzajów narzędzi – używanych głównie w dyscyplinie biznesowej i zarządzania – oraz ich implementację w klasie, definiując cel narzędzi (zarówno z ogólną perspektywę i jaki jest cel w odniesieniu do nauczycieli HE), opis narzędzia i zdefiniowanie jego kluczowych cech, przedstawienie korzyści (zarówno ogólnych, jak i specyficznych dla nauczycieli i uczniów szkół wyższych), jak narzędzie jest wdrażane (zarówno z ogólny przegląd z przykładami aktywności w klasie), prezentacja przykładów użycia narzędzi przez wiodące organizacje, użycie narzędzia w klasie i wreszcie kilka linków do ogólnych zasobów edukacyjnych (np. filmy na YouTube, artykuły i źródła internetowe).

## <span id="page-5-0"></span>Podziękowanie

Specjalne podziękowania dla wszystkich naszych partnerów za wsparcie i wkład w rozwój Przewodnika Nauczyciela w ramach IO3.

Paweł Głodek, Uniwersytet Łódzki, Polska

T. Bartosz Kalinowski, Uniwersytet Łódzki, Polska

Katarzyna Łobacz, Naczelna Federacja Stowarzyszeń Inżynierskich (FSNT-NOT), Polska

Magdalena Malinowska, Naczelna Federacja Stowarzyszeń Inżynierskich (FSNT-NOT), Polska

Panayiota Sofokleous, Empasys, Cypr

Demetra Orthodoxou, Emphasys, Cypr

Benny Tjahjono, Uniwersytet w Coventry, Wielka Brytania

Muhammad Mustafa Kamal, Uniwersytet w Coventry, Wielka Brytania

Johan de Jager, Laptify Groningen, Holandia

Loran Oosterhaven, Laptify Leeuwarden, Holandia

Nynke de Jager, Inkubator, Holandia

Sasha Dijkstra, Inkubator, Holandia

Özge Andiç Çakır, Uniwersytet Ege, Turcja

Aysun Demirdogen-Sener, Uniwersytet Ege, Turcja

Firat Sarsar, Uniwersytet Ege, Turcja

## <span id="page-6-0"></span>1. Przewodnik dla nauczyciela dotyczący wdrażania narzędzi w procesie dydaktycznym

Przewodnik dla nauczycieli ma na celu wspieranie i kształcenie nauczycieli i studentów szkół wyższych (tj. tych, którzy posiadają umiejętności techniczne, wiedzę i wykształcenie) w zakresie narzędzi nauczanych i stosowanych w świecie biznesu i zarządzania. Przedstawione treści zapewnią jasne wskazówki, jak wprowadzić narzędzia z zakresu przedsiębiorczości do klasy, jak uczyć i oceniać uczniów szkół wyższych, w tym plany lekcji na temat wdrażania narzędzi, które są wystarczająco proste, aby nauczyciele szkół wyższych mogli zastosować je podczas zajęć.

Przewodnik dla nauczycieli zawiera szczegółowy opis z praktycznymi przykładami różnych narzędzi – łącznie 15. Wszystkie te narzędzia są objęte następującymi pięcioma tematami:

- Modelowanie biznesowe
- Zrównoważony rozwój / narzędzia do kwestii środowiskowych
- Prezentacja i cyfrowe opowiadanie historii
- Kreatywność i rozwiązywanie problemów
- Organizacja współpracy i przepływu pracy

Niniejszy Przewodnik jest skierowany do nauczycieli szkół wyższych o profilu technicznym, a jego celem jest dostarczenie im szczegółowych wskazówek, jak wdrożyć te narzędzia w program nauczania. Będzie on również zawierał specjalne sekcje dotyczące tego, jak najlepsze uczenie się pojawia się w kontekście interakcji, które sprawiają, że uczenie się jest trudne, angażujące i znaczące, a także wewnętrzna sytuacja w szkole, oraz jak uzyskać zaangażowanie kierownictwa.

## <span id="page-6-1"></span>2. Wprowadzenie do Projektu TECHSTER

TechSTER ma na celu zwiększenie przedsiębiorczości i umiejętności miękkich oraz zachowań nauczycieli i studentów w instytucjach szkolnictwa wyższego poprzez stworzenie wymiaru przedsiębiorczości w kształceniu technicznym oraz wzmocnienie lokalnej i europejskiej (branżowej) sieci uczelni. Zapewnia to rozwiązanie problemu bezrobocia w całej Unii Europejskiej (UE), umożliwiając młodym ludziom tworzenie własnych miejsc pracy i odnoszenie sukcesów jako przedsiębiorców, którzy wykraczają poza granice krajów. Materiały będą łatwe do wdrożenia w istniejącej edukacji, gdzie głównym celem nie jest konkretnie nauczenie, jak zostać przedsiębiorcą.

TechSTER wniesie dużo wartości na poziomie UE, ponieważ zachęca do współpracy różnych narodowości, kultur i dziedzin edukacji. Brak przedsiębiorczych zachowań studentów kierunków technicznych został dostrzeżony w całej Europie. Dzięki współpracy międzynarodowej możliwe jest gromadzenie najlepszych praktyk, przykładów i doświadczeń z całej UE. Ponieważ projekt koncentruje się na umiejętnościach przedsiębiorczych i miękkich, konieczne jest wyjaśnienie obu, biorąc pod uwagę, że umiejętności miękkie są częścią umiejętności przedsiębiorczych. Umiejętności przedsiębiorcze, w kontekście projektu TechSTER, nie służą przede wszystkim do rozpoczęcia działalności gospodarczej, ale do wykorzystania przez studentów w przyszłych miejscach pracy.

W tym przypadku chodzi bardziej o wypróbowanie czegoś nowego lub ulepszenie procesu w celu zwiększenia wydajności lub zwiększenia wyników podczas pracy dla pracodawcy. Umiejętności te przyczyniają się również do procesu zakładania własnej firmy. Umiejętności te mogą obejmować rozwiązywanie problemów i umiejętności analityczne, ale także umiejętności wywierania wpływu. Umiejętności miękkie uzupełniają umiejętności twarde (które są potrzebne do wykonywania określonej pracy) i obejmują życie i pracę z innymi ludźmi. Umiejętności miękkie dotyczą komunikacji, pracy zespołowej, przywództwa i umiejętności organizacyjnych. Istnieją różne dyscypliny akademickie i kultury korporacyjne, które mają różne terminologie dla każdego z pojęć.

## <span id="page-7-0"></span>3. Wprowadzenie do innowacyjnych narzędzi – rozwój umiejętności miękkich

Celem Przewodnika jest uzasadnienie wykorzystania nowoczesnych narzędzi do osiągnięcia pożądanego rezultatu w dowolnej dziedzinie, zapewniając nauczycielom i uczniom zaplecze techniczne konkurencyjności i przywództwa personalnego w erze cyfrowej. W niniejszym Przewodniku szczególną uwagę poświęca się badaniu skuteczności narzędzi interaktywnych ukierunkowanych na rozwój kompetencji przekrojowych oraz umiejętności miękkich i komunikacyjnych nauczycieli i uczniów, a także nowoczesnych trendów w nauczaniu, takich jak networking i Edutainment, którego wartością jest umożliwienie specjalistom lepszej nawigacji w szybko zmieniającym się świecie, w różnych nowych kierunkach i zrozumienia przepływów nowych informacji.

## <span id="page-7-1"></span>3.1 Modelowanie biznesowe

Organizacje, małe lub międzynarodowe, z czasem nieustannie ulepszają swoje procesy, dążąc do tego, aby były wydajne i opłacalne. W tym kontekście narzędzia modelowania biznesowego odgrywają ważną rolę w umożliwianiu organizacjom wizualizacji i oceny ich procesów. Jednak zapotrzebowanie na modelowanie eksperckie często wzrasta, gdy narażenie finansowe jest znaczne, zbiory danych są duże i złożone, a zaangażowanych jest wielu interesariuszy. Modelowanie to specjalistyczny zestaw umiejętności, który wymaga zrozumienia i wdrożenia odpowiednich narzędzi, np. narzędzi modelowania, takich jak np.: Business Model Canvas lub Business Model Navigator. Ogólnie rzecz biorąc, narzędzia te wspierają całościowe spojrzenie na organizację, identyfikują obszary do poprawy, umożliwiają przejrzystość, elastyczność i sprawność zmiany kierunku działania,

Poniższe trzy narzędzia wyjaśniają, w jaki sposób nauczyciele szkolnictwa wyższego mogą wykorzystać modelowanie biznesowe, aby zaoferować odpowiednią wiedzę i umiejętności, by zrozumieć i poprawić wyniki w całej organizacji.

## <span id="page-8-0"></span>*3.1.1 Value Proposition Canvas*

## *Cel*

Value Proposition Canvas (VPC) "jest narzędziem, które może pomóc zapewnić, że produkt lub usługa jest pozycjonowana wokół tego, co ceni i potrzebuje klient/konsument", tj. narzędzie do zrozumienia wartości produktu lub linii produktów organizacji na podstawie

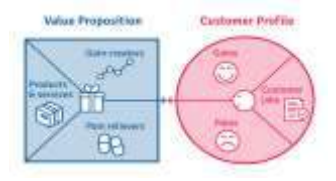

perspektywy konsumenta. W istocie jest to zobowiązanie do dostarczenia, przekazania i uznania wartości. Jest to również przekonanie klienta/konsumenta o tym, w jaki sposób wartość (korzyść) będzie dana, doświadczana i uzyskiwana. Propozycję wartości można zastosować do całej firmy lub jej części, a także do kont klientów/konsumentów, produktów i usług.

Nauczyciele szkół wyższych będą musieli wyjaśnić, jak skonstruować propozycję wartości w oparciu o przegląd i analizę korzyści, kosztów i wartości, jakie firma może zapewnić swoim klientom/konsumentom, ucząc uczniów tej techniki w klasie. Ogólnym celem ich wykładu powinno być przekazanie studentom koncepcji VPC, a następnie jej zastosowania. W kolejnych sekcjach nauczyciele uczelni wyższych będą lepiej rozumieć, o co chodzi w tym narzędziu (ogólnie) i jak można je wykorzystać w klasie, aby uczniowie bardziej szczegółowo zrozumieli jego koncepcję. Ucząc o VPC, uczniowie będą mogli lepiej zrozumieć korzyści płynące z używania narzędzia VPC do zrozumienia preferencji klientów/konsumentów podczas zakupu produktu lub usługi.

*Opis* 

VPC został opracowany przez Alexandra Osterwaldera i Yvesa Pigneura w celu uzupełnienia Business Model Canva . Michaelowi Lanningowi i Edwardowi Michaelsowi przypisuje się stworzenie terminu "Value Proposition Canvas" (VP) w dokumencie dla pracowników firmy konsultingowej McKinsey and Co z 1988 roku. Autorzy definiują propozycję wartości jako "jasne, podstawowe wyjaśnienie korzyści, zarówno namacalnych, jak i niematerialnych, które firma dostarczy, wraz z przybliżoną ceną, jaką będzie pobierać za te usługi dla każdego segmentu klienta". To narzędzie jest w zasadzie prostym arkuszem papieru z dużym kwadratem po lewej stronie i okręgiem po prawej stronie. Jest to geometryczna kolekcja stworzona przez segment klienta i szablon propozycji wartości.

Analiza VPC podzielona jest na sześć kroków, w oparciu o model konstruktora propozycji wartości:

- o *Identyfikacja* oraz analizowanie sektorów rynku, konkretnych klientów lub dotarcie do tych klientów, dla których rozwiązanie ma potencjał generowania wartości i rentowności.
- o *Analiza* oraz określanie wartościowego doświadczenia, jakie działalność organizacji zapewnia klientom. Należy scharakteryzować doświadczenia pozytywne, negatywne i neutralne. Skuteczność propozycji wartości zależy od uzyskania prawdziwych informacji zwrotnych od klientów lub pracowników.
- o *Definiowanie* miksu ofert, który umożliwi określonemu docelowemu segmentowi rynku skorzystanie z doświadczenia wartości.
- o *Zbadanie korzyści* płynących z ofert, biorąc pod uwagę wartościowe doświadczenie dostarczane na rynek docelowy. Korzyści mają składnik kosztowy, który obejmuje ryzyko cenowe i klienta, co pozwala na obliczenie wartości jako "Wartość = korzyści minus koszt".
- o Kolejnym punktem do rozważenia są alternatywy i zróżnicowanie: jakie inne opcje ma rynek dla produktu lub usługi?
- o Aby zagwarantować, że propozycja wartości jest uzasadniona, potwierdza się ją odpowiednim dowodem.
- *Kluczowe cechy*

VPC może mieć kształt dwóch okręgów lub kwadratów lub innych wzorów geometrycznych. Składa się z dwóch elementów konstrukcyjnych – profilu klienta i propozycji wartości firmy (Osterwalder, 2014).

o Profil/segment klienta– Tradycyjnie wprowadzenie do narzędzia rozpoczyna się od właściwej części odpowiedzialnej za profil/segment klienta. Koło podzielone jest na trzy części, w których należy zdefiniować zadania i oczekiwania – te, które klienci mają zamiar zrealizować, a także pozytywne i negatywne doświadczenia z tym związane. W tym przypadku nie ma zaangażowania w produkt, a jedynie w wyzwania użytkownika końcowego.

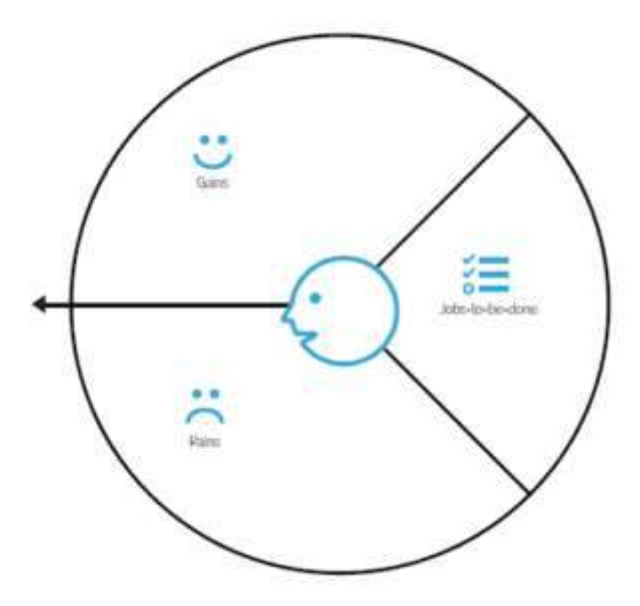

Rysunek 1: Profil klienta

- *Osiągnięcia*  korzyści, jakich klient oczekuje i potrzebuje, co by go zachwyciło i co może zwiększyć prawdopodobieństwo przyjęcia propozycji wartości.
- *Trudności*  negatywne doświadczenia, emocje i zagrożenia, których doświadcza klient w procesie wykonywania pracy.

 *Zadania do wykonania* – zadania funkcjonalne, społeczne i emocjonalne, które klienci próbują wykonać, problemy, które starają się rozwiązać i potrzeby, które chcą zaspokoić.

W profilu/segmencie klienta rozważane są i oceniane myśli klientów. Nie chodzi o czytanie w myślach, ale o zrozumienie, dlaczego chcą wykonać określone zadania, co powoduje negatywne doświadczenie i jak przekroczyć ich oczekiwania.

o Propozycja wartości– Podobnie jak w przypadku profilu/segmentu klienta, sekcja dotycząca propozycji wartości produktu podzielona jest na trzy części. Odpowiadają one odpowiedniej sekcji profilu klienta. Tutaj nacisk kładziony jest na cechy produktu, funkcjonalność i korzyści, które mogą być oferowane nie tylko w celu przyciągnięcia klientów, ale także spełnienia ich wymagań z odpowiedniej części.

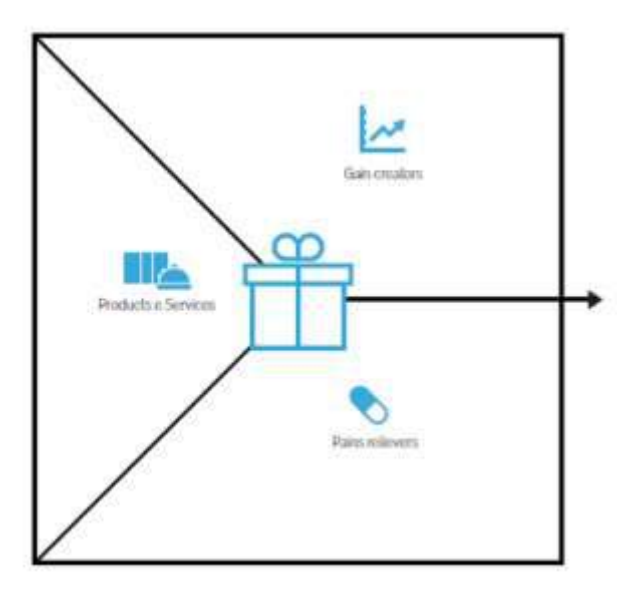

Rysunek 2: Propozycja wartości

- Jaki sposób produkt lub usługa generuje korzyści dla klienta i zapewnia dodatkową wartość.
- Szczegółowy opis, w jaki sposób produkt lub usługa łagodzi dyskomfort klienta.
- Produkty i usługi, które generują zysk i łagodzą cierpienie, a także te, które wspierają wytwarzanie wartości dla klientów. Zasadniczo należy skupić się na tym, co można zaoferować, aby wykonać zadania klienta.

VPC to doskonałe narzędzie dla specjalistów od marketingu, właścicieli produktów i twórców wartości, a także ich zespołów, którzy opracowują produkty i usługi dla określonej grupy odbiorców. Jest to również przydatne dla zespołów i organizacji, które próbują dowiedzieć się, w jaki sposób klienci podejmują decyzje i jakie oferty będą dla nich atrakcyjne.

## *Korzyści*

VPN ma kluczowe znaczenie. Wspomaga podejmowanie decyzji i pozycjonowanie produktów w organizacji. To więcej niż wizualna reprezentacja tego, czego chcą klienci. Organizacje mogą dostosować swoją strategię do potrzeb swoich klientów. Może to pomóc w stworzeniu produktu, którego pożądają klienci. Najważniejsze zalety VPC to:

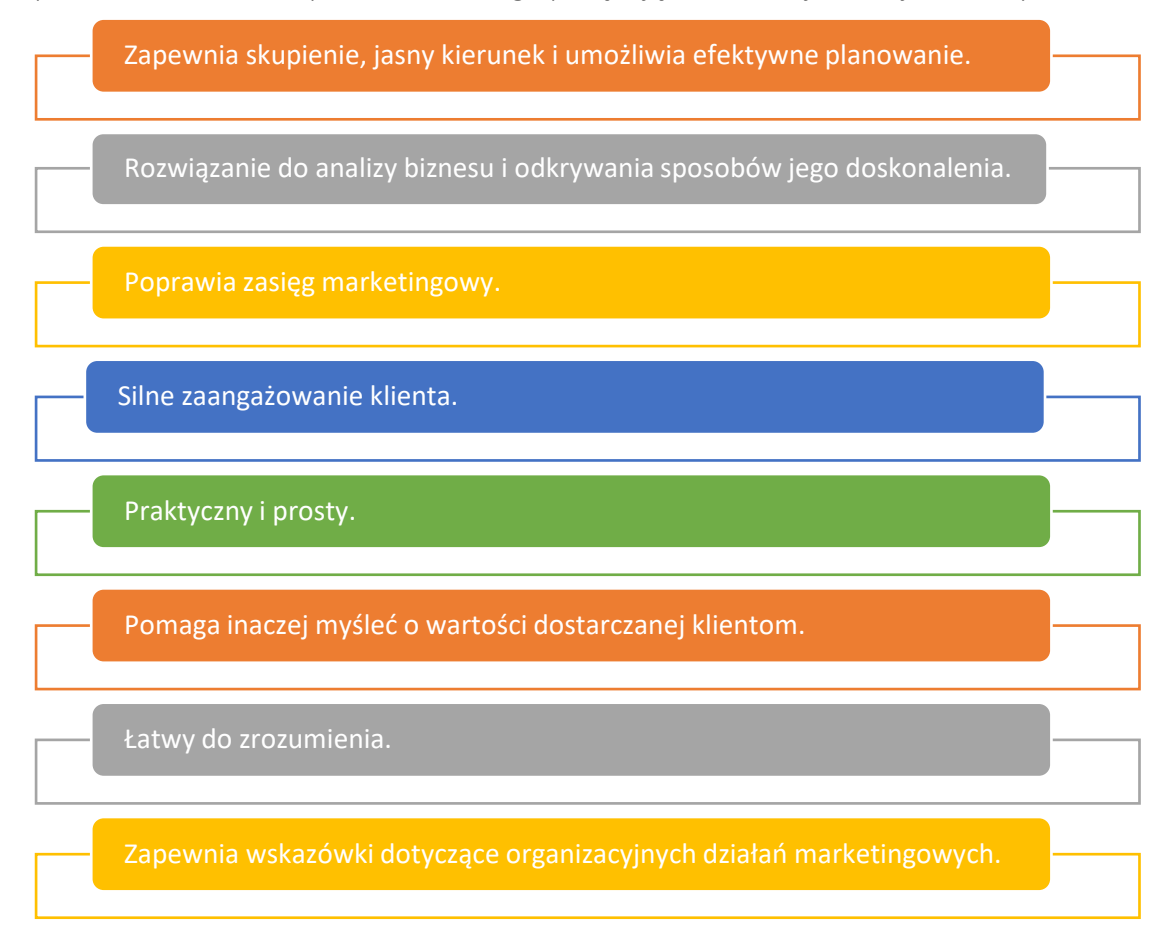

## Rysunek 3: Korzyści VPC

Propozycja wartości to stwierdzenie, które definiuje odrębne, wymierne i możliwe do wykazania korzyści, które klienci uzyskują przy zakupie określonego produktu lub usługi. Powinna przekonać klientów, że ten produkt lub usługa przewyższa konkurencję. Kiedy klienci wybierają ten produkt lub usługę ponad inne, ponieważ uważają, że ma wyższą wartość, ta propozycja może dać ci przewagę konkurencyjną. Poniżej przedstawiony jest, w jaki sposób przyniesie ono im korzyści i wzbogaci ich wiedzę na temat korzystania z VPC.

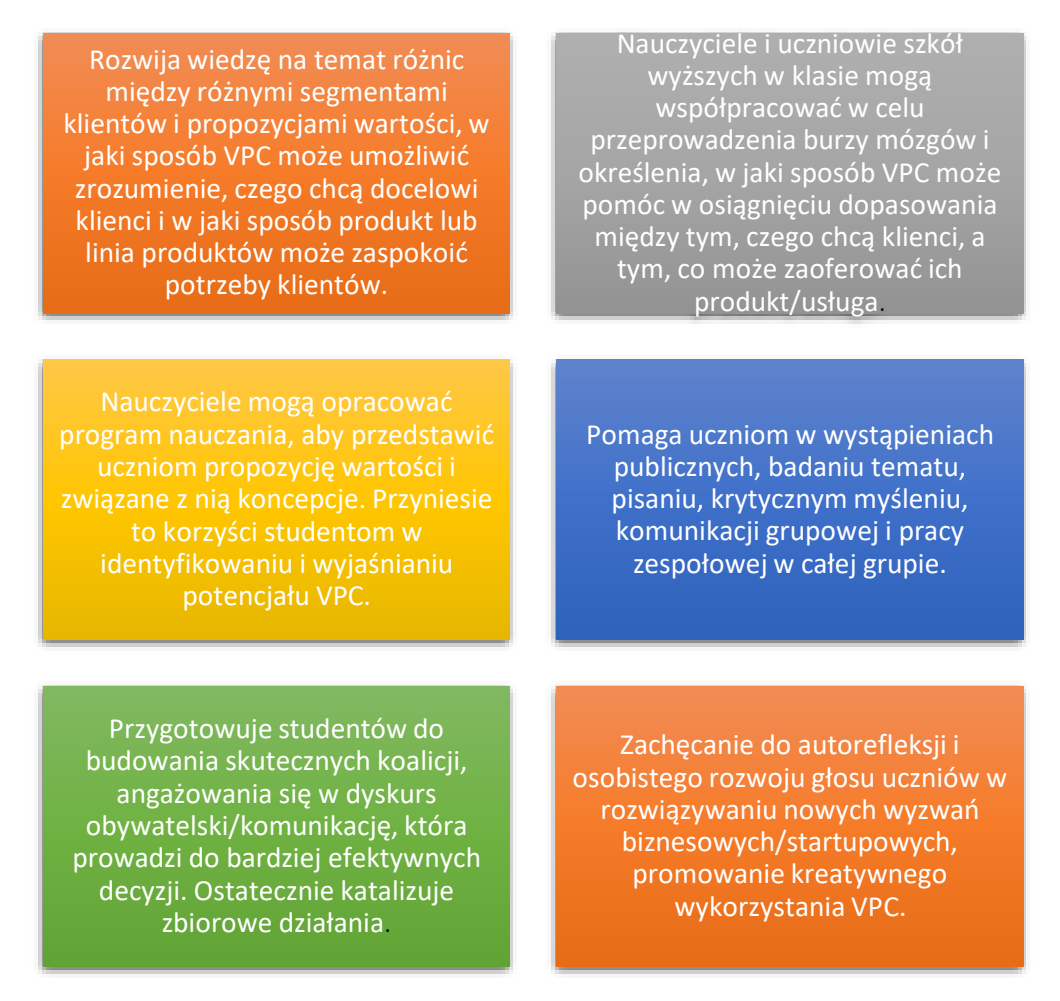

Rysunek 4: Korzyści dla nauczycieli i uczniów z korzystania z VPC

Korzystając z modelu VPC, nauczyciele uczelni wyższych mogą przygotować kursy, takie jak przygotowanie wymagań, opisu, materiałów szkoleniowych i informacji o instruktorach. Oprócz tego, że wyświetla się opis kursu, można podać liczbę zapisanych studentów, oceny i opinie zwrotne od studentów. Istnieją również dodatkowe funkcje dla nauczycieli, takie jak tworzenie dobrych filmów i tworzenie własnej bazy fanów oraz docieranie do większej liczby uczniów. Istnieje również kilka funkcji dla uczniów, takich jak system robienia notatek, nakładanie transkrypcji na filmy, używany do tworzenia zakładek i komunikowania się z nauczycielem w sekcji Q/A.

## *Realizacja*

## o Definicja celu/problemu

 *Przegląd ogólny:* Propozycja wartości musi najpierw określić motywację do wdrażania praktyk VPC, a także trudności, które należy rozwiązać. Podstawy propozycji są łatwe do zrozumienia, na przykład, dlaczego klient powinien kupić produkt lub usługę od konkretnej firmy. Propozycja wartości powinna jasno wyjaśniać, w jaki sposób produkt odpowiada na potrzebę, komunikować zawiłości jego dodatkowej przewagi i wyjaśniać, dlaczego jest lepszy od konkurencyjnych rozwiązań. Oferta optymalnej wartości jest krótka i rzeczowa, odwołująca się do najważniejszych czynników decyzyjnych klienta.

- *Aktywność w klasie:* Na początku wykładu należy podać krótkie, dziesięciominutowe podsumowanie tematu VPC, przedstawiając cele kursu i podsumowując jego ideę. "Co rozumiesz przez strategię marketingową?" oraz "Jak ważna jest marka firmy dla konsumentów?" to przykłady pytań, które nauczyciel może zadać uczniom. Niektórzy uczniowie mogą zdecydować się na dobrowolne przekazanie swoich odpowiedzi. Nauczyciele muszą następnie tworzyć grupy od 4 do 5 uczniów, wykorzystując wiedzę zdobytą powyżej.
	- Jako ćwiczenie nauczyciel podaje każdej grupie listę organizacji do wyboru, które są bezpośrednio związane ze strategią marketingową.
	- Celem tego ćwiczenia w klasie jest zaangażowanie uczniów w dyskusję grupową, aby zrozumieć i opisać problem, dlaczego dana organizacja zdecydowała się na korzystanie z VPC. Co sprawiło, że są dostawcą wirtualnych serwerów prywatnych? Jakimi aspektami VPC zajmuje się organizacja i w jaki sposób? Każdy uczeń w grupie może dowiedzieć się o organizacji, przeszukując swoją stronę internetową, ogólnie Internet itd. na tym etapie zajęć grupowych. Każda grupa może zakończyć tę rozmowę w 30 minut.

## o Wdrożenie narzędzia

 *Przegląd ogólny:* Po jasnym zrozumieniu celu i problemu, kolejnym etapem jest określenie rodzaju działań (lub pytań, które możesz chcieć zadać), które dotyczą wdrożenia VPC:

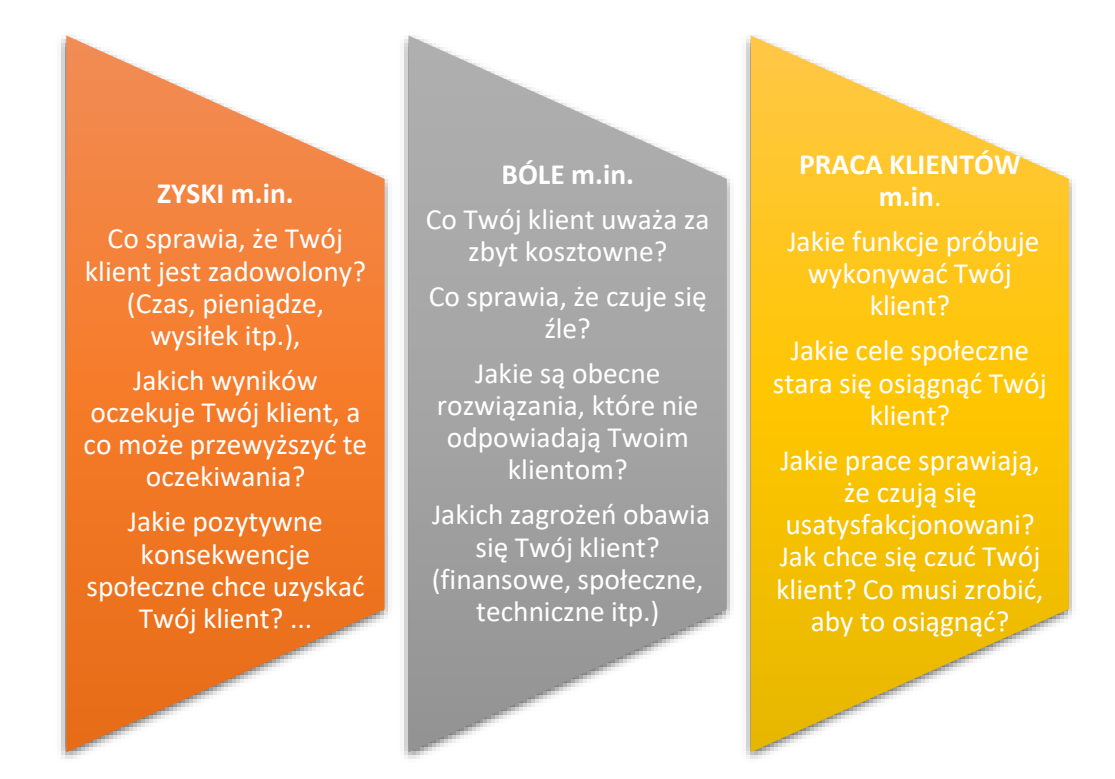

Rysunek 5: Przykłady pytań w działaniu związanych z VPC (PROFIL KLIENTA)

## **TWÓRCY ZYSKÓW m.in**.

Czy Twój produkt zapewnia oszczędności, które uszczęśliwiają Twojego klienta?,

Czy zapewnia rezultaty, jakich oczekuje klient?

Czy ułatwia pracę lub życie klienta?

Czy daje coś, co chce otrzymać Twój klient? Czy Twój produkt/usługa odzwierciedla niektóre z marzeń Twojego klienta?

#### **ŁAGODZĄ BÓLE m.in.**

Czy Twój produkt/usługa zapewnia oszczędności? (Jeśli chodzi o czas, pieniądze, wysiłki itp.), Czy poprawia stan emocjonalny Twojego klienta?

Czy naprawia wady istniejących rozwiązań? Czy usuwa trudności lub problemy, z którymi boryka się Twój klient?

#### **PRODUKTY I USŁUGI m.in.**

Jakie są różne wersje produktu lub usługi (np. premium, standard itp.) sprzedawane klientom?

Co można zaoferować klientom, aby wykonać ich pracę?

Jakie są rodzaje produktów i usług, które przynoszą korzyści i łagodzą ból oraz które stanowią podstawę tworzenia wartości dla klienta?.

Rysunek 6: Przykłady pytań w działaniu związanych z VPC (WARTOŚĆ PROPOZYCJI)

Aktywność w klasie: Po tym, jak uczniowie przejrzą stronę internetową organizacji, zbadają i zrozumieją swoje przejście na VPC, mogą rozpocząć debatę i komponowanie tematów związanych z organizacją, korzystając z przykładowych pytań, takich jak te pokazane na Rysunku 4. Po tym, jak uczniowie przedstawią swoje pomysły, nauczyciel może poprosić każdą grupę, aby podzieliła się swoimi odkryciami z całą klasą. Aby ich argumentacja była sensowna i płynna, uczniowie w grupie mogą podzielić się swoją myślą. Następnie mogą ustalić, kto będzie kierował prezentacją wyników. Każda grupa może mieć 10 minut na prezentację. Studenci mogą również dzielić się swoimi odkryciami, określając potencjalny pozytywny i negatywny wpływ ogólnej infrastruktury na VPC.

## o Zbiór danych po wdrożeniu narzędzia

- *Przegląd ogólny:* Gdy kierownictwo wdroży praktyki VPC w prawdziwym tego słowa znaczeniu, może rozważyć ocenę pozycjonowania każdego działu, co skutkuje zebraniem danych (za pomocą ankiety, grup fokusowych lub wywiadów) w celu zrozumienia wyników wdrożenia VPC.
- *Aktywność w klasie:* Gdy wszystkie grupy w klasie przedstawią swoje ustalenia związane z wybraną organizacją, nauczyciel może zebrać główne

punkty przedstawione przez każdą grupę albo tworząc samodzielnie skonstruowany kwestionariusz, albo po prostu wyodrębnić główne punkty z prezentacji narzędzia.

## o Analiza danych oraz wyniku

- *Przegląd ogólny:* Po zebraniu danych tworzenie i dostarczanie propozycji wartości jest kolejnym krokiem w kierunku strategii planowania.
- *Aktywność w klasie:* Po zsumowaniu głównych punktów z prezentacji grupowych, nauczyciel ma możliwość przekazania informacji zwrotnej każdej grupie po ich przekazaniu lub umożliwieniu wszystkim grupom zaprezentowania, zestawiania ważnych punktów, a następnie przekazania każdej grupie informacji zwrotnej na zakończenie. Nauczyciel i uczniowie mogą mieć spór w tej końcowej części ćwiczenia. W zależności od liczby grup utworzonych w pierwszym etapie, nauczyciel może zdecydować się na podzielenie ich na dwie grupy, jedną w celu omówienia zalet VPC, a drugą w celu omówienia wad. Celem tego ćwiczenia grupowego jest pomoc uczestnikom w zrozumieniu i docenieniu ogólnej wartości VPC.

Podsumowując, platforma VPC najlepiej sprawdza się w jasnym określaniu potrzeb segmentu klientów docelowych oraz w jaki sposób określony produkt lub usługa mogą zaspokoić ich potrzeby.

## *Przykłady organizacji z ich propozycją wartości*

Przykłady z życia powinny idealnie napędzać każdą koncepcję. Oto kilka przykładów wielkich gigantów korporacyjnych z ich propozycją wartości:

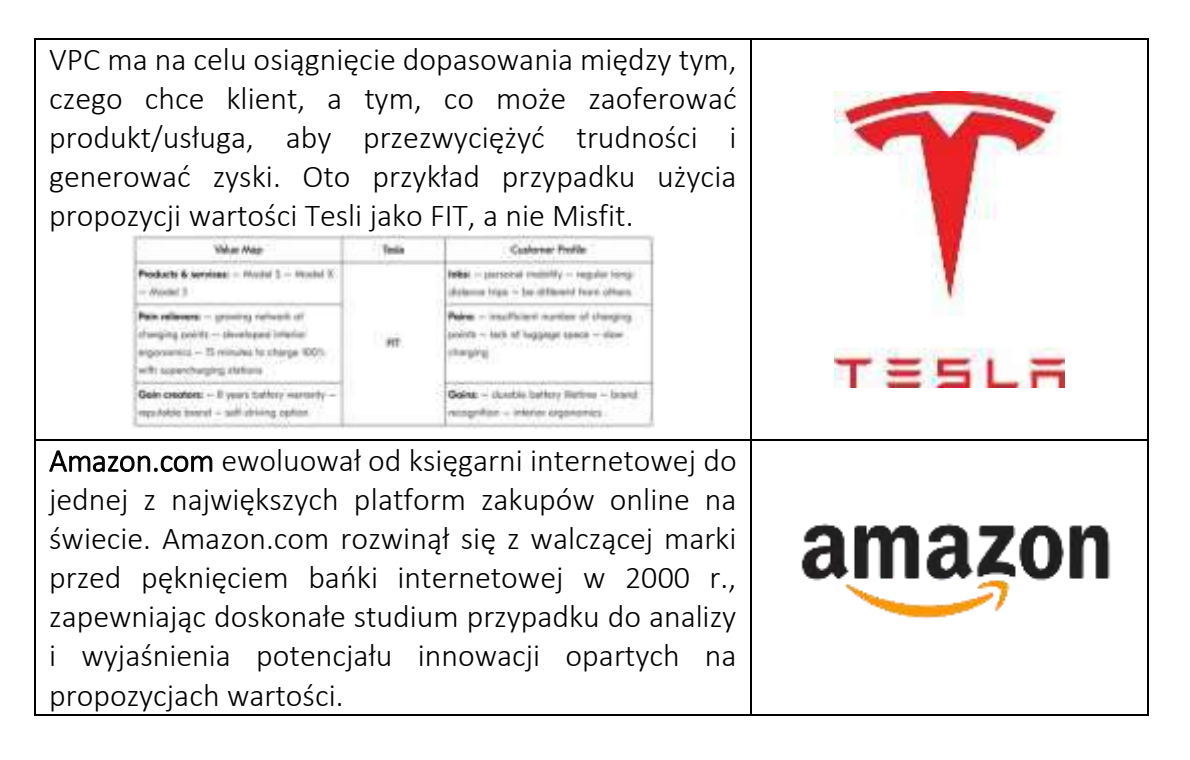

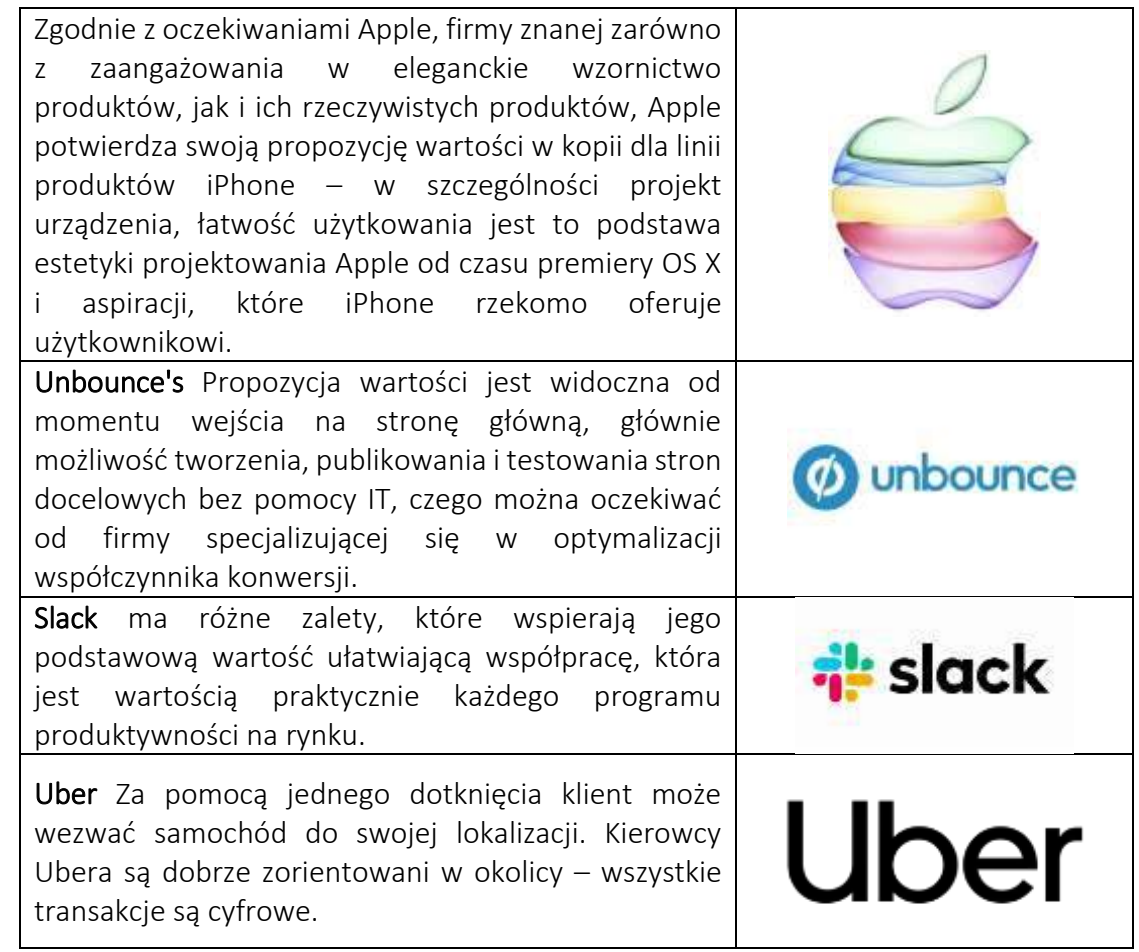

## Tabela 1:Przykłady wykorzystania VPC

## *Dodatkowe przykłady korzystania z narzędzia VPC*

Poniżej znajdują się konkretne zasoby umożliwiające bardziej szczegółowe zrozumienie VPC, np. odpowiednie artykuły.

- o Artykuły:
	- Perspektywa interesariuszy koncepcji propozycji wartości –Link
	- Projektowanie propozycji wartości: jak tworzyć produkty i usługi, których chcą klienci —[Link](https://books.google.co.uk/books?hl=en&lr=&id=LCmtBAAAQBAJ&oi=fnd&pg=PA8&dq=Value+Proposition+Design:+How+to+Create+Products+and+Services+Customers+Want&ots=e8nZg76sg-&sig=llJgPsUANZo88qbxDo7PsD-2ZOU&redir_esc=y#v=onepage&q=Value%20Proposition%20Design%3A%20How%20to%20Create%20Products%20and%20Services%20Customers%20Want&f=false)
	- Canva propozycji wartości: identyfikacja problemów, zysków i miejsc pracy klientów na rynkach rolnych -[Link](https://ageconsearch.umn.edu/record/231899/)

## *Linki do ogólnych zasobów edukacyjnych*

Poniżej znajdują się ogólne zasoby umożliwiające bardziej szczegółowe zrozumienie VPC, np. linki do klipów wideo YouTube.

- o Filmy na youtube:
	- Co to jest VPC? [Link,](https://www.youtube.com/watch?v=ghdQeY98LQM) [Link](https://www.youtube.com/watch?v=ReM1uqmVfP0)
	- Wiceprezes UBER –[Link](https://www.youtube.com/watch?v=kiWkRiynPAo)

## ■ Wiceprezes Amazona –[Link](https://www.youtube.com/watch?v=sfdnBOtA_dY)

## <span id="page-17-0"></span>*3.1.2 Business Model Cavas*

*Cel* 

"W modelu biznesowym rozumiemy logikę tworzenia, dostarczania i przechwytywania wartości dla organizacji". Alexander Osterwalder, Yves Pigneur, 2010. Business Model Canvas (BMC) pozwala na dogłębne zrozumienie biznesu i rozwija powiązania między tym, czym są pomysły i jak je przekształcić w biznes.

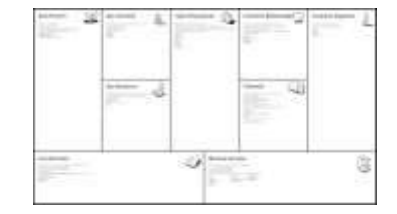

Sprawdza, jakie decyzje klientów wpływają na wykorzystanie ich systemów i umożliwia kierownictwu szybkie narysowanie obrazu tego, co kryje się za pomysłem, szybki przegląd modelu biznesowego oraz jest pozbawiony zbędnych szczegółów w porównaniu z tradycyjnym biznesplanem. Pozwala także pracownikom organizacyjnym uzyskać jasne wyobrażenie o tym, jaka firma prawdopodobnie będzie w najbliższej lub dalekiej przyszłości. Jedną z głównych zalet BMC jest to, że ułatwia odniesienie się do pomysłów kierownictwa i zrozumienie go. Jest łatwiejszy do edycji i może być łatwo udostępniany pracownikom oraz innym kluczowym interesariuszom wewnętrznym i zewnętrznym. Wyjaśnia również, jak różne aspekty działalności są ze sobą powiązane.

Nauczyciele szkolnictwa wyższego podczas nauczania tego narzędzia w klasie będą musieli wyjaśnić każdy z dziewięciu wymiarów szczegółowo (tj. propozycję wartości, segmenty klientów, relacje z klientami, kanały, kluczowe działania, kluczowe zasoby, kluczowi partnerzy, strumienie przychodów i strukturę kosztów). Ogólnym celem ich wykładu na temat BMC powinno być wyjaśnienie studentom ogólnej koncepcji BMC, a następnie jej zastosowania. W kolejnych sekcjach nauczyciele lepiej zrozumieją to narzędzie (ogólnie) i jak można je wykorzystać w klasie, aby uczniowie zrozumieli jego koncepcję. Nauczyciele szkół wyższych mogą wykorzystać BMC do przeprowadzenia burzy mózgów na temat skutecznego zdefiniowania swojego modelu biznesowego.

*Opis* 

Model biznesowy to po prostu plan opisujący, w jaki sposób firma zamierza zarabiać pieniądze. Wyjaśnia ich bazy klientów, sposób, w jaki studenci dostarczają im wartość oraz powiązane szczegóły finansowania, a BMC umożliwia im zdefiniowanie tych różnych komponentów na jednej stronie. BMC to narzędzie zarządzania strategicznego wykorzystywane przez menedżerów do opracowywania nowych modeli biznesowych i prezentowania istniejących, definiowania oraz komunikowania koncepcji lub idei biznesowej w szybki i łatwy sposób. Mogą wyobrazić sobie i ocenić swój pomysł lub koncepcję biznesową za pomocą jednostronicowego dokumentu. Ten jednostronicowy dokument zawiera dziewięć pól reprezentujących różne krytyczne części firmy. Działa poprzez podstawowe elementy firmy lub produktu, konsekwentnie porządkując koncepcję. Prawa strona BMC dedykowana jest klientowi (zewnętrzna), natomiast lewa strona dedykowana jest firmie (wewnętrzna).

Business Model Canvas został początkowo opracowany przez Alexa Osterwaldera i Yvesa Pigneura i przedstawiony w ich książce "Generowanie modeli biznesowych jako wizualne ramy planowania, opracowywania i testowania modeli biznesowych. W tabeli 2 przedstawiono definicje modelu biznesowego postrzegane przez kilku czołowych badaczy.

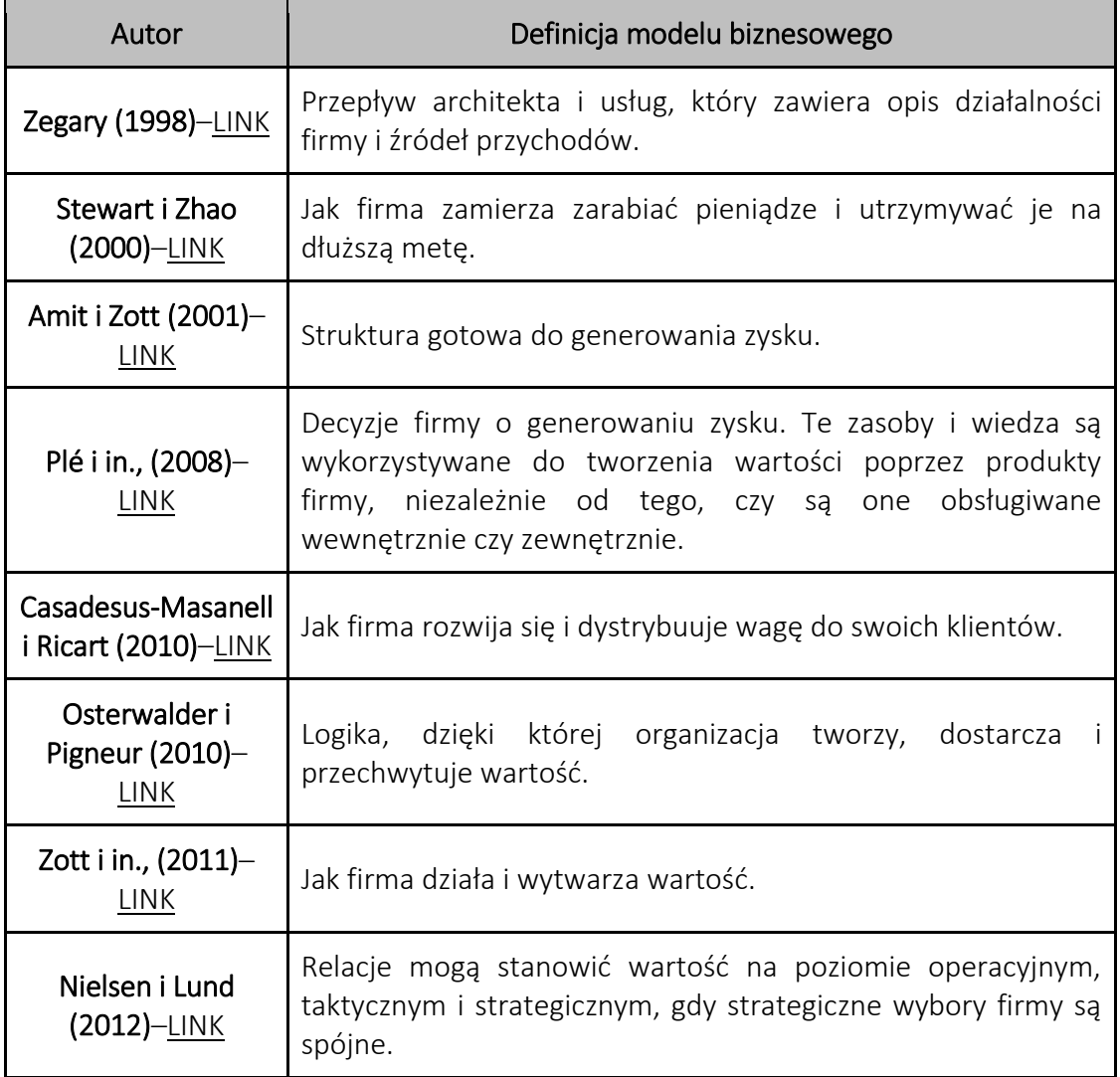

Tabela 2: Definicje modelu biznesowego (na podstawie źródła: Bonazzi i Zilber, 2014)

## *Kluczowe cechy*

Osterwalder i Pigneur (2010) zaproponowali dziewięć kluczowych cech BMC:

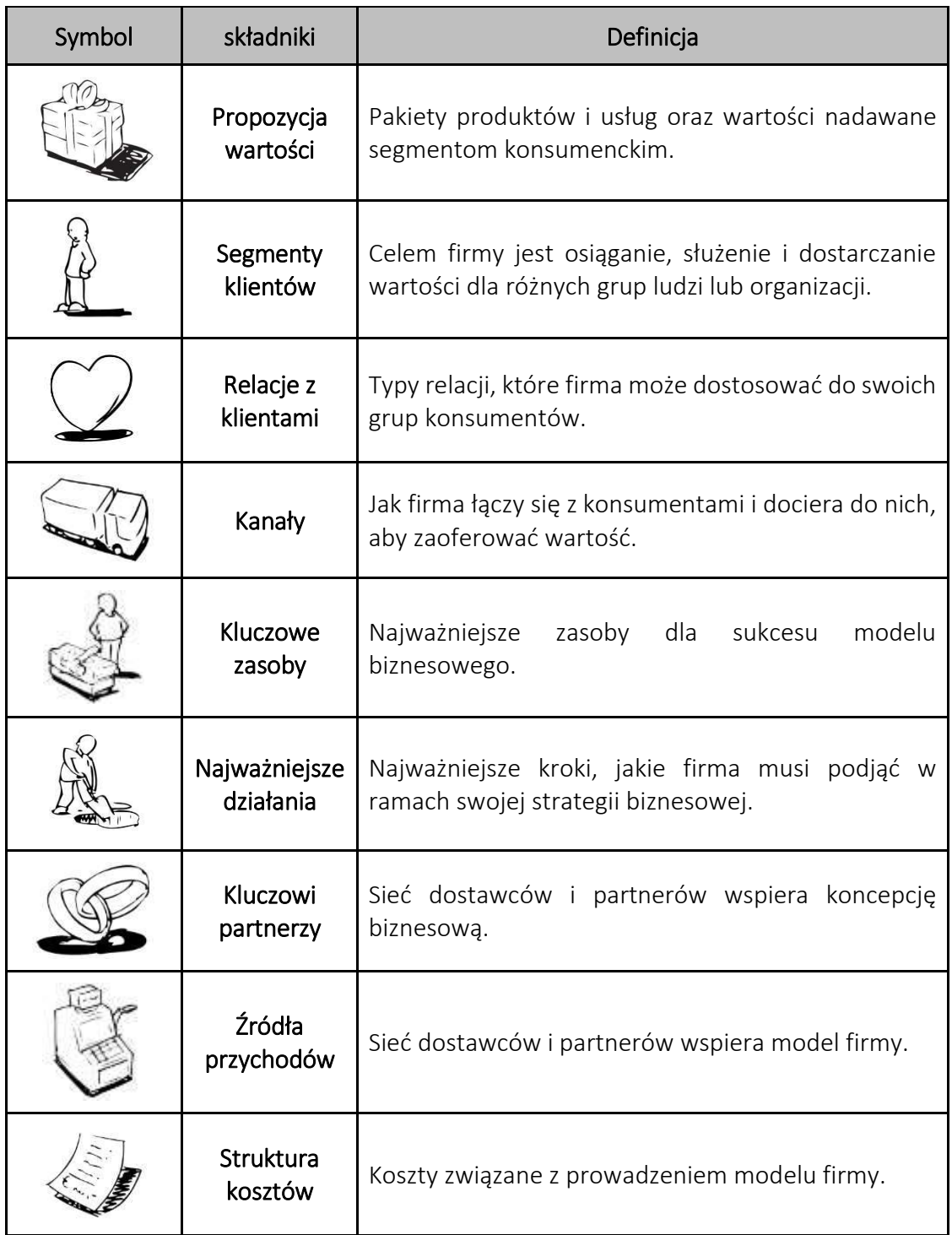

Tabela 3: Komponenty modelu biznesowego *(Na podstawie źródła: Osterwalder i Pigneur, 2010)*

o *Propozycja wartości:* Propozycja wartości ma fundamentalne znaczenie dla każdej firmy lub produktu. Jest to podstawowa zasada wymiany wartości między firmą a jej klientami. Ogólnie rzecz biorąc, wartość klienta jest wymieniana na pieniądze, gdy firma rozwiązuje jego

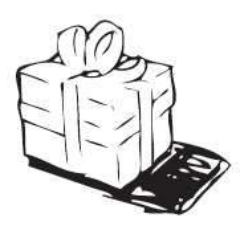

problem lub łagodzi jego zapotrzebowanie. Pytania, które należy zadać podczas definiowania biznesu/produktu:

- *Jaką wartość firmy dostarczają swoim klientom?*
- *Jaki problem stara się rozwiązać start-up?*
- *Dlaczego ktoś miałby rozwiązywać ten problem?*
- *Co jest przyczyną tego problemu?*

## *Wskazówki dotyczące propozycji wartości:*

➔*Spojrzenie na segmenty konsumentów i określenie, gdzie produkt lub usługa rozwiązuje problem dla klientów, w oparciu o hierarchię potrzeb Maslowa, jest inteligentną metodą rozwiązania tego problemu dla użytkowników lub klientów.* ➔*Jeśli oferujesz swój produkt lub usługę innej firmie, jesteś niezbędnym partnerem, aby pomóc im osiągnąć ich propozycję wartości dla swoich klientów.* ➔*Niezwykle ważne jest zrozumienie jej celów dla segmentów klientów oraz miejsca, w którym firma/produkt/usługa mieszczą się w łańcuchu wartości.*

- o *Segment klientów:* Segmentacja klientów to proces dzielenia bazy klientów na grupy osób o wspólnych cechach, takich jak wiek, płeć, hobby i wzorce zakupowe. Pytania, które należy zadać podczas określania segmentów klientów, to:
	- *Dla kogo nasz zespół rozwiązuje problem?*
	- *Dla kogo są biznesy tworzące wartość?*
	- *Kim są ludzie, którzy docenią naszą propozycję wartości?*
	- *Czy istnieją inne rozwiązania lub firmy?*
	- *Jakie są cechy różnych rozwiązań?*
	- *Czy nasza propozycja wartości przemawia do kogo?*
	- *Czy przemawia do pracowników umysłowych, osób w wieku od 15 do 28 lat lub niemowląt?*
	- *Jakie są cechy ludzi, którzy szukają rozwiązania lub propozycji wartości?*

Nauczyciele szkół wyższych muszą również wziąć pod uwagę wielkość rynku i liczbę osób w segmencie klientów. Pomoże to uczniom zrozumieć rynek zarówno na poziomie lokalnym, jak i makro. Świetnym miejscem na rozpoczęcie zrozumienia klienta jest stworzenie person klienta dla każdego z jego Segmentów Klienta.

- o *Relacjami z klientami:* Relacje z klientami są definiowane jako sposób interakcji firmy z klientami, np. wydarzenia (jeden do wielu), kontrahenci zewnętrzni, osobiście (jeden do jednego), online lub telefonicznie. Pytania, które należy zadać podczas określania relacji z klientem, to:
	- *Spotykasz się z nimi osobiście?*
	- *Lub przez telefon?*

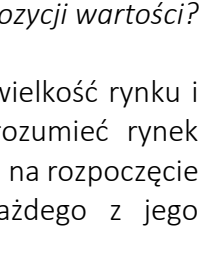

- *A może biznes jest prowadzony głównie online, aby relacje były również online?*
- *Jakiego rodzaju relacji oczekuje każdy z naszych segmentów klientów?*
- *Jak są zintegrowane z resztą naszego trybu biznesowego?*
- *Jaki jest koszt?*

Praktycznym krokiem jest stworzenie User Journey Map interakcji konsumentów z firmą. Nauczyciele szkół wyższych mogą wykorzystać tę mapę do wyjaśnienia punktów kontaktowych między przedsiębiorstwami a ich konsumentami oraz rodzajów komunikacji wykorzystywanej do komunikowania się z nimi. Pomoże to również w zdefiniowaniu operacji jako firmy i identyfikacji perspektyw automatyzacji.

o *Kanały:* Kanały są definiowane jako drogi, przez które klient spotyka się z biznesem i staje się częścią cyklu sprzedaży. Jest to zazwyczaj objęte planem marketingowym dla biznesu. Pytania, które należy zadać przy określaniu różnych kanałów komunikacji, to:

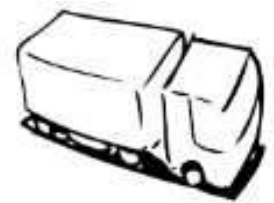

- *Jak powiesz swojemu segmentowi klientów o propozycji wartości?*
- *Gdzie są Twoi klienci?*
- *Czy prowadzą samochód i słuchają radia?*
- *Czy są na wydarzeniu lub konferencji?*
- *Czy są w mediach społecznościowych?*
- *Czy oglądają programy telewizyjne?*
- *Jak zintegrowane są kanały?*
- *Który kanał jest najbardziej efektywny i opłacalny?*

Zrozumienie, jak docierać do klientów, ma kluczowe znaczenie dla biznesu. W ten sposób nauczyciele uczelni wyższych mogą korzystać z różnych kanałów i wyjaśniać koncepcję kanałów w BMC, np. wystąpienia publiczne, marketing partyzancki, SEM (Search Engine Marketing), SEO (Search Engine Optimization), blogi, media społecznościowe, e-mail marketing, networking, promocje, partnerów, niekonwencjonalne PR, targi, budowanie społeczności, reklama offline itp.

o *Najważniejsze działania:* Działania firmy lub produktu mające na celu osiągnięcie propozycji wartości dla konsumentów są kluczowymi działaniami firmy lub produktu. Pytania, które należy zadać przy określaniu różnych kanałów komunikacji, to:

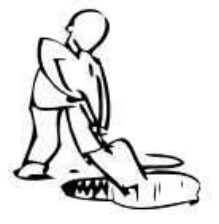

- *Jakie działania podejmuje biznes, aby osiągnąć propozycję wartości klienta?*
- *Jaki jest używany zasób?*
- *Czas?*
- *Ekspertyza?*
- *Dystrybucja produktu?*
- *Rozwój techniczny?*
- *Strategia?*
- *Zaoferować zasoby (ludzkie/fizyczne)?*
- *Jakie działania podejmujesz Ty i Twoi pracownicy, aby osigangć wymianę wartości?*

Nauczyciele uczelni wyższych mogą wykorzystywać projektowanie, doradztwo, tworzenie stron internetowych jako różne kluczowe czynności, wyjaśniając uczniom narzędzie BMC podczas sesji w klasie.

- o *Kluczowe zasoby:* Klucz odnosi się do zasobów wymaganych przez firmę do prowadzenia działalności. Pytania, które należy zadać przy określaniu różnych rodzajów zasobów, to:
	- *Jakie praktyczne zasoby są potrzebne do realizacji kluczowych działań (działań) firmy?*
- - *Jakich kluczowych zasobów wymaga Twoja propozycja wartości?*
	- *Jakie zasoby są najważniejsze w kanałach dystrybucji, relacjach z klientami i strumieniu przychodów?*

Nauczyciele szkół wyższych mogą korzystać z hostingu, połączenia internetowego, ludzi (personelu), instrumentów (komputerów, piekarników itp.), miejsc (przestrzeń biurowych, laboratoriów itp.), mienia ruchomego (rower, samochód itp.) jako różnych kluczowych zasobów podczas wyjaśniania BMC narzędzie dla uczniów podczas sesji w klasie.

o *Kluczowi partnerzy:* To lista firm zewnętrznych, dostawców i/lub innych podmiotów potrzebnych do realizacji kluczowych działań i oferowania wartości konsumentom. Partnerzy ci są kluczem do osiągnięcia wartości, którą biznes obiecuje klientowi/konsumentom. Pytania, które należy zadać przy określaniu różnych rodzajów zasobów, to:

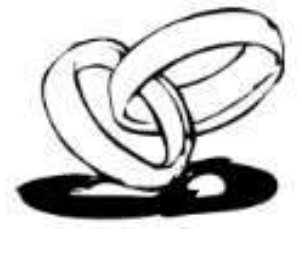

- *Kim są kluczowi partnerzy/dostawcy/dystrybutorzy?*
- *Jakie są motywacje partnerstw?*
- *Jakie kluczowe działania wykonuje każdy z kluczowych partnerów?*
- *Jeśli firma nie może osiągnąć swojej propozycji wartości, na kim jeszcze polega kierownictwo?*

Nauczyciele uczelni wyższych mogą korzystać z różnych przykładów związanych z kluczowymi partnerami, wyjaśniając uczniom narzędzie BMC podczas sesji w klasie. Na przykład, jeśli sklep spożywczy wymaga sprzedaży artykułów spożywczych, takich jak produkty piekarnicze, właściciel firmy skorzysta z usług lokalnego piekarza, aby dostarczyć świeży chleb do sklepu. Nauczyciele uczelni wyższych mogą wykorzystać podobne przykłady, aby wyjaśnić uczniom bardziej szczegółowo.

o *Struktura kosztów:* Są to czynniki kosztowe przedsiębiorstw. Menedżerowie biznesowi muszą oszacować koszty prowadzenia swojej działalności zgodnie z ich modelem biznesowym, określonym przez kluczowe działania, zasoby, partnerów i kanały. Pytania, które należy zadać przy określaniu różnych rodzajów zasobów, to:

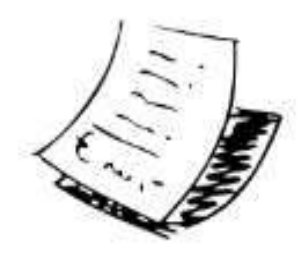

- *Ile kosztuje realizacja kluczowych działań biznesowych?*
- *Jak struktura kosztów wpływa na marżę rentowności biznesu?*
- *Ile kosztuje osiągnięcie propozycji wartości dla klientów?*
- *Czy są dodatkowe koszty prowadzenia firmy np. ubezpieczenie itp.?*
- *Jaki jest koszt mojej firmy?*
- *Niezbędne jest również określenie wartości pieniężnej na czas jako kosztu.*
- *Ile kosztowałoby Cię zatrudnienie?*
- *Jaki jest koszt alternatywny prowadzenia firmy?*
- *Jaki jest koszt moich kluczowych zasobów i kluczowych partnerstw?*

Nauczyciele szkół wyższych mogą korzystać z różnych przykładów związanych ze strukturami kosztów, wyjaśniając uczniom narzędzie BMC podczas sesji w klasie. Na przykład, nauczyciele szkolnictwa wyższego muszą wyjaśnić uczniom, czy wybrany przykład biznesowy jest oparty na kosztach, czy na wartości? Następnie mogą zdefiniować powiązane cechy, np. koszty stałe (wynagrodzenia, czynsze, media), koszty zmienne lub ekonomię skali. Nauczyciele uczelni wyższych mogą wykorzystać podobne przykłady, aby wyjaśnić uczniom bardziej szczegółowo.

- o *Źródła przychodów:* Strumienie przychodów to metody, za pomocą których firma przekształca swoją propozycję wartości lub rozwiązania problemu klienta w korzyść pieniężną. Kluczowe jest zrozumienie, jak wycenić biznes w oparciu o zakup w zamian za rozwiązanie problemu klienta. Pytania, które należy zadać przy określaniu różnych rodzajów zasobów, to:
	- *Za jaką wartość nasi klienci są naprawdę gotowi zapłacić?*
	- *Za co obecnie płacą?*
	- *Jak obecnie płacą?*
	- *Jak woleliby zapłacić?*
	- *Ile każdy strumień przychodów ma udział w ogólnych przychodach firmy?*

Nauczyciele szkół wyższych mogą korzystać z różnych przykładów związanych ze źródłami przychodów, np. po pierwsze, nauczyciele szkół wyższych muszą wyjaśnić uczniom, czy wybrany przykład biznesowy koncentruje się na stałych cenach (tj. cena katalogowa, zależna od cechy produktu, zależna od segmentu klienta lub zależna od wolumenu) lub dynamiczna strategia cenowa (np. negocjacje, negocjacje, zarządzanie zyskami lub rynek w czasie rzeczywistym) czy obie strategie? Nauczyciele uczelni wyższych mogą wykorzystać podobne przykłady, aby wyjaśnić uczniom bardziej szczegółowo.

## *Korzyści*

BMC ułatwia menedżerom zrozumienie modelu biznesowego w ustrukturyzowany sposób. Korzystanie z tego narzędzia doprowadzi do wglądu w klientów, jakie propozycje wartości są oferowane za pośrednictwem różnych kanałów i w jaki sposób firma zarabia pieniądze. Menedżerowie mogą również korzystać z BMC, aby zrozumieć tajniki własnego modelu biznesowego organizacji lub modelu swojej konkurencji.

Poniżej przedstawiono konkretne korzyści BMC, których nauczyciele uczelni wyższych mogą doświadczyć w klasie:

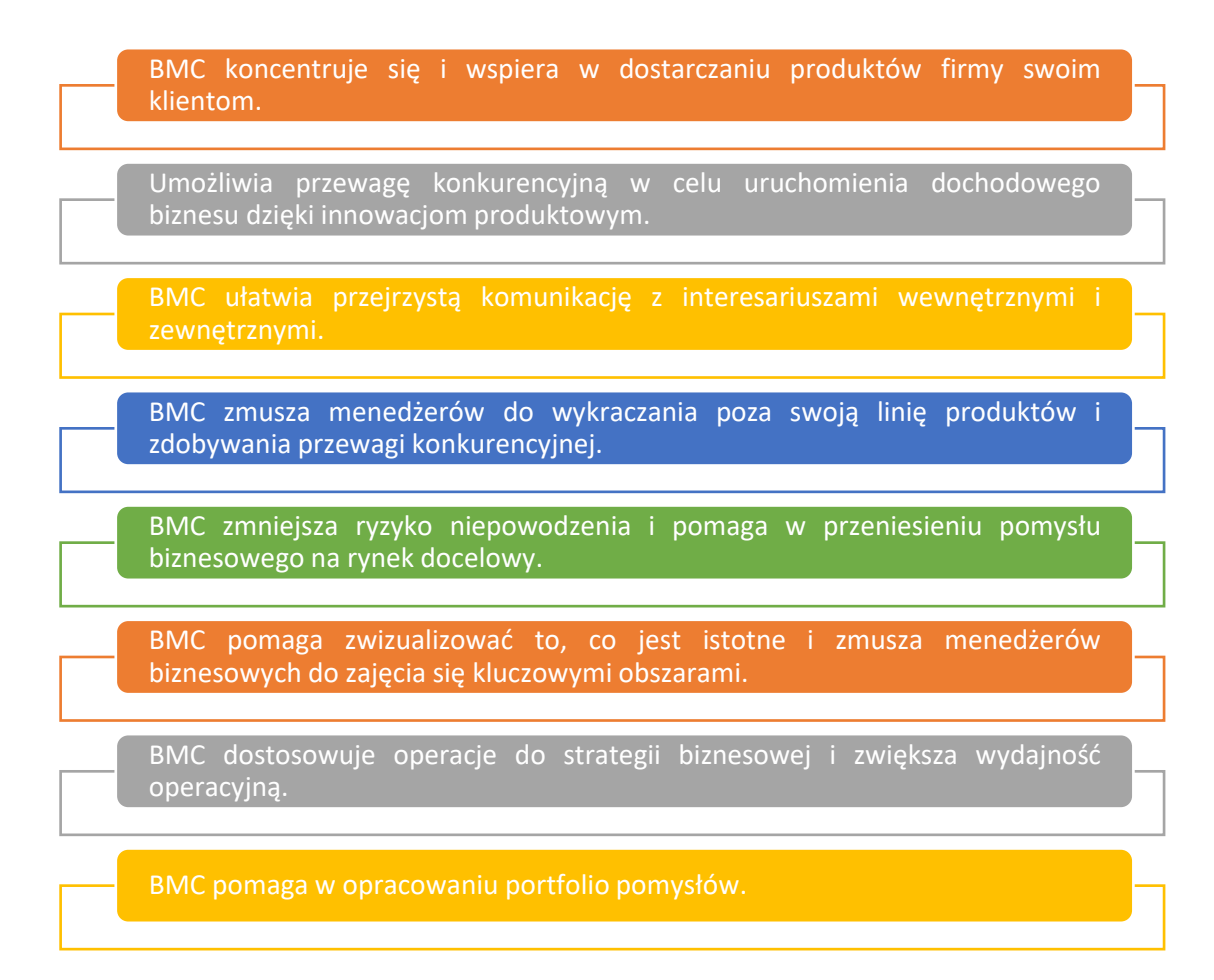

## Rysunek 7: Korzyści BMC

Bardzo ważne jest, aby wyprzedzać konkurencję, a opracowanie BMC zamiast biznesplanu jest znacznie bardziej odpowiednie. To narzędzie jest sprawdzoną metodologią wprowadzania innowacji zarówno w start-upach, jak i dużych przedsiębiorstwach, dobrze przyjętą wśród naukowców zajmujących się biznesem i zarządzaniem podczas nauczania na uniwersytetach. Dziewięć kluczowych funkcji BMC pomaga menedżerom biznesowym dokumentować dogłębną, zwięzłą i jasną definicję

## ich działalności. Koncentrując się na aspektach oprócz rozwoju produktu, BMC oferuje również przewagę konkurencyjną, aby uruchomić dochodowy start-up.

| Pomaga zrozumieć, w jaki<br>sposób BMC zapewnia<br>inwestorom wiedzę na temat<br>przewagi konkurencyjnej firmy<br>i zapewnia lepszy wgląd w<br>funkcjonowanie firmy. | Nauczyciele i uczniowie szkół<br>wyższych mogą współpracować,<br>aby przeprowadzić burzę mózgów<br>i określić, w jaki sposób BMC<br>pomaga w organizowaniu i<br>zrozumieniu potencjalnej<br>wartości szansy. |
|----------------------------------------------------------------------------------------------------|----------------------------------------------------------------------------------------------------|
| Nauczyciele akademiccy mogą<br>uczyć rozwoju modelu<br>biznesowego - za pomocą<br>narzędzia BMC - tworząc od<br>początku wizję<br>zrównoważonego rozwoju.            | Pomaga uczniom stworzyć<br>strukturę biznesplanu bez<br>narzutów, umożliwiając<br>szybkie zrozumienie i łatwość<br>zmiany.                                                                                   |
| Pozwala nauczycielom i<br>studentom na przepisanie<br>całego biznesplanu na papier i<br>ocenę strategii, planowanie<br>luk i narażenie na potencjalne<br>ryzyko.     | Prawdziwa siła BMC polega na<br>iteracji modelu na podstawie<br>informacji zwrotnych<br>uzyskanych dzięki<br>doświadczeniu i działaniu.                                                                      |

Cyfra 8: Korzyści dla nauczycieli i uczniów z korzystania z narzędzia BMC

## *Realizacja*

Aby zapoznać uczniów z dziewięcioma kluczowymi cechami BMC, sugeruje się, aby nauczyciele uczelni wyższych poprosili uczniów o zestaw hipotez dotyczących modelu biznesowego, a następnie umieścili każdą z nich w odpowiednim polu BMC. Przed rozpoczęciem wdrażania BMC uczniowie mogą również zasugerować znalezienie celu pomysłów za pomocą narzędzia ["Pilotuj swój cel"](https://www.teachingentrepreneurship.org/student-purpose/). Przedsiębiorczość to nie tylko tworzenie firm, ale także pomaganie sobie, pomagając innym. Można wskazać, że uczniowie mogą wykorzystywać umiejętności przedsiębiorcze bez względu na ich karierę zawodową.

Wdrożenie BMC oznacza, że wysiłki organizacji uwzględniają zysk, ludzi, pomysły i firmy. Podstawowym pytaniem jest, jak firmy mogą wprowadzić BMC w życie, od teorii do praktyki. Instruktorzy HE mogą skorzystać z następującej struktury, aby wyjaśnić, jak używać i stosować to narzędzie w klasie:

- o Definicja celu/problemu:
	- *Przegląd ogólny:* Aby jak najefektywniej wykorzystać czas w klasie, uczniowie muszą obejrzeć filmy wprowadzające przed zajęciami.
		- Przejście od pomysłu biznesowego do modelu biznesowego [Link](https://youtu.be/wwShFsSFb-Y)
		- Wizualizacja Twojego modelu biznesowego –[Link](https://youtu.be/wlKP-BaC0jA)

 9 kroków do stworzenia udanego modelu biznesowego –[Link](https://youtu.be/IP0cUBWTgpY) - Kopie [modelu biznesowego AirBNB](https://docs.google.com/document/d/1uEHMEamj8WDVE7GW0WCzszTz0mWQPZcKfCLOBII1v10/edit) do druku. Arkusze znajdują się przed zajęciami. Wersja online [Wersja Dokumentów Google](https://docs.google.com/document/d/1uEHMEamj8WDVE7GW0WCzszTz0mWQPZcKfCLOBII1v10/edit) do udostępnienia.

*Aktywność w klasie:* Uczniowie wypełniają arkusz AirBnB BMC: Travelers. Należy podpowiedzieć słowami "Sposób, w jaki to działa, polega na tym, że patrzysz na hipotezy pod Płótnem, a następnie zapisujesz je na Płótnie tam, gdzie myślisz, że idą. Na przykład wpisz "Podróżujący" w polu Segment Klienta". Po wypełnieniu AirBNB BMC: Travelers Canvas, uczniowie powinni utworzyć pary, aby każdy z nich podzielił się swoim BMC, omawiając wszelkie różnice lub podobieństwa, których nie są pewni.

## o Wdrożenie narzędzia:

- *Przegląd ogólny:* W celu wdrożenia narzędzia nauczyciele uczelni wyższych mogą je zademonstrować [slajdy,](https://docs.google.com/presentation/d/10DGyjvhS9KaWiARe9UEtpIIx_6o2_6CssBuCKci0Hoc/edit#slide=id.gf00ff0eb5a_1_113) gdy uczniowie w klasie przechodzą przez swoje indywidualne canvy.
- *Aktywność w klasie:* Gdy uczniowie zrozumieją ogólne działanie BMC, mogą przejść dalej jeden po drugim przez pola i poprosić o podzielenie się tym, co otrzymali. Uczniowie muszą postępować w następującej kolejności, tj. Segmenty klientów, propozycja wartości, kanały, relacje z klientami, strumienie przychodów, struktura kosztów, kluczowe działania, kluczowe zasoby i kluczowi partnerzy. Nauczyciel może poruszać się po klasie i poprosić nową parę, aby omówiła każdą kolejną sekcje, dopóki wszystkie dziewięć funkcji nie zostanie omówionych. Zachęcić inne grupy do omówienia wszelkich punktów spornych lub niepewności w miarę postępów. Ważne jest też wyjaśnienie, że wiele firm nie ma tylko jednego modelu biznesowego jako części ich sukcesu. Zamiast tego wiele firm, takich jak AirBNB, to rynek wielostronny. W tym modelu biznesowym potrzeby obu stron muszą być spełnione. Nauczyciel HE może podkreślić popularność tego modelu biznesowego, wskazując, że Uber, Doordash, Amazon mają ten wielostronny rynek, na którym firma musi zadowolić wielu klientów. W tym momencie studenci zdobędą wystarczające doświadczenie z BMC i będą mogli zastosować w każdym innym przykładzie. Pracą domową dla uczniów może być wypełnienie BMC przedsięwzięciem, które chcieliby walidować, a także zidentyfikowanie trzech najbardziej ryzykownych hipotezy ich modelu biznesowego. Studenci zdobędą wystarczające doświadczenie z BMC i będą mogli zastosować w każdym innym przykładzie.

## o Zbiór danych po wdrożeniu narzędzia

 *Przegląd ogólny:* BMC polega na przeprowadzaniu analizy na wysokim poziomie bez przeszkód w szczegółach. Chociaż uczniowie prawdopodobnie znają każdy z dziewięciu elementów konstrukcyjnych (funkcji), BMC jest atrakcyjny, ponieważ kompresuje je do pojedynczej strony, a nie do standardowego 42-stronicowego dokumentu. To znacznie ułatwia przetrawienie, ocenę i mapowanie istniejących modeli biznesowych i nowych koncepcji.

- *Aktywność w klasie:* Nauczyciele muszą poprosić uczniów o wypełnienie BMC swoimi pomysłami. Kiedy wypełnią pola BMC, sparują uczniów z kimś, kto obecnie nie siedzi obok nich. Każdy z nich podzieli się swoim BMC, omawiając wszelkie różnice lub podobieństwa, których nie są pewni. Nauczyciel powinien zebrać klasę ponownie i poprosić uczniów, aby podzielili się założeniami, które wypełnili. W tym kroku uczniowie nauczą się:
	- Dlaczego identyfikacja i walidacja założeń mają kluczowe znaczenie dla tworzenia udanych firm.
	- Dlaczego iteracje i eksperymenty są kluczem do weryfikacji ich założeń biznesowych.
	- Jak komunikować proces walidacji modelu biznesowego?

## o Analiza danych i wyniku:

- *Przegląd ogólny:* Kluczowe jest nauczenie tego ważnego kroku analizy danych, ponieważ jest to jedna z istotnych korzyści uczenia BMC w porównaniu z tradycyjnymi planami biznesowymi. Gdy przedsiębiorcy mają listę priorytetów swoich najbardziej ryzykownych założeń, mogą zaprojektować eksperymenty, aby przetestować każde z tych założeń w kolejności ich priorytetowego ryzyka.
- *Aktywność w klasie:* Poproś uczniów, aby sprawdzili zatwierdzone bloki w ich wersjach BMC. Rzeczywista nauka z narzędzia ma miejsce, gdy uczniowie testują swoje hipotezy za pomocą ćwiczeń w klasie. Ćwiczenia te pomagają uczniom w głębokim rozważeniu ich wstępnych pomysłów na model. Ćwiczenie wymaga również od uczniów podania większej liczby szczegółów dla każdego elementu, które można wykorzystać później w ostatecznym biznesplanie. Ale celem BMC jest zaoferowanie planu, jak zweryfikować hipotezy, a nie to, że są doskonałe. Uczniowie mogą potrzebować pomocy w przeprowadzaniu eksperymentów, analizowaniu wyników i wprowadzaniu zmian w ich wykonaniu, aby przeanalizować i zrozumieć wyniki. Na tym etapie nauczyciele HE mogą pomóc porównać wersje lub poprowadzić uczniów do ich pomysłów. W tym kroku uczniowie nauczą się:
	- Pułapki biznesplanu.
	- Jak przedsiębiorczy sposób myślenia może wpłynąć na ich życie w przyszłości?
	- Procesu walidacji modelu biznesowego.

## *Przykłady organizacji korzystających z BMC Tool*

Przykłady z życia powinny idealnie napędzać każdą koncepcję. Oto kilka przykładów wielkich korporacyjnych gigantów korzystających z BMC:

Nespresso, spółka córka Nestlé, będąca w pełni własnością Nestlé, jest doskonałym przykładem potężnego modelu biznesowego. Nestle zmienił oblicze branży kawowej, zmieniając biznes

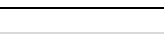

**NESPRESSO** 

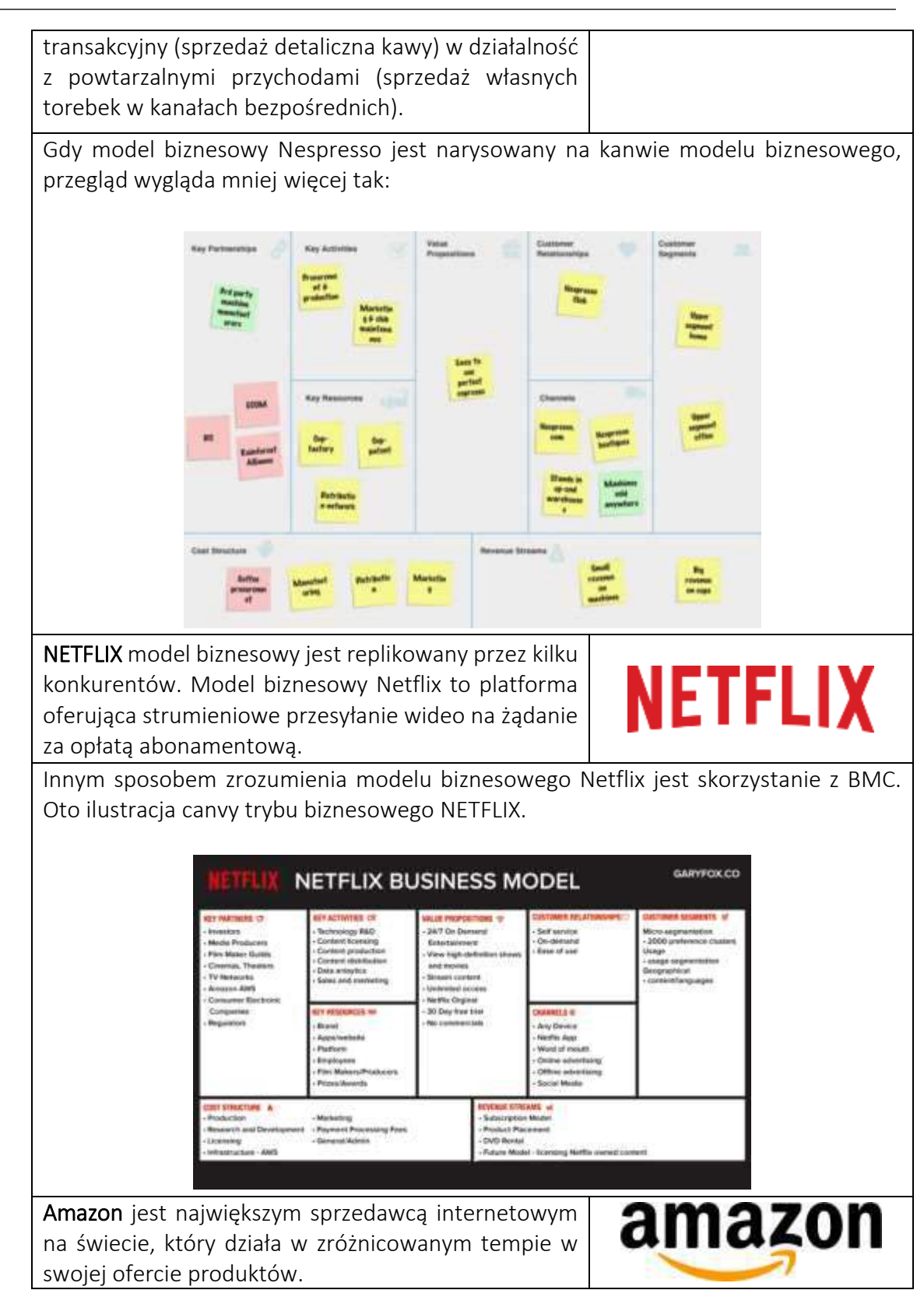

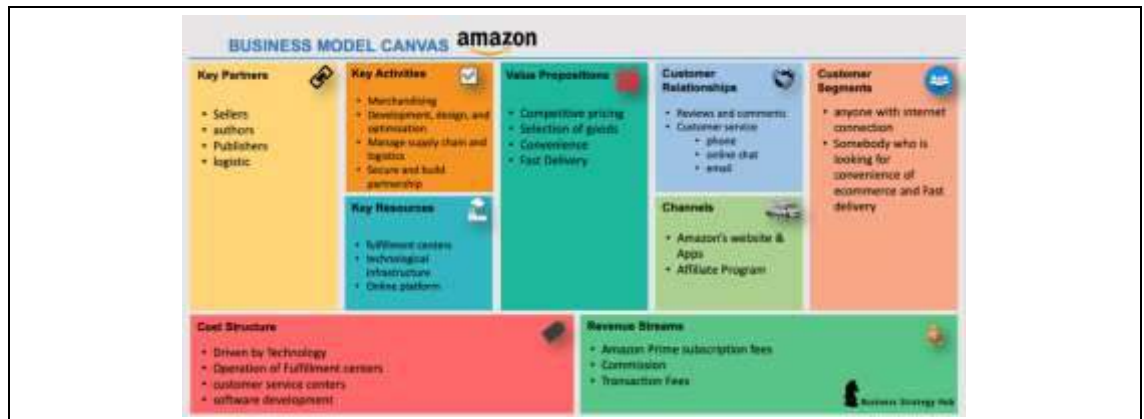

Tabela 4:Przykłady wykorzystania BMC

## *Dodatkowe przykłady użycia narzędzia BMC*

Poniżej znajdują się konkretne zasoby umożliwiające bardziej szczegółowe zrozumienie BMC, np. odpowiednie artykuły.

## o Artykuły:

- Innowacje i model biznesowy: studium przypadku dotyczące integracji lejka innowacji i kanwy modelu biznesowego–[Link](https://www.scielo.br/j/rbgn/a/5k7yZFYVgZ9JHf9SxQVGDYf/?format=pdf&lang=en)
- Od teorii do praktyki: Plan innowacji (turecki)–Link
- Dopasowanie płótna modelu biznesowego Osterwalder–Link
- Generowanie modelu biznesowego: podręcznik dla wizjonerów, osób zmieniających zasady gry i pretendentów–[Link](https://www.wiley.com/en-us/Business+Model+Generation:+A+Handbook+for+Visionaries,+Game+Changers,+and+Challengers-p-9780470876411)

## o Cyfrowe narzędzia do generowania BMC:

- BMC ze Strategyzerem–Link
- BMC z Miro–[Link](https://miro.com/aq/ps/templates/business-model-canvas/?utm_source%3Dgoogle%26utm_medium%3Dcpc%26utm_campaign%3DS%7CGOO%7CNB%7CTier3%7CALL-EN%7CCore%26utm_adgroup=%26adgroupid=132593659807%26utm_custom%3D15069464337%26utm_content%3D520293253352%26utm_term%3Dbusiness%20model%20canvas%26matchtype=p%26device=c%26location=1012783&gclid=CjwKCAiA55mPBhBOEiwANmzoQvkb9IjEf4pfNBkbIWplhgEtSsxOfgvyHGUs53Ch_GsEBinA601XgBoCywUQAvD_BwE)
- BMC z Canvanizer–Link
- BMC z Ciz.io-Link

## *Linki do ogólnych zasobów edukacyjnych*

Poniżej znajdują się ogólne zasoby umożliwiające bardziej szczegółowe zrozumienie BMC, np. linki do klipów wideo na YouTube i inne linki do stron internetowych.

- o Filmy na youtube:
	- Przejście od pomysłu biznesowego do modelu biznesowego– [Link](https://youtu.be/wwShFsSFb-Y)
	- Wizualizacja modelu biznesowego– [Link](https://youtu.be/wlKP-BaC0jA)
	- 9 kroków do stworzenia udanego modelu biznesowego-[Link](https://youtu.be/IP0cUBWTgpY)
	- Studium przypadku Ceres– [Link](https://youtu.be/_BTJugNJWsw)
- o Inne linki internetowe:
	- Pięć wielkich zalet BMC–[Link](http://www.shortpress.com.au/five-big-benefits-of-the-business-model-canvas)
	- Jak wyjaśnić BMC?–[Link](https://medium.com/seed-digital/how-to-business-model-canvas-explained-ad3676b6fe4a)
	- Nauczanie kanwy modelu biznesowego-[Link](https://www.teachingentrepreneurship.org/osterwalder-business-model-canvas-matching/)
	- Objaśnienie kanwy 9-etapowego modelu biznesowego– [Link](https://www.thepowermba.com/en/blog/business-model-canvas)

## <span id="page-30-0"></span>*3.1.3 Business Model Navigator*

*Cel* 

W kontekście ekonomicznym, społecznym, kulturowym lub jakimkolwiek innym model biznesowy określa, w jaki sposób organizacja rozwija się, dostarcza i wychwytuje wartość. Budowa i modyfikacja modelu biznesowego jest również znana jako innowacja modelu biznesowego. Tak więc Business Model Navigator (BMN) – lub innowacja modelu

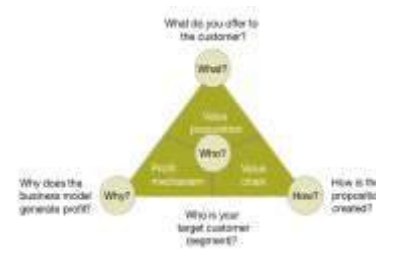

biznesowego – jest ustrukturyzowanym sposobem lepszego zrozumienia kluczowych czynników sukcesu modelu biznesowego i wspierania innowacji modelu biznesowego. Model ten został do tej pory z powodzeniem zastosowany w kilku organizacjach, np. "Aspirująca dziedzina, taka jak Nowa Przestrzeń, naprawdę czerpie korzyści z Business Model Navigator TM, ponieważ rynek będzie definiowany przez różnorodne innowacyjne modele biznesowe – przejrzenie wszystkich możliwości jest realne przewaga konkurencyjna!' – Dr Henning Roedel, NASA Ames Research Center (Gassmann i in., 2014).

Nauczyciele szkół wyższych będą musieli wyjaśnić, dlaczego ważne jest, aby dokładnie wiedzieć, które grupy klientów są kluczowe dla firmy. Również, które z nich zostaną, a które nie będą uwzględnione w istniejącym modelu biznesowym. Ogólnym celem ich wykładu BMN powinno być przekazanie studentom szerokiego pojęcia BMN, a następnie jego zastosowania i wykorzystania. Dzięki licznym procedurom i czynnościom nauczyciele rozwiną lepsze zrozumienie propozycji wartości w działaniu. Na BMN składają się te procesy i działania, a także powiązane zasoby i kompetencje oraz ich koordynacja w łańcuchu wartości firmy.

*Opis* 

Według Gassmanna i in. (2014), BMN to siła rekombinacji i twórczej replikacji za pomocą 55 wzorców modeli biznesowych, które mogą służyć jako plany dla wszelkich działań innowacyjnych modeli biznesowych. Uniwersytet St. Gallen opracował ten Magiczny Trójkąt, który ma cztery wymiary (Kto-Co-Jak-Dlaczego). Celem jest wyjaśnienie rodzaju segmentacji klientów, propozycji wartości, łańcucha wartości i mechanizmu zysku, a także uczynienie modelu biznesowego zrozumiałym, a wszystko to przy jednoczesnym tworzeniu podstaw dla przyszłych innowacji. Ponieważ dopasowanie jednego narożnika wiąże się z dopasowaniem pozostałych dwóch, trójkąt jest nazywany trójkątem "magicznym". Podsumowując, BMN określa, kim są Twoi klienci, co sprzedajesz, jak produkujesz swoją ofertę i dlaczego Twoja firma jest opłacalna.

## *Kluczowe cechy*

Wszystkie cztery kluczowe cechy BMN wyjaśniono w następujący sposób:

- o *Kto (czyli klient):* Każdy pomysł na biznes jest przeznaczony dla określonej klienteli? Dzieki temu powinien umieć odpowiedzieć na pytanie "Kim jest klient?". Podkreślamy definicję klienta docelowego jako jednego z podstawowych wymiarów budowania nowego modelu biznesowego, opartego na założeniu, że "brak prawidłowego opisu rynku jest krytycznym elementem związanym z niepowodzeniem przedsięwzięcia".
- o *Co (tj. propozycja wartości):* Drugi wymiar określa, co dostarcza klient docelowy, lub, inaczej mówiąc, co ceni klient. Propozycja wartości dla klienta lub po prostu propozycja wartości to termin używany do opisania tego pojęcia. Można go zdefiniować jako kompleksową perspektywę pakietu produktów i usług cenionych przez klientów.
- o *Jak (tj. łańcuch wartości):* Aby stworzyć i rozpowszechnić swoją ofertę wartości, firma musi opanować kilka procesów i działań. Trzeci wymiar w projektowaniu nowego modelu biznesowego obejmuje te procesy i działania, a także zaangażowane zasoby i kompetencje, a także ich organizację w wewnętrznym łańcuchu wartości firmy.
- o *Dlaczego (tj. mechanizm zysku):* Czwarty składnik, wartość, ilustruje, dlaczego model firmy jest zrównoważony finansowo, a zatem jest powiązany z modelem przychodowym. W istocie łączy elementy, takie jak struktura kosztów i stosowane techniki przychodowe, i odpowiada na podstawowe pytanie każdej firmy, a mianowicie, jak zarabiać pieniądze.

## *Korzyści*

Przyjęcie BMN ma kilka zalet:

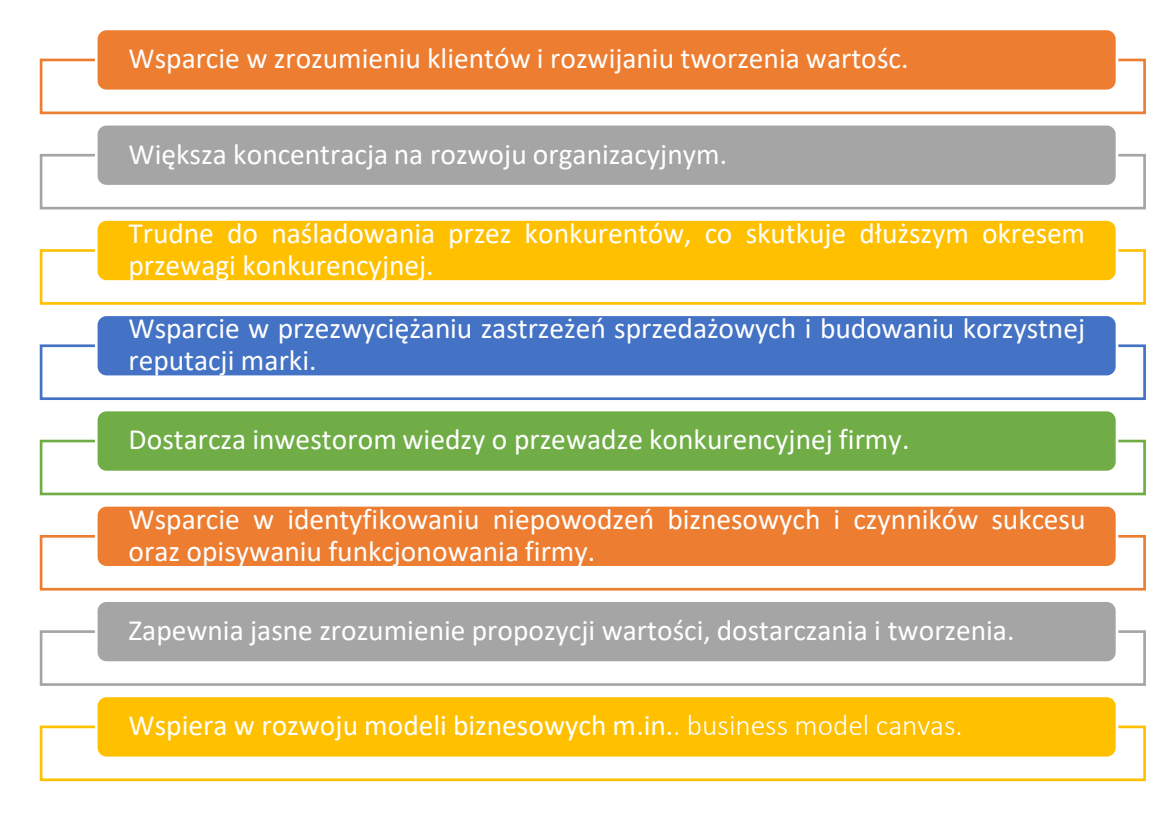

## Rysunek 9: Korzyści z BMN

Wdrażając praktyki BMN, organizacje mogą czerpać korzystne rezultaty z wyżej wymienionych korzyści i uzyskać znaczącą przewagę konkurencyjną. Poniżej przedstawiamy, w jaki sposób przyniesie ono im korzyści i wzbogaci wiedzę na temat korzystania z BMN.

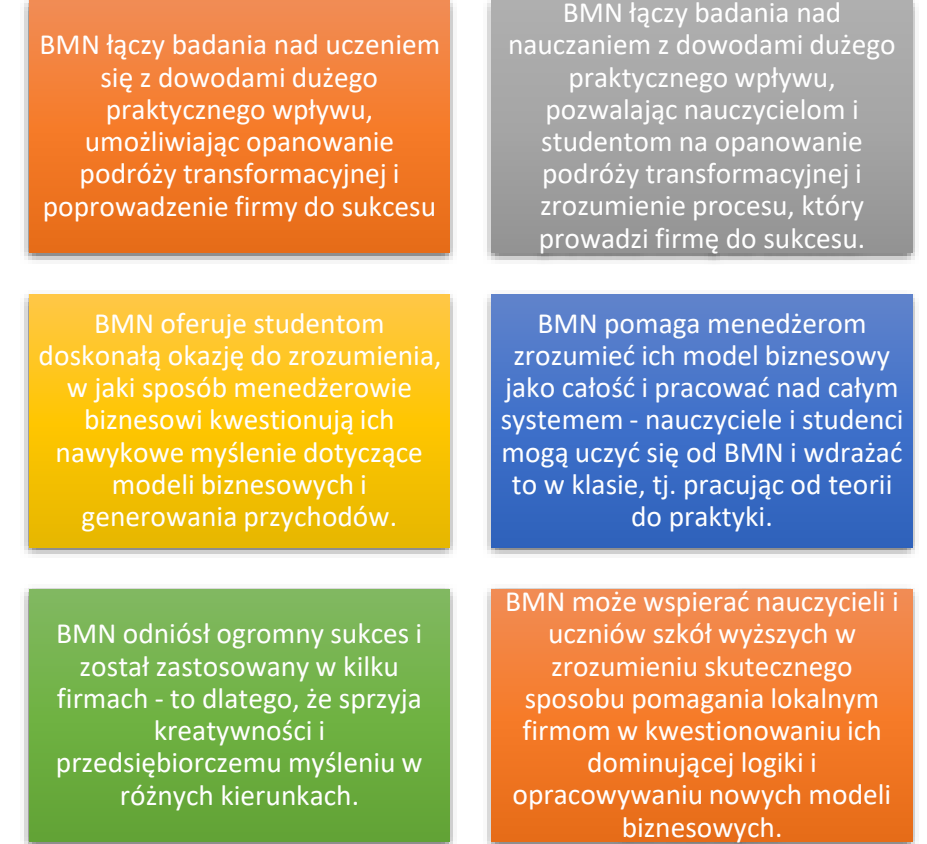

Rysunek 10: Korzyści dla nauczycieli i uczniów z korzystania z narzędzia BMN

*Realizacja* 

Pojęcie wartości ma kluczowe znaczenie dla BMN. Jedną z funkcji modelu biznesowego jest pełnienie roli łącznika między technologią lub pomysłem a jej użytkownikami. W uproszczeniu model biznesowy to sposób na uchwycenie i dostarczanie wartości klientom. Ta pośrednicząca zasada leży u podstaw BMN i może być postrzegana jako źródło siły. Od teorii do praktyki, głównym pytaniem jest, w jaki sposób organizacje mogą wdrażać i wykorzystywać BMN. BMN to metodologia zorientowana na działanie, która pozwala każdej firmie zerwać z dominującą logiką branżową i wprowadzić innowacje w modelu biznesowym. Wykazano, że działa we wszystkich organizacjach, branżach i firmach. Opiera się na głównej idei, że udane modele biznesowe można budować poprzez kreatywne naśladowanie i rekombinację.

## $\circ$  Definicia celu/problemu

 *Przegląd ogólny:* Na początku kierownictwo musi opisać uzasadnienie przyjęcia BMN, jaki problem (problemy) należy rozwiązać. Zasadniczo kierownictwo musi ponownie przeanalizować motywację do wdrażania praktyk innowacyjnych modeli biznesowych, a także trudności, które należy rozwiązać. Podstawy propozycji są łatwe do zrozumienia, na przykład (KTO) jest klientem docelowym i jakie są jego potrzeby, (CO) jest propozycją wartości i za pomocą jakich produktów i usług jest generowanych, (JAK) jest dostarczona propozycja wartości i (DLACZEGO) czy model biznesowy jest opłacalny?

 *Aktywność w klasie:* Na początku wykładu należy podać krótkie, dziesięciominutowe podsumowanie tematu BMN, przedstawiając cele sesji i podsumowując ideę BMN. Ważnymi kryteriami wymiaru KTO są np. rozwój rynku, istotność problemu lub potrzeby klienta lub strategiczne znaczenie docelowego segmentu klienta dla firmy. Kryteria oceny dla wymiaru CO obejmują, poza samą wartością dodaną, takie aspekty jak skalowanie lub dalszy potencjał rozwojowy oferowanych produktów/usług. Dojrzałość zastosowanej technologii, istniejące efekty synergii oraz udział własny klienta w generowaniu wartości są kryteriami wymiaru JAK. Gotowość klienta do zapłaty i potrzebna inwestycja w celu wprowadzenia pomysłu na rynek są kryteriami wymiaru DLACZEGO. to przykłady pytań, które nauczyciel może zadać uczniom. Niektórzy uczniowie mogą zdecydować się na dobrowolne przekazanie swoich odpowiedzi. Nauczyciele muszą następnie tworzyć grupy liczące od 4 do 5 uczniów, wykorzystując zdobytą powyżej wiedzę. Jako działanie podaj każdej grupie listę organizacji do wyboru, które są bezpośrednio związane ze strategią marketingową. Celem tego ćwiczenia w klasie jest zaangażowanie uczniów w dyskusję grupową, aby zrozumieć i opisać problem, dlaczego dana organizacja zdecydowała się na korzystanie z BMN. Każda grupa może zakończyć tę rozmowę w 30 minut. podaj każdej grupie listę organizacji do wyboru, które są bezpośrednio związane ze strategią marketingową. Celem tego ćwiczenia w klasie jest zaangażowanie uczniów w dyskusję grupową, aby zrozumieć i opisać problem, dlaczego dana organizacja zdecydowała się na korzystanie z BMN. Każda grupa może zakończyć tę rozmowę w 30 minut. podaj każdej grupie listę organizacji do wyboru, które są bezpośrednio związane ze strategią marketingową. Celem tego ćwiczenia w klasie jest zaangażowanie uczniów w dyskusję grupową, aby zrozumieć i opisać problem, dlaczego dana organizacja zdecydowała się na korzystanie z BMN. Każda grupa może zakończyć tę rozmowę w 30 minut.

## o Wdrożenie narzędzia

- *Przegląd ogólny:* Po jasnym zrozumieniu celu i problemu, następnym etapem jest określenie rodzaju działań, które odnoszą się do każdego z KTO, CO, JAK i DLACZEGO.
- *Aktywność w klasie:* Gdy uczniowie zapoznają się ze stroną internetową organizacji (dowolny przykład) lub ogólnie z siecią, przestudiują i zrozumieją swoje przejście do BMN, mogą rozpocząć dyskusję i nakreślenie punktów związanych z organizacją, tj. skupienie się na KTO, CO, JAK i DLACZEGO. Gdy uczniowie nakreślą punkty, nauczyciel może poprosić każdą grupę o przedstawienie swoich wyników całej klasie. Uczniowie w grupie mogą podzielić się (swoim) pomysłem, aby ich argumentacja miała sens. Następnie mogą zdecydować, kto poprowadzi prezentację ogólnych ustaleń. Czas prezentacji dla każdej grupy może wynosić 10 minut. Uczniowie mogą również przedstawić swoje wyniki w odniesieniu do KTO, CO, JAK i DLACZEGO.

## o Zbiór danych po wdrożeniu narzędzia

- *Przegląd ogólny:* Gdy kierownictwo wdroży praktyki BMN, może rozważyć ocenę pozycjonowania każdego działu, co skutkuje zebraniem danych (za pomocą ankiety, grup fokusowych lub wywiadów) w celu zrozumienia wyników wdrożenia BMN.
- *Aktywność w klasie:* Gdy wszystkie grupy w klasie przedstawią swoje ustalenia związane z wybraną przez siebie organizacją, nauczyciel HE może zebrać główne punkty przedstawione przez każdą grupę, albo tworząc samodzielnie skonstruowany kwestionariusz, albo po prostu wyodrębnić główne punkty z prezentacji narzędzia.

## o Analiza danych i wyniku

- *Przegląd ogólny:* Po zebraniu danych, tworzenie i dostarczanie jest kolejnym krokiem w kierunku BMN.
- *Aktywność w klasie:* Po zsumowaniu głównych punktów z prezentacji grupowych, nauczyciel ma możliwość przekazania informacji zwrotnej każdej grupie po jej przekazaniu lub umożliwieniu wszystkim grupom przedstawienia, zestawiania ważnych punktów, a następnie przekazywania każdej grupie opinii na zakończenie. W obu przypadkach nauczyciel musi przekazać informację zwrotną na temat wyników uczniów podczas zadania. Nauczyciel i uczniowie mogą dyskutować w końcowej części ćwiczenia. W zależności od liczby grup utworzonych w pierwszym etapie, nauczyciel może zdecydować się na podzielenie ich na dwie grupy, jedną w celu omówienia zalet BMN, a drugą w celu omówienia wad. Każda frakcja może starać się przekonać przeciwną stronę, aby zgodziła się z jej punktem widzenia. Celem tego ćwiczenia grupowego jest pomóc uczestnikom zrozumieć i docenić ogólną wartość BMN,

Podsumowując, narzędzie BMN jest najskuteczniejsze, gdy zostanie przyjęte jako nowy sposób pracy, to znaczy, gdy zostanie przyjęte, wdrożone, propagowane i aktywnie wykorzystywane, a nie gdy jest po prostu podłączone jako dodatek lub łata. Jednak BMN jest pojedynczym narzędziem, które uzupełnia Business Model Canvas, tzn. podczas nauczania BMC wskazane jest również korzystanie z narzędzia BMN. Zgodnie z ilościową analizą literatury, ta kombinacja narzędzi jest najczęściej używanymi i powoływanymi ramami.

## *Przykłady organizacji opartych na BMN*

Przykłady z życia powinny idealnie napędzać każdą koncepcję. Oto kilka przykładów wielkich gigantów korporacyjnych:

Jak TikTok zarabia pieniądze – Jak każdy potencjalny serwis społecznościowy, model biznesowy TikTok rozpoczął się od reklamy, aby zarabiać pieniądze, ale zwiększył dwa dodatkowe przychody: zakupy aplikacji (TikTok Coins) i oferty e-commerce.

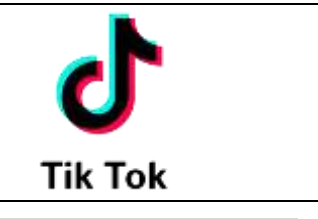
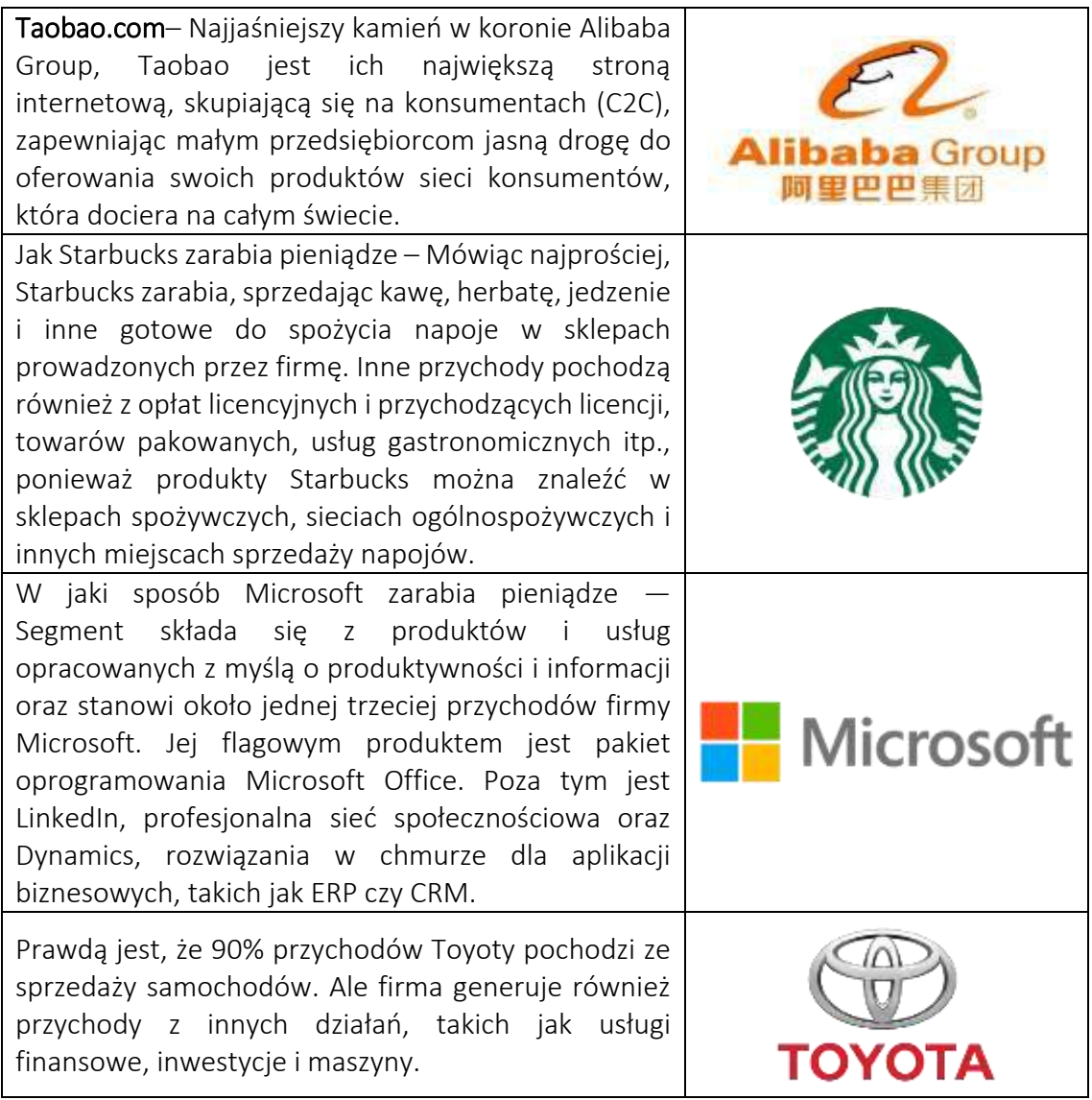

Tabela 5: Przykłady organizacji korzystających z BMN

# *Dodatkowe przykłady użycia narzędzia BMN*

Poniżej znajdują się konkretne zasoby umożliwiające bardziej szczegółowe zrozumienie BMN, np. odpowiednie artykuły.

- o Artykuły:
	- Business Model Navigator -[Link](http://sadaghianifar.com/uploads/2f58cfd1ea5446298adb215b7eeddd51.pdf)
	- Business Model Navigator St. Gallen –[Link](https://www.alexandria.unisg.ch/224941/7/Business%20Model%20Navigator%20working%20paper.pdf)
	- Rewolucja modelu biznesowego -[Link](https://web.archive.org/web/20181123152518id_/http:/www.semanta.ir:80/uploads/default/download/116895_10100.pdf)

# *Linki do ogólnych zasobów edukacyjnych*

Poniżej znajdują się ogólne zasoby umożliwiające bardziej szczegółowe zrozumienie BMN, np. linki do klipów wideo na YouTube.

- o Filmy na youtube:
	- Innowacje w modelu biznesowym –[Link](https://www.youtube.com/watch?v=B4ZSGQW0UMI)
	- Wstep do Innowacie w modelu biznesowym –[Link](https://www.youtube.com/watch?v=ZFQ7N-vWDSM)
	- Nawigator modeli biznesowych Innowacje i przedsiębiorczość Od myślenia projektowego do finansowania –[Link](https://www.youtube.com/watch?v=HHjw32CEyBg)

## 3.2 Narzędzia dotyczące zrównoważonego rozwoju / kwestii środowiskowych

Dobrobyt natury i ludzi jest ściśle powiązany ze zdrowym i zrównoważonym środowiskiem. Zrównoważenie środowiskowe jest obowiązkiem zachowania zasobów naturalnych i odnawialnych, dobrobytu społecznego, międzypokoleniowego podejmowania decyzji oraz ochrony globalnych ekosystemów w celu wspierania zdrowia i dobrego samopoczucia teraz i w przyszłości. Narzędzia zrównoważonego rozwoju i oceny środowiskowej pomagają zrozumieć system i przedstawić informacje w sposób, który może wspomóc proces podejmowania decyzji. Jednak wyeliminowanie problemów środowiskowych i włączenie zrównoważonego rozwoju do strategii korporacyjnej organizacji może wywołać wiele pytań, takich jak sposób pomiaru zrównoważonego rozwoju? w jaki sposób liderzy mogą sprawić, by zrównoważony rozwój działał w ich firmach i zapewnić rozwiązywanie problemów środowiskowych? jak liderzy biznesu definiują zrównoważony rozwój dla swojej korporacji?

Poniższe trzy narzędzia wyjaśniają, w jaki sposób nauczyciele szkolnictwa wyższego mogą korzystać z narzędzi zrównoważonego rozwoju i pokazują, w jaki sposób narzędzia te są wykorzystywane przez firmy do oceny zysków, jakie osiągają dzięki korporacyjnym rozwiązaniom zrównoważonego rozwoju.

## *3.2.1 Sustainability Balance Scorecard*

*Cel* 

Sustainability Balance Scorecard (SBS) ma na celu spełnienie centralnego wymogu koncepcji zrównoważonego rozwoju, tak aby wyniki przedsiębiorstwa w kategoriach ekonomicznych, ekologicznych i społecznych mogły być stale ulepszane. SBS jest właściwie rozszerzeniem zrównoważonej karty wyników, umożliwiającej

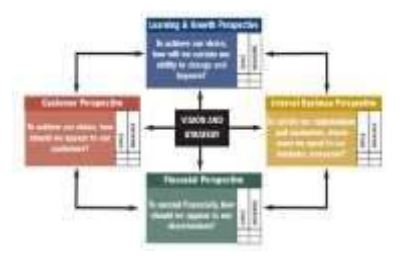

uwzględnienie strategicznych czynników sukcesu, które mają istotny wpływ na koniunkturę gospodarczą przedsiębiorstwa, nieokreślonych parametrami finansowymi. Zrównoważona karta wyników stanowi zatem doskonały punkt wyjścia do włączenia aspektów środowiskowych i społecznych do systemu zarządzania przedsiębiorstwem, które przekształciło się w SBS.

*Opis* 

SBS to silne narzędzie do zintegrowanego i opartego na wartościach zarządzania zrównoważonym rozwojem firmy. Ta karta wyników opiera się na trzech filarach:

- o *Środowiskowy:* tutaj ważne są aspekty środowiskowe. Pomyśl o wytwarzaniu produktów przyjaznych dla środowiska, zmianach klimatu i walce z zanieczyszczeniami.
- o *Społeczny:* wpływ społeczny może być różny, od zapewnienia bezpiecznego środowiska pracy po programy skoncentrowane na świadomości ekologicznej.
- o *Gospodarczy:* oczywiście nie należy zapominać o czynniku ekonomicznym. Aspekty takie jak oszczędność kosztów, która skutkuje zmniejszeniem śladu węglowego, są tutaj bardzo istotne.

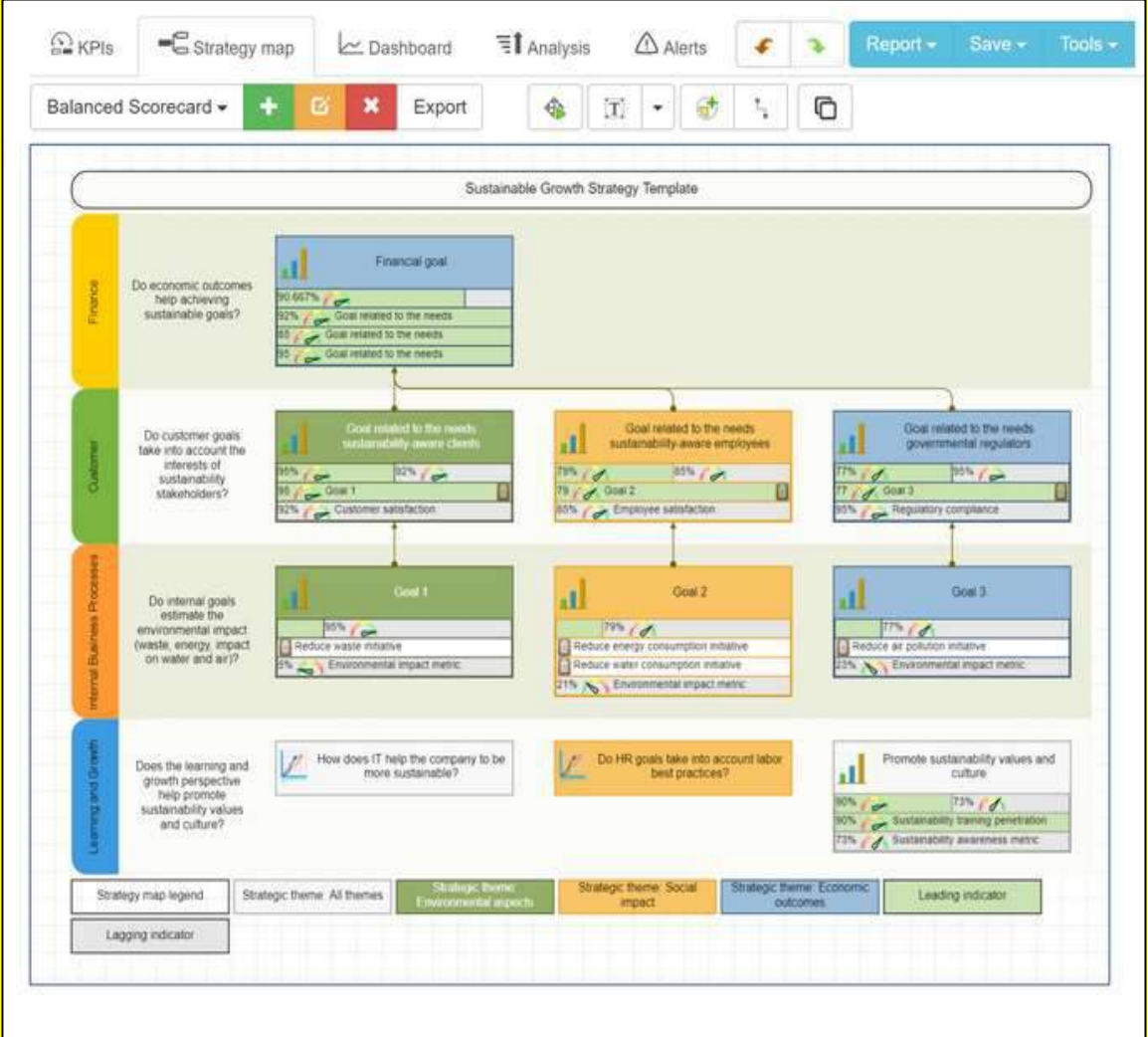

#### Rysunek 11 ilustruje przykład SBS:

Rysunek 11: Przykład SBS

## *Kluczowe cechy*

Istnieją cztery kluczowe cechy karty wyników zrównoważonego rozwoju, takie jak:

o *Struktura:* Istnieją trzy możliwe struktury, które SBS może mieć, np. hierarchiczna, półhierarchiczna i niehierarchiczna (sieć).

- Struktura hierarchiczna to struktura oparta na ostatecznym celu nastawionym na zysk, jakim jest perspektywa finansowa.
- Struktura półhierarchiczna ma bezpośrednie powiązania przyczynowo skutkowe skierowane w górę do perspektywy finansowej, które pozwalają innym celom stać za sobą i niekoniecznie jako przyczyna ostatecznych celów finansowych.
- Struktura niehierarchiczna występuje wtedy, gdy perspektywy w konfiguracji sieciowej, w której wszystkie aspekty karty wyników są ze sobą ściśle powiązane.
- o *System wartości:* Zależy od przedstawionej powyżej struktury. Na przykład: półhierarchiczne struktury SSP są bardziej powiązane z podejściem społecznopolitycznym, ponieważ pozwalają zrównoważyć sprzeczne interesy różnych interesariuszy.
- o *Orientacja:* Orientacja szczegółowa na ogólną w przeciwieństwie do orientacji ogólnej na szczegóły.
- o *Uwięzienie:* SBS można postrzegać jako rozszerzenie oryginalnej zrównoważonej karty wyników, co może zapewnić mniejszą elastyczność w podejściu.

# *Korzyści*

SBS – rozszerzenie konwencjonalnej karty wyników bilansu – to narzędzie do zarządzania, które wspiera pomyślną realizację strategii korporacyjnych. Rysunek 10 ilustruje inne korzyści wynikające z korzystania z SBS:

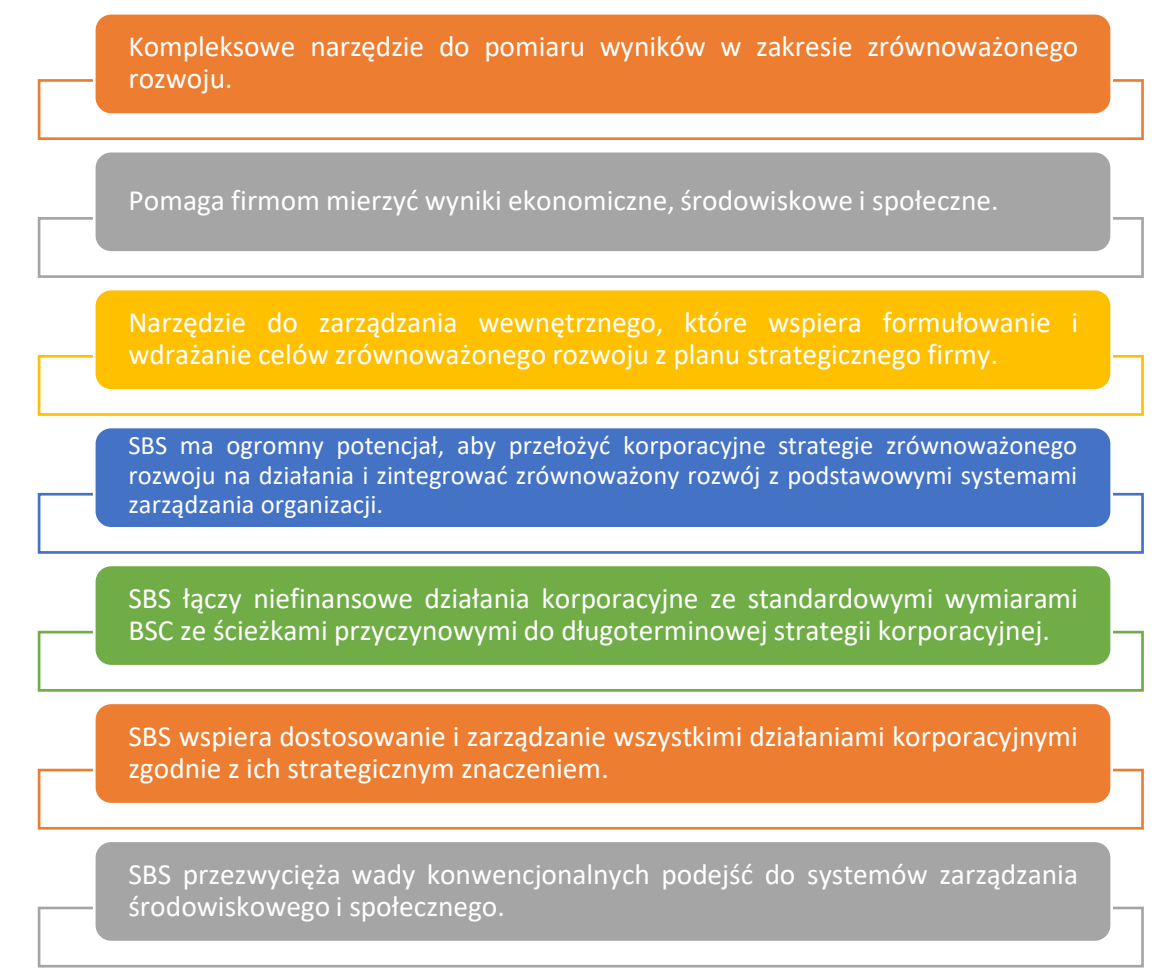

## Rysunek 12: Korzyści SBS

## *Realizacja*

# o Definicja celu/problemu

- *Przegląd ogólny:* Zrównoważony rozwój jest szeroko zakrojonym zjawiskiem politycznym w globalnym dyskursie publiczno-prywatnym i często wiąże się z trzema wymiarami, np. środowiskowym, ekonomicznym i społecznym. Z drugiej strony, zrównoważony biznes lub zielony biznes to przedsiębiorstwo, które wywiera znikomy negatywny wpływ lub potencjalnie pozytywny wpływ na globalne lub lokalne środowisko, społeczność, społeczeństwo lub gospodarkę. Rozpoczynając nowy biznes, ważne jest, aby zwracać szczególną uwagę na zrównoważony rozwój, nawet jeśli nie dotyczy to biznesu społecznego. SBS jest doskonałym narzędziem do uzyskania jasnego przeglądu i celów, które przyczyniają się do dobrostanu środowiskowego i społecznego.
- *Aktywność w klasie:* Przygotowanie krótkiej prezentacji ze wstępem do SBS. Informacje i przykład można wykorzystać z treści podanych powyżej. Nauczyciele szkół wyższych muszą upewnić się, że ich uczniowie dobrze rozumieją cele i cechy SBS.

## o Wdrożenie narzędzia

- *Przegląd ogólny:* Teraz uczniowie są dobrze zaznajomieni z ogólnymi informacjami na temat SBS, dzięki czemu nauczyciele mogą z nimi ćwiczyć. W tym celu nauczyciele będą potrzebować instrukcji podanych poniżej, kartek papieru i długopisów.
- *Aktywność w klasie:* To uczniowie powinni zadecydować jakie przedsiębiorstwo chcieliby "rozpocząć" dla tej działalności oraz charakter strategicznie istotnych aspektów środowiskowych i społecznych dotyczących tego biznesu. Potem następuje proces konstruowania SBS. Przede wszystkim formułowanie SBS musi spełniać szereg podstawowych wymagań:
	- Proces musi prowadzić do opartego na wartościach zarządzania aspektami społecznymi i środowiskowymi.
	- Aspekty środowiskowe i społeczne muszą być zintegrowane z ogólnym systemem zarządzania w firmie.
	- SBS nie może być ogólny, ale specyficzny dla jednostki biznesowej.
	- Aspekty społeczne i środowiskowe firmy muszą być zintegrowane zgodnie z ich strategicznym znaczeniem.

Po rozważeniu tych wymagań, sformułowanie SBS można wykonać w tych trzech głównych krokach:

- Należy wybrać strategiczną jednostkę biznesową.
- Identyfikacja aspektów społecznych i środowiskowych. Określenie adekwatności aspektów społecznych i środowiskowych dla strategii wybranej jednostki biznesowej.

## o Zbiór danych po wdrożeniu narzędzia

- *Przegląd ogólny:* Z organizacyjnego punktu widzenia, gdy kierownictwo wdroży praktyki SBS, może rozważyć ocenę pozycjonowania każdego działu, co skutkuje zebraniem danych (poprzez ankiety, grupy fokusowe lub wywiady) w celu zrozumienia wyników wdrożenia SBS.
- *Aktywność w klasie:* Gdy wszystkie grupy w klasie przedstawią swoje ustalenia związane z wybraną organizacją, nauczyciel może zebrać główne punkty przedstawione przez każdą grupę, albo tworząc samodzielnie skonstruowany kwestionariusz, albo po prostu wyodrębnić główne punkty z prezentacji narzędzia.

## o Analiza danych i wyniku

- *Przegląd ogólny:* Po zebraniu danych kierownictwo będzie musiało ponownie ocenić ogólne środowisko organizacyjne, tj. zastanowić się i zrozumieć konsekwencje wpływu narzędzia SBS na środowisko (planeta/zrównoważony rozwój/produkty przyjazne dla środowiska), społeczne (bezpieczne środowisko pracy i dobre byt) oraz wymiar ekonomiczny (oszczędność kosztów).
- *Aktywność w klasie:* Po zebraniu głównych punktów z prezentacji grupowych, do nauczyciela należy przekazanie informacji zwrotnej

każdej grupie po przedstawieniu lub umożliwienie prezentacji wszystkim grupom, zestawienie głównych punktów, a następnie przekazanie każdej grupie na koniec. W każdym przypadku nauczyciel bedzie musiał przekazać informację zwrotną na temat tego, jak uczniowie wykonali zadanie. W tej ostatniej części ćwiczenia nauczyciel i uczniowie mogą przeprowadzić debatę. W zależności od liczby grup opracowanych w pierwszym etapie, nauczyciel może zdecydować, że niektóre grupy będą dyskutować na temat pozytywów SBS po jednej stronie, podczas gdy inne grupy mogą dyskutować na temat negatywów. Każda grupa może spróbować przekonać przeciwną stronę do swojego punktu widzenia. Całym celem tego grupowego działania jest pomoc w zrozumieniu i uświadomieniu sobie ogólnej wartości SBS,

## *Przykłady organizacji korzystających z SBS*

Organizacją korzystającą z SBS mogą być dowolne organizacje, które chciałyby skupić się na zrównoważonej stronie swojej działalności. Ponieważ zrównoważony rozwój staje się coraz bardziej gorącym tematem, rośnie liczba organizacji, które wdrażają odpowiednie środki w swoich firmach. Dotyczy to małych (społecznych) przedsiębiorstw, ale także dużych, znanych większości z nas firm. Oto kilka rzeczywistych przykładów wielkich korporacyjnych gigantów:

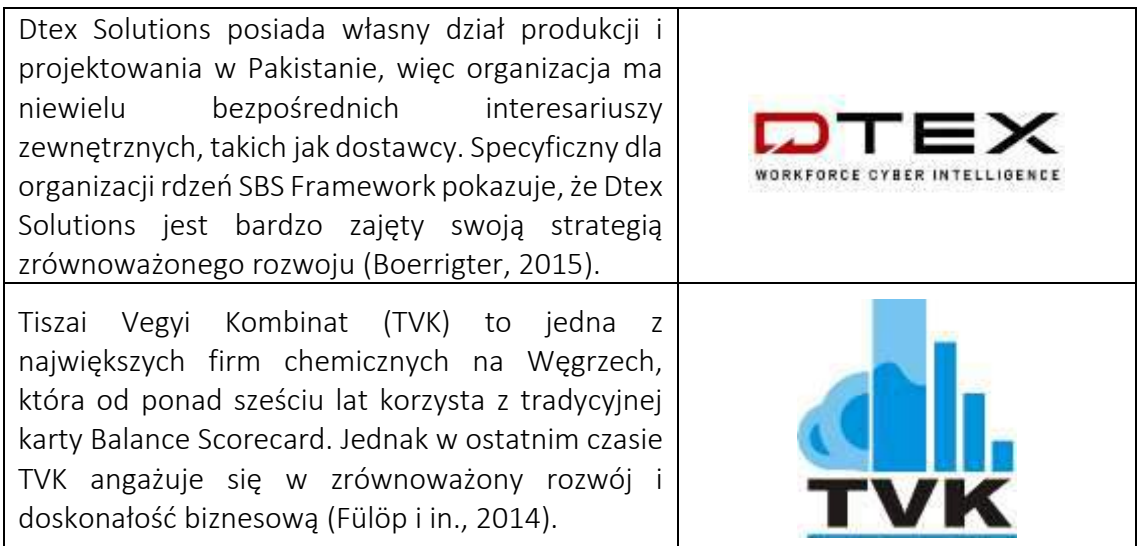

## Tabela 6:Przykłady organizacji korzystających z SBS

## *Dodatkowe przykłady użycia narzędzia SBS*

Poniżej znajdują się konkretne zasoby umożliwiające bardziej szczegółowe zrozumienie SBS w klasie, np. odpowiednie artykuły.

- o Artykuły:
	- Społeczna odpowiedzialność biznesu i Sustainability Balance Scorecard: studium przypadku hoteli rodzinnych –[Link](https://sdownin.github.io/files/csr_sustainability_balanced_scorecard.pdf)
	- Zrównoważone karty wyników i ich architektury: nieistotne czy niezrozumiane? –[Link](https://link.springer.com/article/10.1007/s10551-017-3531-5)

 Samodzielna zrównoważona karta wyników zrównoważonego rozwoju —[Link](https://www.diva-portal.org/smash/get/diva2:877554/FULLTEXT02.pdf)

## *Linki do ogólnych zasobów edukacyjnych*

Poniżej znajdują się ogólne zasoby umożliwiające bardziej szczegółowe zrozumienie SBS, np. linki do klipów wideo na YouTube.

- o Filmy z YouTube i inne źródła internetowe:
	- Sustainability Balanced Scorecard (SBSC) i KPI –[Link](https://www.youtube.com/watch?v=hGQHfq7nv2c)
	- Podstawy Sustainability Balanced Scorecard –[Link](https://www.youtube.com/watch?v=ibGhrNghSzg)
	- Przykład Sustainability Balanced Scorecard z KPI –[Link](https://bscdesigner.com/sustainability-scorecard.htm)

## *3.2.2 OpenLCA*

*Cel* 

OpenLCA (Life Cycle Assessment) to metoda oceny cech środowiskowych i możliwych konsekwencji produktu, procesu lub usługi. Tą technikę wykorzystuje się do:

- o Stworzenie listy wszystkich znaczących nakładów i wyjść energetycznych, materiałowych i środowiskowych.
- o Analiza potencjalnych kosztów środowiskowych wybranych informacji i wyników.
- o Pomoc w dokonaniu bardziej świadomego wyboru, powinieneś zinterpretować wyniki.

OpenLCA to narzędzie do oceny cyklu życia i zrównoważonego rozwoju, a także oprogramowanie typu open source.

*Opis* 

LCA (znana również jako Life Cycle Assessment) to metodologia badania wpływu na środowisko związanego ze wszystkimi fazami cyklu życia produktu, procesów lub usługi komercyjnej. Na przykład, w przypadku wytworzonego produktu, wpływ na środowisko jest badany od wydobycia i przetwarzania surowców (kołyska) do wytworzenia, dystrybucji i konsumpcji produktu, a wreszcie do recyklingu lub ostatecznej utylizacji materiałów użytych do wytworzenia produkt (grób).

OpenLCA to program o otwartym kodzie źródłowym. GreenDelta pracuje nad nim od 2006 roku. Jest dostępny za darmo jako oprogramowanie open-source bez opłat licencyjnych. Każdy mógł uzyskać dostęp do kodu źródłowego i modyfikować go. Firmy wykorzystują OpenLCA do znajdowania możliwości minimalizacji zużycia zasobów i emisji, ulepszania strategii firmy i podejmowania inteligentnych decyzji w oparciu o kryteria ekonomiczne i środowiskowe. Co więcej, oprogramowanie o otwartym kodzie źródłowym sprawia, że jest ono idealne do zarządzania poufnymi danymi. Jeśli funkcja

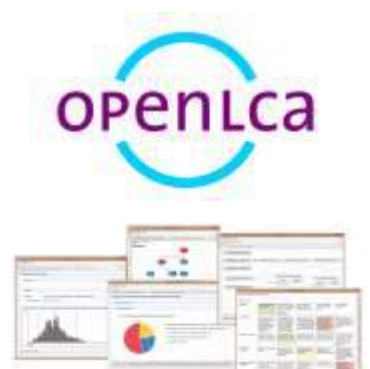

bazy danych to umożliwia, oprogramowanie i wszelkie opracowane modele można swobodnie udostępniać.

OpenLCA może być używany do kilku różnych aplikacji, na przykład:

- o LCA, Life Cycle Costing (LCC), Social Life Cycle Assessment (S-LCA).
- o Carbon & water footprints.
- o Environmental Product Declaration (EPD).
- o The United States Environmental Protection Agency (EPA) Design for the Environment label.
- o Integrated Product Policy (IPP).

OpenLCA jest jednym z najbardziej wszechstronnych narzędzi do tego celu dostępnych obecnie, a wiele przedsiębiorstw i organizacji pozarządowych szeroko z niego korzysta. OpenLCA oferuje najobszerniejszy na świecie zbiór zestawów danych i baz danych dla oprogramowania LCA, z prawie 100 000 różnych zestawów danych dostępnych do zakupu i za darmo.

## *Kluczowe cechy*

OpenLCA to darmowy i otwarty program oceny zrównoważonego rozwoju i cyklu życia, który obejmuje następujące funkcje:

- o Oblicza swoją ocenę zrównoważonego rozwoju i ocenę cyklu życia skutecznie i łatwo.
- o Identyfikuj krytyczne czynniki w całym cyklu życia, według kategorii procesu, przepływu lub wpływu, wyświetlaj wyniki i wskaż je na mapie ze szczegółowym wglądem w wyniki obliczeń i analiz.
- o Daje możliwości importu i eksportu do najlepszych w branży, a udostępnianie tych modeli to podstawa.
- o Przyjazny dla użytkownika interfejs; potężne i wydajne repozytorium i możliwość współpracy; interfejs użytkownika w różnych językach (obecnie rozwijany)
- o Ulepszenia i nowe funkcje są wprowadzane regularnie.

## *Korzyści*

Rysunek 13 ilustruje niektóre konkretne korzyści OpenLCA w klasie:

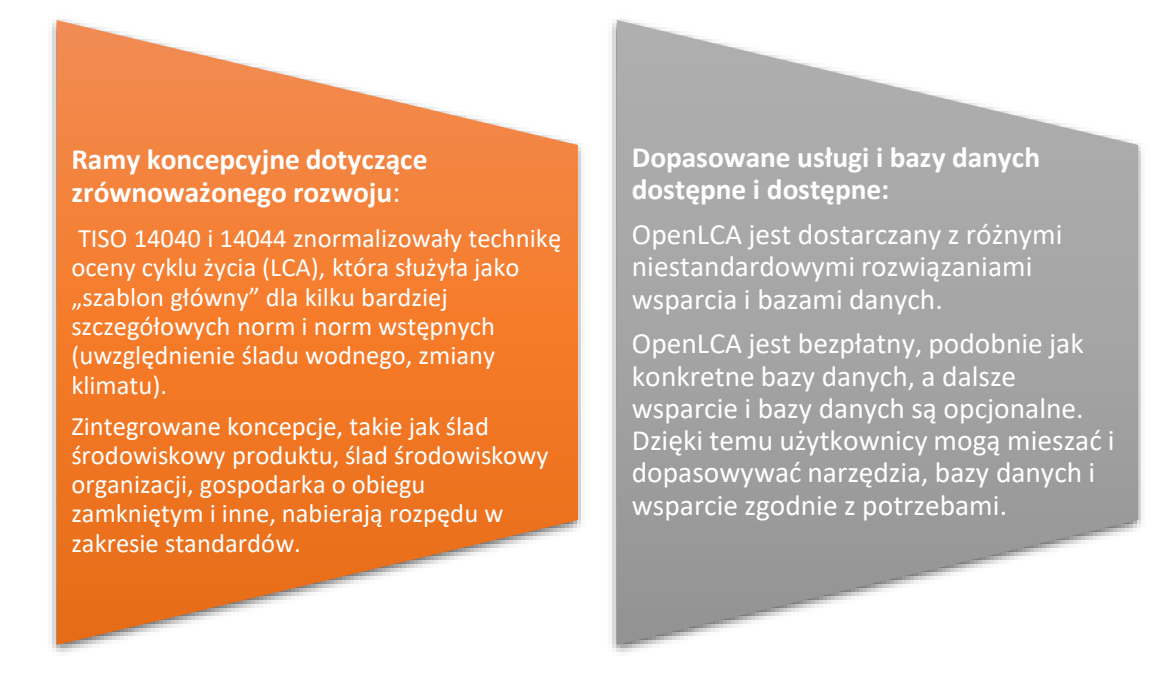

## Rysunek 13:Korzyści z OpenLCA

## *Realizacja*

Od teorii do praktyki, głównym pytaniem jest, w jaki sposób organizacje mogą wdrażać i wykorzystywać OpenLCA. Nauczyciele HE mogą wyjaśnić użycie i zastosowanie tego narzędzia w klasie, korzystając z następujących ram:

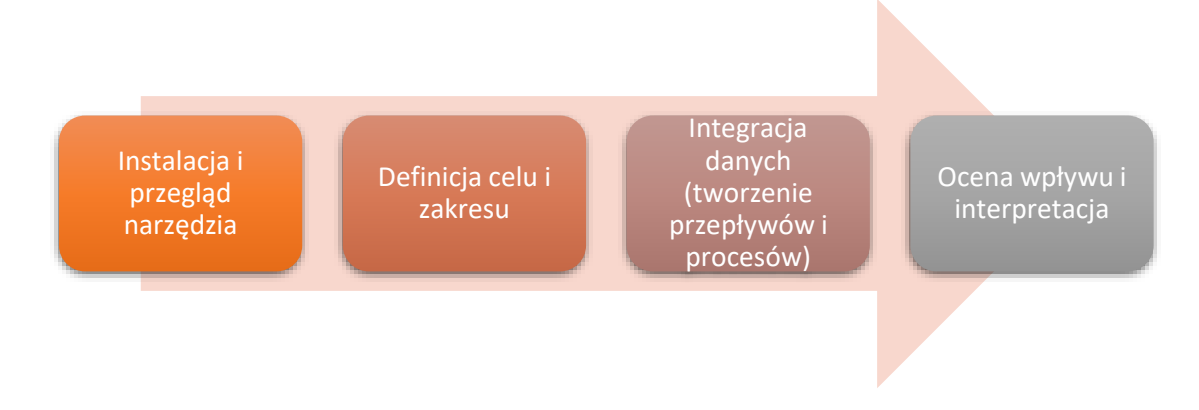

## Rysunek 14:Ramy wdrażania narzędzia OpenLCA

OpenLCA jest odpowiednią opcją narzędzia do wykorzystania w instytucjach i szkolnictwie oraz jako wolne oprogramowanie. Studenci mogą otrzymać do niego dostęp za darmo i nauczyć się, jak wdrożyć LCA, opracowując swoje modele. Dzięki dostępnym bazom danych LCA, takim jak European reference Life Cycle Database (ELCD), możliwe jest stworzenie całkowicie bezpłatnego LCA, bez korzystania z modeli i danych. Nawet bazy danych, które są zazwyczaj drogie, oferują bezpłatne lub tanie licencje dla nauczycieli. Zapewnia edukacyjną edycję wsparcia technicznego oprogramowania OpenLCA dla wielu użytkowników, specjalnie do użytku w klasie. Studenci nie muszą zawracać sobie głowy wykładowcami żadnymi zagadnieniami z tego zakresu.

## o Wdrożenie narzędzia

 *Przegląd ogólny:* Program OpenLCA nie jest internetową platformą internetową. Z tego powodu program musi być zainstalowany na komputerze. Nauczyciele mogą korzystać z bezpłatnych podręczników i studiów przypadków na wykładach lub poprosić o niestandardowe ćwiczenia na swoje zajęcia. Dobrym początkiem może być oglądanie szkoleń online zarówno z platform OpenLCA, jak i YouTube. Wersja instalatora lub wersja archiwum zip jest skuteczna w przypadku uruchamiania OpenLCA w wybranym systemie operacyjnym. Postępuj zgodnie z instrukcjami instalacji po pobraniu wersji instalatora z openLCA.org. Jeśli użytkownicy zamiast tego pobierają pliki zip, wystarczy je rozpakować i uruchomić OpenLCA; nie ma potrzeby dodatkowej instalacji

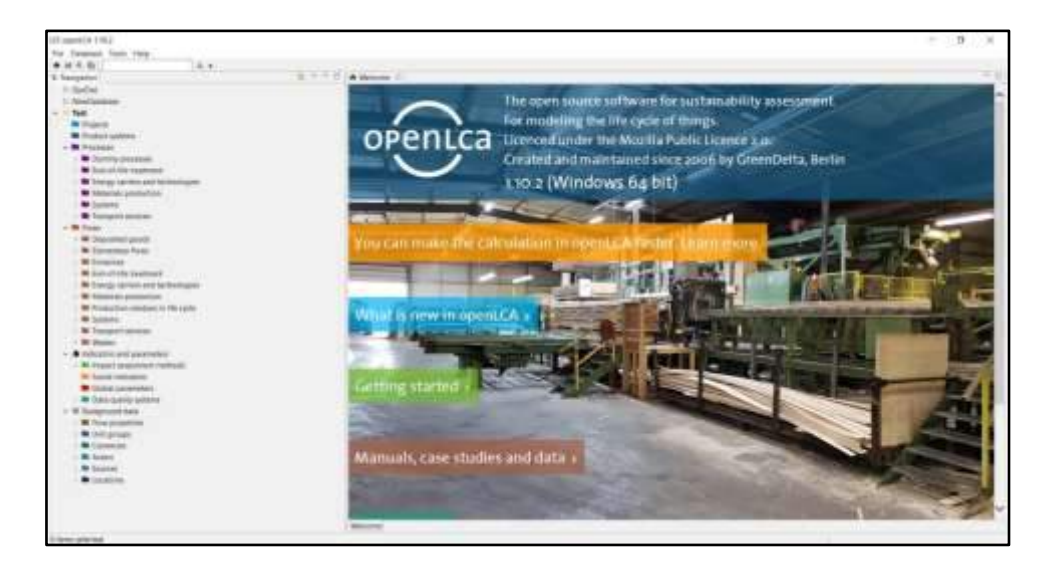

Rysunek 15: Ramy wdrażania narzędzia OpenLCA

 *Aktywność w klasie:* Na początku wykładu należy przeprowadzić krótki, dziesięciominutowy przegląd pojęć, celów i korzyści Open LCA. W ramach działania wszystkie grupy powinny otrzymać listę jasnych danych do wyboru – danych, które są konkretnie związane ze środowiskiem. Celem tego ćwiczenia w klasie jest zdobycie przez uczniów podstawowej wiedzy na temat programu OpenLCA oraz dokończenie instalacji i samodzielne przećwiczenie oprogramowania. W tej części ćwiczenia grupowego każdy uczeń w grupie może przestudiować dane, eksplorując Platformę Otwartej LCA itp. Ta praktyka może zostać wykonana w ciągu 30 minut przez każdą grupę.

# o Definicja celu/problemu

- *Przegląd ogólny:* OpenLCA, podobnie jak inne oprogramowanie, "tylko" podaje liczby; studenci i badacze muszą je ocenić, aby wydobyć cenne dane i dostosować przekaz do grupy docelowej. Przed przystąpieniem do głębokiego korzystania z narzędzia użytkownicy muszą sprecyzować swoje cele i zakres pracy.
- *Aktywność w klasie:* W kolejnym kroku ćwiczenia wszystkie grupy powinny odpowiedzieć na poniższe pytania.
	- Co? Czy to dotyczy procesu? produkt? czy usługa?
	- Czemu? Jakie są powody wyboru tych danych?
	- Do kogo? Publiczność i czytelnictwo

Zadanie to ma na celu zapoznanie uczniów z ich celami i zakresem definicii.

## o Zbiór danych po wdrożeniu narzędzia

- *Przegląd ogólny:* Bazy danych powinny być tworzone lub importowane w celu integracji danych w OpenLCA. [Witryna OpenLCA Nexus](https://nexus.openlca.org/) to zasób online, który oferuje zestawy danych zoptymalizowane do użytku z OpenLCA za darmo i do zakupu. Obejmuje globalne źródła danych LCA, takie jak thinkstep (bazy danych GaBi), centrum ekoinvent oraz Wspólne Centrum Badawcze Komisji Europejskiej (ELCD). Obsługiwane są następujące formaty importu baz danych: Zolca, Ecospold1, Ecospold2, Excel, ILCD, SimaPro, CSV. Każda baza danych ma taką samą strukturę i zawiera następujące elementy:
	- Projektowanie: porównanie systemów produktów.
	- Systemy produktów: sieć procesów.
	- Procesy: zestaw interakcji działań, które przekształcają dane wejściowe w wyniki.
	- Przepływy: przepływ produktu, materiału lub energii między operacjami systemu produktu.
	- Wskaźniki i parametry:
- Metody oceny wpływu: metody LCA na środowisko (LCIA).
- Wskaźniki społeczne: wskaźniki społecznego LCA.
- Parametry globalne: parametry, które są dostępne w całej bazie danych.
- Systemy jakości danych: Wskaźniki i oceny do określenia jakości danych. Dane w tle: Właściwości przepływu, grupy jednostek, waluty, aktorzy, źródła i lokalizacje.
- *Aktywność w klasie:* Jako ćwiczenie praktyczne można wykorzystać dane ogólne do nauki panelu platformy. Należy poprosić uczniów, aby zaimportowali plik bazy danych OpenLCA "openlca4students.olca" w OpenLCA oraz plik "impact-methods.zip" (EcoSpold1) do importowanej bazy danych. Importowanie zajmie 10 minut. Po zaimportowaniu danych uczniowie muszą zidentyfikować istniejące dostępne przepływy oraz te, które należy utworzyć. Na tym etapie typowe przepływy (tj. para, gaz ziemny, woda itp.) można bezpośrednio pobrać z inwentarza OpenLCA. Mimo to zwykle trzeba tworzyć określone przepływy

materiałów (tj. butadienu). Po zakończeniu tworzenia przepływów uczniowie będą musieli zidentyfikować procesy. Aby określić już dostępne techniki i te, które należy wykonać. Ten krok jest zwykle równoważny przepływom. Ta praktyka może być wykonana w ciągu 20 minut przez każdą grupę.

## o Analiza danych I wyniku

- *Przegląd ogólny:* Chociaż można je pobrać bezpłatnie i łatwo je zaimportować, techniki oceny wpływu są domyślnie pomijane w OpenLCA. W OpenLCA można zmienić obecne metodologie oceny wpływu (kategorie wpływu i przepływy można dodawać lub usuwać; można zmieniać współczynniki równoważności). Możliwe jest również opracowanie nowych sposobów oceny efektu. W OpenLCA dostępnych jest wiele funkcji do analizy wyników i monitorowania źródeł wpływu na środowisko. Takie jak różne wyniki i analizy wpływu oraz Diagram Sankeya.
- *Aktywność w klasie:* Ćwiczenia można przeprowadzić na podstawie przykładowych przypadków do oceny wpływu i interpretacji. Po integracji danych, stworzeniu przepływów i procesów, stworzenie systemu produktowego jest konieczne, aby dostosować projekt konkretnej metody do konkretnego studium przypadku. Aby to zrobić, "łączenie dostawcy" powinno być "tylko domyślnymi dostawcami łącza", aby uzyskać tylko dostawców (procesy), których wybraliśmy, a nie pierwszego. Aby obliczyć wyniki, należy wybrać odpowiednią metodę oceny wpływu. Uzyskanie wartości będzie dostępne w zakładce "analiza wpływu". Oto przykładowe przypadki dla studentów:
	- Modele golarek: stworzenie porównawczej analizy kosztów z perspektywy konsumenta dla modeli golarek. Kilka cen, np.:

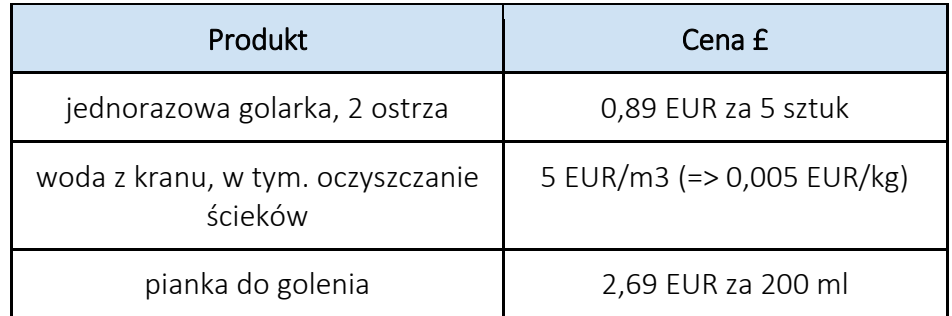

## Tabela 7:Ceny modeli golarek

Uczniowie powinni opisać swoje procedury. Ta praktyka może być wykonana w 15 minut przez każdą grupę.

Produkcja kukurydzy: Aby obliczyć regionalizowany wpływ produkcji kukurydzy, zaimportuj bazę danych "regionalised lcia4students". Powiąż parametry w metodzie LCIA z parametrami plików shape. Następnie oblicz zregionalizowane wyniki LCIA procesu "ziarno kukurydzy; podczas żniw w 1996 r.; na farmie; 85%-91% wilgotności" dla amerykańskich stanów Nevada (NE), Iowa (IA), Illinois (IL). Który stan ma mniejszy wpływ na środowisko? Pozwól uczniom znaleźć najlepszą odpowiedź. Ta praktyka może być wykonana w ciągu 10 minut przez każdą grupę.

Aby być bardziej przejrzystym w klasie, nauczyciele mogą sprawdzić i przeczytać szczegółowy podręcznik od[tutaj.](https://www.openlca.org/wp-content/uploads/2015/11/openLCA-training-slides-September-2014.pdf)

# *Przykłady organizacji opartych na OpenLCA*

Przykłady z życia powinny idealnie napędzać każdą koncepcję. Oto kilka przykładów korporacji:

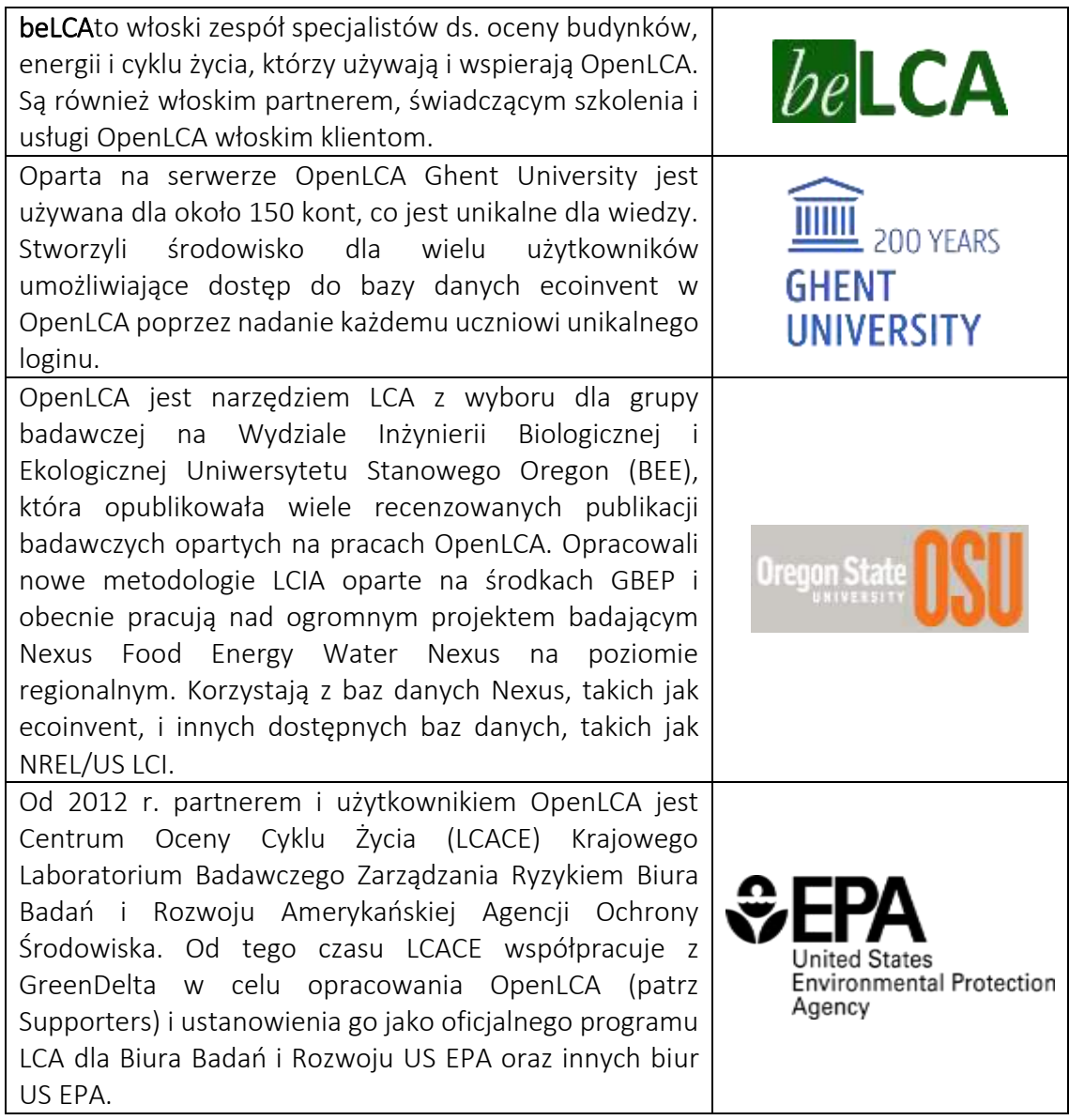

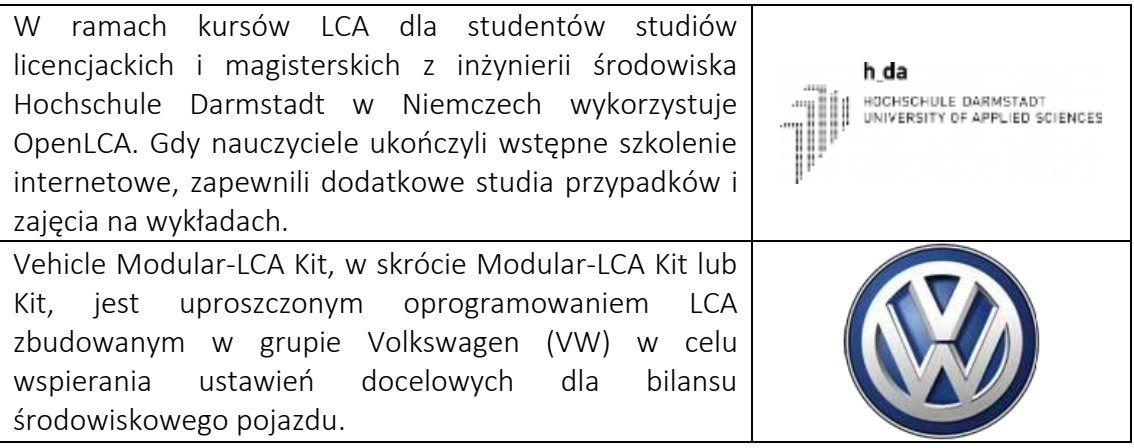

Tabela 8:Przykłady organizacji korzystających z OpenLCA

## *Dodatkowe przykłady użycia narzędzia OpenLCA*

OpenLCA można wykorzystać do budowy złożonych systemów i analizy wpływu cyklu życia. Kilka studiów przypadku jest dostępnych online w celach informacyjnych. Poniżej znajdują się konkretne zasoby umożliwiające bardziej szczegółowe zrozumienie OpenLCA w klasie, np. odpowiednie artykuły.

#### o Artykuły:

- Wdrożenie uproszczonego oprogramowania LCA w projektowaniu pojazdów ciężarowych –[Link](http://www.diva-portal.se/smash/get/diva2:1434283/FULLTEXT01.pdf)
- ICT dla środowiska w aplikacjach cyklu życia OpenLCA -- Nowe oprogramowanie open source do oceny cyklu życia –[Link](https://www.proquest.com/openview/a9d399b82c64b0edf8218fdf0fd7f5be/1.pdf/advanced)
- Europejska platforma oceny cyklu życia –[Link](https://eplca.jrc.ec.europa.eu/ResourceDirectory/faces/tools/toolList.xhtml)
- Life Cycle Data Network Podręcznik dla twórców i dostawców danych —[Link](https://eplca.jrc.ec.europa.eu/permalink/JRC104371_lb-na-28251-en-c.pdf)
- Świadoma ekologicznie produkcja i odzyskiwanie produktów (ECMPRO): przegląd najnowszych osiągnięć –[Link](https://www.sciencedirect.com/science/article/pii/S0301479709003417?via%3Dihub)
- Definicje LCA –[Link](https://web.archive.org/web/20120306122239/http:/www.epa.gov/nrmrl/std/lca/lca.html)
- Otwarta LCA Manuel -[Link](https://moodle2.units.it/pluginfile.php/400193/mod_resource/content/1/openLCA_course.pdf)
- Projekt z oprogramowaniem Open LCA –[Link](https://ocw.unican.es/pluginfile.php/3384/course/section/3022/Project%20openLCA.pdf)

## o Podobne narzędzia cyfrowe, takie jak OpenLCA:

- SimaPro –[Link](https://simapro.com/)
- Sfera GaBi –[Link](https://gabi.sphera.com/international/index/)
- Umberto –[Link](https://www.ifu.com/umberto/)
- Jasna –[Link](https://brightway.dev/)

## *Linki do ogólnych zasobów edukacyjnych*

Poniżej znajdują się ogólne zasoby umożliwiające bardziej szczegółowe zrozumienie OpenLCA, np. linki do klipów wideo na YouTube.

## o Filmy na youtube:

- Oficialny kanał YouTube OpenLCA –[Link](https://www.youtube.com/channel/UCGiahq1YZWK4pRXDVXuIi6w)
- Szczegółowe wprowadzenie do OpenLCA i studium przypadku autorstwa ERG –[Link](https://www.youtube.com/watch?v=_aCujH0DXuw)
- Jak tworzyć procesy, przepływy i systemy produktów w OpenLCA (Część  $1$ ) –[Link](https://www.youtube.com/watch?v=DI_Pe3ZEzrY)
- Jak analizować wyniki LCA w OpenLCA (Część 2) –[Link](https://www.youtube.com/watch?v=eQtIiOtSYuw&list=PLYUbUc5J4RHsfwmu8XUUHpUa4zOuYY58P&index=5)
- Studium przypadku: butelki na wodę PET –[Link](https://www.youtube.com/watch?v=r2Xdh5LT934)
- Studium przypadku: Etanol kontra benzyna –[Link](https://www.youtube.com/watch?v=WpHWDLpZIOs)
- Studium przypadku: Ekologiczna a konwencjonalna produkcja marchwi –[Link](https://www.youtube.com/watch?v=q7kk_zz_qvU)

## *3.2.3 Triple Bottom Line*

*Cel* 

Triple bottom line (w skrócie TBL lub 3BL) to koncepcja biznesowa, która reprezentuje wieloraką równowagę odpowiedzialności. Jego celem jest "mierzenie poziomu zaangażowania finansowego (zysk/dobrobyt), społecznego (ludzie/kapitał ludzki) i środowiskowego (planeta/zrównoważony rozwój) w zakresie społecznej odpowiedzialności biznesu oraz wpływu i wyników organizacji w czasie".

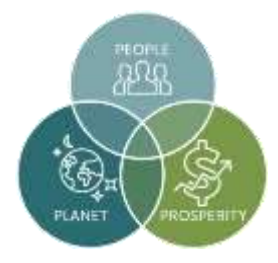

Nauczyciel podczas nauczania tego narzędzia w klasie będą musieli szczegółowo wyjaśnić każdy z trzech wymiarów (tj. finansowy, społeczny i środowiskowy). Ogólnym celem ich wykładu na temat TBL powinno być wyjaśnienie studentom ogólnej koncepcji TBL, a następnie jej zastosowania. W kolejnych sekcjach nauczyciele lepiej zrozumieją, o co chodzi w tym narzędziu (ogólnie) i jak można je wykorzystać w klasie, aby uczniowie zrozumieli jego koncepcję. Pomimo że nauczanie o wyzwaniach związanych ze zrównoważonym rozwojem środowiskowym wprowadzi pewne ryzyko przeciążenia, nauczyciele mogą to ograniczyć, dyskutując o sukcesach środowiskowych. Na przykład może to obejmować dyskusję na temat polityk środowiskowych lub ruchów, którym udało się złagodzić zanieczyszczenie, chronić zasoby itp.

*Opis* 

John Elkington (autor tekstów biznesowych i założyciel firmy konsultingowej SustainAbility) ukuł koncepcję TBL w 1994 roku. Elkington twierdził, że konwencjonalnym sposobem mierzenia sukcesu firmy jest jej dochód netto, tj. "dolna linia" jej zysku i rachunek strat – nie zapewnia całościowego obrazu rzeczywistej wartości organizacji i ogólnych wyników. W tym drugim przypadku organizacja (wielonarodowa lub MŚP) może odnieść sukces finansowy, ale może szkodzić środowisku społecznemu lub ekologicznemu, w którym działa. Brak koncentracji na kapitale ludzkim i planecie będzie hamował rozwój organizacji i ma poważny wpływ na

jej sukces. W takich przypadkach organizacje naprawdę nie mogą pokryć pełnych kosztów prowadzenia działalności.

W związku z tym zaleca się, aby w celu zapewnienia szczytowego poziomu dobrobytu i osiągnięć organizacji poszerzyła swoje sposoby mierzenia wyników firmy poprzez dodanie dwóch kolejnych "dolnych linii" do pierwotnego. Zamiast po prostu mierzyć swój wynik ekonomiczny (tj. dochód netto), organizacje powinny również skoncentrować się i raportować na wyniku społecznym, tj. na ich zaangażowaniu w starania o dobrostan, sprawiedliwość społeczną i włączenie społeczne, a także na bilansie środowiskowym, tj. na ich wpływ na środowisko, w tym ekologiczne innowacje i neutralność pod względem emisji dwutlenku węgla. Zapewnienie przyjęcia, wdrożenia i rozpowszechniania koncepcji TBL u jej podstaw – jest kategorycznie jasnym wskaźnikiem tego, jak dobrze organizacja realizuje swoje Cele Zrównoważonego Rozwoju (SDGs). TBL nie polega na lekceważeniu zysków organizacji czy jej finansowej pomyślności, raczej obejmuje uzupełniające metryki w ogólnym obrazie zdrowia organizacji. Aby ludzie (wewnętrzni i zewnętrzni interesariusze) i planeta mogli prosperować, organizacja musi być zdrowa i stabilna finansowo oraz mieć jednakowy sukces. Wszystkie trzy (zysk, ludzie i planeta) muszą działać w tandemie, aby organizacja mogła wypełnić swoje zobowiązania TBL.

## *Kluczowe cechy*

TBL różni się od tradycyjnych ram raportowania, ponieważ obejmuje aspekty społeczne i ekologiczne, które często są trudne do zmierzenia. Chodzi o to, że dzięki ulepszeniom w dowolnym sektorze organizacje poprawiają się. TBL opiera się przede wszystkim na trzech kluczowych cechach/filarach – zysk, ludzie i planeta.

o Zysk– W typowym kapitalistycznym środowisku gospodarczym sukces organizacji w dużej mierze zależy od jej stabilności finansowej i wyników, czyli przychodów, jakie generuje dla akcjonariuszy. Inicjatywy strategicznego planowania biznesowego i kluczowe decyzje biznesowe są ostrożnie

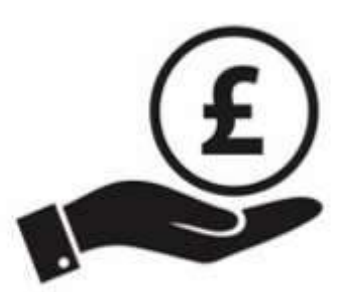

projektowane w celu maksymalizacji zysków przy jednoczesnym zmniejszeniu wydatków i łagodzeniu ryzyka wewnętrznego i zewnętrznego. Ten ostatni pogląd należał przede wszystkim do przeszłości, ponieważ na tym kończyły się cele strategiczne wielu organizacji. W kontekście TBL organizacje skupiają się nie tylko na generowaniu zysków dla swoich udziałowców, ale także na tym, jak mogą ułatwiać i przyczyniać się do szerszego społeczeństwa i środowiska (np. stymulowanie rozwoju gospodarczego, tworzenie bogactwa poprzez sprawiedliwe nagradzanie siły roboczej, wspieranie sieci lokalnych dostawcy ze swoim biznesem, generujący innowacyjność, oraz zwrotu racjonalnej części podatków rządowi). Mając to na uwadze, kierownictwo zorientowane na cel w większości wiodących organizacji międzynarodowych zdało sobie sprawę, że mają prawo wykorzystywać swoje firmy do pozytywnego przekształcania świata bez szkody dla ich stabilności finansowej i ogólnych wyników. W wielu

przypadkach wdrażanie inicjatyw na rzecz zrównoważonego rozwoju okazało się napędzać sukces biznesowy, np. misja społeczna Ben & Jerry's, zobowiązanie Lego do zrównoważonego rozwoju oraz zaangażowanie Starbucks w etyczne pozyskiwanie surowców to tylko niektóre z wiodących przykładów. W końcu chodzi o podejmowanie rozważnych finansowo, ale opartych na etyce decyzji dotyczących tego, jak i gdzie pozyskiwać materiały, produkty lub pracę. Obecnie ukierunkowane na cel przywództwa w większości wiodących międzynarodowych organizacji zdało sobie sprawę, że mają prawo wykorzystywać swoje firmy do pozytywnego przekształcania świata bez szkody dla ich stabilności finansowej i ogólnych wyników. W wielu przypadkach wdrażanie inicjatyw na rzecz zrównoważonego rozwoju okazało się napędzać sukces biznesowy, np. misja społeczna Ben & Jerry's, zobowiązanie Lego do zrównoważonego rozwoju. W końcu chodzi o podejmowanie rozważnych finansowo, ale opartych na etyce decyzji dotyczących tego, jak i gdzie pozyskiwać materiały, produkty lub pracę. Obecnie ukierunkowane na cel przywództwo w większości wiodących międzynarodowych organizacji zdało sobie sprawę, że mają prawo wykorzystywać swoje firmy do pozytywnego przekształcania świata bez szkody dla ich stabilności finansowej i ogólnych wyników.

o Ludzie– Ta dolna linia podkreśla wpływ społeczny lub zaangażowanie i zapewnienie służby ludziom i szerszej społeczności. W tym kontekście TBL mierzy wpływ organizacji na kapitał ludzki. Jednak zanim przejdziemy do dalszej dyskusji, konieczne jest rozróżnienie między udziałowcami organizacji a

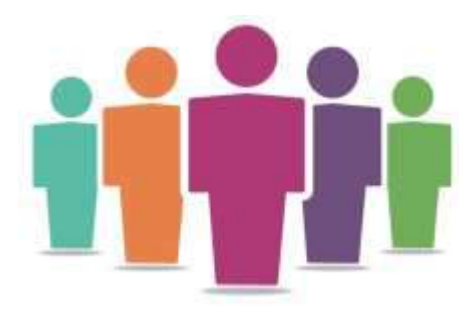

interesariuszami. Z konwencjonalnego punktu widzenia organizacje skupiły się głównie na tworzeniu wartości dla tych, którzy posiadają udziały w organizacji. Podczas gdy wraz z narastającą zewnętrzną presją na osiągnięcie celów zrównoważonego rozwoju organizacje stopniowo przyjęły praktyki zrównoważonego rozwoju, z takim stanowiskiem przekształciły swoją koncentrację na tworzeniu wartości dla wszystkich interesariuszy, na które mają wpływ decyzje biznesowe, w tym klientów/konsumentów, dostawców/dostawców, pracowników (wewnętrznych i zewnętrznych) oraz szerszą społeczność. TBL uznaje współzależność wszystkich kontaktów międzyludzkich, powiązań i współpracy, które ułatwiają funkcjonowanie organizacji. Te ostatnie mogą przekształcić się w działania, np. zapewnienie racjonalnych praktyk, mianowanie i promowanie wolontariatu w miejscu pracy, zapewnianie wysokiej jakości świadczeń opieki zdrowotnej, oferowanie działań związanych z rozwojem zawodowym, ułatwianie elastycznych harmonogramów pracy oraz tworzenie bezpiecznego i zdrowego środowiska pracy.

o Planeta– Ten wynik końcowy dotyczy wywierania pozytywnego wpływu na planetę. Od narodzin rewolucji przemysłowej w 1750 r. do 1914 r. wiele dużych gałęzi przemysłu i organizacji produkcyjnych przyczyniło się do oszałamiającej degradacji środowiska – jest to kluczowy czynnik zmiany klimatu. Chociaż organizacje tradycyjnie w największym stopniu przyczyniają się do zmian klimatycznych, mają również moc napędzania pozytywnych zmian.

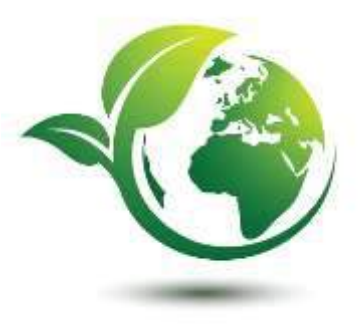

Na przykład kilku liderów biznesu zdaje sobie sprawę z ich ciężaru wdrażania praktyk społecznej odpowiedzialności biznesu w swoich organizacjach. Jednak to nie korporacje międzynarodowe powinny być jedynymi współtwórcami, małe i średnie przedsiębiorstwa (będące podstawą każdej gospodarki) również muszą zadbać o to, aby zaangażować się w zmniejszanie śladu ekologicznego. Niezależnie od tego, czy duży czy mały, każda firma zdaje sobie sprawę, że im mniejszy wpływ na środowisko ma organizacja, tym dłużej może się rozwijać. W ten sposób przekształcanie praktyk biznesowych, takich jak nieprodukowanie produktów, które są niebezpieczne lub niezdrowe dla planety i ludzi, ale obejmuje również zmniejszenie zużycia, odpadów i emisji. Obejmuje konkretne działania, takie jak korzystanie z odnawialnych źródeł energii, ograniczanie zużycia energii, bezpieczne usuwanie materiałów toksycznych oraz przyjmowanie wielu zielonych polityk i praktyk korporacyjnych, które są krokami we właściwym kierunku.

## *Korzyści*

Innowacyjne firmy wielokrotnie udowadniały, że można czynić dobrze, czyniąc dobro. TBL zasadniczo nie docenia wpływu na społeczeństwo i środowisko kosztem rentowności finansowej i sukcesu. Zamiast tego wiele organizacji odniosło w dłuższej perspektywie większe korzyści finansowe dzięki zobowiązaniu się do zrównoważonych praktyk biznesowych. Według Willarda (2012) zrównoważony rozwój jest dla tych, którzy chcą ścigać się na szczyt. Korzyści biznesowe z wdrażania praktyk zrównoważonego rozwoju poprzez ramy TBL są wymierne i rzeczywiste – zwrot z inwestycji z agresywnego zwiększania wiedzy i praktyk dotyczących zrównoważonego rozwoju w całej organizacji sprawia, że inne tradycyjne perspektywy inwestycyjne wydają się nieistotne. Koncentrując się na wdrażaniu strategii zrównoważonego rozwoju, firmy mogą skorzystsją z:

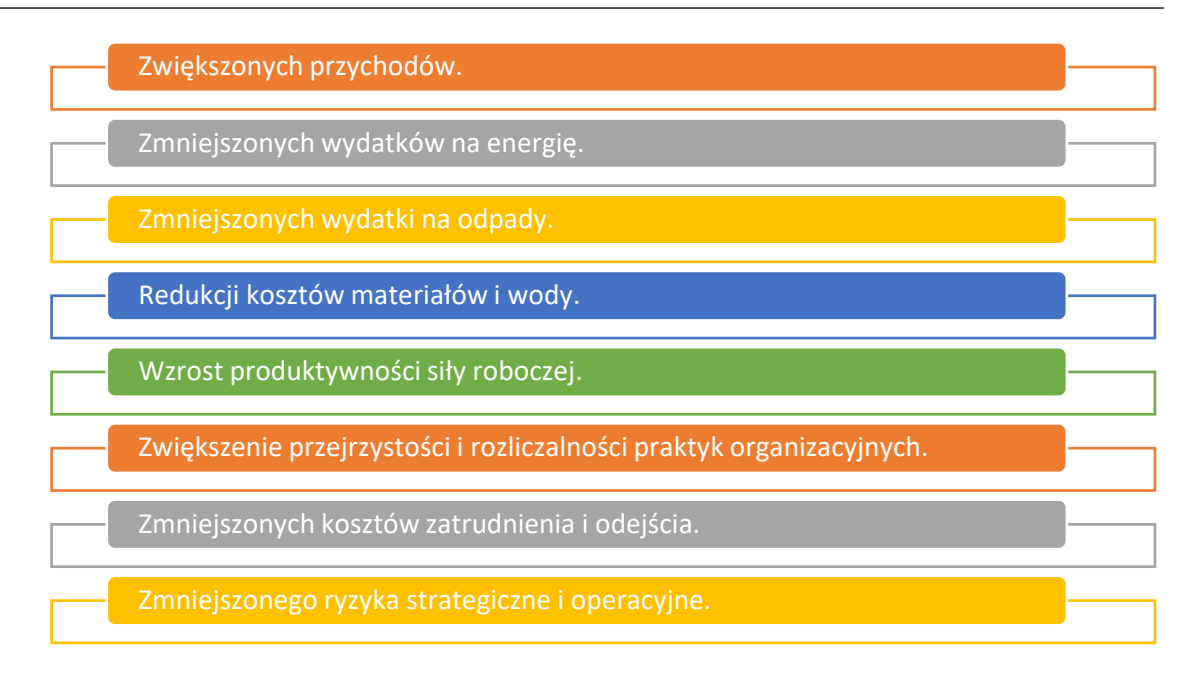

## Rysunek 16: Korzyści z TBL

Wdrażając praktyki TBL, organizacje mogą czerpać korzystne rezultaty z wyżej wymienionych korzyści i uzyskać znaczącą przewagę konkurencyjną. Korzyści z bardziej agresywnej i kreatywnej uwagi dla projektów środowiskowych i społecznych stwarzają sytuację, w której wszyscy wygrywają dla organizacji, społeczeństwa i planety. Z punktu widzenia nauczycieli i uczniów szkół wyższych korzystających z tego narzędzia w klasie, poniżej przedstawiamy, w jaki sposób przyniesie ono korzyści i wzbogaci ich wiedzę na temat korzystania z TBL.

| Rozwija wiedzę na temat<br>standardów i wzorców<br>środowiskowych,<br>zrównoważonego rozwoju i<br>zarządzania bez żadnych<br>kosztów.                                                                                               | Nauczyciele i uczniowie szkół<br>wyższych w klasie mogą<br>współpracować w celu<br>przeprowadzenia burzy mózgów i<br>zidentyfikowania problemów<br>środowiskowych mających<br>wpływ na organizacje.  |
|----------------------------------------------------------------------------------------------------|----------------------------------------------------------------------------------------------------|
| Nauczyciele mogą opracować<br>program nauczania<br>wprowadzający koncepcje<br>związane ze środowiskiem i<br>zrównoważonym rozwojem.<br>Przyniesie to korzyści studentom<br>w identyfikowaniu i wyjaśnianiu<br>potencjału TBL.       | Pomaga uczniom w<br>wystąpieniach publicznych,<br>badaniu tematu, pisaniu,<br>krytycznym myśleniu,<br>komunikacji grupowej i pracy<br>zespołowej w całej grupie.                                     |
| Przygotowuje studentów do<br>budowania skutecznych koalicji,<br>angażowania się w dyskurs<br>obywatelski/komunikację, która<br>prowadzi do bardziej<br>efektywnych decyzji. W końcu to<br>będzie katalizować zbiorowe<br>działania. | Zachęcanie do autorefleksji i<br>osobistego rozwoju głosu<br>uczniów w celu rozwiązywania<br>problemów społecznych,<br>promowanie kreatywnego<br>tworzenia wizji wokół<br>zrównoważonej przyszłości. |

Rysunek 17:Korzyści dla nauczycieli i uczniów z używania narzędzia TBL

## *Realizacja*

Wdrożenie TBL oznacza, że organizacja bierze pod uwagę zysk, ludzi i planetę w swoich inicjatywach. Od teorii do praktyki, głównym pytaniem jest, jak organizacje mogą wdrożyć TBL. Nauczyciele szkół wyższych mogą wyjaśnić użycie i zastosowanie tego narzędzia w klasie, wykonując następujące kroki:

## o Definicja celu/problemu

- *Przegląd ogólny:* Na początku przywództwo organizacyjne musi opisać powody przyjęcia praktyk TBL oraz jakie problemy należy rozwiązać. Zasadniczo kierownictwo musi ponownie przeanalizować, co rozumie się przez "sukces" — zarówno na jego najbardziej szczegółowym poziomie, jak i w skali korporacyjnej. Rodzaj działalności biznesowej i związanej z nią oferty produktów i usług, główne czynniki generujące przychody, pomogą w wyjaśnieniu, dlaczego i jak postępować we wdrażaniu TBL. Definicja problemu powinna być uwzględniona/zdefiniowana z punktu widzenia ogólnej sytuacji finansowej organizacji, dobrostanu pracowników oraz tego, w jakim stopniu organizacja przyczynia się do ochrony środowiska i szerszej społeczności.
- *Aktywność w klasie:* Na początku wykładu ćwiczeniowego krótki, dziesięciominutowy przegląd tematu TBL przedstawi cele wykładu i podsumuje jego koncepcję. Nauczyciel może zadać uczniom pytania, np. "Czym jest zrównoważony rozwój?" i "Jakie są trzy filary?". Uczniowie mogą zdecydować się na dobrowolne podanie niektórych odpowiedzi. Następnie, korzystając z powyższego zrozumienia, nauczyciele muszą utworzyć grupy liczące od 4 do 5 uczniów każda.
	- W ramach działania wszystkie grupy powinny otrzymać listę organizacji do wyboru – organizacji, które są konkretnie związane z kwestiami środowiskowymi, społecznymi i ekonomicznymi.
	- Celem tego ćwiczenia w klasie jest przeprowadzenie przez uczniów dyskusji grupowej, aby zrozumieć i zdefiniować problem, dlaczego określona organizacja zdecydowała się być organizacją opartą na TBL. Co uczyniło ich organizacją TBL? Jakie aspekty TBL obejmuje organizacja iw jaki sposób? W tej części ćwiczenia grupowego każdy uczeń w grupie może zapoznać się z organizacją, przeglądając swoją stronę internetową, ogólnie Internet itp. Ta dyskusja może zostać zakończona w ciągu 30 minut przez każdą grupę.

## o Wdrożenie narzędzia

 *Przegląd ogólny:* Po jasnym zrozumieniu celu i problemu, następnym etapem jest określenie rodzaju działań, które odnoszą się do każdego filaru. Na przykład, oto kilka przykładów działania TBL:

#### **ZYSK: Np.**

% roczny wzrost odnowienia

Polityka zarządzania Zarządzanie ryzykiem finansowym

Redukcja kosztów operacyjnych

Polityka inwestycyjna dla szerszej społeczności Rodzaj innowacji i tworzenia miejsc pracy Płacić podatki

#### **LUDZIE: Np.**

Zwiększenie urlopu rodzicielskiego Polityka promowania zróżnicowanej siły roboczej

Zapewnienie współpracy i integracji w podmiotach łańcucha dostaw Regularna ocena pracowników

Polityka interesariuszy Większa premia zdrowotna dla pracowników

Zapewnienie inicjatywy zero waste

Pracownicy dojeżdżają do pracy

Zmniejszone zużycie jednostkach produkcyjnych

Korzysta z paneli słonecznych

#### Rysunek 18:Przykłady TBL w działaniu

Wdrożenie TBL w jego rdzeniu zapewni synchronizację i wzmocnienie każdego z filaru. Ponadto działania jednego mogą pokrywać się z działaniami drugiego, np. redukcja kosztów operacyjnych może być lepsza dla środowiska, podobnie jak zarządzanie ryzykiem.

 *Aktywność w klasie:* Gdy uczniowie zapoznają się ze stroną internetową organizacji lub w ogóle, przestudiują i zrozumieją swoje przejście na TBL, a następnie korzystając z przykładów przedstawionych na rysunku 4, uczniowie mogą rozpocząć dyskusję i naszkicowanie punktów związanych z organizacją. Gdy uczniowie nakreślą punkty, nauczyciel może poprosić każdą grupę o przedstawienie swoich wyników całej klasie. Uczniowie w grupie mogą podzielić się (swoim) pomysłem, aby ich argumentacja miała sens i przebiegła pomyślnie. Następnie mogą zdecydować, kto poprowadzi prezentację ogólnych ustaleń. Czas prezentacji dla każdej grupy może wynosić 10 minut. Studenci mogą również zaprezentować swoje ustalenia, identyfikując potencjalne pozytywne i negatywne skutki ogólnej infrastruktury w odniesieniu do trzech filarów.

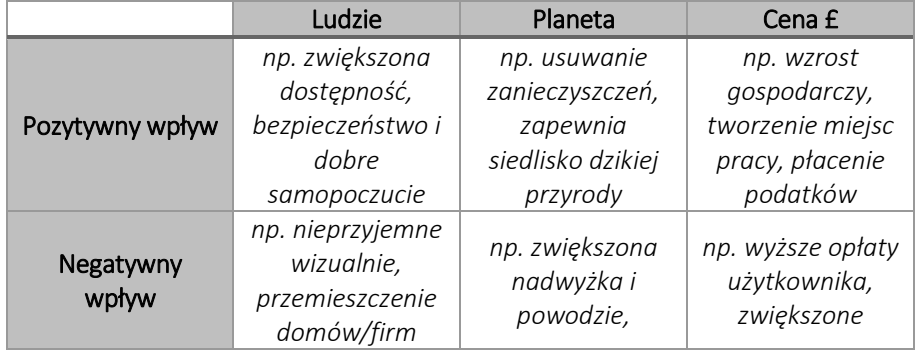

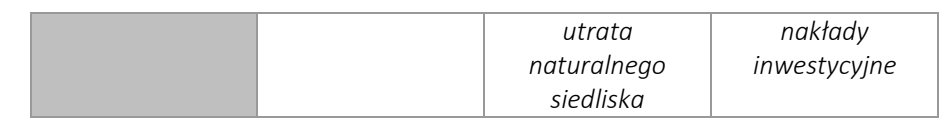

## o Zbiór danych po wdrożeniu narzędzia

- *Przegląd ogólny:* Gdy kierownictwo wdroży praktyki TBL w prawdziwym tego słowa znaczeniu, może rozważyć ocenę pozycjonowania każdego działu, co skutkuje zebraniem danych (za pomocą ankiety, grup fokusowych lub wywiadów) w celu zrozumienia wyników wdrożenia TBL.
- *Aktywność w klasie:* Gdy wszystkie grupy w klasie przedstawią swoje ustalenia związane z wybraną organizacją, nauczyciel może zebrać główne punkty przedstawione przez każdą grupę albo tworząc samodzielnie skonstruowany kwestionariusz, albo po prostu wyodrębnić główne punkty z prezentacji narzędzia.

## o Analiza danych i wyników

- *Przegląd ogólny:* Po zebraniu danych kierownictwo będzie musiało ponownie ocenić ogólne środowisko organizacyjne, tj. zastanowić się i zrozumieć konsekwencje wpływu ram TBL na finanse (zysk/dobrobyt), społeczne (ludzie/kapitał ludzki) i środowiskowe (planeta/ zrównoważony rozwój).
- *Aktywność w klasie:* Po zebraniu głównych punktów z prezentacji grupowych, do nauczyciela należy przekazanie informacji zwrotnej każdej grupie po przedstawieniu lub umożliwienie prezentacji wszystkim grupom, zestawienie głównych punktów, a następnie przekazanie każdej grupie wyników na sam koniec. W każdym przypadku nauczyciel będzie musiał przekazać informację zwrotną na temat tego, jak uczniowie wykonali zadanie. W tej ostatniej części ćwiczenia nauczyciel i uczniowie mogą przeprowadzić debatę. W zależności od liczby grup opracowanych na pierwszym etapie, nauczyciel może zdecydować, czy niektóre grupy będą dyskutowane po jednej stronie, aby dyskutować o pozytywach TBL, podczas gdy inne grupy mogą dyskutować o negatywach. Każda grupa może spróbować przekonać przeciwną stronę do swojego punktu widzenia. Głównym celem tego grupowego działania jest pomoc w zrozumieniu i uświadomieniu sobie ogólnej wartości TBL,

Podsumowując, TBL działa najlepiej, gdy zostanie przyjęty jako nowa metoda działania, tj. przyjęta, zaimplementowana, rozpowszechniona i zasadniczo praktykowana w rzeczywistości, a nie tylko wprowadzona jako dodatek lub podłączona łatka.

## *Przykłady organizacji opartych na TBL*

Przykłady z życia powinny idealnie napędzać każdą koncepcję. Oto kilka przykładów wielkich gigantów korporacyjnych:

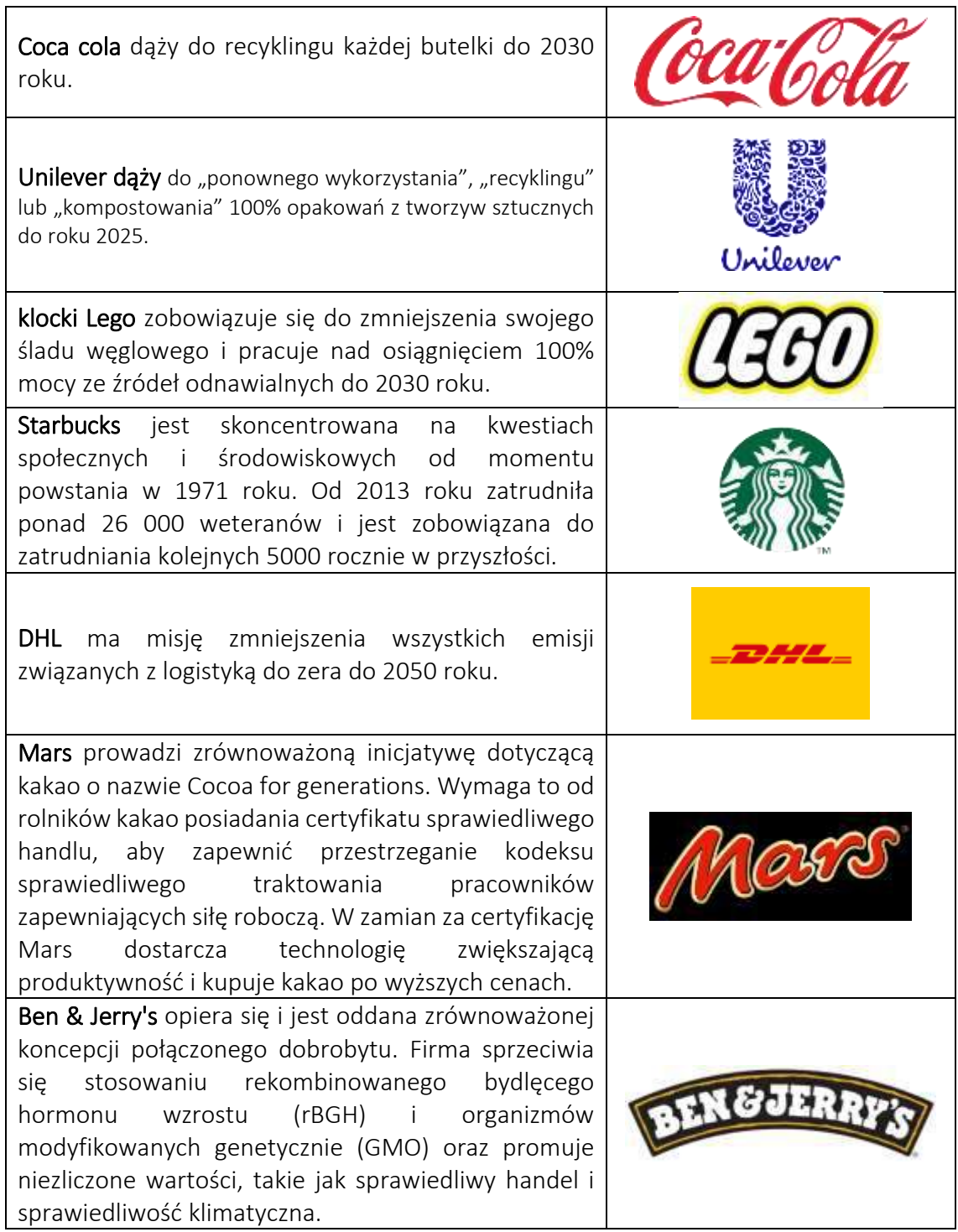

Tabela 9: Przykłady organizacji korzystających z TBL

# *Dodatkowe przykłady użycia narzędzia TBL*

Poniżej znajdują się konkretne zasoby umożliwiające bardziej szczegółowe zrozumienie TBL, np. odpowiednie artykuły.

o Artykuły:

- Nowe ramy nauczania potrójnego dna: trójkąt zrównoważonego rozwoju i wskaźnik zrównoważonego rozwoju –[Link](https://www.google.com/url?sa=t&rct=j&q=&esrc=s&source=web&cd=&cad=rja&uact=8&ved=2ahUKEwih0aC4-erzAhWTT8AKHVQjDB8QFnoECAUQAQ&url=https%3A%2F%2Fpeer.asee.org%2Fa-new-framework-for-teaching-the-triple-bottom-line-the-sustainability-triangle-and-the-sustainability-index.pdf&usg=AOvVaw3CU4XxzAie0oNpfKLleW0y)
- Zrównoważony rozwój i potrójny wynik końcowy: kluczowe kwestie dla odnoszących sukcesy dyrektorów hiszpańskich szkół –[Link](https://www.emerald.com/insight/content/doi/10.1108/09513541011067656/full/html?skipTracking=true)
- Formuła 1 Grand Prix Australii: Odkrywanie potrójnego dna –[Link](https://www.tandfonline.com/doi/pdf/10.1016/j.smr.2010.07.001?casa_token=S8UlbRQgvRwAAAAA:qWGAlVHVTgzunBwhZtLnd7i_DvkwvPr1RmdyijceLIcEBzLod6CYcUsKWGabu9UcfHHgJe8qPeRHhQ)

## *Linki do ogólnych zasobów edukacyjnych*

Poniżej znajdują się ogólne zasoby umożliwiające bardziej szczegółowe zrozumienie TBL, np. linki do klipów wideo na YouTube.

- o Filmy na youtube:
	- Zrównoważony rozwój w biznesie -[Link](https://www.youtube.com/watch?v=2f5m-jBf81Q&t=177s)
	- TBL: Znaczenie i koncepcja –[Link](https://www.youtube.com/watch?v=bfSLCIQo95Q)
	- Nike TBL w innowacjach –[Link](https://www.youtube.com/watch?v=4vuP40HAIAs)
	- TBL: Jedno nastawienie –[Link](https://www.youtube.com/watch?v=xPuJKoDHrPY)

## 3.3 Prezentacja i cyfrowe opowiadanie historii

Liderzy biznesu wykorzystują jedno, najpotężniejsze narzędzie ludzkiej perswazji: Skuteczne prezentowanie z cyfrowym opowiadaniem historii – stymulujący ruch w kierunku kreatywności i innowacji. Konwencjonalne opowiadanie historii wykorzystuje fizyczne narzędzia i materiały do przekazywania informacji i przedstawiania argumentów, podczas gdy cyfrowe opowiadanie historii osiąga to samo za pomocą narzędzi cyfrowych, takich jak StoryMapping, Microsoft Sway i Animaker. Dzięki tym narzędziom cyfrowe historie można w najlepszym razie zaprojektować tak, aby były bardzo wciągające i przekonujące emocjonalnie, aby lepiej nawiązać kontakt z odbiorcami docelowymi.

Poniższe trzy narzędzia wyjaśniają, w jaki sposób nauczyciele mogą wykorzystywać narzędzia do prezentacji i cyfrowego opowiadania historii oraz demonstrują uczniom, w jaki sposób te narzędzia są wykorzystywane do przyciągania i utrzymywania uwagi publiczności w całej narracji, a także do przekazywania komunikatów marketingowych.

## *3.3.1* User Story Mapping

*Cel* 

User Story Mapping (USM) to narzędzie wizualne, które ma na celu wsparcie menedżerów produktu, oraz definiowanie pracy przez ich zespoły programistyczne, tak aby sprawić jak najlepsze wrażenie. Służy do lepszego zrozumienia przez zespoły swoich klientów i priorytetyzacji pracy. W USM zespoły tworzą dynamiczny zarys interakcji

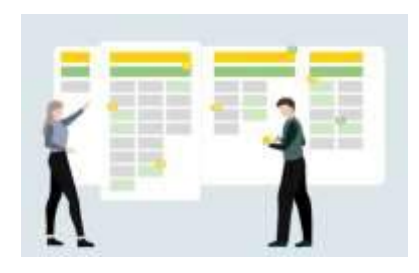

reprezentatywnego użytkownika z produktem, oceniają które kroki przynoszą największe

korzyści użytkownikowi i ustalają priorytety, które należy zbudować dalej. Stanowi również alternatywę dla budowania płaskiej listy [zaległości](https://www.aha.io/roadmapping/guide/release-management/product-release-sprint-backlog) przedmiotów lub pracy z obszernymi i wymagającymi dokumentami.

## *Opis*

Liderowi oprogramowania, Jeffowi Pattonowi, często przypisuje się opracowanie i udostępnienie rozległej wiedzy na temat mapowania historyjek. USM wykorzystuje koncepcję historyjek użytkownika – które komunikują wymagania z perspektywy wartości użytkownika – w celu weryfikacji i budowania wspólnego zrozumienia kroków prowadzących do stworzenia produktu docelowego. Zespoły "piszą historyjki" użytkownika w formacie, który oddaje wartość biznesową i można go ukończyć w ramach iteracji programistycznej (zwykle nazywanej sprintem).

## *Kluczowe cechy*

USM rozpoczyna się od decyzji o tym, jakiego nośnika użyć do zbudowania mapy fabularnej. Można to zrobić za pomocą prostych zasobów fizycznych–takich jak ściana lub tablica i karteczki samoprzylepne–lub za pomocą różnych narzędzi programowych, które są dostępne do tworzenia wirtualnej mapy. Wirtualne planowanie może być pomocne w przypadku zespołów rozproszonych. Niezależnie od medium, zespoły będą chciały podjąć następujące kroki:

- o Sformułowanie problemu–Jaki problem rozwiązuje produkt dla klientów lub w jakiej pracy im pomaga? Przyjęcie podejścia "najpierw cel" ma kluczowe znaczenie w mapowaniu późniejszej pracy, a zespoły muszą upewnić się, że mapują cel klienta. Dzieje się tak, nawet jeśli zespoły budują ulepszenia istniejącego produktu. Format historyjki użytkownika (Jako [rodzaj użytkownika] chcę [działać], aby [korzyść]) mógł być pomocny w myśleniu o interakcjach z produktem z perspektywy użytkownika.
- o Zrozumienie użytkowników produktu–Kto jest docelowym odbiorcą produktu? Prawdopodobnie jest więcej niż jeden. Różni odbiorcy mogą mieć różne cele i sposoby interakcji z produktem. Rozpoczęcie tego ćwiczenia od zestawu person użytkowników może zapewnić, że zespoły podzielą się zrozumieniem grupy docelowej i zbudują historie z tego punktu widzenia. Eliminuje również zmarnowany wysiłek w przypadku skrajnych przypadków, które nie pasują do grupy docelowej.
- o Aktywność użytkownika mapy<sup>-[11</sup>] Wszyscy użytkownicy, którzy wchodzą w interakcję z produktem, prawdopodobnie zrobią to poprzez szereg wspólnych czynności. Działania te — określane również jako motywy lub funkcje stanowią podstawę mapy historyjek użytkownika. Na przykład użytkownicy produktu e-commerce mogą chcieć wyszukiwać przedmioty na sprzedaż, przeglądać przedmioty według kategorii, umieszczać je w koszyku i sfinalizować zakup. Działania te obejmą historie w górnej części mapy, które zespół podzieli następnie na mniejsze historyjki użytkowników.
- o Mapuj historie użytkowników w ramach działań–Mając na swoim miejscu szkielet i zdefiniowane główne tematy, zespół może teraz zbudować szkielet

mapy, dzieląc każde działanie lub motyw na mniejsze historie użytkowników. Na przykład pod aktywnością koszyka na zakupy mogą znajdować się historie takie jak "Jako kupujący chcę edytować i usuwać produkty w moim koszyku, aby móc zmienić zdanie przed zakupem".

- o Przepływ i priorytety–Po umieszczeniu motywów wysokiego poziomu i szczegółowych historyjek użytkowników następnym krokiem jest nadanie priorytetów historiom i uszeregowanie ich w pionie, tak aby najważniejsze znalazły się na górze. Następnie zespoły mapują sposób, w jaki użytkownicy przepływają przez produkt — zwykle od lewej do prawej. Jeśli produkt ma wiele typów użytkowników, zespoły mogą chcieć mapować różne scenariusze dla każdego z nich. Te działania pomagają zespołom zdecydować, które historie są ważne, a które mniej ważne, aby zapewnić wspaniałe wrażenia z produktu docelowym odbiorcom.
- o Identyfikacja luki, zależności, wymagania techniczne i alternatywy–Mapa fabuły daje zespołom możliwość przewidzenia z góry potencjalnych problemów, które mogą je później spowolnić, takich jak wąskie gardła, zależności, architektura techniczna lub brakujące informacje i możliwości. Zidentyfikowanie tych zagrożeń przed rozpoczęciem prac projektowych lub programistycznych może pomóc zespołom je zminimalizować i złagodzić, zwiększyć użyteczność i opracować alternatywne rozwiązania.
- o Planowanie rozwoju i wydań–W tym miejscu zespoły przekształcają ćwiczenie wizualne w wykonalną pracę. Dzięki historiom priorytetyzowanym od góry do dołu zespoły mogą zobaczyć pracę, która przyniesie największą wartość w najkrótszym czasie i pogrupować te historie w przebiegi rozwoju i wydania produktów. Zespoły utworzą poziome "plasterki" na mapie, grupując historie według priorytetu w ramach każdej krytycznej aktywności użytkownika. Ważne jest, aby wziąć pod uwagę, że nie chodzi o określenie, co jest wymagane dla minimalnego opłacalnego produktu; jest to raczej kluczowe dla zidentyfikowania najważniejszej pracy, którą należy wykonać, aby stworzyć wspaniałe wrażenia klienta.

*TECHSTER Teacher Guide*

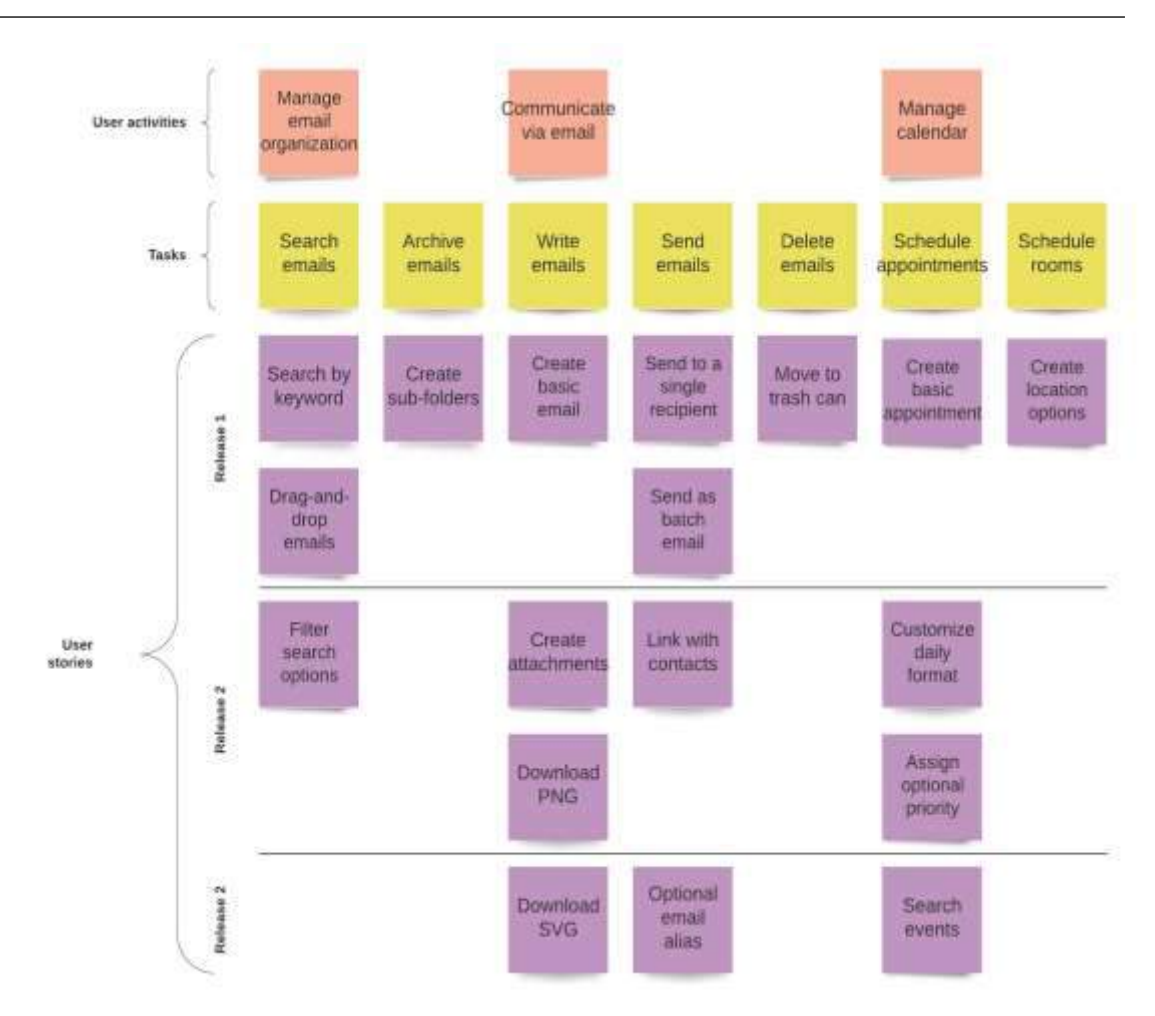

Rysunek 19: Widok narzędzia USM

*Korzyści* 

Poniżej przedstawiono niektóre ze sposobów, jakie mapowanie historii pomaga zespołom ulepszyć ich procesy tworzenia produktów, które pokochają użytkownicy.

**Koncentruje się na wartościach użytkownika:** Kiedy zespół produktowy tworzy mapę historii użytkownika, wyobraża sobie produkt z perspektywy użytkownika. Powstała mapa historii pomaga im określić, w jaki sposób użytkownicy doświadczają produktu i jakie wysiłki doprowadzą do najlepszych wyników. Wymusza to podejście zewnętrzne do planowania mapy drogowej produktu

**Nadawanie priorytetu właściwej pracy**: Zbudowanie całościowej wizualizacji wszystkich prac niezbędnych do zapewnienia pełnego doświadczenia z produktem może pomóc zespołom w podjęciu decyzji o tym, co jest najważniejsze, organizacji pracy w wydaniach (dostarczeniu nowego doświadczenia klienta) i zmianie priorytetów pracy, która mniejsza wartość dla użytkownika

**Spełnia jasne, dobrze dopasowane wymagania:** wiele zespołów ma trudności z pisaniem silnych ilustrując, jak elementy pracy pasują do siebie

**Zapewnia nową wartość:** Mapowanie historii użytkownika pomaga zespołom pogrupować pracę w iteracje i wydania w oparciu o to, jak wartościowa będzie dla użytkowników. Praca nad najważniejszymi sprawami oznacza, że zespoły mogą szybciej dostarczać klientom największą wartość, uzyskiwać wczesne informacje zwrotne i szybko dowiedzieć się, jakie funkcje produktu będą najbardziej wartościowe

**Uwidacznia ryzyko i zależności:** Tworzenie mapy historii interakcji użytkowników z produktem może dać zespołom globalny widok produktu, który pomaga im wizualizować potencjalne bloki, zagrożenia i zależności, które należy złagodzić, aby pomyślnie dostarczyć produkt.

**Buduje konsensus zespołu:** Proces wymyślania i budowania mapy historyjek użytkownika daje zespołom wspólny pogląd na doświadczenie klienta i pracę wymaganą do jego ulepszenia. Ćwiczenie zachęca do rozmów, które prowadzą do wspólnego zrozumienia tego, co budować, kiedy i dlaczego.

#### Rysunek 20: Korzyści z USM

#### *Realizacja*

#### $\circ$  Definicia celu/problemu

- *Przegląd ogólny:* nauczyciel powinien zacząć od wyjaśnienia problemów, które rozwiązuje USM. W rozmowie [Podstawy zwinnego mapowania](https://www.youtube.com/watch?v=svquaeyKg5E)  [historii użytkownika](https://www.youtube.com/watch?v=svquaeyKg5E) na Twitterze John Walpole opowiada anegdotę o tym, co wydarzyło się na Twitterze, gdy brakowało wiedzy na temat tego, co należy zbudować . Nauczyciel powinien opowiedzieć tę historię lub być może wymyślić inną historię z własnego doświadczenia.
- *Aktywność w klasie:* Nauczyciel powinien zapytać uczniów, czy kiedykolwiek doświadczyli sytuacji, w której zbudowano zły produkt, a

może uczniowie znają sytuację, w której zdarzyło się takie coś w produktach, których używają.

#### o Wdrożenie narzędzia

- *Przegląd ogólny:* Na tym etapie należy wdrożyć narzędzie. Oznacza to, że uczniowie zastosują narzędzie do konkretnego problemu. Nauczyciel powinien dać uczniom szczegółowe instrukcje, aby mogli kontynuować to ćwiczenie.
- *Aktywność w klasie:* Gdy cel i problem zostaną przez wszystkich zrozumiane, możemy przystąpić do wdrażania narzędzia. Nauczyciel powinien poinstruować uczniów, aby tworzyli grupy. Każda grupa powinna wymyślić produkt, który chciałaby zbudować. Następnie grupy powinny zastosować USM, aby uzyskać wspólne zrozumienie produktu i jego cech.

## o Zbiór danych po wdrożeniu narzędzia

- *Przegląd ogólny:* Po wdrożeniu każda grupa powinna wyodrębnić główne cechy, które zostały ustalone podczas sesji USM.
- *Aktywność w klasie:* Każda grupa powinna zaprezentować swoje USM w klasie. Tutaj ważne jest, aby przedstawić zarówno główne funkcje, ale także harmonogram, w którym każda funkcja ma zostać zaimplementowana. Uczniowie powinni również określić, jaki jest priorytet każdej funkcji i dlaczego zdecydowano się nadać priorytet niektórym funkcjom?

## o Analiza danych i wyniku

- *Przegląd ogólny:* Po zebraniu danych ważne jest, aby zastanowić się nad wynikami.
- *Aktywność w klasie:* Nauczyciel powinien przekazać informację zwrotną na temat każdego USM. Często nie ma jednego właściwego podejścia, dlatego ważne jest, aby pytać o motywacje między każdą decyzją. Wraz z resztą klasy należy omówić ulepszenia. Żeby było jasne, nie tylko nauczyciele powinni przekazywać informacje zwrotne. Powinien to być proces współpracy.

## *Przykłady organizacji korzystających z USM*

Przykłady z życia powinny idealnie napędzać każdą koncepcję. Oto kilka przykładów wielkich gigantów korporacyjnych:

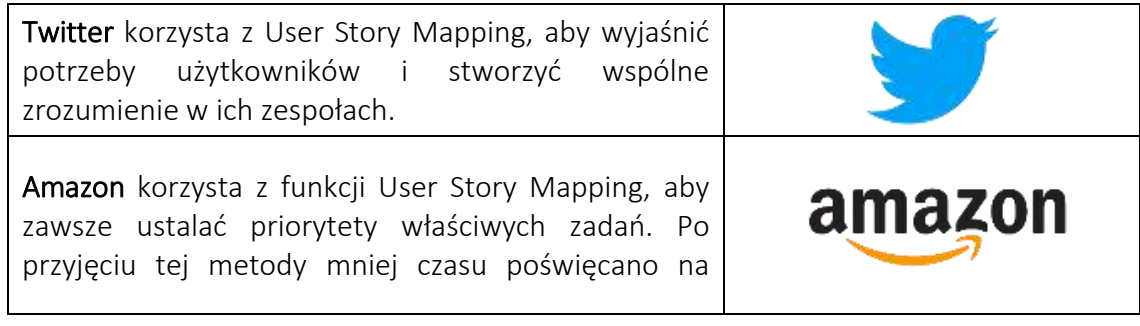

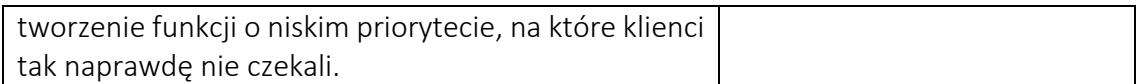

## Tabela 10:Przykłady organizacji korzystających z USM

*Dodatkowe przykłady użycia narzędzia USM* 

Poniżej znajdują się konkretne zasoby umożliwiające bardziej szczegółowe zrozumienie USM, np. odpowiednie artykuły.

- o Książka i artykuły:
	- Mapowanie historii użytkownika: odkryj całą historię, zbuduj odpowiedni produkt –[Link](https://www.amazon.com/dp/1491904909/ref=cm_sw_r_as_gl_api_glt_fabc_943R88XEDXR0C93EARN1?linkCode=ml1&tag=jefpatass-20)
	- W kierunku definicji pojęć domeny i wiedzy poprzez zastosowanie metody mapowania historii użytkownika –[Link](https://link.springer.com/content/pdf/10.1007/978-3-642-35758-9_6.pdf)
	- Oparta na mapowaniu historii użytkownika metoda modelowania semantycznego domeny —[Link](https://link.springer.com/chapter/10.1007/978-3-319-39417-6_20)
	- User's Journey: Produkty do tworzenia map historii, które ludzie kochają —[Link](https://books.google.co.uk/books?hl=en&lr=&id=DHo3DwAAQBAJ&oi=fnd&pg=PP1&dq=%EF%82%A7%09User+Story+Mapping&ots=mZizybm5JL&sig=b-7XO2DEYeIFCNasWJEPzOxpOlo&redir_esc=y#v=onepage&q=%EF%82%A7%09User%20Story%20Mapping&f=false)
	- Cyfrowe mapowanie historii w celu przyspieszenia projektowania atlasu edukacyjnego i umożliwienia zaangażowania uczniów —[Link](https://www.mdpi.com/2220-9964/7/3/125/pdf)

## *Linki do ogólnych zasobów edukacyjnych*

Poniżej znajdują się ogólne zasoby umożliwiające bardziej szczegółowe zrozumienie TBL, np. linki do klipów wideo na YouTube.

- o Filmy na youtube:
	- Podstawy Agile User Story Mapping na Twitterze –[Link](https://www.youtube.com/watch?v=svquaeyKg5E)
	- Jak zrobić mapowanie historii użytkownika –[Link](https://www.youtube.com/watch?v=k_4SchJgAI4)
	- Backlog produktu Agile z mapowaniem historii użytkownika –[Link](https://www.youtube.com/watch?v=6ojIZ81PfJc)
	- Jak stworzyć mapę historii użytkownika, aby stworzyć mapy drogowe zorientowane na klienta –[Link](https://www.youtube.com/watch?v=judCXQIIMCE)
	- Jak stworzyć mapę historii użytkownika –[Link](https://www.youtube.com/watch?v=vYTHmzcpfT0)

## *3.3.2 Microsoft Sway*

*Cel* 

Microsoft Sway (MS) to nowa aplikacja z rodziny produktów Microsoft Office, której celem jest ułatwienie tworzenia interaktywnych raportów, historii, prezentacji,

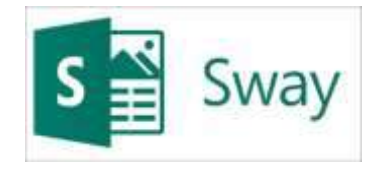

biuletynów i wielu innych. Wbudowany silnik projektowania zapewnia interaktywne, kreatywne i przyciągające wzrok wyniki, które można łatwo udostępniać rodzinie, przyjaciołom, kolegom z klasy i współpracownikom.

Zintegrowanie tego narzędzia w klasie może być korzystne zarówno dla nauczycieli szkół wyższych, jak i uczniów. W przypadku nauczycieli mogą tworzyć ciekawsze prezentacje i pokazywać uczniom, jak poprawić własne prezentacje i inne dokumenty, takie jak raporty, życiorysy, portfolio i inne. Z drugiej strony studenci, korzystając z tego narzędzia, rozwiną swoją kreatywność i umiejętności projektowe poprzez bardziej interaktywne prezentacje, raporty i inne. Ponadto narzędzie to może być wykorzystywane również w przyszłej karierze studentów, ponieważ mogą oni tworzyć portfolio, prezentacje biznesowe, życiorysy i biuletyny.

*Opis* 

Obraz jest wart tysiąca słów. Pomoce wizualne w raportach, prezentacjach lub innych dokumentach są niezbędne, ponieważ przyciągają wzrok, są interesujące i bardziej zniewalające odbiorców. Bycie kreatywnym i możliwość tworzenia interesujących i interaktywnych treści może być dla niektórych osób wyzwaniem i to naprawdę trudnym, co czasami prowadzi do frustracji. Kreatywność jest w rzeczywistości jedną z głównych umiejętności, których pracodawcy szukają u pracowników, ponieważ może być korzystna na wiele sposobów w środowisku pracy. Jednak wiele osób ma skłonność do myślenia, że nie są wystarczająco kreatywni lub mają trudności z tworzeniem interaktywnych treści, jeśli nie przeszli żadnego szkolenia z tego zakresu (np. projektowania graficznego, Adobe Photoshop).

Pierwszymi narzędziami, jakie ktoś mógłby wymyślić w zakresie tworzenia prezentacji, byłyby PowerPoint i Prezi. Te dwa są podobne do Microsoft Sway, ale to narzędzie ma wiele opcji i funkcji do wyboru, aby stworzyć najlepszy możliwy projekt. Na przykład, w przeciwieństwie do PowerPointa, Microsoft Sway łączy wiele elementów, ponieważ nie służy tylko do prezentacji i ma szablony, które inspirują i pomagają użytkownikowi.

*Kluczowe cechy* 

Jak wspomniano powyżej, jedną z jego zalet jest różnorodność celów, jakie oferuje to narzędzie, ponieważ może być używane z wielu powodów. Jego kluczowe cechy to:

- o *Udostępnianie szablonów* dla każdego wyniku Microsoft Sway oferuje szablony w celu ułatwienia użytkownikowi. Rozróżnia nawet niektóre szablony na podstawie ich przeznaczenia (np. prezentacja a prezentacja biznesowa) i ich tematu (istnieje wyszukiwarka, w której użytkownicy mogą wyszukiwać w oparciu o preferowany temat).
- o *Możliwość dodawania zdjęć, tekstu, filmów i nagrań audio* ta kluczowa funkcja pozwala użytkownikom uczynić ich dokument tak interaktywnym, jak to tylko możliwe.
- o *Możliwość dodawania treści z innych źródeł* umożliwia użytkownikom dodawanie filmów z platform internetowych (takich jak YouTube) oraz importowanie plików już opracowanych w innych aplikacjach Microsoft Office (na przykład użytkownicy mogą przesłać dokument tekstowy, np. CV, a następnie poprawić go w Microsoft Sway).
- o *Autoodtwarzanie slajdów* układa slajdy w odpowiedniej kolejności i gra samodzielnie.
- o *Łatwa nawigacja po stronie internetowej* Serwis jest podzielony na różne sekcje np.:
- Strona główna zawiera samouczki (Jak kołysać), przykłady (Szkolenie sprzedażowe The Universe i Contoso) oraz powiązane łącza.
- Moje swaye lista już opracowanych dokumentów powiązanych z zalogowanym kontem. Tutaj pokazane są również swaye, które należą do dzieł innych użytkowników, ale zostały udostępnione użytkownikowi.
- Zacznij od szablonu udostępniaj różnorodne szablony.
- Fabuła i cechy projektu Storyline to przestrzeń, w której użytkownicy mogą edytować swój projekt i zmieniać to, co im się nie podoba. Z drugiej strony design to przestrzeń, w której udostępniany jest podgląd finalnego produktu, który zmienia się błyskawicznie w oparciu o zmiany wypracowane w przestrzeni fabularnej.

## *Korzyści*

Korzyści płynące z korzystania z Microsoft Sway mogą być różne w każdej sytuacji, niezależnie od tego, czy przygotowujesz prezentację na zajęcia na uniwersytecie, przygotowujesz CV do podania o pracę, czy tworzysz newsletter do aktualizacji w biurze. Jednak wykorzystanie go w klasie może być pomocne dla nauczycieli szkół wyższych, ponieważ zajęcia mogą stać się bardziej interesujące i interaktywne dzięki wsparciu takich elementów jak filmy, mapy, klipy dźwiękowe, dokumenty, kwestionariusze. Ponadto to narzędzie może pomóc uczniom poprawić ich umiejętności. Dokładniej:

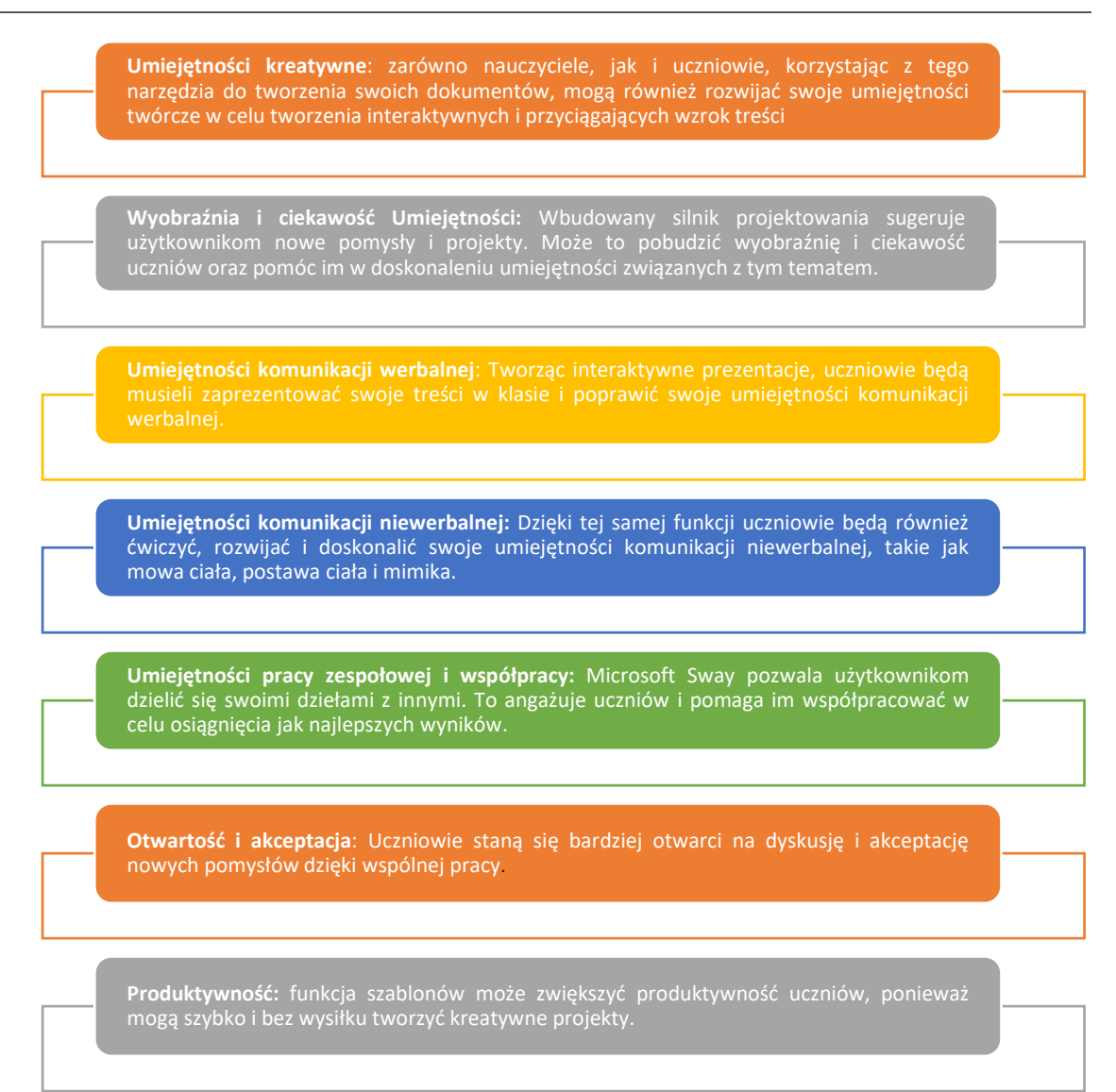

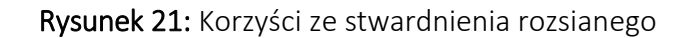

# *Realizacja*

Przed wdrożeniem tego narzędzia w klasie dobrze byłoby, gdyby nauczyciel przygotował prezentację pokazującą uczniom, co tak naprawdę potrafi Microsoft Sway. Ponadto narzędzie to powinno być często używane, ponieważ jego ciągłe używanie pomoże uczniom zapoznać się z tym narzędziem i kontynuować korzystanie z niego na innych zajęciach, a być może w przyszłości.

# o Definicja celu/problemu

 *Przegląd ogólny:* Nauczyciel powinien rozpocząć zajęcia od wprowadzenia narzędzia i przekonania uczniów, dlaczego warto z niego korzystać. Aby to zrobić, dobrze byłoby opisać i poruszyć problem związany z tematem zajęć, a także wyjaśnić, że rozwiązaniem może być to konkretne narzędzie. W zależności od tematu zajęć lub postępów, nauczyciele mogą zasugerować uczniom wykorzystanie tego narzędzia do już zaplanowanej prezentacji. Inną sugestią może być powiązanie go

z bardziej przedsiębiorczym tematem, ponieważ Microsoft Sway ma różne szablony dotyczące tematów związanych z biznesem, a TechSTER koncentruje się również na przedsiębiorczym wymiarze umiejętności i przyszłości uczniów.

 *Aktywność w klasie:* Nauczyciel akademicki powinien rozpocząć zajęcia od wyjaśnienia, jak ważne jest posiadanie wspaniałych wirtualnych pomocy nie tylko w trakcie kariery akademickiej, ale także zawodowej. Narzędzia takie jak PowerPoint i Prezi pomagają ludziom tworzyć wspaniałe treści, ale mogą być nieco staromodne i podstawowe. Nauczyciel powinien przedstawić Microsoft Sway i wyjaśnić, dlaczego może to być lepsza opcja tutaj. Następnie nauczyciel powinien podzielić uczniów na grupy i przedstawić wyimaginowany scenariusz:

*"Pomyśl o firmie, którą chciałbyś rozwijać w przyszłości. Aby stać się rzeczywistością, potrzebuje finansowania, natomiast aby uzyskać tę pomoc finansową od potencjalnych inwestorów, powinieneś przedstawić swoją potencjalną firmę i jej cele poprzez prezentację biznesową za pomocą narzędzia Microsoft Sway. Celem tego działania jest sprawienie, aby Twoi potencjalni inwestorzy (w tym przypadku reszta klasy) udzielili Ci potrzebnego finansowania poprzez najbardziej przekonującą i interesującą prezentację (trwającą 5-10 minut). Bądź ostrożny! Bez względu na to, jak ciekawa i interaktywna byłaby ta prezentacja, powinna pozostać ściśle profesjonalna."* 

## o Wdrożenie narzędzia

- *Przegląd ogólny:* Kolejnym krokiem jest wdrożenie narzędzia, czyli jego praktyczne wykorzystanie przez uczniów. Nauczyciel powinien wydać uczniom szczegółowe instrukcje, aby mogli kontynuować to ćwiczenie.
- *Aktywność w klasie:* Studenci powinni kontynuować wdrażanie narzędzia, postępując zgodnie z instrukcjami nauczyciela. Instrukcje mogą wyglądać następująco:
	- Tworzenie kont w Microsoft Sway. Wystarczy konto e-mail w Microsoft (np. Hotmail, Outlook).
	- Należy przeprowadzić około 10 minutową burzę mózgów pomiędzy uczniami w każdej grupie, aby zdecydować o potencjalnej firmie i strukturze ich prezentacji.
	- Wybór "szablonu prezentacji biznesowej" i poruszanie się po różnych dostarczonych narzędziach. Jeśli uczniowie mają pytania dotyczące korzystania z narzędzia lub jakie narzędzia są dostępne, poniżej znajdują się dodatkowe zasoby (samouczek, przewodnik dla uczniów).
	- Zapewnienie czasu (30 do 40 minut) dla uczniów na przygotowanie prezentacji i przygotowanie do zaprezentowania jej reszcie klasy.

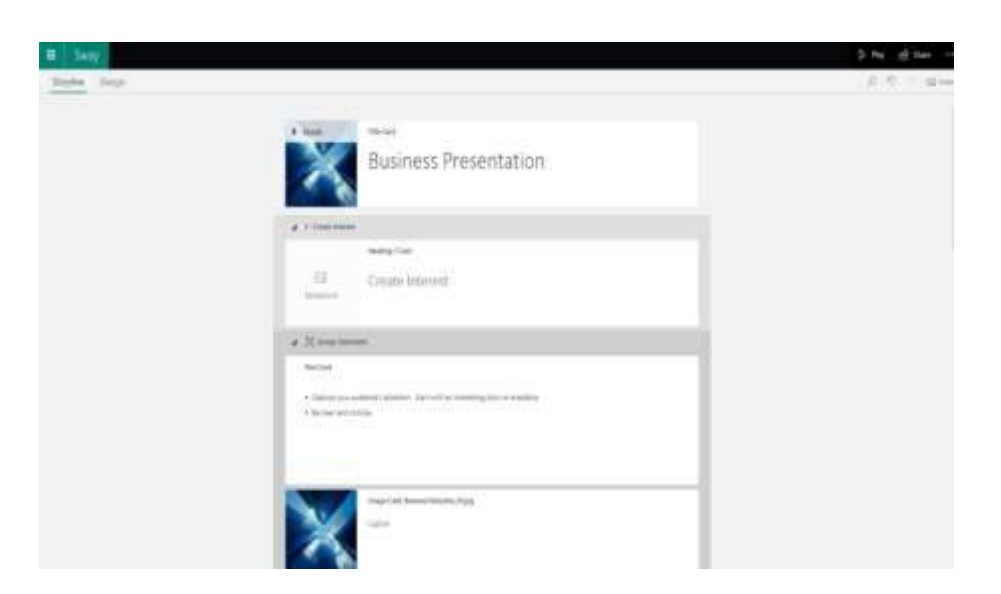

Rysunek 22:Widok MS GUI

# o Zbiór danych po wdrożeniu narzędzia

- *Przegląd ogólny:* Po wdrożeniu narzędzia użytkownicy muszą zebrać dane wygenerowane z narzędzia, zanim przystąpią do analizy.
- *Aktywność w klasie:* Następnie każda grupa przystąpi do prezentacji swojej potencjalnej firmy (5-10 minut). Reszta klasy powinna uważnie słuchać, aby później przedyskutować, czy prezentacja ich przekonała, przekazać informację zwrotną i wyjaśnić, które elementy prezentacji wywarły na nich pozytywny wpływ, a których należy unikać.

## o Analiza danych i wyniku

- *Przegląd ogólny:* Na tym ostatnim etapie działania użytkownicy narzędzia powinni zastanowić się nad narzędziem, jego użytecznością, zaletami i słabymi punktami, a także nad możliwością wykorzystania go w przyszłości.
- *Aktywność w klasie:* Po wszystkich prezentacjach studenci powinni omówić i zdecydować (w około 15 minut), która prezentacja była bardziej przekonująca na podstawie treści i projektu prezentacji, umiejętności prezenterów, a następnie wyrazić opinię na temat elementów, które im się nie podobały na prezentacje. To ćwiczenie powinno zakończyć się krótką sesją burzy mózgów, podczas której studenci zastanawiają się nad narzędziem i wydobywają pozytywne i negatywne aspekty tego narzędzia.
## *Przykłady organizacji korzystających z MS*

Małe firmy lub duże znane firmy potrzebują pomocy wizualnych i prezentacji, aby zademonstrować swoją pracę publiczności. Poniżej podano przykłady firm korzystających z Microsoft Sway:

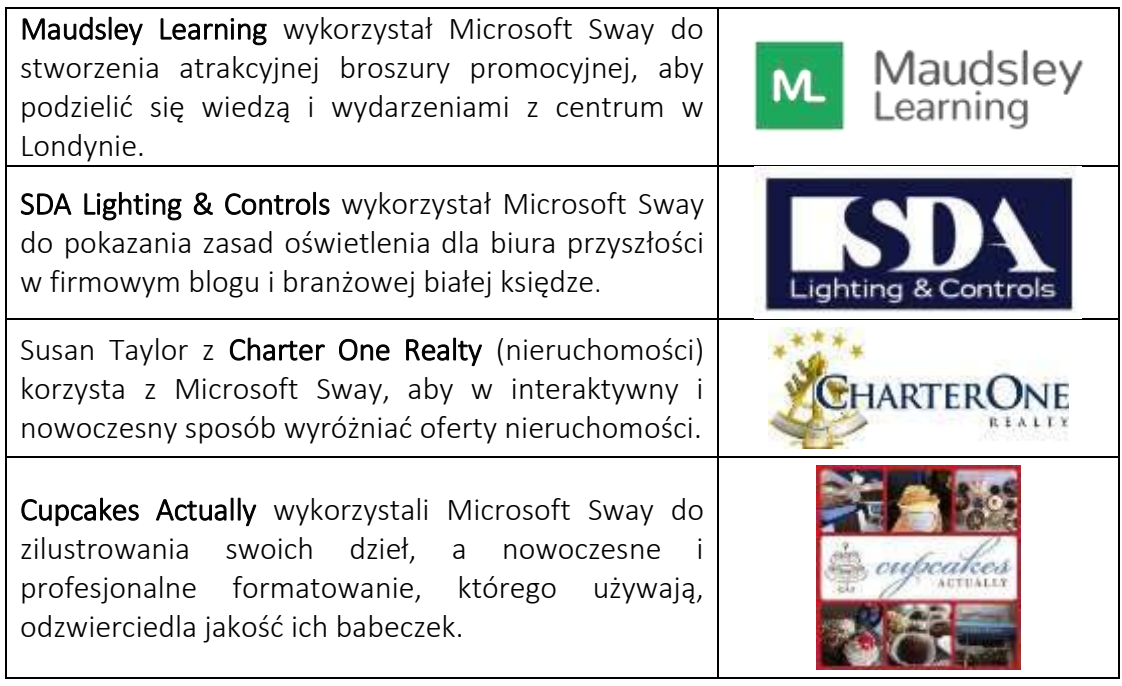

Tabela 11:Przykłady organizacji korzystających z MS

### *Dodatkowe przykłady użycia narzędzia MS*

Poniżej znajdują się konkretne zasoby umożliwiające bardziej szczegółowe zrozumienie SM, np. odpowiednie artykuły.

- o Artykuły:
	- Microsoft Sway w klasie z przydatnymi linkami dla nauczycieli i uczniów —[Link](https://sway.com/s/8eRKe4yhmrUIgRGB/embed)
	- Gotowość i gotowość studentów inżynierii na materiałach dydaktycznych z Microsoft Teams i Microsoft Sway –[Link](https://ir.uitm.edu.my/id/eprint/44883/1/44883.pdf)
	- Dwa sposoby wykorzystania Microsoft Sway do nauczania języka angielskiego w kształceniu zawodowym —[Link](https://ieeexplore.ieee.org/stamp/stamp.jsp?arnumber=9642915&casa_token=rNCsG0UJcvsAAAAA:k3H2qgSkoyrIrOiw5ih9k4VU8s-LHnroZzZgLLoNXxK0VhN8DcVRH09_fBtG94ch-qiHVGpR&tag=1)
	- MS dla edukacji –[Link](https://sway.office.com/education/)
	- 7 sposobów, w jakie firmy mogą czerpać korzyści z korzystania z Microsoft Sway —[Link](https://www.quostar.com/blog/sway-for-office-365-overview/)

### *Linki do ogólnych zasobów edukacyjnych*

- o Wideo na YouTube
	- Samouczek, przewodnik dla nauczycieli/personelu –[Link](https://www.youtube.com/watch?v=OJQBeH3KqD8)
	- Film na YouTube samouczek, przewodnik dla uczniów –[Link](https://www.youtube.com/watch?v=WzacD9FHxKU)
- $\blacksquare$  Jak korzystać z Microsoft Sway Przewodnik dla początkujących [Link](https://www.youtube.com/watch?v=4PbNYGOwRO0)
- Przegląd Microsoft Sway | Wprowadzenie i samouczek –[Link](https://www.youtube.com/watch?v=IcD4nSPDxJ0)
- Projektowanie za pomocą Microsoft Sway —[Link](https://www.youtube.com/watch?v=gnxYamkSmqs)

### *3.3.3 Animaker*

*Cel* 

Animaker to aplikacja internetowa przeznaczona do tworzenia filmów, gifów, prezentacji i nagrań głosowych. Narzędzie to pozwala na przygotowywanie różnego rodzaju filmów (filmy

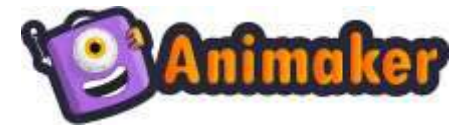

objaśniające, edukacyjne, promocyjne, opowiadanie historii itp.) oraz angażowanie użytkowników do rozwijania umiejętności miękkich, takich jak kreatywność i innowacyjność podczas jego zastosowań.

Wdrożenie Animmaker przez nauczycieli wymaga wyjaśnienia, w jaki sposób uzyskać dostęp do narzędzia, jak ono działa i jak może wspierać nauczanie w klasie. Należy podkreślić korzyści płynące z zastosowania narzędzia oraz czynności możliwe do wykonania podczas korzystania z oprogramowania, aby zachęcić studentów do realizacji własnych projektów w programie Animmaker. Dodatkowym sposobem na podkreślenie funkcjonalności Animakera jest zaprezentowanie istniejących zasobów stworzonych w tym narzędziu oraz opinii innych osób korzystających z oprogramowania i cieszących się jego możliwościami.

*Opis* 

Animaker to internetowa aplikacja do tworzenia filmów typu "zrób to sam" z inteligentną funkcją, która spełnia rosnące zapotrzebowanie na tworzenie filmów animowanych. Animaker pozwala użytkownikom tworzyć szybkie filmy, infografiki, animowane prezentacje i inne animowane elementy do różnych celów. Oprogramowanie jest całkowicie internetowe i nie wymaga niczego instalować. Wykorzystuje prosty interfejs przeciągnij i upuść, aby umożliwić użytkownikowi dodawanie lub edycję elementów. Animaker to samodzielnie wykonany program do tworzenia animacji wideo, po raz pierwszy uruchomiony w otwartej wersji beta w 2014 roku przez Animaker Inc., firmę zajmującą się oprogramowaniem jako usługą (SaaS) opartą na wideo, założoną przez RS Raghavana. Oprogramowanie zostało oficjalnie uruchomione w oparciu o model freemium w 2015 roku.

Animaker pozwala użytkownikowi współpracować z innymi ludźmi i tworzyć animowane prezentacje za pomocą prostego interfejsu typu "przeciągnij i upuść". Dzięki dostępowi do narzędzi wizualnych, funkcji współpracy wielu użytkowników oraz największej na świecie animowanej biblioteki obrazów, postaci, dźwięków i innych plików pomocniczych, Animaker jest idealnym kreatywnym rozwiązaniem, aby wyprzedzać wysiłki w tworzeniu treści. Dostępnych jest kilka szablonów umożliwiających rozpoczęcie pracy z aplikacją, jeśli użytkownik nie jest pewien, jak powinien wyglądać film. Dodatkowo oprogramowanie jest zbudowane na HTML5 i pozwala użytkownikom tworzyć animowane filmy, które można wyeksportować do Facebooka, YouTube lub pobrać jako plik MP4. Narzędzie jest również dostępne jako rozszerzenie Chrome w Chrome Web Store.

Animaker jest oferowany jako oprogramowanie freemium i korzysta z modelu cenowego opartego na subskrypcji. Darmowa wersja pozwala na dostęp do ograniczonych opcji. Jeśli to nie wystarczy, istnieje możliwość wykupienia abonamentu miesięcznego lub rocznego. Dostępne są cztery pakiety w różnych cenach i wyposażeniu – Basic, Starter Pro i Enterprise. Aby wyświetlić bardziej szczegółowy opis programu Animmaker każdego pakietu, użytkownik powinien użyć [Linku](https://app.animaker.com/pricing).

## *Kluczowe cechy*

Animaker to przydatne narzędzie do animacji typu "przeciągnij i upuść", które oferuje użytkownikowi wiele funkcji. Rysunek 23 przedstawia kluczowe funkcje, które wspierają dostarczanie użytkownikom profesjonalnych i innowacyjnych rozwiązań klasy studyjnej w prostym i przejrzystym pakiecie.

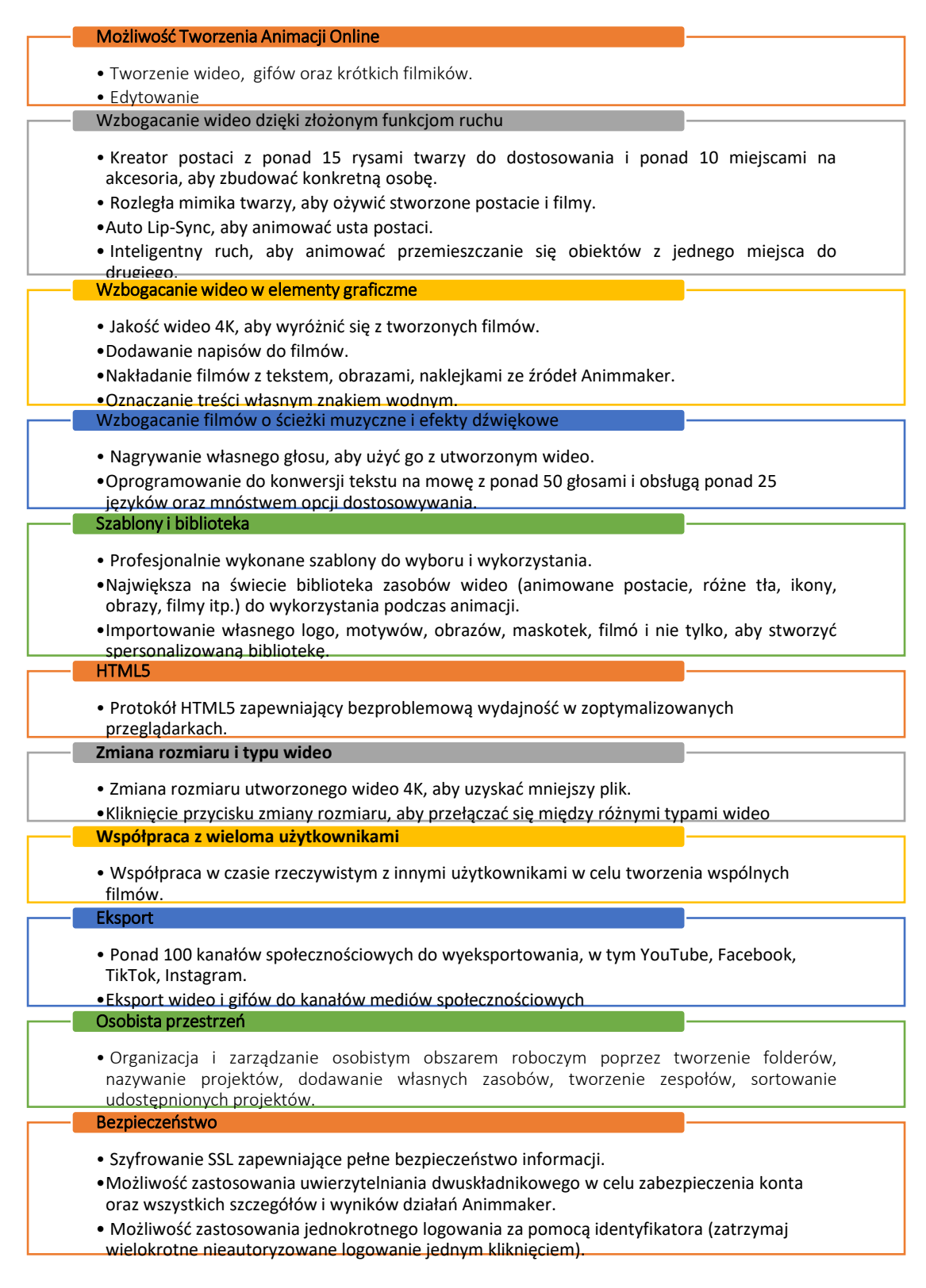

Rysunek 23:Kluczowe cechy Animmakera

### *Korzyści*

Animaker to oprogramowanie do projektowania animacji online, które niesie ze sobą wiele korzyści podczas jego użytkowania. Użytkownik nie potrzebuje zaawansowanej wiedzy na temat tego narzędzia. Aby rozpocząć tworzenie filmu animowanego należy zalogować się do narzędzia za pomocą oficjalnej strony https://www.Animaker.pl/.

Podczas pracy z oprogramowaniem użytkownik ma dostęp do wielu funkcji pozwalających na edycję i tworzenie wideo bez konieczności radzenia sobie ze skomplikowanym interfejsem. Niesie to za sobą wiele korzyści dla tych, którzy chcą rozpocząć tworzenie konkretnych projektów, korzystając z różnorodnych opcji oferowanych przez oprogramowanie. Zakres korzyści płynących z korzystania z programu Animmaker przedstawia Rysunek 24.

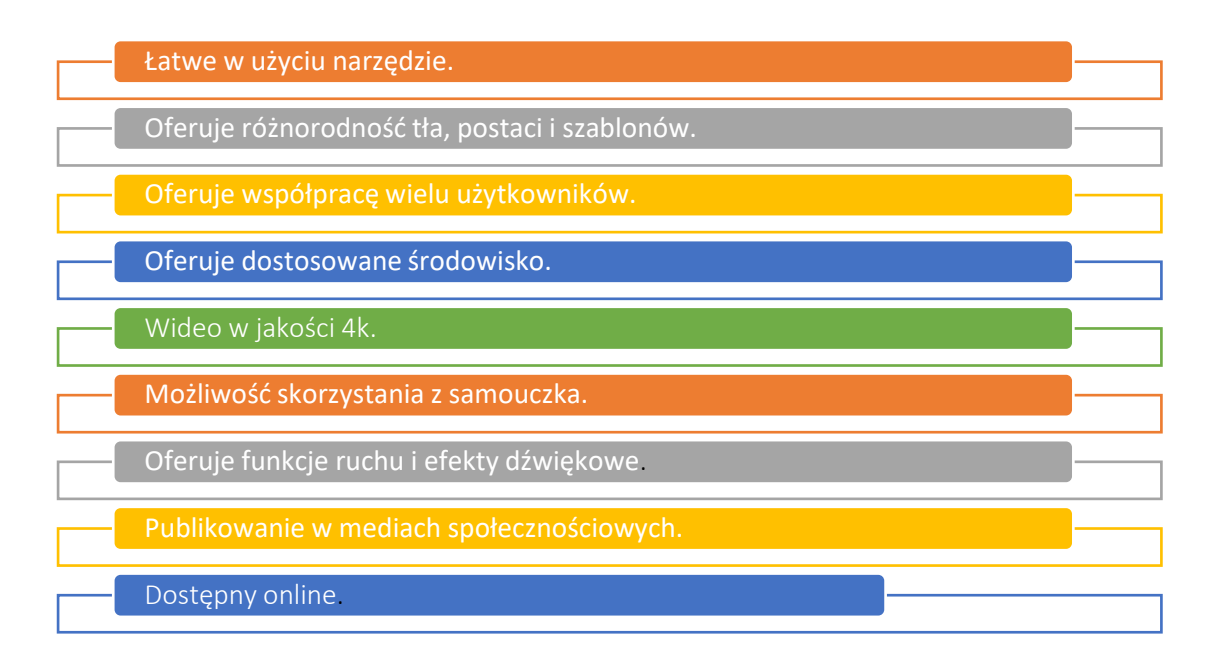

Rysunek 24: Korzyści Animakera

Oprogramowanie zapewnia wiele funkcji w jednym narzędziu, które wspiera użytkowników w tworzeniu zasobów multimedialnych. Daje możliwość tworzenia doskonałych filmów godnych publikacji na Facebooku, YouTube czy LinkedIn bez konieczności posiadania wykształcenia graficznego. W największej bibliotece zasobów wideo dostępnych jest wiele teł, szablonów i efektów muzycznych, których można używać i edytować podczas tworzenia wyjątkowych i atrakcyjnych filmów w programie Animaker. Co więcej, użytkownicy mogą przeglądać i wykorzystywać podstawowe filmy do inspiracji.

Oprogramowanie jest łatwe w użyciu, jednak dostępnych jest również kilka samouczków, które można wykorzystać do nauki całego narzędzia. W stosunku do konkurentów posiada podobne funkcjonalności jak te największe, takie jak możliwość wczytywania elementów z komputera (obrazów, audio, wideo) i wykorzystywania ich w edycji. Użytkownik nie musi pobierać żadnego oprogramowania. Narzędzie jest dostępne online, a projekty są przechowywane w chmurze i można do nich uzyskać dostęp w dowolnym momencie. Istnieje wiele możliwości projektowania i animacji przydatnych w pobudzaniu kreatywności podczas tworzenia zasobów multimedialnych, zarówno jako projekty indywidualne, jak i we współpracy z innymi. W przypadku wspierania studentów Animaker umożliwia:

- poszerzyć wiedzę uczniów na temat technologii poprzez tworzenie filmów z dowolnych obszarów,
- udostępniać informacje na dowolny temat (biznes, edukacja itp.) oraz

 angażować uczniów w rozwijanie kompetencji wizualnych i umiejętności miękkich.

### *Realizacja*

Wykorzystanie Animakera jako narzędzia wspomagającego zajęcia jest bardzo przydatne, jeśli nauczyciele mają na celu zwiększenie kreatywności ucznia i pokazanie różnych sposobów prezentowania informacji. Dobrym pomysłem może być wprowadzenie Animakera jako rozwiązania oferującego nowatorskie podejście do wizualizacji oraz funkcje pozwalające przygotować animacje przyciągające uwagę ludzi i lepiej skupiające uwagę odbiorców na prezentowanym temacie. Animacja wykonana w Animmakerze może odnosić się do różnych aspektów prowadzonych zajęć. Może przedstawiać wyniki prowadzonych projektów lub postępy w realizowanych zadaniach, nowe/zmodernizowane produkty zaprojektowane i/lub opracowane przez studentów, nowy rodzaj usług lub koncepcje biznesowe.

Ogólną ideę wdrożenia Animmakera przez nauczyciela w klasie przedstawiono na rysunku 25. Proces należy rozpocząć od opisania celu narzędzia i wyjaśnienia ogólnych przesłanek korzystania z narzędzia podczas zajęć. Powinno to być poparte wyrażeniem oferowanych opcji. Nauczyciele akademiccy powinni ułożyć temat tak, aby dać uczniom możliwość zastosowania programu Animmaker. Studenci powinni zaprojektować scenariusz animacji jako podstawę przyszłej pracy. Scenariusz powinien uwzględniać nie tylko koncepcję filmów wideo opracowywanych lub opracowywanych, ale także określone ograniczenia (tj. ograniczenia czasowe). Po przygotowaniu planu uczniowie powinni stworzyć animację w programie Animmaker. Wyniki pracy uczniów należy przedstawić i omówić z nauczycielem i innymi uczniami.

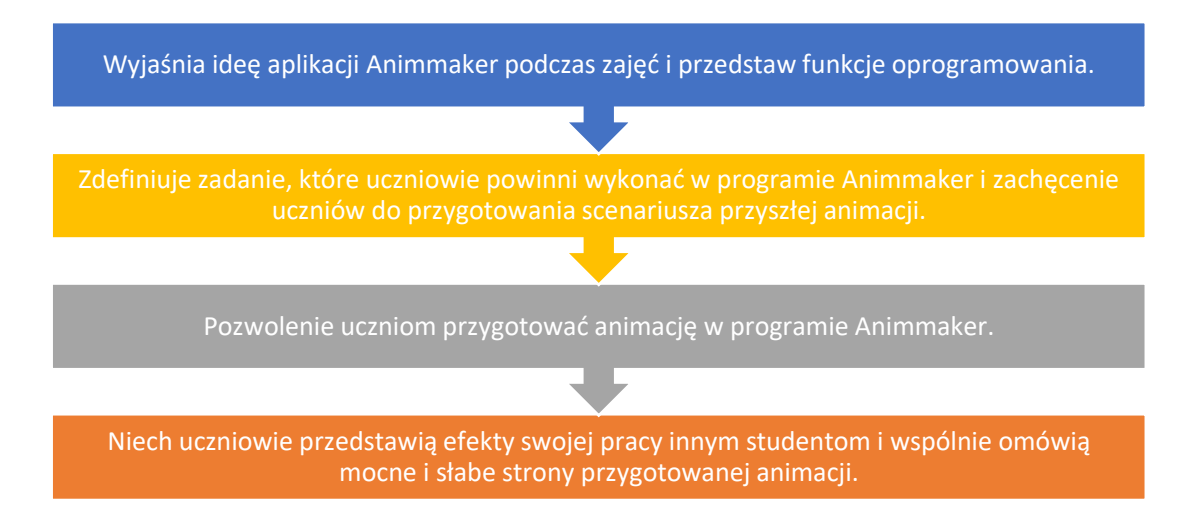

Rysunek 25: Procedura wdrażania Animakera w sesji klasowej

# o Definicja celu/problemu

 *Przegląd ogólny:* Studenci powinni rozumieć ideę wdrażania narzędzia podczas zajęć i zapoznać się z narzędziem. Nauczyciel akademicki powinien przedstawić, jak zalogować się do narzędzia, jakie są główne dostępne udogodnienia i jak z nich korzystać w praktyce.

 *Aktywność w klasie:* Nauczyciel powinien prezentować uczniom udogodnienia Animmaker. Loguje się do internetowego konta Animaker dostępnego na stronie www.Animaker.com i przedstawia prezentację narzędzia. Ekrany interfejsu programu Animmaker przedstawiono na rysunku 26. Nauczyciele szkół wyższych muszą dołączyć utworzone animacje, aby pokazać różne pomysły na przygotowanie filmów oraz podkreślić użyte efekty i ich wpływ na wsparcie wizualizacji. Dodatkowo należy omówić sposób tworzenia własnej animacji, w tym dostęp i wykorzystanie zasobów biblioteki materiałów wideo.

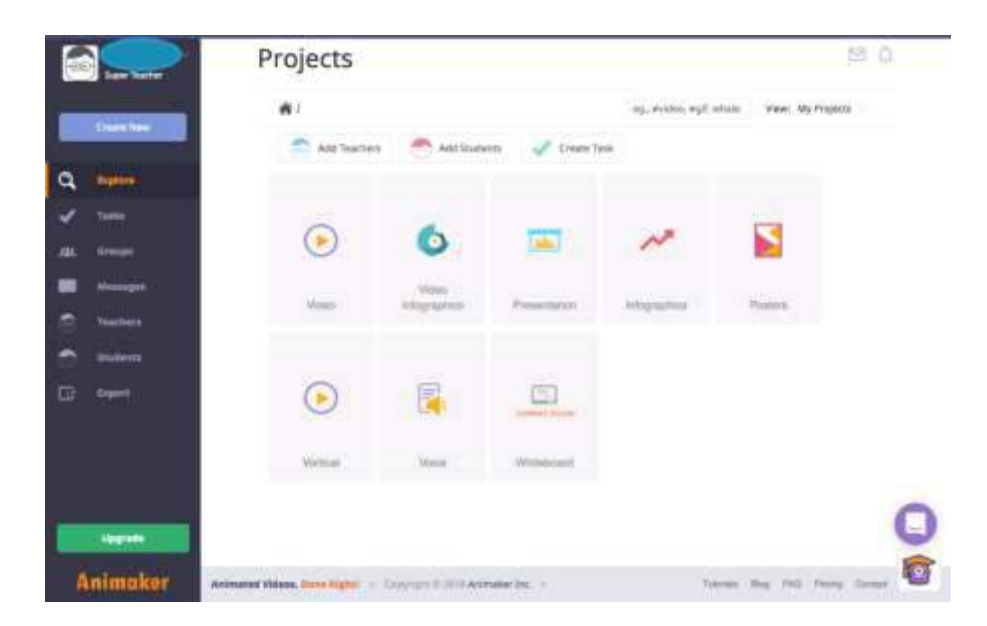

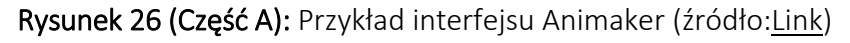

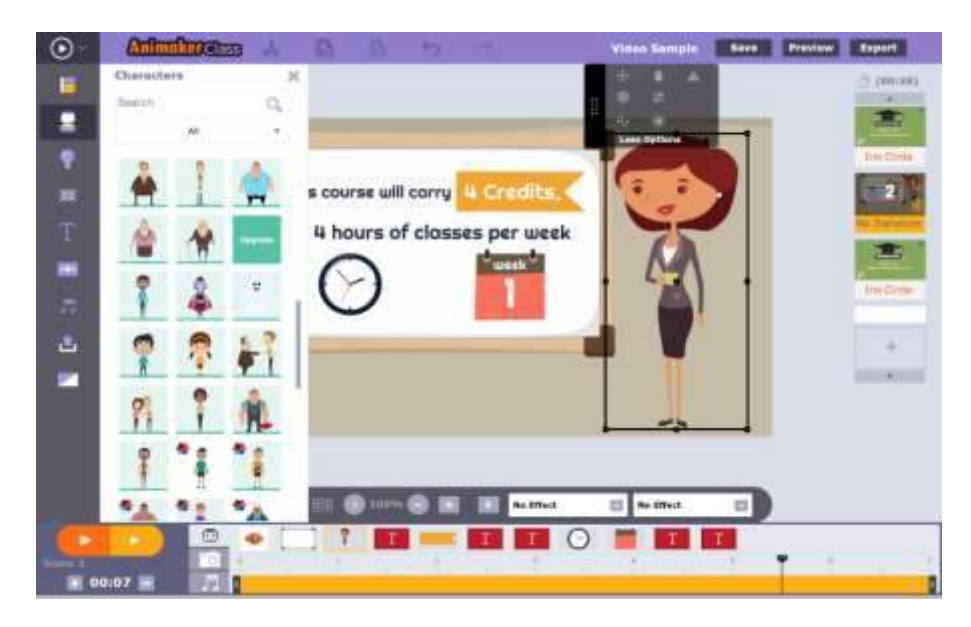

Rysunek 26 (Część B):Przykład interfejsu Animaker (źródło:[Link\)](https://www.commonsense.org/education/website/animaker-class)

Uczniowie asystują nauczycielowi przy użyciu swoich komputerów. Zakładają konto na stronie Animaker i starają się wykorzystać opisane przez nauczyciela funkcje do tworzenia efektów wizualizacyjnych. Ćwiczenia poświęcone

wyjaśnieniu, jak rozpocząć pracę z Animmakerem, powinny zająć około 20 minut.

### o Wdrożenie narzędzia

- *Przegląd ogólny:* Po zapoznaniu się z aplikacją Animmaker uczniowie powinni rozpocząć pracę nad własną animacją. Zadanie wysłane przez nauczyciela powinno być opracowane w programie Animmaker. Nauczyciel akademicki wskazuje rolę scenariusza na potrzeby tworzenia animacji.
- *Aktywność w klasie:* Nauczyciel akademicki powinien zdefiniować zadanie i zaangażować ucznia do przygotowania animacji w programie Animmaker w celu rozwinięcia postawionego zadania. Nauczyciel powinien również wyjaśnić, że animacja nie powinna być przypadkowa, ale raczej opowiadać historię, aby przekonać publiczność o swojej misji i znaczenia. Przygotowując prezentację studenci powinni wziąć pod uwagę kilka kwestii, takich jak:
	- potencjalny odbiorca przygotowanej wizualizacji (do którego przeznaczona jest animacja),
	- długość wizualizacji,
	- potrzebne zasoby (grafika, tła, efekty muzyczne itp.) pochodzące z istniejącej biblioteki Animaker lub zasobów własnych,
	- plan, sposób prezentacji materiałów (scenorys opisujący kolejne sceny).

Ideą tego kroku jest skoncentrowanie się na przygotowaniu wszystkich materiałów, które będą pomocne i pozwolą stworzyć przyszłą animację. Czynności w tym kroku należy uzupełnić o koncepcję wizualizacji nie krótszą niż 30 sekund i nie dłuższą niż 1,5 minuty. Każdy uczeń powinien pracować indywidualnie około 20 minut, aby być gotowym do rozpoczęcia procesu animacji.

#### o Zbiór danych po wdrożeniu narzędzia

- *Przegląd ogólny:* Studenci powinni przygotować animację na podstawie opracowanego scenariusza i zgromadzonych zasobów.
- *Aktywność w klasie:* Każdy uczeń powinien przygotować animację w programie Animmaker z uwzględnieniem ograniczeń czasowych (0,30 – 1,30 min). Nauczyciel akademicki powinien asystować uczniom i wspierać ich w kwestiach technicznych. Studenci powinni przygotować animację nawiązującą do danego zadania w ciągu 25 minut. Opracowany film powinien być gotowy do pokazania innym uczniom i nauczycielowi.

### o Analiza danych i wyniku

- *Przegląd ogólny:* Po indywidualnej pracy nad animacją efekt jest prezentowany publiczności. Uczniowie i nauczyciel powinni przejrzeć animację i krótko omówić jej mocne i słabe strony.
- *Aktywność w klasie:* Uczniowie powinni zaprezentować swoje animacje. Każdą prezentację należy zakończyć krótką dyskusją uwzględniającą:
- czy temat został jasno przedstawiony?
- czy animacja była łatwa do zrozumienia?
- co przyciągnęło najwięcej uwagi uczniów?
- które efekty animacji najlepiej nadają się do wzmocnienia przekazu?

Ćwiczenie kończy się po wszystkich prezentacjach studentów i wskazaniu ogólnych wskazówek odnoszących się do pozytywnych efektów animacji, elementów mogących przeszkadzać w prezentacjach i mających pozytywny wpływ. Uczniowie i nauczyciele powinni wspólnie proponować i analizować korzystne i niekorzystne efekty wizualizacji. Dyskusja nad poszczególnymi animacjami i wskazówkami podsumowującymi powinna zakończyć się w ciągu 25 minut.

### *Przykłady organizacji korzystających z Animmaker*

Animaker pomógł ponad 10 milionom osób w tworzeniu świetnych filmów. Istnieje kilka wiodących światowych marek, które zaufały i wykorzystały Animaker, w szczególności:

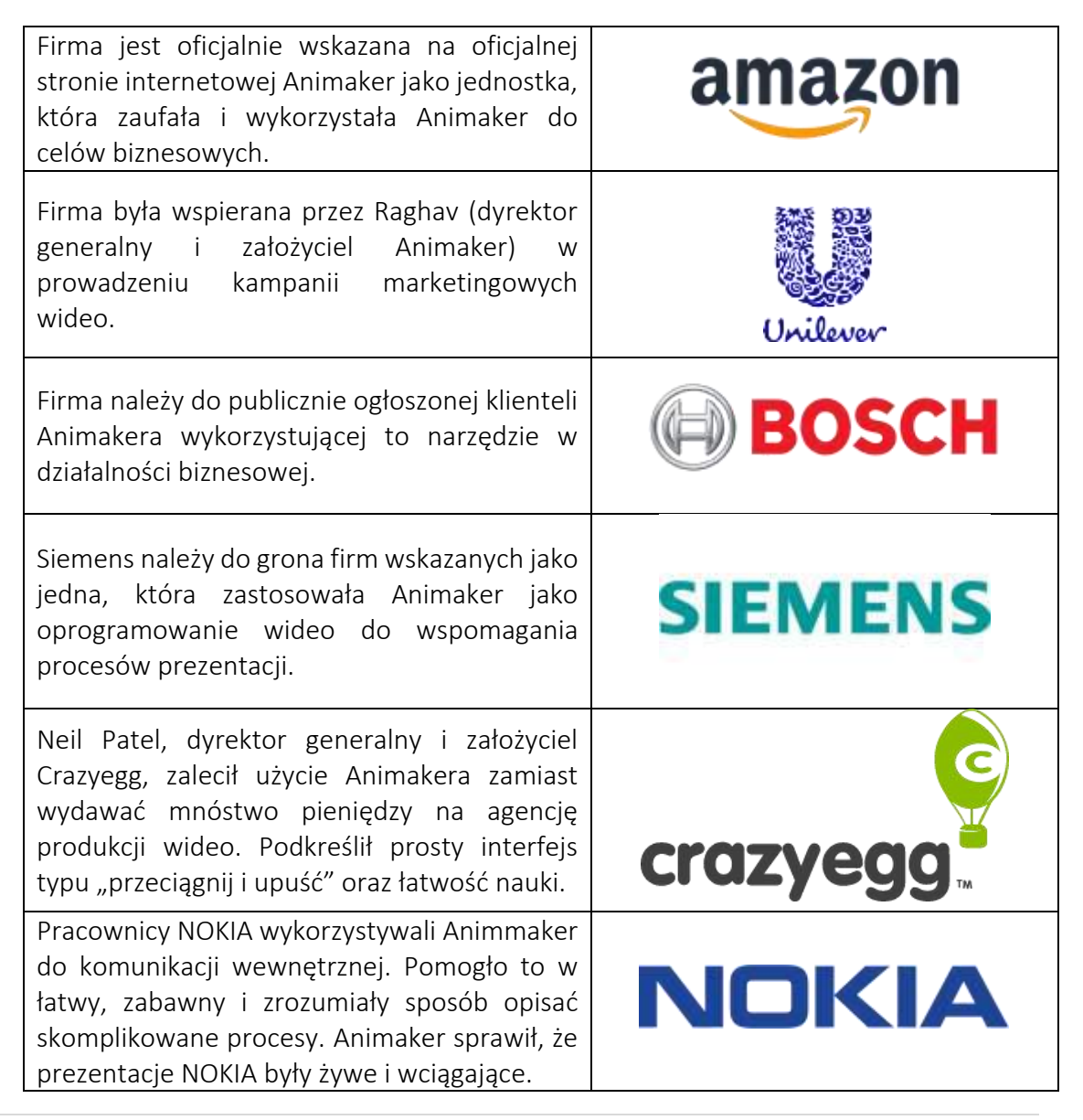

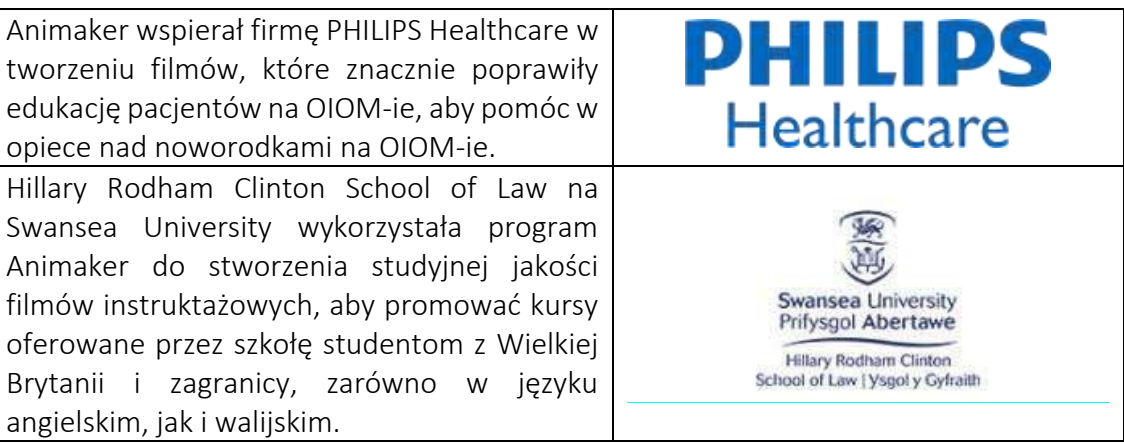

## Tabela 12:Przykłady organizacji korzystających z Animmaker

### *Dodatkowe przykłady użycia narzędzia Animmaker*

Poniżej znajdują się konkretne zasoby, które pomogą Ci nauczyć się stosować animację i Animaker w środowisku lekcyjnym:

- o Zasoby internetowe:
	- Animaker i jego zestaw produktów mają Wielkie Plany w 2022 roku! [Link](https://www.animaker.com/blog/animaker-plans-2022/)
	- Kreator wideo zaproszeń –[Link](https://www.animaker.com/invitation-video-maker)
	- Kreator filmów promocyjnych –[Link](https://www.animaker.com/promo-video-maker)

### *Linki do ogólnych zasobów edukacyjnych*

Poniżej znajdują się ogólne zasoby do nauki, jak rozpocząć pracę z Animmakerem i stworzyć własną animację:

- o Filmy na youtube:
	- Co to jest Animaker? Aplikacja do tworzenia filmów animowanych DIY –[Link](https://www.youtube.com/watch?v=g_rLw2FoRbg)
	- Technologia w klasie Animmaker [Link](https://www.youtube.com/watch?v=Sn5MynGcy9I)
	- Samouczki Animakera –[Link](https://www.animaker.com/tutorials)
	- Jak tworzyć animowane filmy [Samouczek dla początkujących] –[Link](https://www.youtube.com/watch?v=vV0mj43AI3E)
	- Jak tworzyć animacje w programie Animmaker –[Link](https://www.youtube.com/watch?v=TNFyHQ66cVs)

### 3.4 Kreatywność i rozwiązywanie problemów

Kreatywne myślenie sprawia, że lepiej rozwiązuje się problemy, co ma daleko idące korzyści zarówno w pracy, jak i życiu osobistym. Ekspresyjne, kreatywne myślenie pomaga nam kwestionować własne założenia, odkrywać nowe rzeczy na temat nas samych i naszej perspektywy, zachować bystrość umysłu, a nawet być bardziej optymistycznymi. W branżach STEM, takich jak biomedycyna, stymulowanie kreatywności poprzez zadawanie pytań otwartych i tworzenie fikcyjnych scenariuszy pomaga profesjonalistom znaleźć innowacyjne rozwiązania problemów zdrowotnych (Rodríguez i in., 2019). Na przykład pytania te zachęcają lekarzy do eksperymentowania i odkrywania nowych sposobów rozwiązywania uporczywego problemu. Dzięki kreatywnemu myśleniu profesjonaliści z każdej dziedziny mogą odkryć unikalne odpowiedzi na palące problemy. Wielu liderów biznesu postrzega kreatywność i innowacyjność jako coś nieprzewidywalnego. Jednak dzięki odpowiednim narzędziom, można włączyć kreatywność, kiedy tylko chcemy.

Poniższe trzy narzędzia wyjaśniają, w jaki sposób nauczyciele szkolnictwa wyższego mogą wykorzystywać kreatywność i narzędzia do rozwiązywania problemów oraz demonstrują uczniom, w jaki sposób te narzędzia są wykorzystywane do rozwijania ich kreatywności i wsparcia w rozwiązywaniu problemów.

## *3.4.1 IdeaBoardz*

*Cel* 

IdeaBoardz to narzędzie do współpracy zespołowej. Jest prosty i łatwy w użyciu. Umożliwia tworzenie i utrzymywanie tablic oraz zbieranie danych.

Nauczyciele mogą korzystać z IdeaBoardz dla podczas pracy zdalnej, tworzenia pomysłów i burzy mózgów, badania i projektowania, planowania i organizowania warsztatów online.

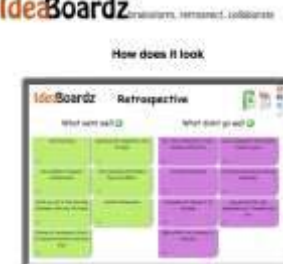

*Opis* 

IdeaBoardz to narzędzie, które pozwala uczniom w klasie dodawać karteczki samoprzylepne, znane jako ideaz, do IdeaBoardz. Użytkownicy mogą tworzyć nieograniczoną liczbę IdeaBoardz na podstawie różnych tematów wyznaczonych przez lektora. W IdeaBoardz użytkownicy mogą dodawać różne kolumny, aby tworzyć podtematy. IdeaBoardz może wspierać komunikację, współpracę, budowanie wiedzy społecznej i burze mózgów zarówno w klasie, jak i poza nią.

### *Kluczowe cechy*

Aplikacja IdeaBoardz dobrze współpracuje z metodami aktywizacji uczniów podczas zajęć. Pozwala zespołom na wspólną burzę mózgów, zbieranie danych wejściowych, refleksję i retrospekcję. Umożliwia pracę zespołową online. Przydatne jest również, aby zespoły zbierały informacje przez kilka dni, a następnie spotykały się, aby je omówić. Może być również używany przez zespoły studenckie pracujące nad większymi projektami (trwającymi 3/4 tygodnia lub dłużej). Można go wykorzystać do retrospektywnego przeglądu pracy zespołów, jednocześnie budując ich umiejętności dyskusji i doskonalenia procesów. Płyta IdeaBoardz ma kilka funkcji filtrowania i porządkowania, jeśli jest na niej za dużo informacji. Możesz wyeksportować informacje z tablicy do dokumentu pdf lub do Excela. Każde zgłoszenie ma również przycisk "Zagłosuj", którego można użyć do głosowania na pomysły. Stickies nie da się dostosować pod względem rozmiaru i koloru;

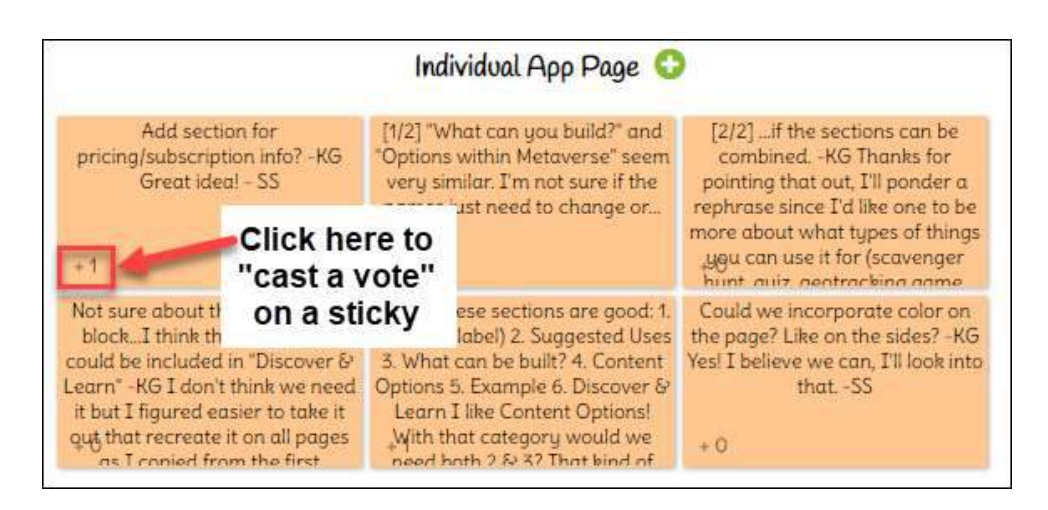

Rysunek 27: Kluczowe cechy IdeaBoardz

Nauczyciele mogą zaangażować uczniów w tablicę, po prostu udostępniając link do jej adresu URL za pośrednictwem poczty e-mail, komunikatora lub innego kanału komunikacji.

*Korzyści* 

IdeaBoardz to nie tylko narzędzie retrospektywne. Może być używany do ćwiczeń burzy mózgów przez udostępnienie zestawu funkcji współpracy na potrzeby burzy mózgów i retrospektyw, dzięki czemu praca w zespołach wielofunkcyjnych jest łatwiejsza. Kolejną ważną zaletą IdeaBoardz jest to, że jest w 100% darmowa. Można go używać w dowolny sposób i nie ma dodatkowych płatnych opcji.

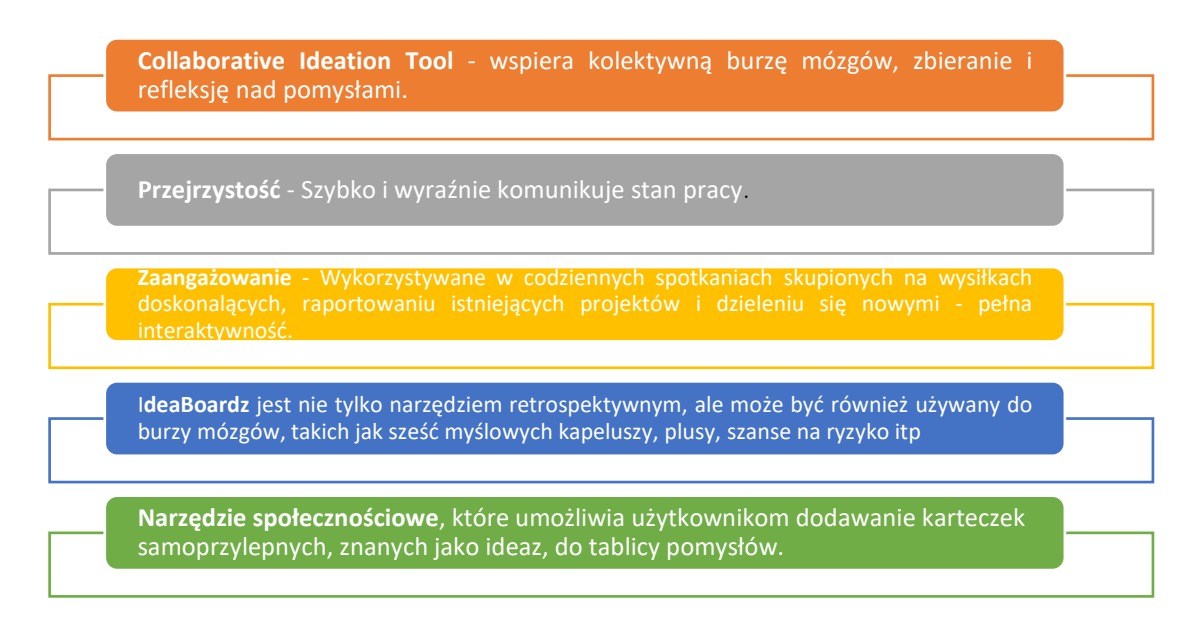

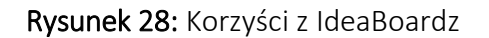

## *Realizacja*

o Używanie IdeaBoardz do ćwiczenia retrospektywnego: Retrospektywy są ważną częścią zwinnego procesu tworzenia nowego produktu, a zwłaszcza oprogramowania. Dzięki temu mogą być wykorzystywane jako narzędzie do większych (np. dłuższych niż 3/4 tygodnia) projektów studenckich. Zespół wykonawczy powinien regularnie zastanowić się, co już działa dobrze, a co jeszcze nie i wprowadzić niezbędne poprawki.

Uczestnicy retrospektywni – wszyscy zaangażowani w projekt studencki + 1 moderator (jeśli to możliwe).

Ważne jest, aby cofnąć się do samego początku, aby upewnić się, że ludzie myślą o szerszym obrazie i nie są skupieni na ostatnich 2-3 dniach pracy, które mogą być najświeższe w ich pamięci. Pomocne jest również budowanie wspólnego zrozumienia między wszystkimi w grupie, ponieważ niektórzy członkowie zespołu mogli dołączyć lub odejść z projektu w różnym czasie i nie mieć pełnego obrazu sytuacji. Facylitator prowadzi grupę przez proces osi czasu i rysuje na tablicy ważne wydarzenia. Gdy wszyscy znajdą się na tej samej stronie, możesz przejść do analizy, co zadziałało dobrze, a co nie. Dobrze jest, aby ludzie robili to indywidualnie, aby każdy mógł przedstawić własne pomysły i nie dać się zbytnio manipulować grupą.

Po przejściu do fazy grupowej IdeaBoardz jest doskonałym narzędziem zastępującym "karteczki samoprzylepne" w środowisku elektronicznym/online. Tak więc nauczyciel prowadzi dyskusję, prosząc uczniów o ich "dobrze wypracowane karteczki" zapisując je jeden po drugim na IdeaBoardz. Przepisywanie przez nauczyciela pozwala zespołowi skupić się na dyskusji oraz zachować pewną spójność i organizację przepisanych notatek. Rozmowa przebiega dość naturalnie, ponieważ inni zgadzają się lub nie zgadzają z punktem i dodają własne komentarze. Nauczyciel musi zwracać uwagę i upewnić się, że każdy uczeń ma możliwość zabrania głosu.

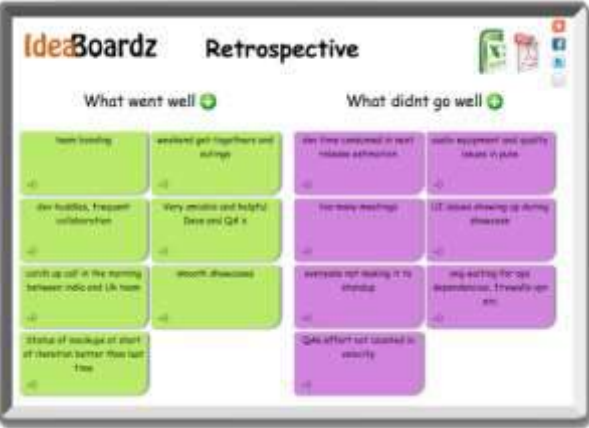

Rysunek 29:IdeaBoardz do ćwiczenia retrospektywnego (1)

W drugim kroku należy przejść do kwestii "nie poszło dobrze" i ostatecznie ustalić listę kluczowych lekcji. W tej kategorii czerpie się największą wartość z ćwiczenia. Docelowo zespół może stworzyć listę, którą można zastosować również do przyszłych projektów. Niewątpliwą zaletą burzy mózgów jest możliwość uzyskania dużej liczby różnych rozwiązań danego problemu w krótkim czasie, a także pobudzenie do kreatywnego myślenia. Tak więc metoda ta jest przydatna, jeśli nauczyciel potrzebuje kilku sposobów rozwiązania problemu, aby kontynuować lekcję lub sprawdzić, jak przydatna jest wcześniej opanowana wiedza. Na lekcjach problemowych burza mózgów w sposób atrakcyjny dla ucznia pozwoli na zebranie hipotez, z których każda jest głęboko zakorzeniona w umyśle ucznia.

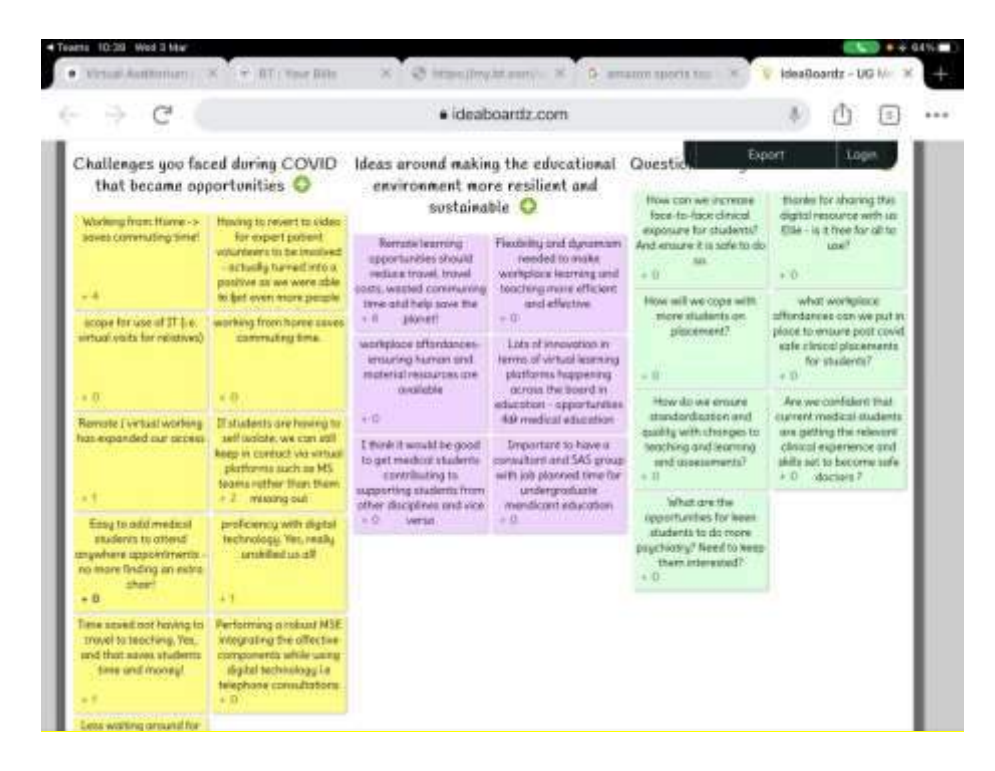

Rysunek 30: IdeaBoardz do ćwiczenia retrospektywnego (2) (źródło:[Link\)](https://mobile.twitter.com/helencrimlisk/status/1367068804950478850/photo/3)

- o Używanie IdeaBoardz do Six Thinking Hats: Six Thinking Hats i związane z nimi myślenie równoległe zapewnia grupom środki do planowania procesów myślowych w sposób szczegółowy i spójny, a tym samym do bardziej efektywnego wspólnego myślenia. To strategia, która uczy uczniów elastycznego myślenia. Uczniowie poznają sześć różnych typów myślenia, które mogą zastosować w każdej sytuacji, reprezentowanych przez różnokolorowe kapelusze:
	- Biały Kapelusz: "Factual Hat" perspektywa faktów
	- Red Hat: "the Hat for the Heart"" perspektywa uczuć
	- Niebieski Kapelusz: "the Conductor's Hat" perspektywa procesu
	- Zielony Kapelusz: "the Creative Hat" perspektywa kreatywności
	- Żółty Kapelusz: "the Optimist's Hat" perspektywa korzyści
	- Czarny kapelusz: "the Judge's Hat" perspektywa ostrzegawcza

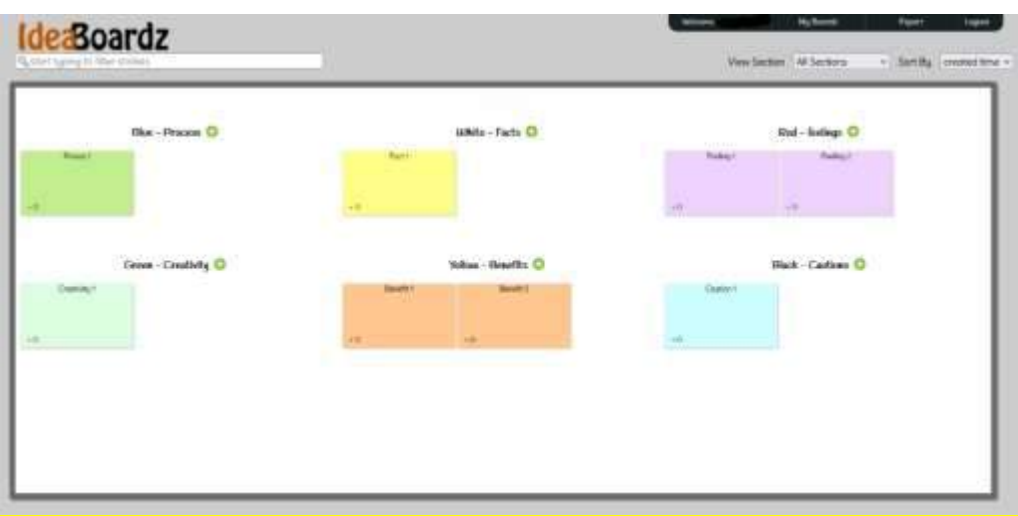

Rysunek 31:IdeaBoardz dla Sześciu Myślących Metod Kapeluszy

- o Korzystanie z IdeaBoardz dla modelu SAMR: Oto przykład, jak IdeaBoardz może pasować do modelu SAMR [\(Link\)](https://blogs.umass.edu/onlinetools/community-centered-tools/ideaboardz/):
	- **Podstawienie** Uczniowie zapisują swoje przemyślenia na wirtualnym Ideazie zamiast używać karteczek samoprzylepnych.
	- **Powiększenie** Studenci mogą angażować się w dyskusję na IdeaBoardz przez dłuższy czas, a także asynchronicznie. Użytkownicy mogą również Link dwa pomysły w jedną notatkę, jeśli są podobne i lubią, lub "kciuka w górę" indywidualne pomysły, aby pokazać, że zgadzają się z pomysłem.
	- Modyfikacja– Uczniowie mogą wyszukiwać w ideach określony tekst lub słowa, a także eksportować zawartość IdeaBoardz do przyszłej refleksji.
	- Redefinicia– Studenci mogą dzielić się pomysłami, burzą mózgów i budowaniem wiedzy z ludźmi z całego świata w czasie rzeczywistym
- o Korzystanie z IdeaBoardz do techniki "Three Lights": Bardzo ciekawym przykładem wykorzystania aplikacji IdeaBoardz jest technika Three Lights – używa się do niej trzech kartek w kolorach zielonym, żółtym i czerwonym. Uczniowie umieszczają odpowiedni kolor na tablicy IdeaBoardz w celu dokonania samooceny i poinformowania nauczyciela:
	- zielony radzę sobie świetnie, wszystko rozumiem
	- żółty mam wątpliwości
	- czerwony nic nie rozumiem, proszę o pomoc.

Studenci stale informują nauczyciela o opanowaniu tematu. Jeśli nauczyciel poleci uczniom samoocenę za pomocą świateł, może wykorzystać te informacje do wzajemnego uczenia się. Może poprosić "zielonych" uczniów o wyjaśnienie swoich wątpliwości "żółtym" uczniom, podczas gdy "czerwoni" uczniowie wyjaśnią wszystko jeszcze raz. Innym wariantem tej techniki jest użycie tylko dwóch świateł, zielonego i czerwonego, aby wyrazić zgodę lub sprzeciw. Dzięki technice światła nauczyciel może mieć ciągłą i pełną kontrolę nad procesem nauczania, a uczniowie mogą w każdej chwili zasygnalizować pomoc.

- o Korzystanie z IdeaBoardz do techniki "Cztery karty: A, B, C i D": Innym przykładem użycia IdeaBoardz jest technika "cztery karty: A, B, C i D". Nauczyciel zadaje uczniom pytanie z czterema (lub trzema) różnymi możliwymi odpowiedziami. Uczniowie po namyśle (najlepiej w parach) decydują, którą odpowiedź wybierają, pisząc wcześniej na tablicy. Ważniejsza od decyzji o wyborze jest potrzeba uzasadnienia i przedstawienia tego uzasadnienia innym studentom. Dzięki tej technice uczniowie uczą się pracować w parach, podejmować i uzasadniać własne decyzje. Wymaga również od wszystkich uczniów zaangażowania się w temat lekcji.
- o Wykorzystanie IdeaBoardz do techniki "Exit Interview": Aplikację IdeaBoardz można również wykorzystać do tzw. Exit Interview. Pozwala zebrać opinie uczniów na różne tematy, zwłaszcza na temat tego, czego nauczyli się na lekcji. Zawiera również sugestie dotyczące pytań, które nauczyciele mogą zadać uczniom, aby uzyskać informacje zwrotne na temat tego, jak powinni prowadzić lekcję:
	- Co było dla mnie najważniejsze w tej lekcji?
	- Co było zrozumiałe, a co nie?
	- Jakie pytanie chciałbym/muszę zadać na ten temat?
	- Czego chciałbym się dowiedzieć więcej na ten temat?
	- Jaki powinien być nasz następny krok?
	- Co mnie zaskoczyło?
	- Co było dla mnie niejasne?
	- Co pomogło mi się uczyć, a co mi przeszkadzało?
	- Co chciałbym zrobić ponownie?
	- Jakie tematy chciałbym poprawić przed testem?
	- Co będę mógł aplikować w przyszłości i w życiu?

### *Przykłady organizacji korzystających z IdeaBoardz*

Przykłady z życia powinny idealnie napędzać każdą koncepcję. Oto kilka przykładów wielkich gigantów korporacyjnych:

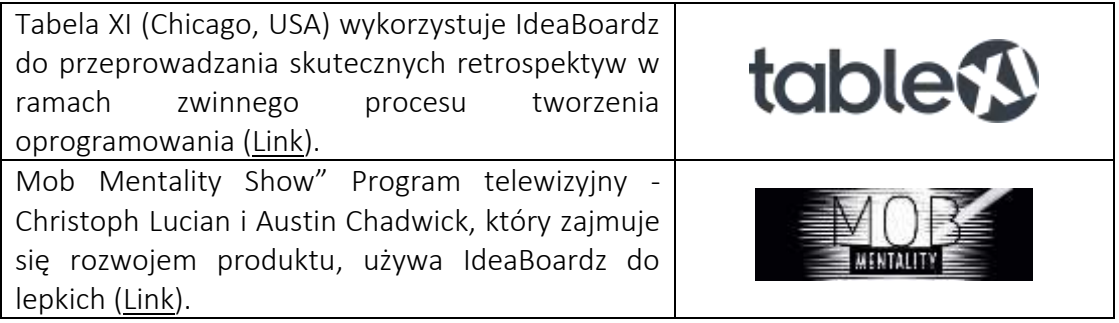

Urban Assembly (Nowy Jork, USA) – organizacja charytatywna prowadząca 20 szkół średnich w Nowym Jorku – wykorzystuje IB do dyskusji na wirtualnych spotkaniach, w tym dzielenia się wiedzą i burzy mózgów ([Link\)](https://twitter.com/UrbanAssembly/status/1336815146690293761?s=20&t=aLafFNyXDp2lvsksz-CTag).

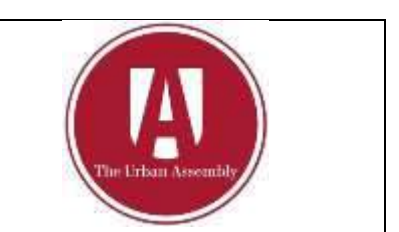

Tabela 13: Przykłady organizacji korzystających z IdeaBoardz

## *Dodatkowe przykłady użycia narzędzia IdeaBoardz*

Poniżej znajdują się konkretne zasoby umożliwiające bardziej szczegółowe zrozumienie, naukę i używanie IdeaBoardz w klasie, np. odpowiednie artykuły.

- o Artykuły:
	- Jak korzystać z IdeaBoardz –[Link](https://agilefurther.com/ideaboardz-review-how-to-use-tutorial-simple-and-easy-to-use-free-online-retrospective-tool/)
	- Funkcje głosowania: IdeaBoardz –[Link](https://happyappers198247559.wordpress.com/ideaboardz-2/)
	- Jak przeprowadzić skuteczną retrospektywę –[Link](https://www.tablexi.com/how-to-run-an-effective-retrospective)
	- IdeaBoardz doskonale nadaje się do współpracy –[Link](https://eklavyaparv.com/edusomedia/edtech/468-ideaboardz-is-wonderful-for-collaboration)

## *Linki do ogólnych zasobów edukacyjnych:*

Poniżej znajdują się ogólne zasoby umożliwiające bardziej szczegółowe zrozumienie IdeaBoardz, np. linki do klipów wideo na YouTube.

- o Filmy na youtube:
	- Jak tworzyć i używać IdeaBoardz –[Link](https://youtu.be/4zYlzjpEfzM)
	- Przegląd IdeaBoardz –[Link](https://www.youtube.com/watch?v=o4iFnSW-RbM)
	- Retrospektywy Jak przeprowadzać retrospektywy dla rozproszonych zespołów agile–[Link](https://www.youtube.com/watch?v=1Y3cnrpPiew)
	- Burza mózgów generuj więcej pomysłów z IdeaBoardz–[Link](https://www.youtube.com/watch?v=WDxUJrBlXE4)
	- Funkcja głosowania Jak tworzyć i używać IdeaBoardz –[Link](https://www.youtube.com/watch?v=4zYlzjpEfzM&t=6s)

### *3.4.2 Mibo*

*Cel* 

Mibo to nowe narzędzie do czatu wideo przeznaczone do (nieformalnych) spotkań online, mikserów społecznościowych i nawiązywania kontaktów, dzięki którym możesz swobodnie pracować w świecie 3D.

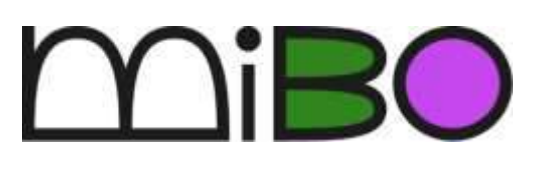

Ma na celu zaoferowanie interaktywnej, nowoczesnej i innowacyjnej przestrzeni online dla grup ludzi, którzy chcą wymieniać się pomysłami, budować relacje, komunikować się otwarcie i komfortowo nawet za pomocą ekranu.

Nauczyciele mogą używać tego narzędzia w klasie przede wszystkim po to, aby poznać swoich uczniów w bardziej nieformalny i zabawny sposób. Następnie można go wykorzystać między uczniami do zajęć grupowych w celu poprawy ich umiejętności komunikacji, współpracy, rozwiązywania problemów i pracy zespołowej. W kolejnych sekcjach to narzędzie online jest bliżej wyjaśnione, a także zostaną przedstawione jego funkcje, a następnie bardziej szczegółowy przewodnik po tym, jak można je zaimplementować podczas zajęć. Ponadto narzędzie to może być również przydatne dla studentów po ukończeniu studiów, ponieważ jest również bardzo odpowiednie dla firm.

*Opis* 

Pandemia COVID-19 zmieniła nasze życie na wiele sposobów. Jednym z nich jest szybki zwrot technologiczny dla spotkań online różnego rodzaju. Eksperci twierdzą, że nawet po zakończeniu pandemii korzystanie z narzędzi internetowych do tego rodzaju celów będzie nadal istniało dzięki oszczędności czasu, opłacalności, łatwemu dostępowi i nie tylko. Jednak spotkania online nie są takie same, jak spotkania twarzą w twarz, ponieważ kontakty osobiste i międzyludzkie są ograniczone.

Jest to aspekt, który Mibo stara się rozwiązać, ponieważ działa inaczej niż inne narzędzia do czatu wideo. Typowa cecha jednego okna na osobę w rozmowie online nie istnieje. Mibo zapewnia osobowość dla każdego użytkownika, który może poruszać się i rozmawiać z różnymi osobami, które dołączyły do spotkania online. Dzięki innowacyjnym funkcjom użytkownicy mogą zyskać nowe wrażenia podczas spotkań online.

## *Kluczowe cechy*

Mibo różni się od innych narzędzi do obsługi spotkań i konferencji online, ponieważ dzięki innowacyjnym i kreatywnym funkcjom zapewnia bardziej realistyczne spotkania online. Mówiąc dokładniej, kluczowe cechy Mibo to:

- o *Wirtualne miejsce* Użytkownicy nie są tylko w wirtualnych oknach. Mogą poruszać się w wirtualnym miejscu, którym może być klasa, biuro lub plaża. W rezultacie użytkownicy czują się bliżej siebie i bardziej jak na spotkaniu towarzyskim w prawdziwym życiu, dzięki czemu swobodniej rozmawiają otwarcie i wygodnie.
- o *Ruch i rowek* Ta funkcja pozwala użytkownikom poruszać się i rozmawiać z różnymi osobami, które również biorą udział w tej samej rozmowie. To użytkownicy decydują, gdzie iść i z kim rozmawiać. Ponadto użytkownicy nie mogą zobaczyć siebie, tylko innych, co sprawia, że czują się zanurzeni i swobodnie.
- o *Chodzić i rozmawiać* Intensywność dźwięku różni się w zależności od bliskości, dlatego użytkownicy muszą być blisko siebie, aby prowadzić rozmowę. Jednocześnie mogą nadal słyszeć innych użytkowników jako brzęczenie w tle, tak jak w prawdziwym życiu.
- o *Zabawne i przyjazne?* Mibo oferuje różnorodne gry i zabawy (np. słuchanie muzyki, granie w ankiety), które mogą pomóc użytkownikom w nawiązywaniu kontaktów towarzyskich bez zmuszania ich do tego. Dzięki temu użytkownicy lepiej się poznają i rozwijają ducha zespołu.
- o *Wracaj tydzień po tygodniu* Użytkownicy i administratorzy mogą tworzyć i planować spotkania towarzyskie zespołu.
- o *Organizuj wirtualne imprezy* Użytkownicy mogą urządzać przyjęcia z okazji urodzin, kamieni milowych lub po prostu ważnych wydarzeń dla grupy.
- o *Udostępniaj swój ekran podczas warsztatów, imprez towarzyskich i spotkań* użytkownicy mogą swobodnie udostępniać swój ekran, udostępniać punkt i demonstrować swoją opinię za pomocą dodatkowej reprezentacji wizualnej.
- *Korzyści*

Mibo zapewnia możliwość organizowania spotkań towarzyskich online w inny i bardziej zabawny sposób. Jednak poniższy rysunek 32 przedstawia korzyści dla nauczycieli szkół wyższych za korzystanie z niego w klasie.

**Umiejętności komunikacyjne:** Daje nauczycielom HE możliwość stworzenia bardziej przyjaznego i wyjątkowego środowiska dla uczniów. Studenci są bombardowani wykładami online i spotkaniami zespołu.

**Dzielenie się wiedzą:** Mibo to sposób na sprawienie, by czuli się swobodniej podczas sesji online; dlatego wygodniej jest dzielić się swoją opinią, zadawać pytania lub wątpliwości i swobodnie dyskutować z innymi uczniami.

**Umiejętność kreatywności:** pozwala uczniom na przerwę od formalnych i długich zajęć oraz na większą kreatywność i zabawę. Ponadto poprzez interaktywne zajęcia uczniowie mogą rozwijać własne umiejętności twórcze.

**Umiejętności rozwiązywania problemów**: Nauczyciele szkół wyższych mają możliwość uczestniczenia w sesjach burzy mózgów. Dzięki funkcji chodzenia studenci będą mogli znaleźć grupę swoich upodobań i przedyskutować, a nawet rozwiązać problem postawiony przez swojego profesora.

**Umiejętności pracy zespołowej i współpracy:** Daje możliwość tworzenia różnych grup osób. Ludzie współpracują i wykonują zadanie. Nawet w zabawny sposób (poprzez dostarczone zajęcia) uczniowie mogą rozwijać swoje umiejętności współpracy.

**Krytyczne myślenie i docenianie pomysłów**: pozwala uczniom poruszać się i zmieniać grupy, jeśli uważają to za mądre, i doceniać pomysły usłyszane przed zrobieniem tego.

Rysunek 32:Korzyści z Mibo

### *Realizacja*

Wdrożenie tego narzędzia w klasie oznacza, że technologia jest wykorzystywana jako podstawowy zasób klasy. Dlatego kurs powinien odbywać się online. Chociaż do pracy z Mibo nie są wymagane żadne zaawansowane umiejętności cyfrowe, uczniowie powinni mieć trochę czasu na lepsze zapoznanie się z narzędziem i jego funkcjami.

## o Definicja celu/problemu

- *Przegląd ogólny:* Jako wstęp należy przedstawić uczniom problem. Ten problem może być refleksyjnym pytaniem lub kontrowersyjnym tematem, na który uczniowie powinni przedyskutować między sobą, aby znaleźć rozwiązanie lub wspólną opinię. W tym celu uczniowie powinni zostać podzieleni na grupy i uczestniczyć w internetowych sesjach burzy mózgów. Właśnie w tym miejscu należy wprowadzić i używać Mibo, aby uczniowie mogli poruszać się po internetowej przestrzeni, dopóki nie znajdą grupy, która im odpowiada. Otrzymają określoną ilość czasu na dyskusję, a następnie wszyscy razem podzielą się pomysłami swojej grupy i przeprowadzą ogólną dyskusję.
- *Aktywność w klasie:* Na początku zajęć dydaktycznych nauczyciele powinni dać uczniom problem lub zadać pytanie refleksyjne związane z ich dziedziną. Bez względu na to, jaki jest ten problem/pytanie, powinno być skomponowane w sposób, który doprowadzi do dyskusji między uczniami. Następnie nauczyciele wprowadzą Mibo jako narzędzie internetowe do wykorzystania podczas sesji burzy mózgów między uczniami i wyjaśnią różnice w stosunku do standardowego narzędzia online (np. możliwość poruszania się po przestrzeni online, zmiany grup, słyszenia innych grup w oddali). Następnie należy przekazać uczniom jasne instrukcje, jak kontynuować wdrażanie narzędzia.

### o Wdrożenie narzędzia

- *Przegląd ogólny:* Przy wdrażaniu narzędzia część teoretyczna zostanie zastąpiona praktyką, a studenci będą mieli możliwość korzystania z narzędzia, dzięki czemu uzyskają wyraźniejszy obraz tego, czym tak naprawdę jest to narzędzie.
- *Aktywność w klasie:* Profesorowie przekażą studentom instrukcje, aby używali Mibo podczas sesji burzy mózgów. Instrukcje mogą wyglądać następująco:
	- Podział zajęć na grupy od 4 do 5 uczniów każda.
	- Utworzenie kont uczniów i wejście do sali już przygotowanej przez nauczyciela\* (\*Nauczyciel, który będzie korzystał z Mibo na zajęciach, powinien wcześniej założyć konto i przestrzeń online gotową do wykorzystania przez uczniów. Po e-mailu potwierdzającym dla zakładanie konta, wysyłany jest nowy w celu założenia pokoju).
	- Zapewnienie uczniom czasu (5 minut) na poruszanie się w przestrzeni online. Otrzymają instrukcje dotyczące poruszania się, jak pokazano poniżej.

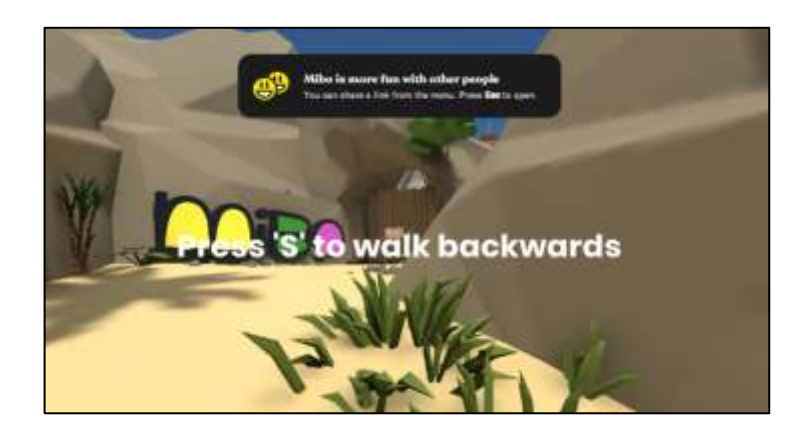

Rysunek 33:Wytyczne dotyczące korzystania z przestrzeni online

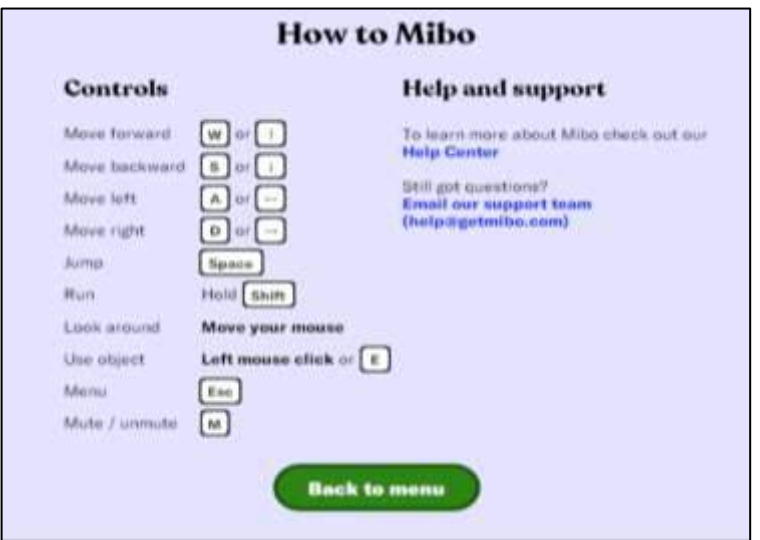

Rysunek 34:Przypomnienie o tym, jak poruszać się po przestrzeni online

 Nawigacja po przestrzeni online i tworzenie małych grup. Profesor zapewni studentom czas (15 minut) na dyskusję i burzę mózgów w celu znalezienia rozwiązania postawionego problemu. Nauczyciel będzie mógł przejść przez różne grupy i pomóc lub udzielić wskazówek. Ponadto uczniowie mogą również chodzić i rozmawiać z innymi grupami, aby usłyszeć inne opinie i ponownie rozważyć, co zostało już ustalone między ich grupami. Jednak pod koniec tych 15-minutowych sesji uczniowie powinni wrócić do swojej grupy podstawowej.

#### o Zbiór danych po wdrożeniu narzędzia

 *Przegląd ogólny:* Po wdrożeniu narzędzia nadszedł czas na zebranie wszystkich wniosków wynikających z dyskusji i burzy mózgów, aby podsumować rozwiązanie lub opinię na problem postawiony na początku zajęć.

 *Aktywność w klasie:* Po zakończeniu 15-minutowych sesji każda grupa musi wyodrębnić główne punkty rozważane lub usłyszane od innych i podsumować (w ciągu 5 minut) główny wynik lub rozwiązanie problemu przed przedstawieniem go reszcie klasy.

### o Analiza danych i wyniku

- *Przegląd ogólny:* Po wdrożeniu narzędzia nadszedł czas na zebranie wszystkich wniosków wynikających z dyskusji i burzy mózgów, aby podsumować rozwiązanie lub opinię na problem postawiony na początku zajęć.
- *Aktywność w klasie:* Po zakończeniu 15-minutowych sesji każda grupa musi wyodrębnić główne punkty rozważane lub usłyszane od innych i podsumować (w ciągu 5 minut) główny wynik lub rozwiązanie problemu przed przedstawieniem go reszcie klasy.

## *Przykłady organizacji korzystających z Mibo*

Przykłady z życia powinny idealnie napędzać każdą koncepcję. Oto kilka przykładów wielkich gigantów korporacyjnych, którzy używają Mibo do spotkań i spotkań online, a także do tworzenia więzi zespołowych między współpracownikami.

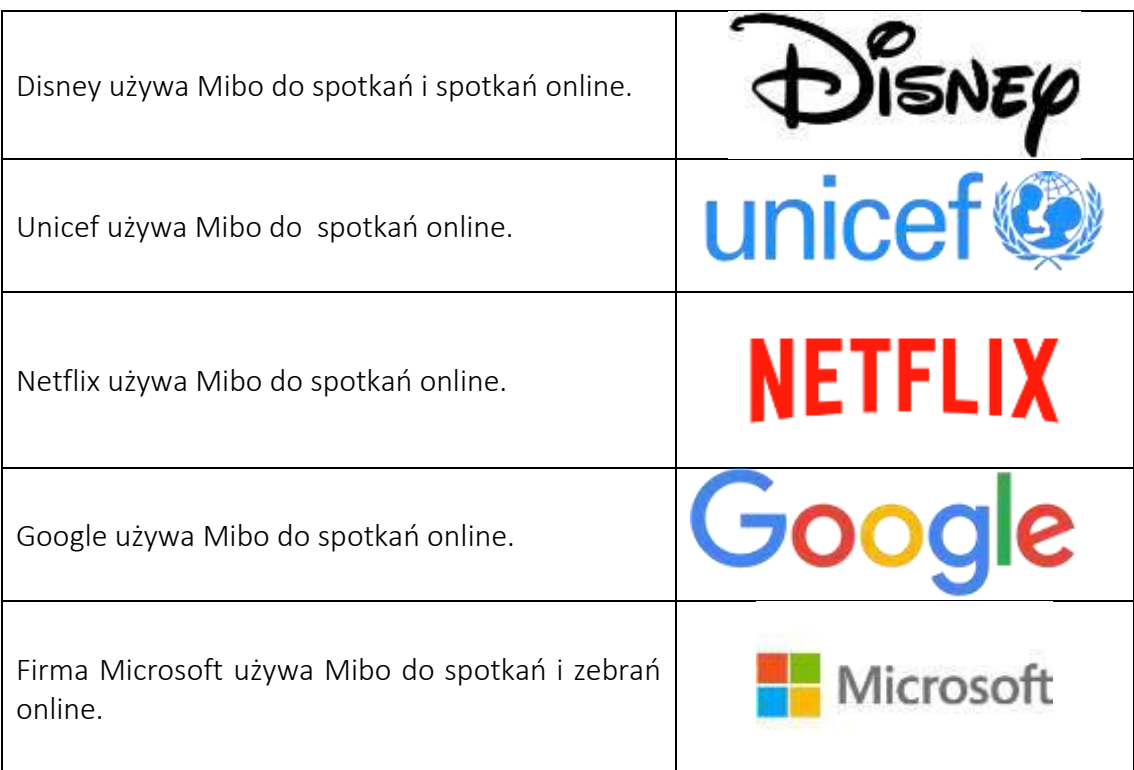

Tabela 14:Przykłady organizacji korzystających z Mibo

### *Dodatkowe przykłady użycia narzędzia Mibo*

Poniżej znajdują się konkretne zasoby umożliwiające bardziej szczegółowe zrozumienie Mibo, np. odpowiednie artykuły.

- o Film z Międzynarodowej Szkoły Biznesu w Arnhem (Holandia), który wykorzystał Mibo do przełamywania lodów dla swoich nowych uczniów –[Link](https://www.facebook.com/watch/?v=135251475087994)
- o Zasoby Mibo: Pierwsze kroki –[Link](https://help.getmibo.com/en/collections/2681238-getting-started)
- *Linki do ogólnych zasobów edukacyjnych*

Poniżej znajdują się ogólne zasoby umożliwiające bardziej szczegółowe zrozumienie Mibo, np. linki do klipów wideo na YouTube.

- o Filmy na youtube:
	- Witamy w Mibo [Link](https://www.youtube.com/watch?v=BYXeGIGZr_E)
	- Poznaj Mibo–[Link](https://www.youtube.com/watch?v=BYXeGIGZr_E)
	- Jak Mibo ożywił w Internecie piątkowe drinki po pracy –[Link](file:///C:/Users/User/AppData/Local/Microsoft/Windows/INetCache/Content.Outlook/IDUXYPZ2/o%09https:/dutchdigitalagencies.com/en/how-mibo-revitalised-the-after-work-friday-drinks-online/)
	- Prosty samouczek ułatwiający prowadzenie grupy w Mibo –[Link](https://www.youtube.com/watch?v=g5qWAwUoww8)

### *3.4.3 MindMeister*

*Cel* 

To narzędzie wspiera burzę mózgów, planowanie projektów, robienie notatek, współpracę w zespole, a także wydajność pracy zespołowej. Rozwija kreatywność i swobodny przepływ pomysłów. Użytkownicy mogą udostępniać przygotowane lub

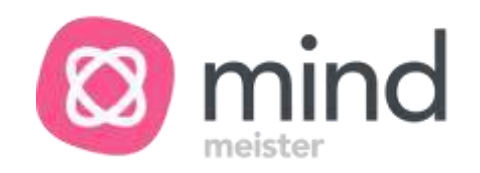

zaktualizowane mapy myśli w czasie rzeczywistym innym użytkownikom w przeglądarkach i aplikacjach mobilnych, zarówno prywatnie, z nieograniczoną liczbą użytkowników, jak i publicznie.

Nauczyciele, wdrażając to narzędzie uczniom w klasie, będą musieli wyjaśnić sposób dostępu do narzędzia, jak to działa i jak może wspierać tematy. Ogólnie rzecz biorąc, istotną kwestią jest przedstawienie idei mapowania myśli, która obejmuje tworzenie wizualnego diagramu w celu przechwytywania i strukturyzowania informacji, pomysłów lub koncepcji i jest bezpośrednio obsługiwana przez MindMeister. Nauczyciele szkół wyższych powinni wskazać korzyści, jakie narzędzie może przynieść podczas rozważania nowych pomysłów lub głębszego zgłębiania koncepcji. Opracowanie mapy myśli za pomocą MindMeister może być bardzo dobrym sposobem na uporządkowanie myśli i utrzymanie porządku. Ucząc uczniów o zastosowaniach MindMeister, nauczyciele mogą przedstawić kilka przykładów już stworzonych map myśli oraz podać kilka zaleceń i spostrzeżeń, które mogą być pomocne przy tworzeniu własnej mapy myśli, porządkowaniu tematów, podkreślaniu prezentowanych informacji i wspólnym opracowywaniu mapy. Nauczyciele mogą również zorganizować sesję burzy mózgów z uczniami, dając im zadanie i prezentując wynik na mapie myśli stworzonej w MindMeister.

## *Opis*

MindMeister to pierwsze narzędzie od MeisterLabs, opracowane przez Michaela Hollauf i Till Vollmer w 2006 roku. Jest to całkowicie internetowe oprogramowanie do mapowania myśli, które działa w dowolnej standardowej przeglądarce internetowej. MindMeister jest poświęcony mapowaniu myśli online, umożliwiając uczniom wizualizację i dzielenie się swoimi pomysłami. MindMeister umożliwia użytkownikowi prowadzenie sesji burzy mózgów, robienie notatek, planowanie projektów. Dzięki temu narzędziu uczniowie mogą prowadzić interaktywne sesje ze swoimi kolegami i wymyślać nowe pomysły. MindMeister to produkt oferowany w modelu SaaS (Software as a Service), co wyróżnia program na rynku map myśli, gdzie większość programów instalowana jest na dysku twardym komputera. MindMeister działa tylko online i do działania wymaga stabilnego połączenia sieciowego, najlepiej z szybkim połączeniem.

Utworzone mapy myśli są automatycznie zapisywane w chmurze online i można uzyskać do nich dostęp z dowolnego miejsca, o ile istnieje połączenie z Internetem. Oprócz aplikacji webowej MindMeister oferuje również natywne aplikacje mobilne na urządzenia iPhone, iPad, Apple Watch i Android, co oznacza, że możliwe jest prezentowanie stworzonych map również za pomocą urządzeń mobilnych. MindMeister umożliwia współtworzenie na żywo map myśli przez wielu użytkowników. Stworzone mapy myśli można udostępniać w mediach społecznościowych. Drugą opcją jest opublikowanie map na kanale publicznym na serwerach producenta. Odbiorcy map myśli mają w tym przypadku możliwość komentowania stworzonych map myśli, a autorzy mogą z nimi wchodzić w interakcję. Oprócz tego dostępny jest licznik wyświetleń stworzonych map myśli, aby zweryfikować liczbę odsłon.

MindMeister jest oferowany zarówno za darmo, jak i w płatnym planie. Korzystanie z MindMeister w modelu freemium (Basic), w którym użytkownik zakłada darmowe konto, daje dostęp do ograniczonych opcji. Jeśli to nie wystarczy, istnieje możliwość wykupienia abonamentu miesięcznego lub rocznego. MindMeister oferuje trzy pakiety w różnych cenach – Personal, Pro i Business. Różnicę między funkcjami dostępnymi w planie darmowym i płatnym przedstawia Rysunek 35.

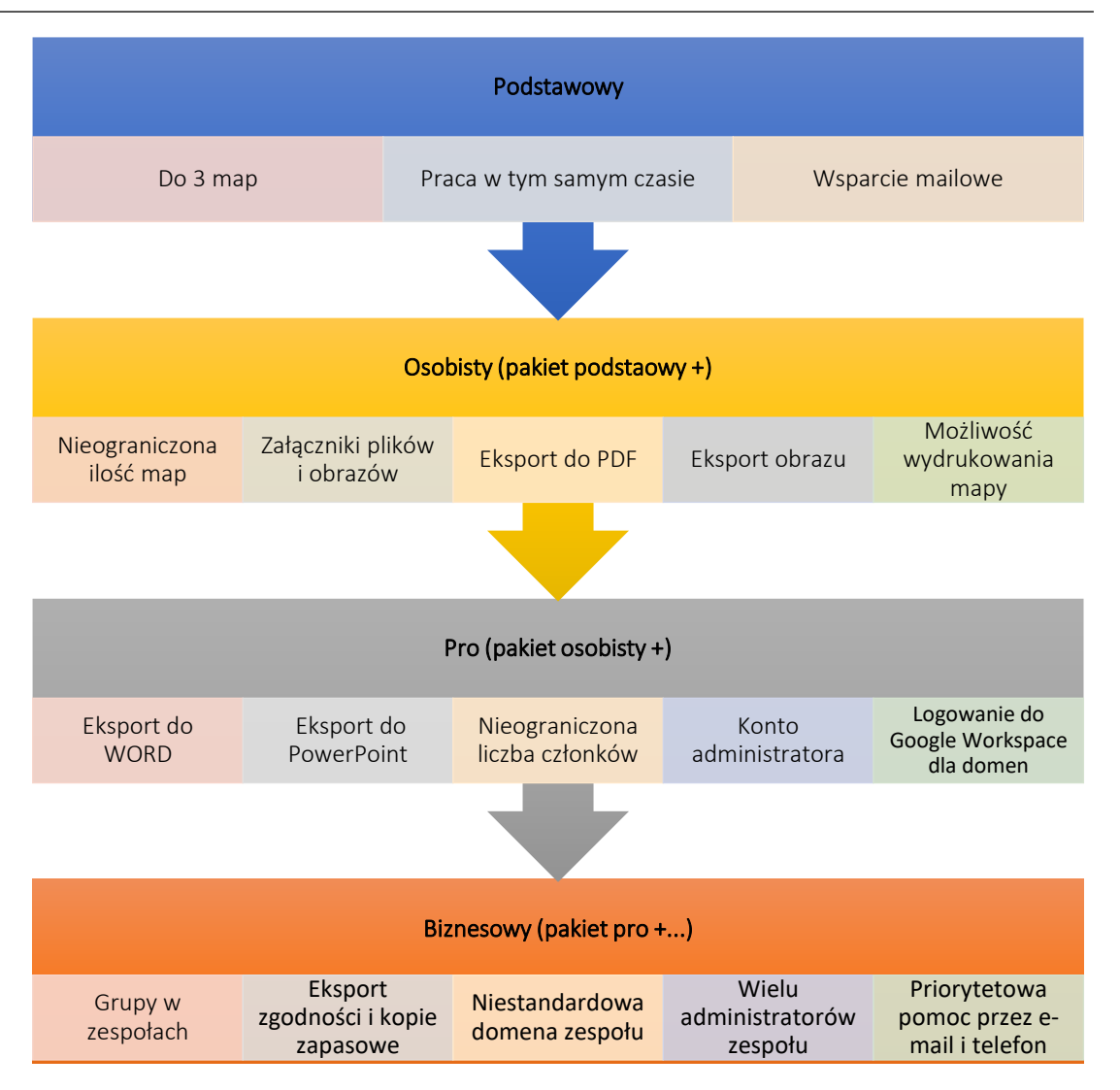

Rysunek 35:Plany i udogodnienia MindMeister do korzystania z narzędzia

### *Kluczowe cechy*

MindMeister jako aplikacja do mapowania myśli pomaga wizualizować pomysły na mapie, dzięki czemu można je łatwo zrozumieć. Jest to przydatne narzędzie, ponieważ oferuje elastyczność i swobodę w tworzeniu map myśli. MindMeister oferuje wiele funkcji, które wzbogacają możliwe działania, jakie użytkownik może wykonać podczas korzystania z oprogramowania na zajęciach. MindMeister jest intuicyjny i szybki tak, jak to możliwe, aby zapewnić, że użytkownik może w pełni skoncentrować się na twórczym zadaniu. W przeciwieństwie do tradycyjnych narzędzi do mapowania myśli, MindMeister umożliwia burzę mózgów w czasie rzeczywistym z nieograniczoną liczbą użytkowników. Współpracownicy nie potrzebują konta, aby wprowadzić mapę i przekazać swój wkład.

Użytkownicy mogą rozmieszczać utworzone mapy w różny sposób, korzystając z istniejących formatów tekstowych i dodając łącza, zdjęcia i notatki z pamięci lokalnej lub odsyłając do dokumentów, artykułów i innych informacji w Internecie. Dostępne są predefiniowane szablony map myśli, które można wybrać i dostosować do potrzeb użytkownika. Szablony podzielone są na kategorie, w których użytkownik może znaleźć:

- o Wydajność,
- o Biznes,
- o Edukacja,
- o Styl życia,
- o Technologia,
- o Wydarzenia.

Użytkownik może dodawać kolory i style do map poprawiając czytelność i zrozumienie. Można pokazać relacje między dowolnymi dwoma tematami mapy myśli. Użytkownik może dostosować styl, kształt i punkty początkowe/końcowej linii połączenia. Dodatkowo cała mapa może być wyświetlana w trzech układach: widok mapy myśli, schemat organizacyjny lub lista. Program posiada optymalną wewnętrzną wyszukiwarkę elementów znajdujących się na mapie myśli oraz wyszukiwarkę wcześniej utworzonych map myśli, co jest szczególnie przydatne, gdy baza danych z mapami myśli jest obszerna. Dzięki pracy w chmurze, czyli na zewnętrznych serwerach dostawcy oprogramowania, użytkownik ma wszystkie efekty swojej pracy w jednym miejscu. Sprzyja to dobrej organizacji i łatwości odnajdywania stworzonych map myśli. Do tego, MindMeister rejestruje każdą zmianę wprowadzoną przez użytkownika i umożliwia powrót do mapy myśli na każdym etapie jej tworzenia. Dzięki tej opcji historii użytkownik może szybko przywrócić ostatnią "dobrą" wersję mapy myśli.

Narzędzie daje możliwość szybkiego stworzenia prezentacji na podstawie stworzonej mapy za pomocą kreatora prezentacji lub opcji manualnej. Jeśli stworzona mapa myśli jest dobrze zilustrowana grafiką i symbolami, może również z łatwością zastąpić prezentacje PowerPoint. Użytkownik może również przełączać się między trybem wizualnym i liniowym w trybie konspektu i wyświetlać mapy myśli jako listy punktowane lub listy punktowane jako mapy myśli.

MindMeister pozwala wyeksportować mapę myśli do kilku formatów, np.:

- o .jpg /.png grafika mapy myśli.
- o .pdf zawiera mapę myśli i jej transkrypcje posortowane według wypunktowań.
- o .rtf dokument tekstowy zawiera tylko tekst wprowadzony na mapie myśli uporządkowany punktami.

Istnieje również możliwość eksportu mapy myśli do innych formatów programów, w których można również tworzyć mapy myśli. Dostępne są następujące formaty:

- o XUmysł.
- o FreeMind.
- o MindManager.

Funkcje MindMeister umożliwiają drukowanie map myśli, takich jak plakaty. Ta funkcja pozwala drukować mapy myśli w formatach od A0 do A4. Opcje drukowania są bardzo przydatne w przypadku złożonych map myśli, ponieważ użytkownik może wydrukować całą mapę podzieloną na arkusze A4, a następnie połączyć ją, aby zobaczyć obraz w całości. Aby ułatwić współpracę między użytkownikami, aplikacja MindMeister daje

możliwość łączenia map myśli z rozwiązaniem Meister Task w celu zarządzania projektami i zadaniami. Elementy z mapy myśli można przekształcić w zadanie i przydzielić do jego realizacji wybranym członkom zespołu. Funkcjonalność ta pozwala na szybkie przejście od pomysłu/koncepcji do realizacji projektu. Inną opcją wsparcia wspólnego opracowywania i analizy map jest integracja z MeisterNote lub MS Teams. Jeśli mapa MindMeister jest osadzona w dokumencie w MeisterNote, użytkownicy mogą przeglądać zmiany na mapie w czasie rzeczywistym za pośrednictwem MeisterNote. Dodanie MindMeister do konta zespołu pozwala zarejestrować się w MindMeister przy użyciu domeny Office 365 i rozpocząć mapowanie w MS Teams.

### *Korzyści*

MindMeister oferuje szeroką gamę udogodnień do zastosowania narzędzi podczas zajęć. Nauczyciele mogą wspierać wiele działań odnoszących się do struktury, analizować i omawiać koncepcje, pomysły i informacje za pomocą tego kreatora map myśli. Narzędzie można wykorzystać podczas organizowania burzy mózgów, planowania projektów i zarządzania spotkaniami. Największą zaletą MindMeister jest to, że użytkownik może zarządzać tworzonymi treściami w dowolny sposób, zgodnie z punktem widzenia autorów. Użytkownik może wybrać treść, format, czcionki, aby dostosować mapę myśli do własnych potrzeb.

MindMeister działa elastycznie. Gdy twórca lub osoby, którym udostępniono mapę myśli, chcą dokonać pewnych zmian, mogą to zrobić w dowolnym momencie online. Jest to możliwe, ponieważ MindMeister działa online i nie wymaga pobierania żadnego oprogramowania. Wyniki wspólnej pracy MindMeister pozwala na eksport do różnych formatów takich jak PDF, MS Word, MS PowerPoint. Mapy można również wysłać w wiadomości e-mail lub wydrukować bezpośrednio z aplikacji.

Kluczowe cechy, które sprawiają, że MindMeister warto zastosować na zajęciach to:

- o *Prędkość* program działa płynnie online i pozwala szybko generować, modyfikować i rozwijać mapę myśli.
- o *Praca w chmurze* użytkownik ma zawsze dostęp do programu, gdy jest podłączony do Internetu i nie jest zależny od jednego komputera.
- o *Interaktywność mapy myśli* dzięki pracy online stworzona mapa jest w pełni interaktywna i pozwala na szybkie korzystanie z zasobów dostępnych w Internecie.
- o *Platforma do udostępniania map myśli* każdy użytkownik może udostępniać stworzone mapy na swoim publicznym kanale i wzbogacać społeczność entuzjastów mind mappingu.

Oficjalna strona MindMeister przekonuje do swojego zastosowania i podkreśla cztery kluczowe cechy narzędzia, które wyróżniają to rozwiązanie. Przedstawiono je na rysunku 36.

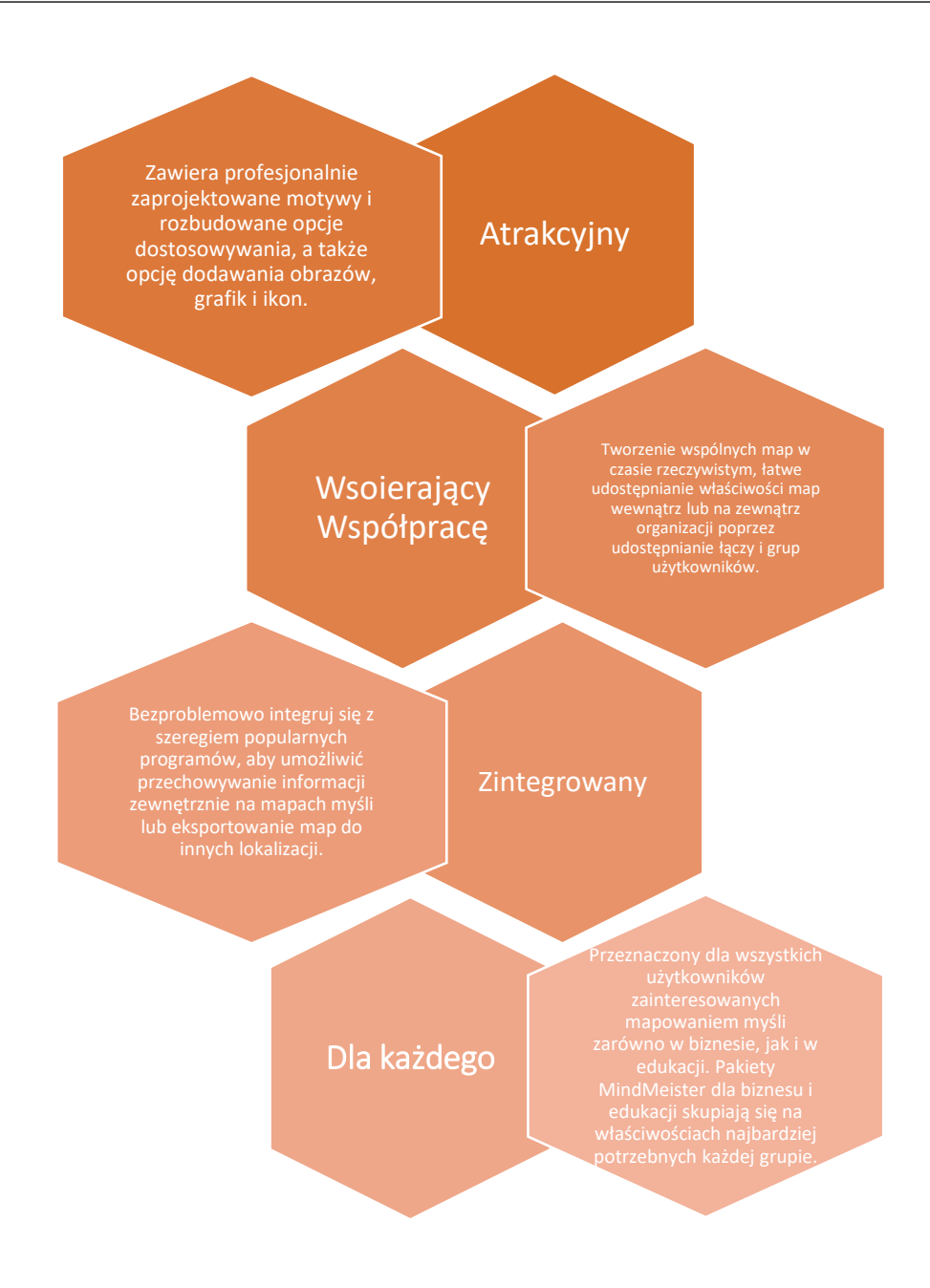

Rysunek 36: Charakterystyka MindMeister podkreślająca korzyści płynące z aplikacji narzędzi

### *Realizacja*

Zastosowanie MindMeister jako narzędzia wspomagającego zajęcia jest dość łatwe nawet dla niedoświadczonych użytkowników. Wymaga to jednak od uczniów przedstawienia z jednej strony – roli i idei mapowania myśli, a z drugiej – sposobu pracy z narzędziem. Nauczyciele szkół wyższych powinni wizualizować kilka przykładów istniejących map myśli, aby ułatwić zrozumienie procesu tworzenia map myśli. Po zapoznaniu się z możliwościami narzędziowymi i kontekstem tworzenia map myśli nauczyciele akademiccy powinni zdefiniować problem określony uczniom na zajęciach i zorganizować sesje burzy mózgów, które w efekcie będą ogólną ideą mapy myśli odnoszącej się do postawionego problemu. Określone tematy przedstawione we

wspólnie tworzonej mapie myśli mogą być następnie indywidualnie opracowane przez uczniów. Po pewnym czasie wydatki na indywidualną pracę z mapą myśli, Nauczyciele mogą organizować wspólną dyskusję, aby analizować dodane podtematy, notatki, połączenia i linki lub zdjęcia. Nauczyciel i uczniowie mogą wspólnie decydować, czy do sfinalizowania tworzenia mapy potrzebne są jakieś zmiany lub dodatkowe informacje. Ogólna idea wdrożenia MindMeister przez nauczyciela w klasie została przedstawiona na rysunku 37.

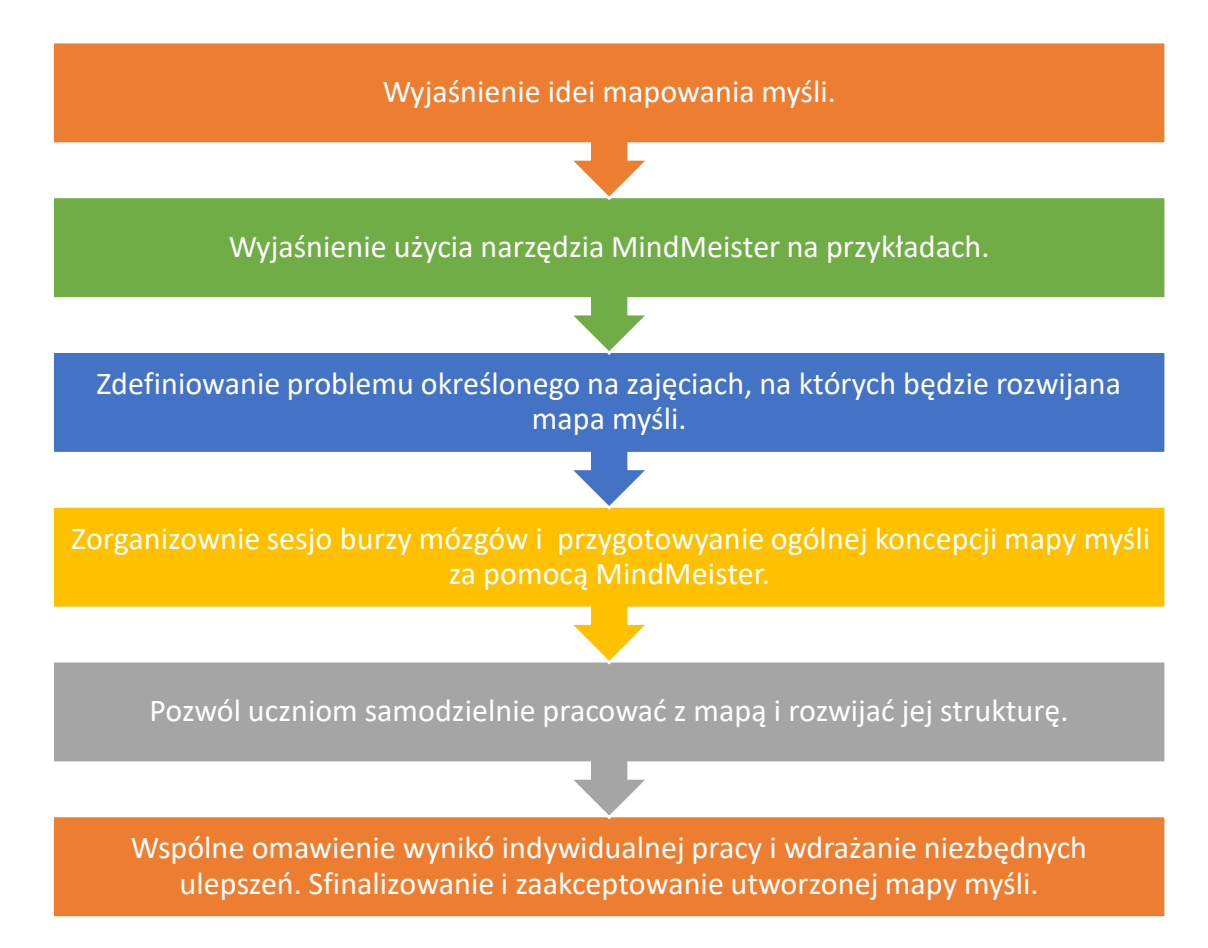

Rysunek 37: Procedura aplikacji MindMeister w klasie

### o Wdrożenie narzędzia*:*

- *Przegląd ogólny:* Uczniowie powinni zrozumieć, jaki jest cel, rola i kluczowe czynności podczas stosowania map myśli. Nauczyciel powinien pokrótce przedstawić definicję, kluczowe elementy procesu mapowania myśli i wskazać rolę głównej idei/tematu i podtematów oraz powiązania między nimi.
- *Aktywność w klasie:* Na początku zajęć nauczyciel może wyjaśnić ideę mapowania myśli i korzyści z jej używania. Nauczyciel może przedstawić definicję mapowania myśli i kluczowe elementy, którymi podążają uczniowie podczas tworzenia mapy myśli. Nauczyciel może również wskazać, że mapowanie myśli jest przydatną techniką organizacyjną, która obejmuje tworzenie wizualnego diagramu w celu uchwycenia i uporządkowania informacji, pomysłów lub koncepcji. Prezentując ideę mapowania myśli, nauczyciel może określić, że mapa myśli jest

diagramem przedstawiającym zadania, słowa, pojęcia lub elementy powiązane i rozmieszczone wokół centralnego pojęcia lub tematu przy użyciu nieliniowego układu graficznego, który pozwala użytkownikowi zbudować intuicyjny framework wokół głównej koncepcji. Centralna koncepcja jest połączona liniami z innymi koncepcjami, które z kolei są powiązane z innymi powiązanymi pomysłami. Do tego,

- *Krok 1:* Określenie głównej idei/koncepcji, głównego powodu, na którym chcemy się skupić podczas tworzenia mapy myśli. Jest jedna kluczowa koncepcja, często wyrażana graficznie jako obraz lub krótka nazwa.
- *Krok 2:* Dodanie gałęzi do głównej koncepcji. Są to podpomysły lub informacje, które emanują z głównej idei. Główne gałęzie, które wypływają z centralnego obrazu, reprezentują kluczowe tematy. Pomysły podrzędne, które bezpośrednio wychodzą z idei centralnej, są znane jako stowarzyszenia pierwszego poziomu.
- *Krok 3:* Tematy eksploracji poprzez dodanie kolejnych gałęzi. Tworzy się bardziej dogłębną strukturę, w której zapewniona jest organizacja podpoziomów. Szczegółowa eksploracja każdego z motywów jest odzwierciedlona przez dodanie gałęzi podrzędnych, aby przechwycić informacje i dodać więcej szczegółów.
- *Krok 4:* Dodanie efektów wizualnych, m.in. obrazy, kolory rozmiar tekstu. Nazwy gałęzi, połączeń należy podkreślić tablicą różnych kolorów. Do treści można dodać obrazy i/lub symbole. Wszystkie elementy wizualne powinny podkreślać stworzoną przez nią strukturę, podkreślać ważne punkty i pozwalać na zaangażowanie w eksplorację mapy myśli.
- *Krok 5:* Ponowne przeglądanie i analizowanie stworzonej mapy myśli w celu uporządkowania i dokonania ostatecznej korekty.

Ćwiczenie odnoszące się do wyjaśnienia idei mapowania myśli powinno zostać zakończone w ciągu 10 minut.

# o Wyjaśnij użycie narzędzia MindMeister na przykładach:

- *Przegląd ogólny:* Studenci muszą zapoznać się z obsługą narzędzia. Nauczyciel akademicki może przedstawić jak zalogować się do narzędzia, jakie są główne dostępne udogodnienia i jak z nich korzystać w praktyce.
- *Aktywność w klasie:* Nauczyciel może zaprezentować uczniom możliwości MindMeister. Wyświetla na ekranie stronę MindMeister i zapewnia prezentację oprogramowania. Nauczyciel włącza do prezentacji już istniejące mapy myśli, aby pokazać wyniki procesu mapowania myśli. Ekrany jednego z przykładów mapy myśli stworzonej w MindMeister są przedstawione na rysunku 38 i rysunku 39 (część A i część B).

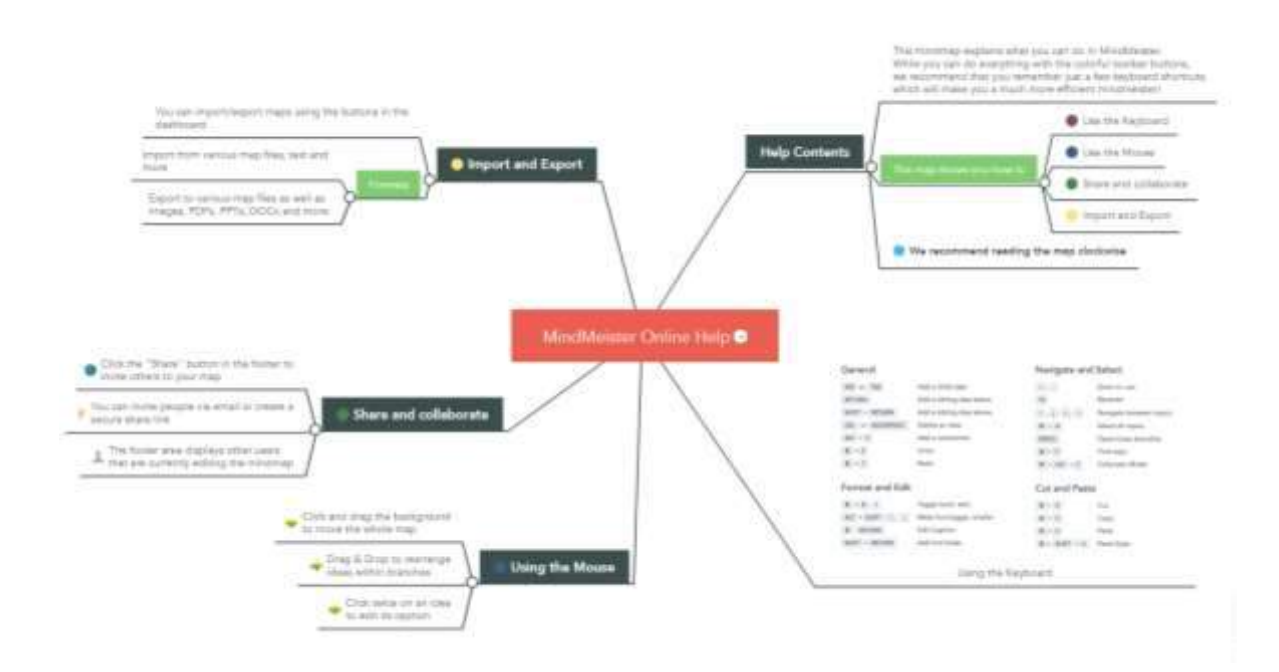

Rysunek 38: Przykład mapy myśli "MindMeister Online Help" stworzonej w oprogramowaniu MindMeister (źródło:[Link\)](https://www.mindmeister.com/247/mindmeister-online-help?fullscreen=1)

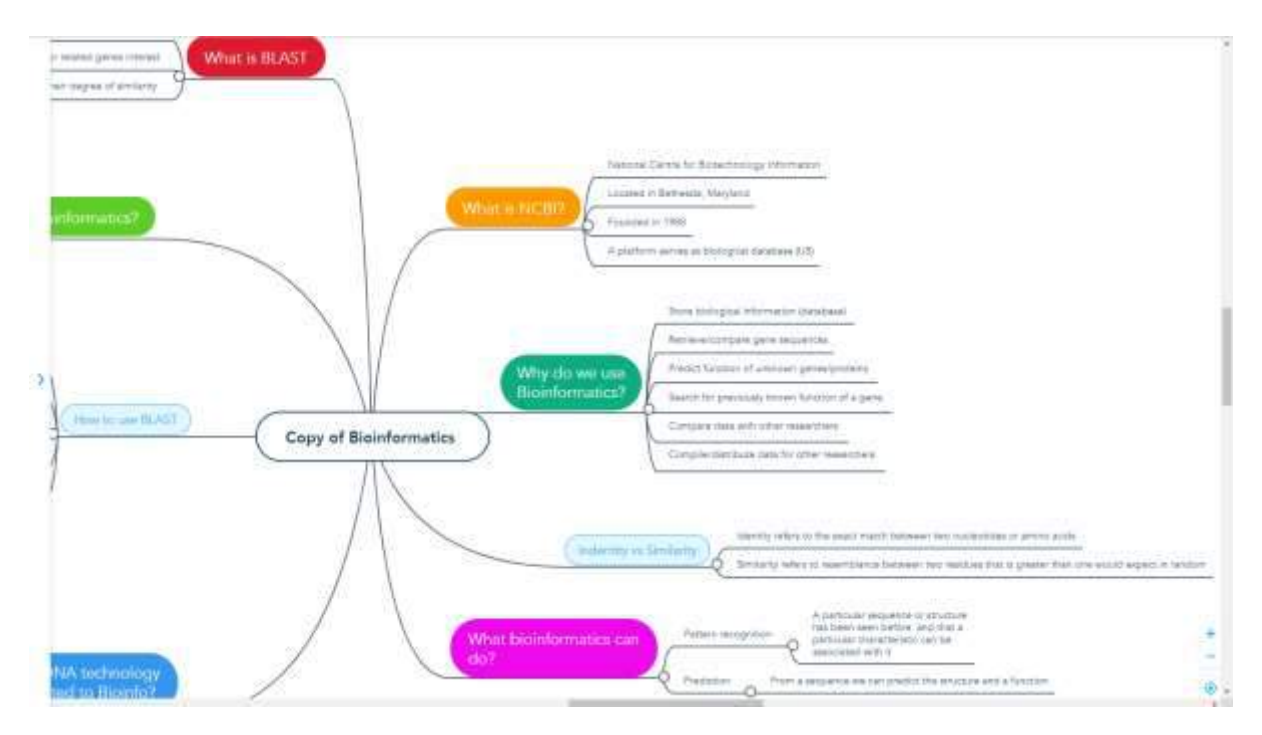

Rysunek 39 (część A): Przykład mapy myśli "Copy of Bioinformatics" stworzonej w oprogramowaniu MindMeister (źródło:[Link\)](https://www.mindmeister.com/948068760/copy-of-bioinformatics?fullscreen=1)

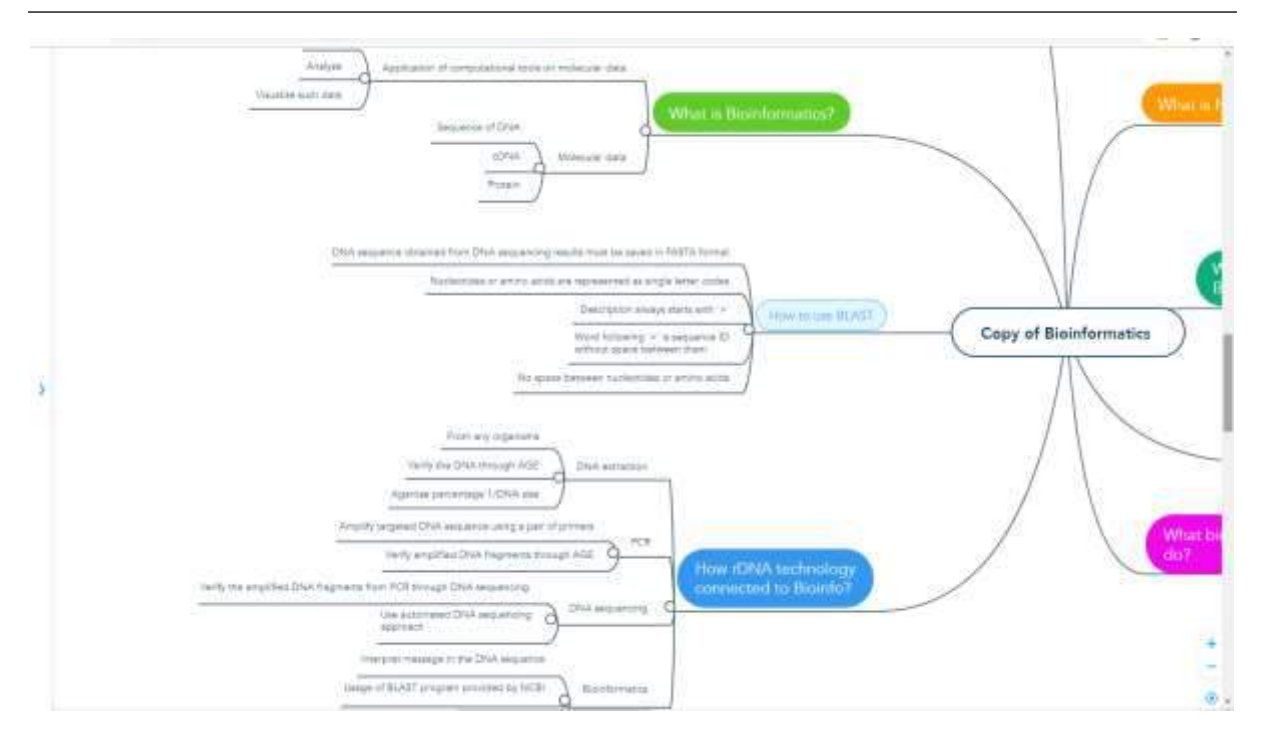

Rysunek 39 (Część B): Przykład mapy myśli "Copy of Bioinformatics" stworzonej w oprogramowaniu MindMeister (źródło:[Link\)](https://www.mindmeister.com/948068760/copy-of-bioinformatics?fullscreen=1)

Uczniowie mogą asystować nauczycielowi przy użyciu swoich komputerów i próbować korzystać z podstawowych funkcji MindMeister wyjaśnionych przez nauczyciela. Aby rozpocząć pracę z narzędziem, należy wykonać następujące czynności:

- Użytkownik powinien zarejestrować się w MindMeister przez link[:https://www.mindmeister.com/mm/signup/basic.](https://www.mindmeister.com/mm/signup/basic) Po uczestnictwie ma dostęp do strony głównej i może przeglądać wszystkie stworzone mapy myśli.
- Aby utworzyć nową mapę, użytkownik musi kliknąć przycisk "Moja nowa mapa myśli". Dostępny będzie edytor map myśli. Na środku strony będzie widoczna sekcja głównego tematu, w której należy wpisać temat tworzonej mapy myśli.
- Po utworzeniu przez użytkownika tematu głównego dostępna jest możliwość dodania podtematów poprzez naciśnięcie klawisza tabulatora. Po dodaniu wszystkich podtematów tworzenie mapy myśli można zakończyć, klikając "enter". Ponowne kliknięcie enter pozwala na stworzenie kolejnego tematu. Dodane w ten sposób tematy są w mapie myśli rozpoznawane jako tematy pokrewne.
- Za pomocą dwóch wymienionych powyżej klawiszy enter i tab, użytkownik może stworzyć temat główny oraz tematy pokrewne.
- Usuwanie lub dodawanie powiązanych tematów można wykonać za pomocą "połącz", aby dodać temat i "rozłącz", aby go usunąć.
- MindMeister umożliwia także dodawanie etykiet i zmianę kolorów połączeń.
- Gotową mapę myśli można udostępnić uczniom, nauczycielom i innym uczestnikom zaangażowanym w proces uczenia się, aby mogli dzielić się swoimi pomysłami i komentarzami.

Ćwiczenia dotyczące korzystania z MindMeister powinny zająć 15 minut.

## o Definicja celu/problemu

- *Przegląd ogólny:* Kiedy uczniowie zapoznają się z podejściem do mapowania myśli i oprogramowaniem MindMeister, powinni rozpocząć pracę nad problemem/koncepcją/pomysłem przesłanym przez nauczyciela. Nauczyciel powinien zdefiniować główny temat i zaangażować ucznia w tworzenie mapy.
- *Aktywność w klasie:* Nauczyciele akademiccy muszą określić temat, który będzie podstawą opracowania mapy i odnosi się do zajęć. Wyjaśnia, że na dany temat powstanie jedna mapa. MindMeister jest dostępny i gotowy do tworzenia map. Ekran z MindMeister jest prezentowany publiczności. Ogólna idea jest wprowadzana i wyświetlana jako nowa mapa myśli. Nauczyciel organizuje sesję burzy mózgów z uczniami. Nauczyciel wskazuje, że ogólna idea i główne gałęzie będą rozwijane wspólnie. Podkoncepcje zaproponowane przez uczniów są stale wprowadzane do MindMeister i prezentowane do przeglądu. Ćwiczenie należy zakończyć, gdy główna koncepcja zostanie opracowana przez stowarzyszenia pierwszego lub drugiego stopnia, ponieważ będzie ona podstawą do indywidualnej pracy uczniów. Wspólne opracowanie mapy myśli powinno zająć 10 minut.

### o Aktywność w klasie*:*

- *Przegląd ogólny:*Studenci powinni uczestniczyć w opracowaniu już stworzonej mapy ogólnej. Powinni mieć możliwość pracy indywidualnej, skupienia się na jednej z proponowanych podkonceptów i dodania nowych powiązanych elementów.
- *Aktywność w klasie:*Podany temat przedstawiony we wspólnie tworzonej mapie myśli powinien być w tym kroku indywidualnie opracowany przez uczniów. Nauczyciel decyduje, która koncepcja będzie rozwijana przez którego ucznia. Jeśli grupa uczniów jest większa niż liczba koncepcji, mogą pracować w parach. Uczniowie w ciągu 10 minut dodadzą dodatkowe podtematy, notatki, powiązania do określonej dla nich koncepcji. Powinni dodać efekty wizualizacyjne, aby lepiej wyrazić postęp swojej pracy.

# o Zbiór danych po wdrożeniu narzędzia

 *Przegląd ogólny:*Po indywidualnej pracy z mapą myśli prezentowany jest wysiłek do wspólnej dyskusji i niezbędnych usprawnień. Uczniowie i nauczyciele mogą proponować zmiany w opracowanych indywidualnie elementach lub danych połączeniach. Działania te powinny prowadzić do osiągnięcia satysfakcjonującego efektu procesu mapowania myśli.

- *Aktywność w klasie:* Nauczyciel i uczniowie powinni wspólnie omawiać efekty swojej pracy z poprzednich kroków. Nauczyciel organizuje wspólną dyskusję, aby przeanalizować dodane podtematy, notatki, połączenia, efekty wizualizacji i poprosić o proponowane zmiany. Nauczyciel i uczniowie mogą wspólnie decydować, czy wprowadzone usprawnienia pozwolą uzyskać lepszą jakość mapy myśli. Uzgodnione zmiany wprowadzane są do mapy myśli. Ćwiczenie powinno zakończyć się akceptacją stworzonej mapy myśli. Dyskusja i ulepszenia powinny być wykonane w ciągu 10 minut.
- *Przykłady organizacji korzystających z MindMeister Tool*

Przykłady z życia potwierdzają, że MindMeister to narzędzie stosowane w biznesie. Poniższa tabela przedstawia przykład aplikacji biznesowej:

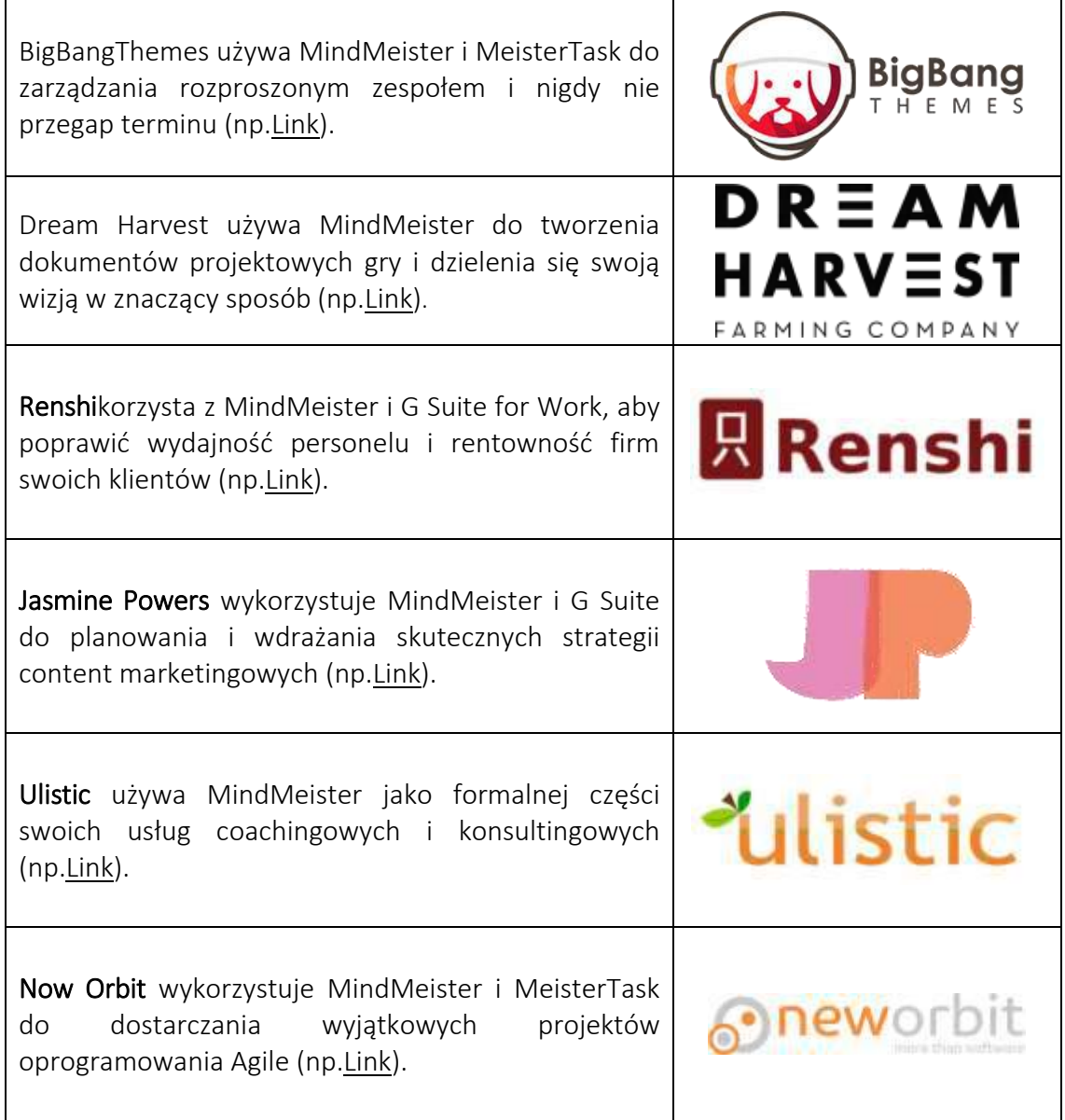

Grupo JHR używa aplikacji MindMeister, MeisterTask i G Suite do wspólnego zarządzania projektami w czterech różnych firmach i biurach (np.[Link\)](https://www.mindmeister.com/downloads/casestudy_grupojhr.pdf).

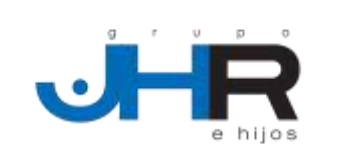

Tabela 15: Przykłady organizacji korzystających z MindMeister Tool

## *Dodatkowe przykłady użycia narzędzia MindMeister*

Poniżej znajdują się konkretne zasoby do zrozumienia i zastosowania narzędzia MindMeister w klasie:

- o MindMeister dla edukacji: nauczanie i nauka za pomocą map myśli online –[Link](https://www.youtube.com/watch?v=9PGqm_j8FEg)
- o Planowanie lekcji za pomocą map myśli –[Link](https://www.mindmeister.com/blog/lesson-planning-with-mind-maps/)
- o Ucz skutecznie, ucz się efektywnie. Mapa myśli dla edukacji –[Link](https://www.mindmeister.com/pages/mind-map-education)
- o Edukacja. Popraw zaangażowanie. Podnieś osiągnięcia ucznia –[Link](https://www.mindmeister.com/content/education)
- o Pan Valentin używa MindMeister w klasie, aby angażować i inspirować uczniów –[Link](https://www.mindmeister.com/downloads/casestudy_anthonyvalentin.pdf)
- o Donna Nicholson Arnott jest studentką, która wykorzystuje MindMeister do przetwarzania dużych ilości informacji pomimo jej dysleksji –[Link](https://www.mindmeister.com/downloads/casestudy_donnanicholsonarnott.pdf)

## *Linki do ogólnych zasobów edukacyjnych*

Poniżej znajdują się ogólne zasoby do nauki, jak rozpocząć pracę z MindMeister i stworzyć własną mapę myśli lub wykorzystać istniejące:

- o Biblioteka filmów instruktażowych MindMeister –[Link](https://www.youtube.com/playlist?list=PL7IGVRbeQlXIyhb2swLnB_gpmMYup0qXS)
- o Pierwsze kroki z MindMeister –[Link](https://support.mindmeister.com/hc/en-us/articles/360017492920-Getting-Started-with-MindMeister#h_01FHB2NS8A8YEZBCQTF776N2XA)
- o Pierwsze kroki z MindMeister: Stwórz swoją pierwszą mapę myśli –[Link](https://www.youtube.com/watch?v=3DqEoM5fKJg&t=122s)
- o Jak: korzystać z połączeń w zupełnie nowym MindMeister –[Link](https://www.youtube.com/watch?v=sJx0joU6qlc)
- o MindMeister: Pełna recenzja | Narzędzie do mapowania myśli –[Link](https://www.youtube.com/watch?v=7boXHA5t2cA)
- o Baza interaktywnych map myśli –[Link](https://www.mindmeister.com/mind-map-examples)
- o Aplikacja MindMeister (po polsku) –[Link](https://www.youtube.com/watch?v=orRruqKk18Y)

### 3.5 Organizacja współpracy i przepływu pracy

Wraz z rozwojem i rozprzestrzenianiem się Internetu oraz technologii, wzrosło zapotrzebowanie na handel elektroniczny i internetowy. To z kolei zwiększyło zapotrzebowanie na automatyzację procesów biznesowych. Automatycznie generowany przepływ pracy może zaoszczędzić czas i zasoby potrzebne do prowadzenia biznesu online. Ogólnie rzecz biorąc, ze względu na współzależności między ich działaniami, wiele organizacji biznesowych będzie musiało współpracować i koordynować swoje działania ze sobą. Obecne systemy współpracy w zakresie przepływu pracy są w stanie uzgadniać tylko istniejące przepływy pracy organizacji współpracujących. Narzędzia i platformy współpracy umożliwiają rozproszonym zespołom efektywną współpracę i współpracę m.in.

Poniższe trzy narzędzia wyjaśniają, w jaki sposób nauczyciele szkolnictwa wyższego mogą korzystać z narzędzi do współpracy i przepływu pracy oraz pokazują uczniom, że integracja narzędzi do współpracy i komunikacji z oprogramowaniem przepływu pracy umożliwia zwiększenie wydajności usług poprzez zmniejszenie ilości informacji i konwencjonalnych biznesowych punktów tarcia w czasie, przestrzeni i struktury organizacyjna.

#### *3.5.1 Miro*

*Cel* 

Miro (wcześniej znana jako Realtimeboard) to internetowa platforma do współpracy, do której członkowie zespołu mogą uzyskać dostęp w dowolnym miejscu w czasie rzeczywistym.

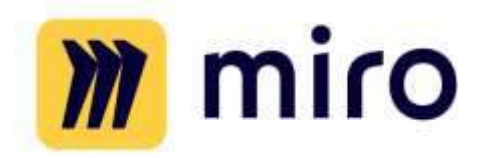

Umożliwia zespołom efektywną współpracę, wspierając komunikację i wykorzystując różne narzędzia. Oferuje gotowe szablony do rozpoczęcia pracy. Narzędzie umożliwia również tworzenie notatek i projektów, zmienianie rzeczy i łączenie się za pośrednictwem wbudowanych połączeń wideo lub czatów online. Narzędzie zawiera również szereg gotowych szablonów, które mogą inspirować lub służyć jako punkt wyjścia do pracy nad własnym projektem.

Nauczyciele mogą używać Miro do współpracy zdalnej, tworzenie pomysłów i burzy mózgów, badania i projektowanie, strategii i planowania, zwinnego przepływy pracy, tworzenie map i diagramów, warsztaty online i rozwiązywanie problemów.

*Opis* 

Miro to skalowalna, bezpieczna, wielostanowiskowa platforma do tablic internetowych, zintegrowana z najpopularniejszymi narzędziami, takimi jak Google Drive, Dropbox, Trello, Jira, Rally, Slack czy Google Contacts. Oferowany jest w wersji darmowej, która umożliwia pracę dla nieograniczonej liczby osób, ale na maksymalnie 3 tablicach, oraz w trzech płatnych wersjach: Team, Business i Enterprise. Tym, co odróżnia Miro od innych podobnych usług tego rodzaju, jest pozornie niekończąca się lista wersji tablicowych, z których mogą korzystać nauczyciele i ich uczniowie. Tutaj jest kilka z nich:

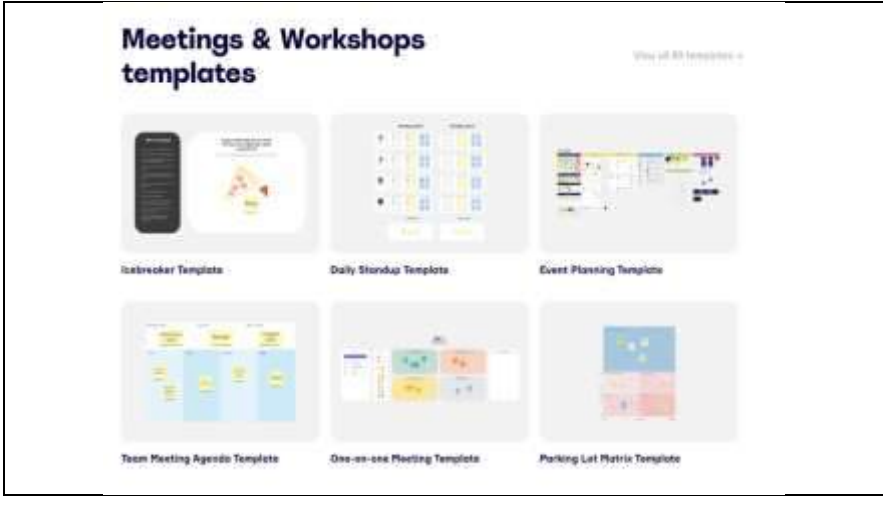
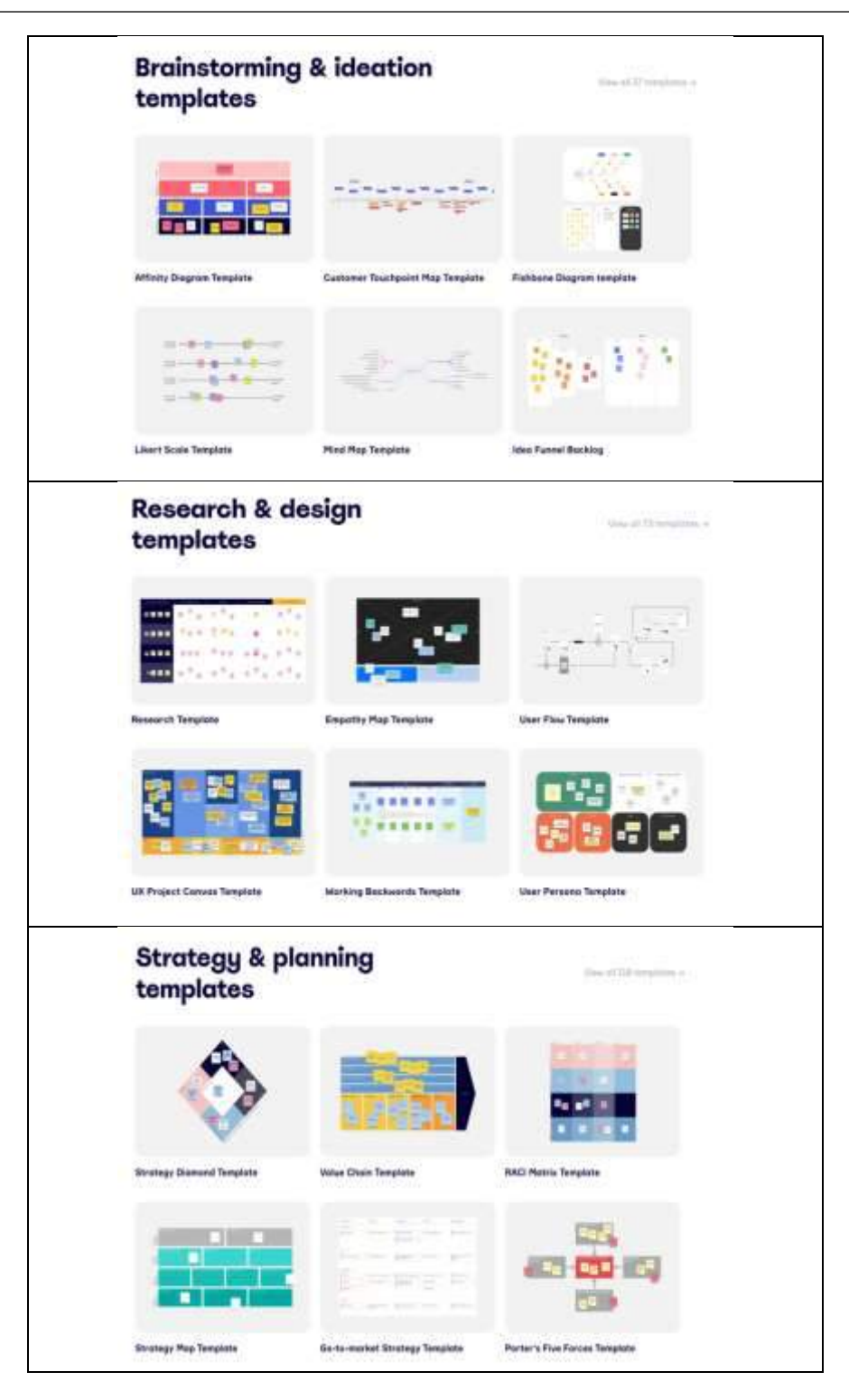

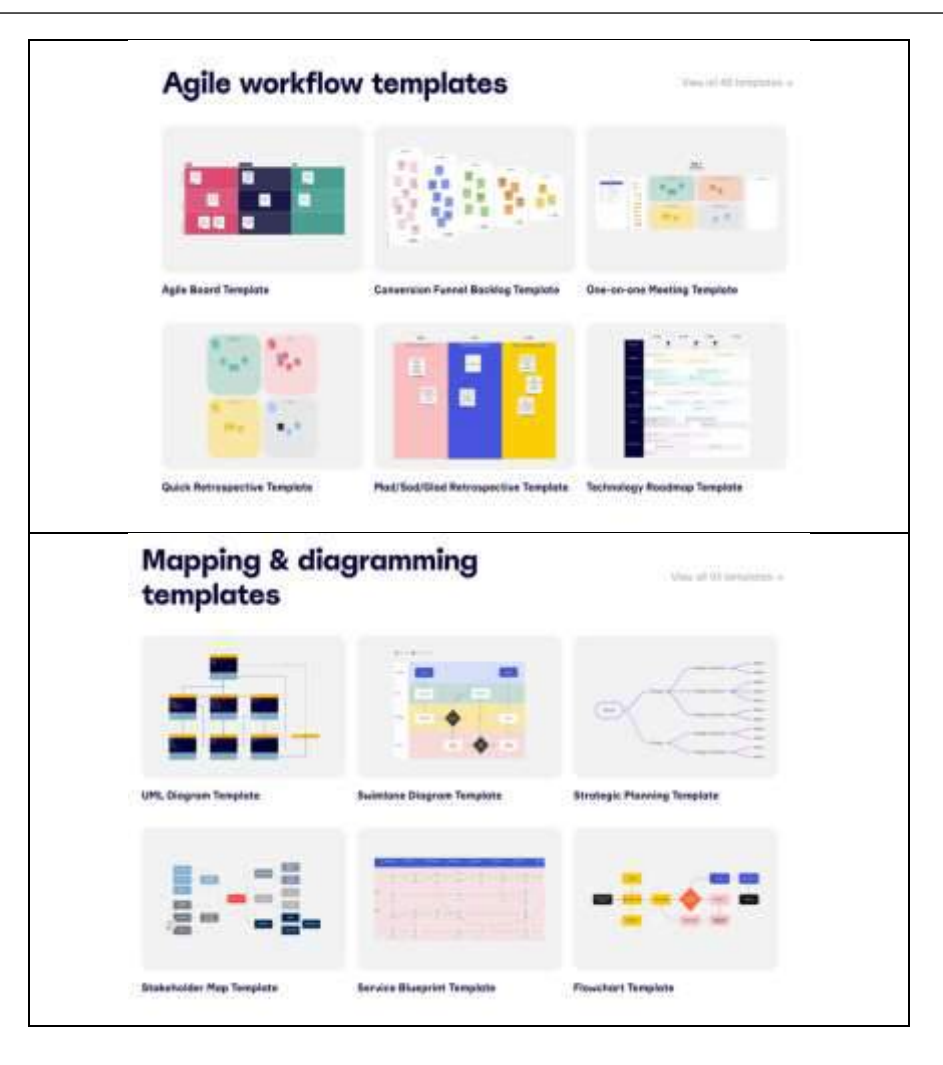

Rysunek 40:Różne rodzaje usług oferowanych przez Miro

#### *Kluczowe cechy*

Miro różni się od innych tablic tym, że posiada wiele nietypowych funkcji. Te, które mogą być przydatne dla nauczyciela to:

- o Wielu użytkowników może pracować jednocześnie– aplikacja pozwala na pracę wielu uczestników jednocześnie, ponadto możesz śledzić ruchy myszy każdego z nich. Dzięki temu każdy może aktywnie uczestniczyć w tworzeniu diagramu, dodawać swoje pomysły czy komentować.
- o Gotowe szablony Miro przekazuje nauczycielowi zestaw gotowych szablonów umożliwiających m.in.:
	- Mapowanie historii użytkownika.
	- Tworzenie mapy drogowej.
	- Analiza źródeł problemów w modelu "Mapa myśli".
	- Przeprowadzenie retrospektywy zespołu.
	- Organizowanie burzy mózgów z wykorzystaniem mapy myśli.

Z szerokiej gamy układów Nauczyciel może wybrać ten, który najlepiej odpowiada potrzebom lekcji.

- o Kontrola czasu podczas zajęć– Miro ma możliwość włączenia stopera, który poinformuje każdego uczestnika (wyświetlając się na ekranie), że kończy się czas poszczególnych czynności i trzeba podjąć decyzje co do kolejnych kroków – to bardzo przydatna funkcjonalność, dzięki do którego nauczyciel może efektywnie wykorzystać czas podczas zajęć z uczniami.
- o Logiczny podział projektu– Miro pozwala na grupowanie spraw w specjalnej ramce, po której można łatwo poruszać się na bocznym panelu. Przejrzysta struktura zebranych informacji pozwala na łatwą nawigację pomiędzy poszczególnymi notatkami. Co więcej, Miro umożliwia tworzenie drzewa projektów, w którym przechowywane są poszczególne tabele. Taki model umożliwia np. udostępnianie całych tablic między zespołami

## *Korzyści*

Zaletą Miro jest to, że działa na wielu platformach, działa na urządzeniach z Androidem, urządzeniach iOS i można go bezpłatnie pobrać na wszystkie systemy Windows i macOS. Niektórzy użytkownicy mogą preferować wersje w aplikacji, zwłaszcza jeśli uwielbiają pracować z ekranami dotykowymi. Aplikacja obsługuje również ogólne użycie rysików (S Pens, Apple Pencil itp.). Niezaprzeczalną zaletą aplikacji Miro jest możliwość śledzenia zmian dokonywanych przez innych członków zespołu w czasie teraźniejszym. Dzięki tej cyfrowej tablicy każdy może jednocześnie pracować nad tym samym. A ponieważ wszyscy członkowie zespołu widzą nowe zmiany w czasie rzeczywistym, każdy może być na bieżąco z trwającym projektem. Niektóre z najczęściej wymienianych korzyści to:

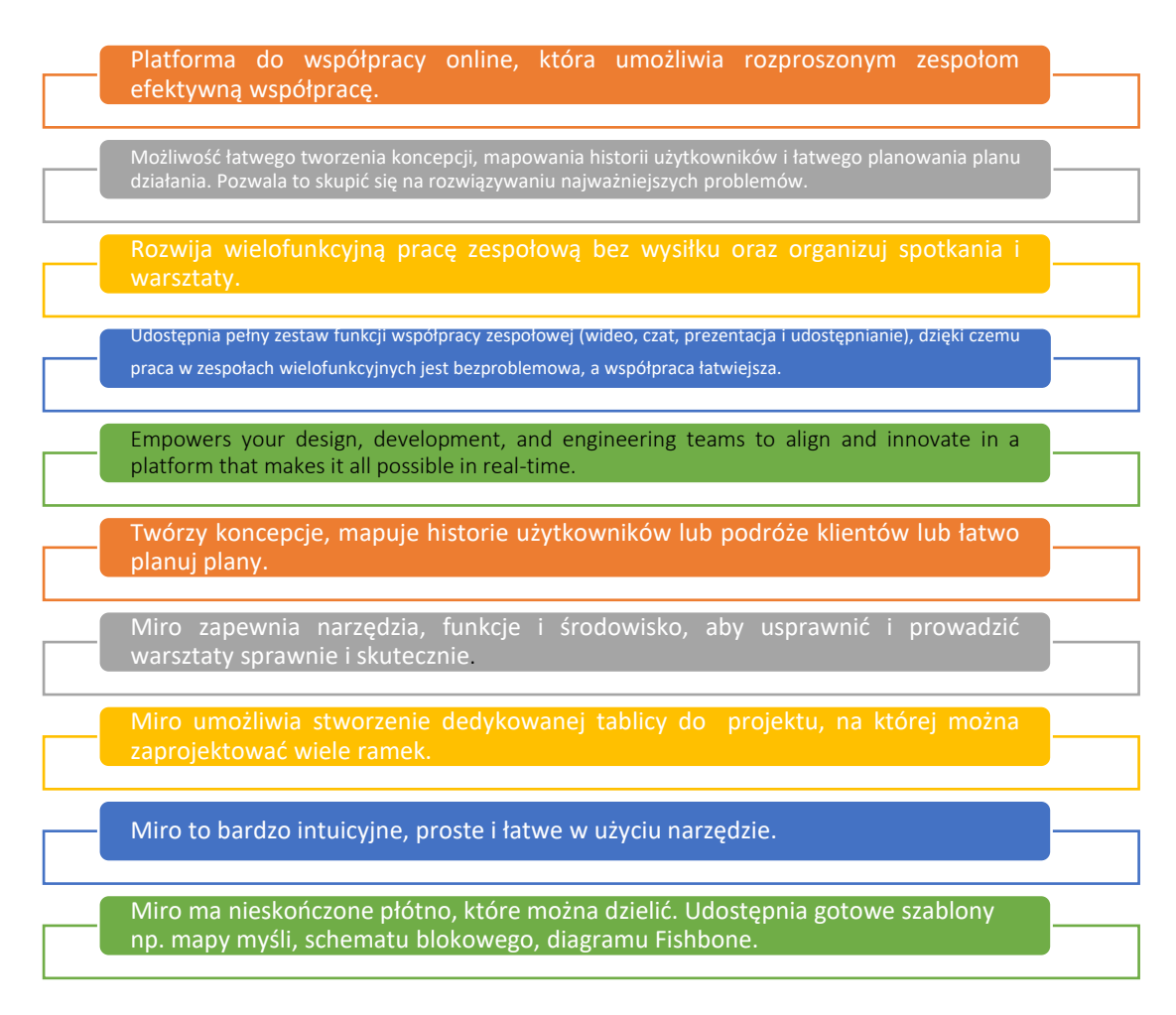

#### Rysunek 41:Korzyści z Miro Tool

#### *Realizacja*

#### o Definicja celu/problemu

- *Przegląd ogólny:* Ponieważ coraz więcej pracy jest wykonywanej zdalnie, skuteczna komunikacja i współpraca w zespołach są ważniejsze niż kiedykolwiek. To ostatnie jest prawdą, zwłaszcza w przypadku niedawnej pandemii, kiedy ludzie na całym świecie zostali zmuszeni do pracy zdalnej. Podobnie jak wiele innych narzędzi do współpracy online, które promują komunikację cyfrową, Miro jest jednym z takich narzędzi, które umożliwia zdalną burzę mózgów i współpracę z członkami zespołu. Każda organizacja – publiczna czy prywatna – korzystała z różnych narzędzi współpracy.
- *Aktywność w klasie:* Na początku wykładu klasowego krótki, dziesięciominutowy przegląd tematu Miro przedstawiającego cele wykładu i podsumowuje, czym jest Miro i jakie korzyści przynosi nauczycielom i studentom podczas współpracy online. Nauczyciel może zadać uczniom pytania, np. "Czym jest współpraca online?", "Jakie są różne rodzaje narzędzi współpracy cyfrowej?", "Które narzędzie współpracy jest lepsze i skuteczne?" i "jak można wykorzystać Miro do tworzenia map myśli?" Uczniowie mogą zdecydować się na dobrowolne

podanie niektórych odpowiedzi. Następnie, korzystając z powyższego zrozumienia, nauczyciele muszą utworzyć grupy liczące od 4 do 5 uczniów każda.

#### o Wdrożenie narzędzia

- *Przegląd ogólny:* Gdy uczniowie zrozumieją, jaki jest cel współpracy online i/lub korzystania z narzędzi do komunikacji cyfrowej, nadszedł czas, aby wdrożyć Miro na różnych przykładach.
- *Aktywność w klasie:* W ramach ćwiczenia wszystkie grupy powinny otrzymać listę przykładów do wyboru. Poniżej wyjaśniamy, w jaki sposób Miro może być używany i wdrażany w środowisku akademickim, na różnych przykładach, np. Mapa myśli. Nauczyciel może również podać inne przykłady.
	- *Używanie Miro do tworzenia mapy myśli:*

Mapa myśli to diagram służący do wizualnego porządkowania informacji. Mapa myśli jest hierarchiczna i pokazuje relacje

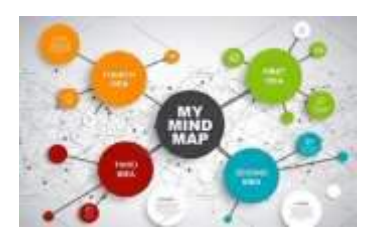

między elementami całości. Często jest tworzony wokół pojedynczego pojęcia, narysowanego jako obraz na środku pustej strony, do którego dodawane są powiązane reprezentacje idei, takie jak obrazy, słowa i części słów. Główne idee są bezpośrednio połączone z koncepcją centralną, a inne idee rozgałęziają się od tych głównych pomysłów. Nauczyciel może korzystać z Mapy Myśli w Miro w różnych fazach lekcji, np.: w fazie wstępnej – wprowadzić temat lekcji przywołując wiedzę na ten temat, odwołując się do poprzedniego tematu/rozdziału poprzez przeglądanie, powtarzanie i utrwalanie zdobytej wiedzy.

Miro może być użyty i zaimplementowany w klasie, również do korzystania z diagramu Ishikawy:

#### *Używanie Miro do tworzeni Schematu Ishikawy:*

Diagramy Ishikawy (znane również jako Diagramy Fishbone) pomagają zidentyfikować możliwe przyczyny efektu lub problemu. Może być używany w klasie, aby odpowiedzieć na

następujące pytania, które często pojawiają się podczas rozwiązywania problemów: Jakie są potencjalne przyczyny problemu? Jaka kategoria wejść procesu jest

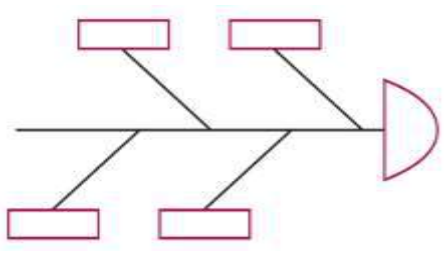

największym źródłem zmienności wyników procesu? Nauczyciel może użyć diagramu Ishikawy w klasie w przypadku problemów, w których podejrzewa się kilka przyczyn lub w przypadku, gdy nie jesteśmy w stanie zidentyfikować potencjalnej przyczyny. Diagram Ishikawy można również zastosować do codziennych problemów lub sporów w klasie. Pomaga skupić uwagę na problemie, a nie na osobistych komentarzach czy osobistych potyczkach.

## o Zbiór danych po wdrożeniu narzędzia

- *Przegląd ogólny:* Gdy wdrożenie narzędzia Miro jest jasne, można rozważyć ocenę pozycjonowania każdego działu, co skutkuje zebraniem danych (za pomocą ankiet, grup fokusowych lub wywiadów) w celu zrozumienia wyników wdrożenia Miro.
- *Aktywność w klasie:* Gdy wszystkie grupy w klasie przedstawią swoje ustalenia związane z wybraną organizacją, nauczyciel może zebrać główne punkty przedstawione przez każdą grupę albo tworząc samodzielnie skonstruowany kwestionariusz, albo po prostu wyodrębnić główne punkty z prezentacji narzędzia.

## o Analiza danych i wyniku

- *Przegląd ogólny:* Należy zorientować się, jakie funkcje uczniowie poznali w Miro i nad czym najbardziej lubią pracować, aby zdobyć więcej umiejętności przy pomocy tego narzędzia. Można przeprowadzić sesję oceny i ostatecznie utworzyć 3 lub 5 najlepszych funkcji Miro, które można potem zbadać głębiej. Ten sposób przyniesie więcej korzyści.
- *Aktywność w klasie:* Uczniowie powinni utworzyć grupy w oparciu o jedną z 3 lub 5 najlepszych funkcji Miro i przygotować prezentację na temat tej funkcji z kilkoma przykładami. W ten sposób dowiedzą się już wszystkiego o funkcji swoich preferencji i będą mogli eksperymentować z nią już na przykładach. Oglądając prezentacje innych grup, uczniowie dowiedzą się, jak korzystać z innych preferowanych przez uczniów funkcii Miro.

# *Przykłady organizacji korzystających z Miro Tool*

Przykłady z życia powinny idealnie napędzać każdą koncepcję. Oto kilka przykładów wielkich gigantów korporacyjnych:

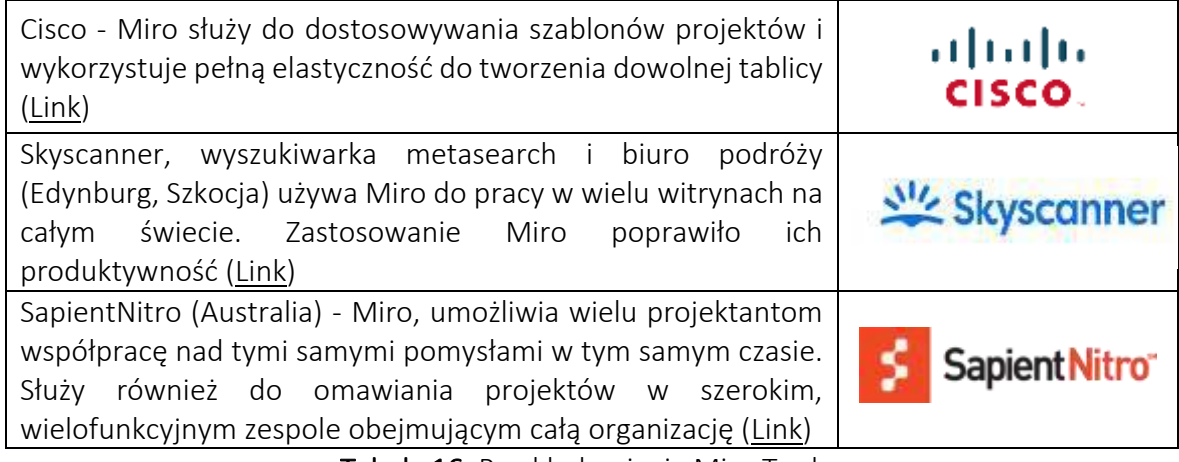

**Tabela 16:** Przykłady użycia Miro Tool

## *Dodatkowe przykłady użycia Miro Tool*

Poniżej znajdują się konkretne zasoby umożliwiające bardziej szczegółowe zrozumienie Miro w klasie, np.:

- o Artykuły:
	- Co to jest Miro i jak używać Miro do wirtualnej współpracy —[Link](https://www.innovationtraining.org/what-is-miro-and-how-to-use-miro-for-collaboration/)
	- Miro Visual Collaboration Tool dla startupów i zespołów –[Link](https://www.garyfox.co/startup-resources/miro-visual-collaboration/)
	- Google Meet zyskuje kolejną opcję tablicy dzięki narzędziu "Miro" innej firmy –[Link](https://9to5google.com/2021/08/04/google-meet-miro-whiteboard/)

#### *Linki do ogólnych zasobów edukacyjnych:*

Poniżej znajdują się ogólne zasoby umożliwiające bardziej szczegółowe zrozumienie Miro, np. linki do klipów wideo na YouTube.

- o Filmy na youtube:
	- Pierwsze kroki z Miro –[Link](https://www.youtube.com/watch?v=pULLAEmhSho)
	- $\blacksquare$  Tablica Miro Przewodnik szybkiego startu dla uczestników [Link](https://www.youtube.com/watch?v=Zbde_j3CbYo)
	- Przegląd Miro naszego ulubionego narzędzia do zdalnej współpracy | Recenzja Miro RealTimeBoard —[Link](https://www.youtube.com/watch?v=_EqhjlxgG88)

#### *3.5.2 Wonder*

*Cel* 

Celem narzędzia Wonder.me jest zapewnienie przestrzeni online, w której grupy mogą się spotykać i rozmawiać. Wonder.me ma na celu tworzenie

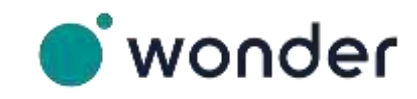

przestrzeni, w których ktoś odbył ciekawą konferencję i zapamięta ją na długo. Wonder.me chce również, aby jego użytkownicy łączyli się w sposób bardziej spontaniczny i płynny, nazywając w ten sposób ich koncepcję płynną wspólnotą.

Narzędzie Wonder.me może być przydatne zarówno dla nauczycieli technologii, jak i studentów. Nauczyciele mogą wchodzić w interakcje z kolegami i uczniami za pomocą tego interaktywnego narzędzia do wideokonferencji, co często pozwala zaoszczędzić czas obu.

*Opis* 

Po otrzymaniu linku do czatu Wonder.me i otwarciu linku zostaniesz poproszony o zrobienie zrzutu ekranu dla własnego awatara (który możesz później zmienić na istniejący obraz). Po wpisaniu nazwy i innych szczegółów przejdziesz do pokoju Wonder.me, gdzie zobaczysz swój własny awatar i awatary innych w (pewnej) przestrzeni. Możesz przenieść swój awatar do awatarów innych osób i klikając ich awatar/przestrzenie z awatarami, możesz rozpocząć rozmowę, po której awatary Twoich rozmówców zostaną umieszczone w kręgu. Możesz opuścić krąg, aby zakończyć rozmowę. Po prawej stronie jest możliwość rozmowy. Po pierwsze, wszystkim, którzy znajdują się w pobliżu twojego awatara, ale także wszystkim, którzy znajdują się w pokoju. Możesz wysłać wiadomość do wszystkich w pokoju,

#### *Kluczowe cechy*

Wonder.me oferuje możliwość transmisji, oferując prezenterowi scenę. Podczas nadawania pozostałe są wyciszone. Do tej funkcji dołącza limit 6 osób, co czyni ją idealną do prezentacji, "przywitań", ale także dyskusji panelowych. Jedną z najważniejszych cech są obszary. Obszary pozwalają na umieszczenie uczestników w tych samych małych "podprzestrzeniach", ponieważ powinni mówić na określony temat, podczas gdy uczestnicy z drugiego obszaru będą rozmawiać na inny temat. Istnieje możliwość stworzenia maksymalnie 15 obszarów i ich edycji w dowolnym momencie.

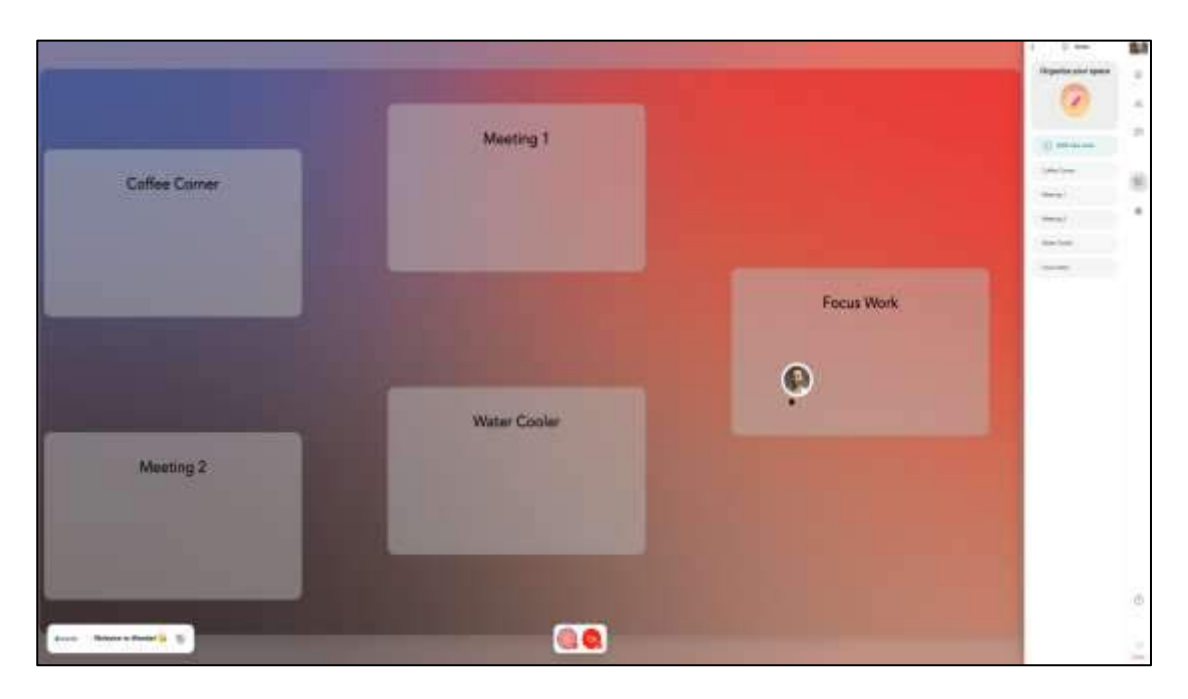

Rysunek 42:Przykład obszarów w Wonder.me (Źródło: Wonder.me)

Kolejną ważną cechą, która wyróżnia Wonder.me w porównaniu z innymi narzędziami do wideokonferencji, jest pytanie o lodołamacz. Ta specyficzna funkcja stwarza gospodarzowi doskonałą okazję do zaproszenia gości do podzielenia się czymś o sobie, aby na przykład zapobiec nieprzyjemnemu otwieraniu spotkań. Inni goście będą mogli zobaczyć swoje odpowiedzi, gdy najadą kursorem na czyjś awatar w przestrzeni.

# *Korzyści*

Zarówno sektor prywatny, jak i instytucje edukacyjne w dużej mierze korzystają z narzędzi do wideokonferencji, co umożliwia im kontakt ze współpracownikami i wspólne osiąganie celów. Chociaż narzędzia do wideokonferencji nie zastąpią kontaktu twarzą w twarz i wywieranego przez to wpływu, Wonder.me ma na celu zapewnienie swoim użytkownikom wszystkiego, co możliwe, aby zrobić to w jak największym stopniu. W przypadku instytucji edukacyjnych Wonder.me oferuje możliwość pracy w grupach (na przykład nad niektórymi projektami), ale potem cyfrowo. Można to zrobić, korzystając z obszarów w przestrzeni, w których znajduje się każdy uczeń i nauczyciel. Wonder.me jest nie tylko świetnym narzędziem do już ustawionych zaplanowanych zajęć lub spotkań, ale działa bardzo dobrze na chwile "pomiędzy". Wonder.me to również bardzo proste, praktyczne narzędzie, które jest łatwe do zrozumienia i użytkowania.

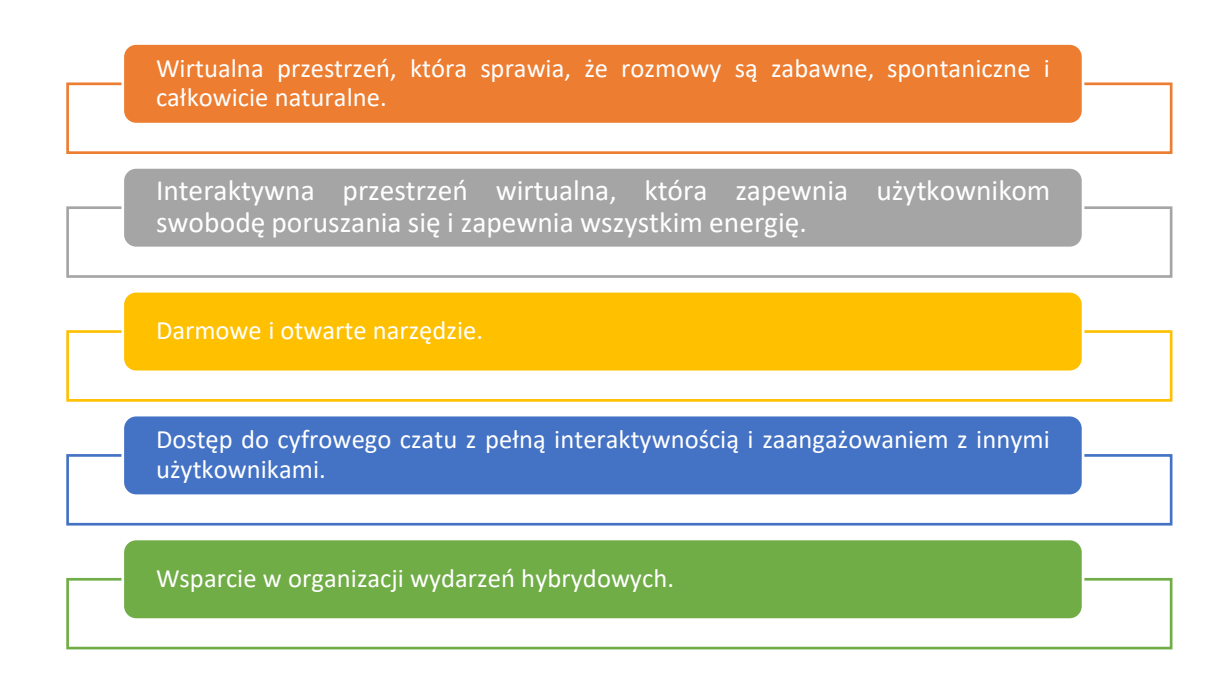

#### Rysunek 43: Wonder.me korzyści

#### *Realizacja*

- o Definicja celu/problemu
	- *Przegląd ogólny:* Czasami nie jest możliwe prowadzenie zajęć twarzą w twarz lub czatowanie z kolegami w siedzibie instytucji. Narzędzia, które zapewniają możliwości wideokonferencji, często oferują właśnie to i nie wykraczają poza potrzebę prostej interakcji. Jak można zapewnić zajęcia, podczas których uczniowie muszą tworzyć np. grupy?
	- *Aktywność w klasie:* Przedstawienie Wonder.me uczniom, można zrobić wysyłając uczniom link i zapewniając im szybkie wprowadzenie na temat działania Wonder.me, poprzez pokazanie strony docelowej Wonder.me.
- o Wdrożenie narzędzia:
	- *Przegląd ogólny:* Aby nauczyciele i uczniowie mogli pracować z Wonder.me, będą musieli stworzyć przestrzeń dla swojej klasy. W tym celu będą musieli przesunąć się w prawo na górę i kliknąć: Utwórz przestrzeń, jak pokazano poniżej:

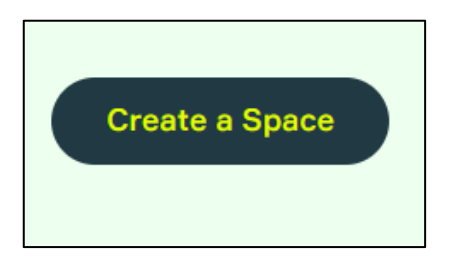

Rysunek 44: GUI do tworzenia przestrzeni na Wonder.me

Po tym kroku nauczyciel i uczniowie zostaną poproszeni o nadanie swojej przestrzeni nazwy:

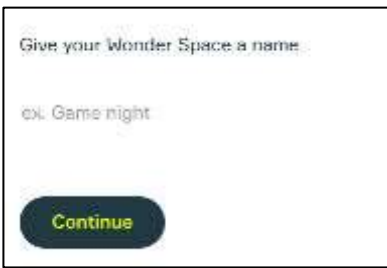

Rysunek 45: Nazywanie Przestrzeni Wonder

Po tym kroku nauczycielom i uczniom zostaną przedstawione następujące cztery pytania:

- Co najlepiej opisuje firmę, z którą współpracujesz?
	- Gdzie możesz odpowiedzieć z Instytucją Edukacyjną
- Do czego chcesz wykorzystać tę przestrzeń?
	- Możesz tutaj wybrać na przykład wykłady i zajęcia.
- Ile wydarzeń rocznie organizuje Twoja firma?
	- Możesz wybrać od 0 do >12.
- $-$  Ilu gości zazwyczaj gościsz na wydarzenie?
	- Możesz tu wybierać od 1-14 gości do >1000, a więc także od 15 do 29 osób.

Po pytaniach przestrzeń do prowadzenia np. lekcji lub warsztatu jest gotowa. Po wpisaniu swojego imienia i adresu e-mail wysłany będzie link do przestrzeni, który można udostępnić uczniom:

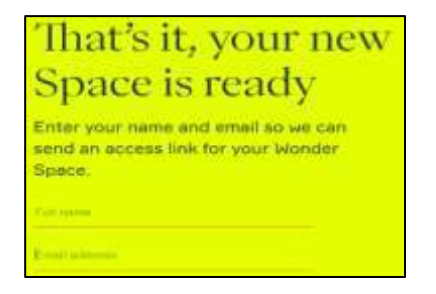

#### Rysunek 46:GUI do dodawania szczegółów

Po tym ostatnim kroku nauczyciele natychmiast otrzymają link do przestrzeni, do której uczniowie mogą wejść. W tym samym czasie przeglądarka ładuje się do przestrzeni, w której nauczyciele mogą decydować o ustawieniach mikrofonu i od razu przesyłać lub robić zdjęcie dla swojego awatara. Po wykonaniu ostatniego kroku i wpisaniu nazwy nauczyciele otrzymają kilka wyskakujących okienek wyjaśniających ich przestrzeń i sposób przenoszenia awatarów w przestrzeni.

Poza tym nauczyciele mogą tworzyć obszary (maksymalnie 15), które mogą być wypełnione uczniami pracującymi nad określonym tematem, w każdym obszarze mogą znajdować się kręgi, co oznacza, że trwa rozmowa między co najmniej dwoma do 14 osób. Krąg zostanie utworzony, gdy jeden awatar zbliży się do innego awatara, chcąc porozmawiać. Kiedy krąg jest pełny i ktoś inny będzie chciał do niego wejść, będzie to możliwe tylko wtedy, gdy ktoś go opuści. W jednym obszarze może znajdować się nieograniczona liczba kręgów lub osób.

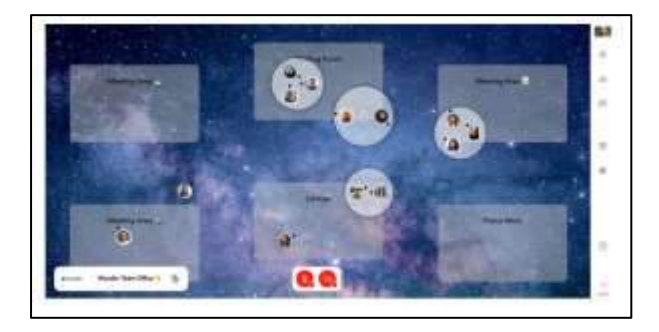

Rysunek 47: Wonder.me GUI z grupami studenckimi w kręgach

Po utworzeniu przestrzeni można wybierać spośród wielu teł, aby uczynić ją bardziej interaktywną. Dzięki temu zajęcia lub warsztaty będą dla uczniów przyjemniejsze i mniej statyczne. Jeszcze jeden całkiem korzystny przykład funkcji Wonder.me, który jest świetny w klasie: możliwe jest wysłać wiadomość do każdego w kosmosie, ale także do każdego w kręgu lub prywatną wiadomość do określonego ucznia. Bardzo fajną funkcją do wykorzystania z uczniami jest również Space Editor, w którym może zapewnić dostęp innemu nauczycielowi, aby na przykład współprowadził zajęcia lub warsztaty. Można również rozpocząć zajęcia z pytaniem przełamującym lody, odpowiednim dla określonych zajęć, które chcesz zapewnić:

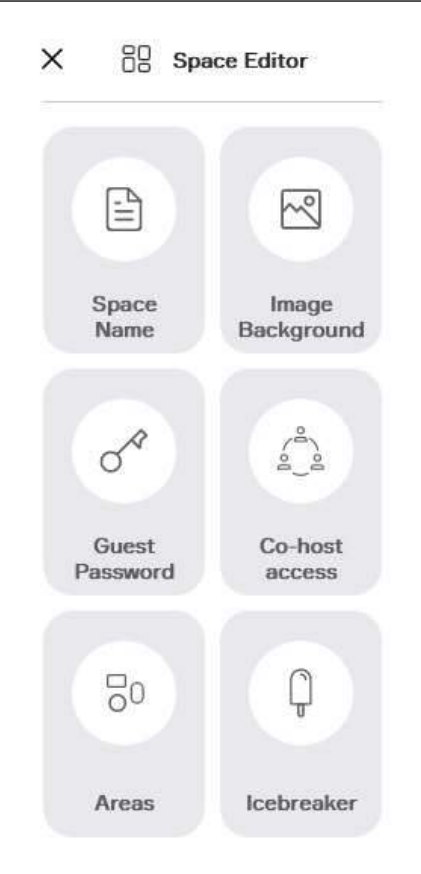

#### Rysunek 48:Edytor przestrzeni w Wonder.me

 *Aktywność w klasie:* Studenci zapoznali się już z podstawami Wonder.me i jego wspaniałymi funkcjami, które pozwalają na pracę w grupach. Wiedzą, jak wejść do Wonder.me, ale także jak się w nim poruszać. Pozostaje tylko używać go na zajęciach, a nawet podczas pracy domowej podczas omawiania lub pracy z rówieśnikami. Teraz nauczyciele mogą w zasadzie prowadzić swoje zajęcia z uczniami na Wonder.me lub zadawać im pracę domową lub inne zadania, które mogą wykonać, komunikując się w Wonder.me.

#### o Zbiór danych po wdrożeniu narzędzia

- *Przegląd ogólny:* Jedną z możliwości sprawdzenia, jak usprawnić pracę w grupach i upewnić się, że jest ona bardziej efektywna, jest zapytanie uczniów, jak Wonder.me może najlepiej dla nich pracować. Nauczyciel może zapytać ich o ich preferencje dotyczące wspólnego wykonywania zadań w Wonder.me. W ten sposób można zebrać dane o najskuteczniejszej i najbardziej popularnej metodzie i tę metodę zastosować.
- *Aktywność w klasie:* Po zapoznaniu uczniów z Wonder.me i tym, w jaki sposób mogą w pełni wykorzystać go z kolegami z klasy, można zadać uczniom 3 następujące pytania:
	- Jakie podejście najlepiej sprawdza się podczas korzystania z Wonder.me z kolegami z klasy? Może to być również nowe podejście.
	- Jakie podejście w ogóle nie działa dla Ciebie?

 Jakie masz wskazówki dla rówieśników, gdy pracujesz w Wonder.me?

Pytania można zadawać podczas zajęć lub za pośrednictwem formularza (online).

### o Analiza danych i wyniku

- *Przegląd ogólny:* Po zebraniu preferowanych aktywności od uczniów, sprawdź, które podejście jest dla nich najlepsze. Sprawdź również, które elementy Wonder.me nie są dla nich odpowiednie. Wskazówki pomogą również określić, jak dostosować podejście do uczniów.
- *Aktywność w klasie:* Przygotowanie (krótką) metodologii pracy z Wonder.me ze studentami i wdrożenie jej na własnych zajęciach. Należy również ocenić, co idzie dobrze, a co można poprawić, aby jeszcze bardziej ulepszyć podejście. Uczniowie powinni być zaangażowani tak bardzo, jak to możliwe.

## *Przykłady organizacji korzystających z Wonder.me*

Oto kilka przykładów firm korzystających z Wonder.me i jak zmieniło to ich komunikację online:

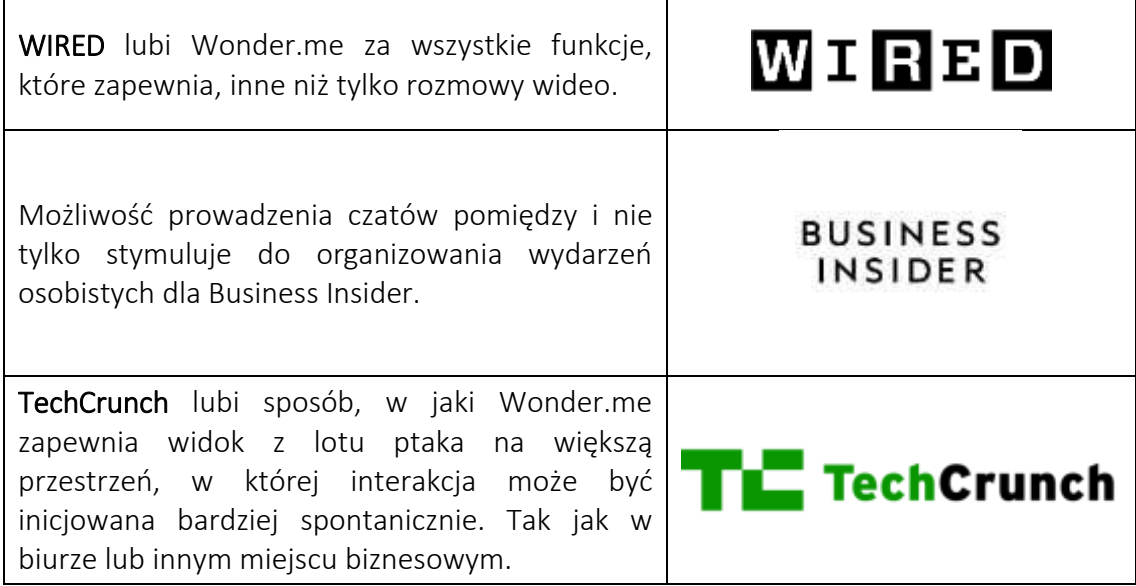

Tabela 17: Przykłady użycia narzędzia Wonder.me

# *Dodatkowe przykłady użycia narzędzia Wonder.me*

Poniżej znajdują się konkretne zasoby umożliwiające bardziej szczegółowe zrozumienie Wonder.me, np. odpowiednie artykuły.

- Porównanie Wonder.me z dwoma innymi narzędziami sieciowymi [-Link](http://joitskehulsebosch.blogspot.com/2021/02/experimenting-with-three-network-tools.html)
- Blog z prostym wyjaśnieniem na temat Wonder.me [-Link](https://www.promokitchen.org/blog/online-gathers-feel-familiar-with-wonder)

## *Linki do ogólnych zasobów edukacyjnych*

Poniżej znajdują się ogólne zasoby umożliwiające bardziej szczegółowe zrozumienie Wonder.me, np. linki do klipów wideo na YouTube.

- o Filmy na youtube:
	- Wonder.me: Wygląda na to, że ma niesamowity potencjał dla czatu wideo i współpracy grupowej w szkołach –[Link](https://www.youtube.com/watch?v=7Nt67OmdyzY)
	- Przewodnik Wonder 2.0 autorstwa naszego współzałożyciela –[Link](https://www.youtube.com/watch?v=GEKy5k8V2gQ)
	- Samouczek Wonder.me –[Link](https://www.youtube.com/watch?v=vMd9v4-yN1Q)

## *3.5.3 Figma*

*Cel* 

Celem narzędzia Figma jest umożliwienie każdemu wspólny proces projektowania online, dzięki czemu zespoły nie tylko będą dostarczać lepsze produkty, ale zrobią to szybciej. Tworząc z Figme, przewidziano kilka wielkich osiągnięć, które teraz stają się rzeczywistością, np. więcej osób z

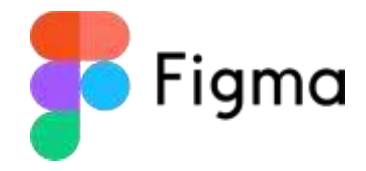

większej liczby miejsc może mieć dostęp do potężnych narzędzi do projektowania, ludzie z całego świata mogą pracować nad tym samym projektem online i nie ma już problemów z posiadaniem różnych wersji, co tylko powodowało zamieszanie. Figma chce mieć przyszłość, w której projektowanie jest bardziej oparte na współpracy, pozbawione granic, przejrzyste, oparte na otwartych źródłach i oparte na społeczności. Wizją Figmy jest uczynienie projektu dostępnym dla każdego.

*Opis* 

Figma posiada specjalny obszar dla nauczycieli i uczniów szkół wyższych, który umożliwia korzystanie z Figmy za darmo, po pomyślnym przejściu procesu weryfikacji statusu edukacyjnego. Jako nauczyciel możesz stworzyć wirtualną przestrzeń klasową dla swoich uczniów, ale także współpracować wizualnie z kolegami. Istnieje możliwość tworzenia zespołów edukacyjnych, które zarządzają każdą klasą, dostarczają treści i ułatwiają działania wizualne. Dzięki Figma możesz sprawić, że lekcje będą interaktywne i upewnić się, że wkład lub opinie wszystkich są naprawdę rozpoznawane.

#### *Kluczowe cechy*

Istnieją specyficzne funkcje dla edukatorów dostarczane przez Figma, które pozwalają na innowacyjne i bardziej interaktywne podejście online. Figma pozwoli Ci jako nauczycielowi organizować i dostarczać treści kursu. W tym celu możesz skorzystać z planu edukacyjnego Figma, aby opracować zespoły, które będą centralnym miejscem dla wszystkich materiałów edukacyjnych, takich jak notatki do wykładów, ćwiczenia, program nauczania, burze mózgów i prace uczniów:

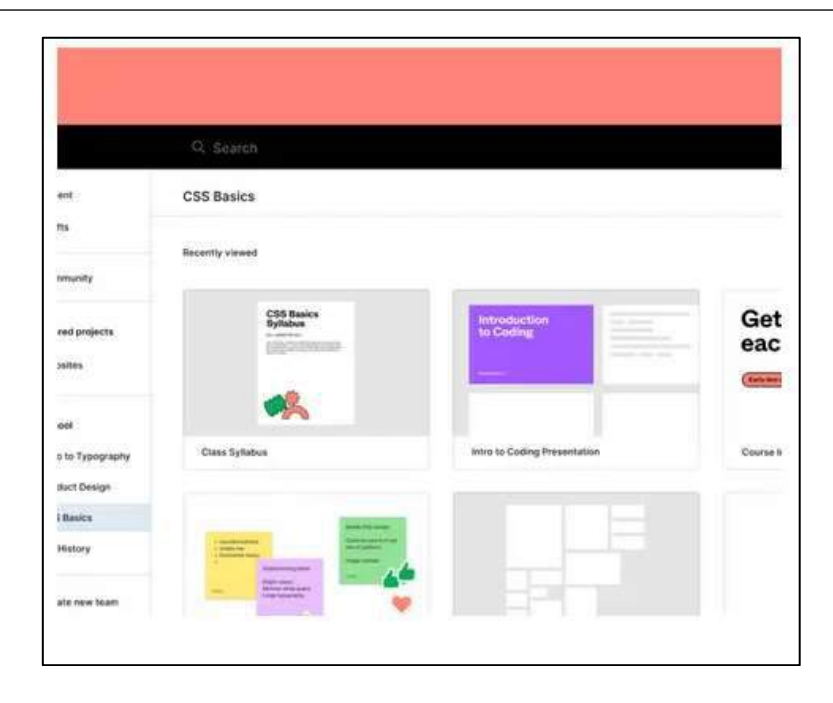

Rysunek 49: Figma GUI – Przestrzeń wyszukiwania

Figma to także dobre narzędzie ułatwiające i angażujące zajęcia grupowe. Figma pozwala współpracować ze swoimi uczniami nad tym samym plikiem, co pozwoli nauczycielowi uczyć uczniów, jednocześnie tworząc wspólnie w tej samej przestrzeni online:

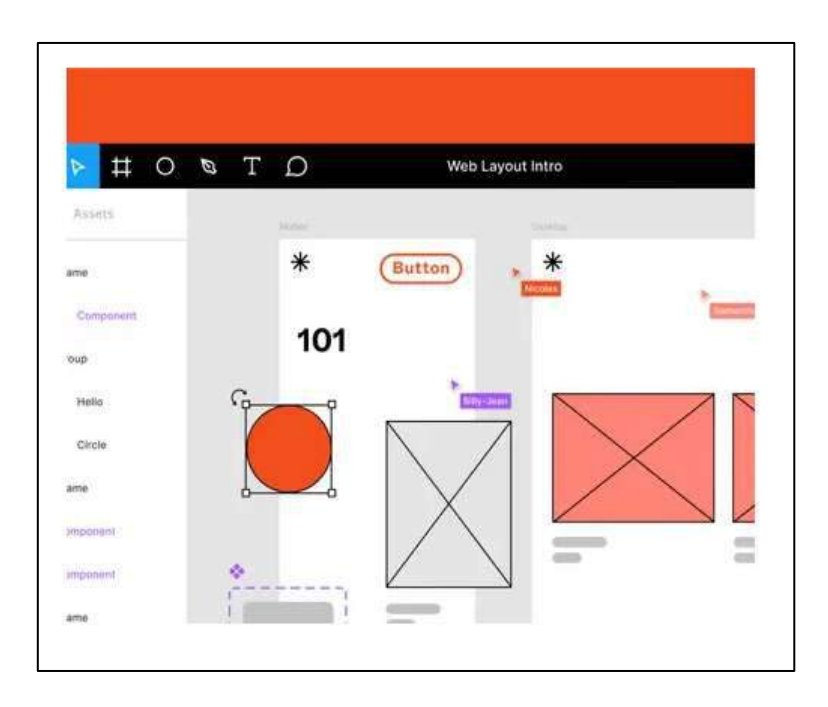

Rysunek 50: Wprowadzenie do układu graficznego interfejsu użytkownika Figma

Te regularne sesje feedbackowe są tak przestarzałe, prawda? Istnieje interaktywny i fajniejszy sposób przekazywania opinii. Z Figmą będzie to oczywiste. Możesz bezpośrednio przekazać uczniom opinie na temat ich pracy, przeprowadzając interaktywne oceny i sesje opinii. Istnieje również możliwość, aby uczniowie udostępnili linki do swojej pracy, aby przekazać im opinię, dzięki czemu można zaoszczędzić czas pobierania (duże pliki):

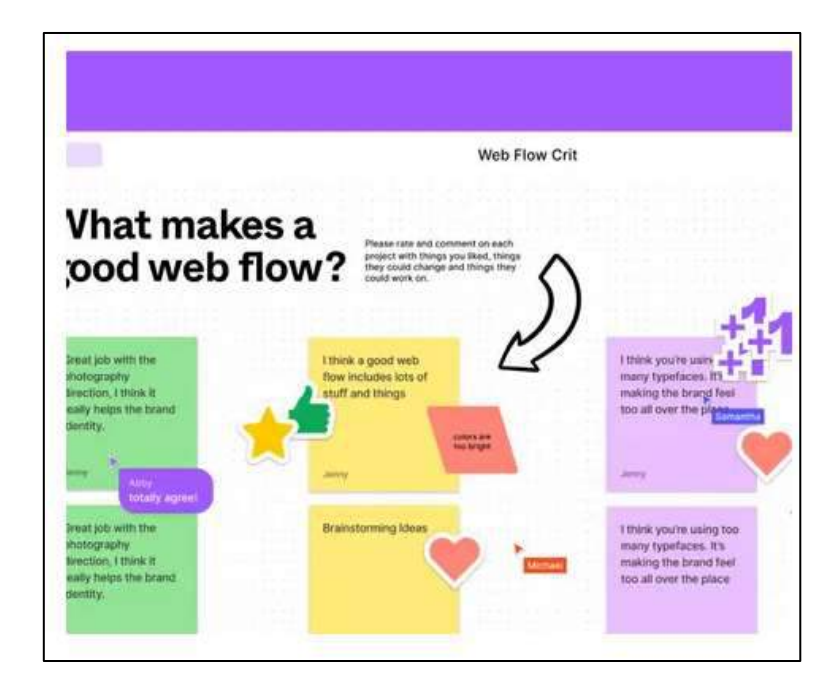

Rysunek 51: Figma GUI – przepływ sieciowy

Inną kluczową cechą nauczycieli jest to, że mogą tworzyć rzeczywistą społeczność online ze swoimi uczniami we własnej klasie. W tym celu Figma zapewnia narzędzia do współpracy, aby uczniowie pracowali i uczyli się razem.

*Korzyści* 

Figma dba o to, aby uczniowie rozwijali swoją kreatywność, zapewniając wirtualną przestrzeń klasową, ale uczniowie uczą się także projektować i prototypować. Nauczą się poprzez doświadczenie z Figmą. Nauczyciel z planem Figma Education będzie mógł:

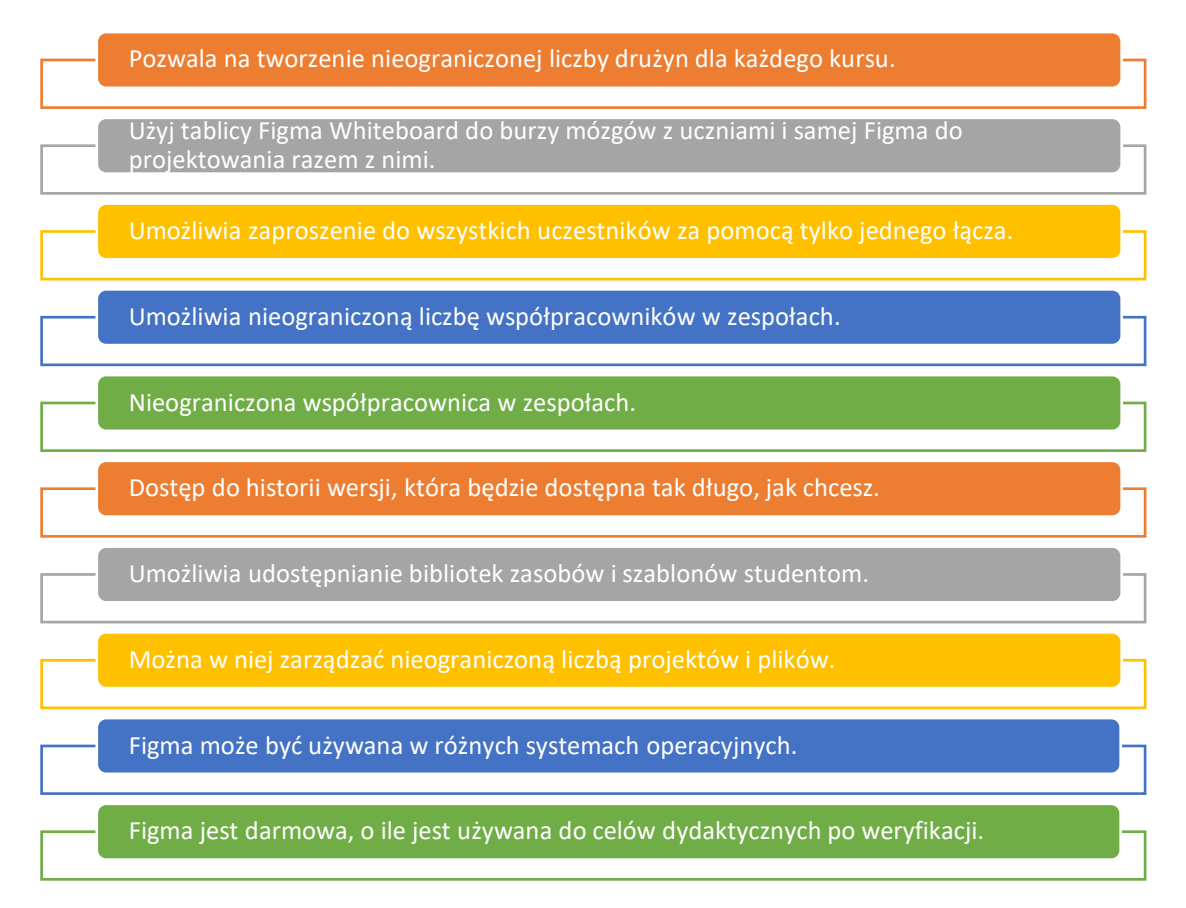

Rysunek 52:Korzyści z Figmy

# *Realizacja*

Po pierwsze, nie jest wymagane zapewnienie IT, więc nauczyciel może od razu zacząć pracować z Figma. Aby korzystać z konta edukacyjnego za darmo, będzie potrzebna jego weryfikacja, co moża zrobić za pośrednictwem figma.com/education/apply. Po pomyślnym przejściu procesu weryfikacji i mając przed sobą pusty szablon, istnieje możliwość zaproszenia studentów do redakcji (po prawej stronie powyżej). Istnieje w tym celu możliwość wpisania adresów uczniów. Moża również wysłać uczniom link, z którego mogą korzystać i który zapewnia im prawa do edycji.

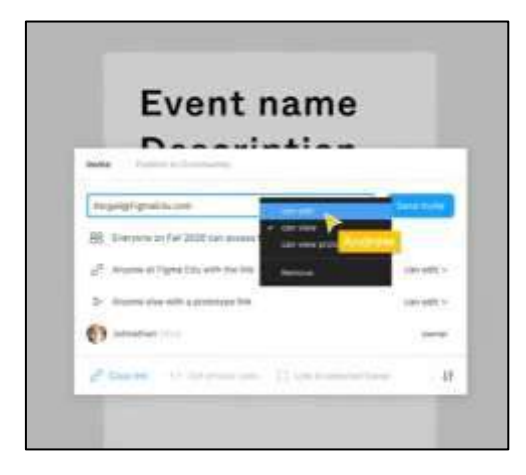

Rysunek 53:Korzyści z Figmy

Gdy uczniowie zostaną zaproszeni i uzyskają dostęp do Figma za pośrednictwem zaproszeń, mogą zacząć wspólnie projektować. W trybie obserwacji moża prowadzić wykłady dla studentów bez konieczności udostępniania ekranu. Uczniowie będą mogli dzielić się w grupy i tworzyć samodzielnie. Aby przekazać opinię, moża użyć np. karteczek samoprzylepnych lub pisać bezpośrednio na płótnie, jak poniżej:

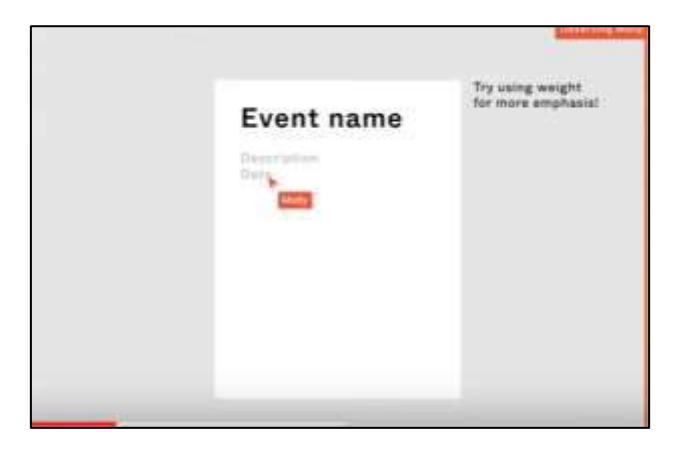

Rysunek 54: Figma – karteczka samoprzylepna

Ponadto, gdy uczniowie zakończą swoje zadania, dostępny będzie przegląd ich wyników, a klikając tryb prezentacji, będzie można zobaczyć wszystkie zaprezentowane przez nich prace, bez klikania i przewijania.

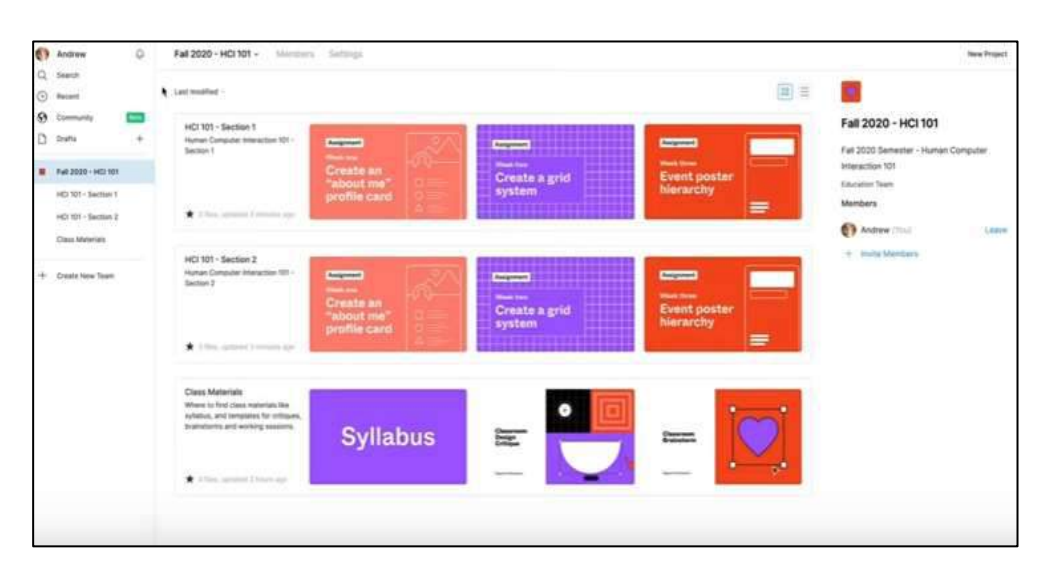

Figma może również służyć jako centralne centrum wszystkich zadań w klasie:

Rysunek 55: Figma – Centralny Hub

Tam pliki są zawsze aktualne, bez konieczności wysyłania e-mailem najnowszych wersji. Bardzo wygodną funkcją jest również tworzenie własnych zespołów:

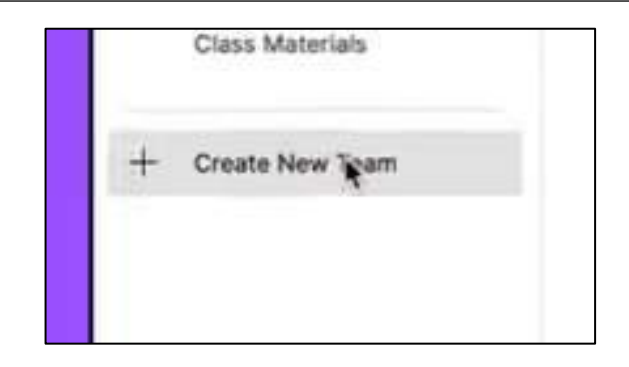

Rysunek 56:Figma – Utwórz nowy interfejs graficzny zespołu

Zespoły w Figma mają pole opisu, w którym moża wstawić wszystkie ważne informacje i zasoby:

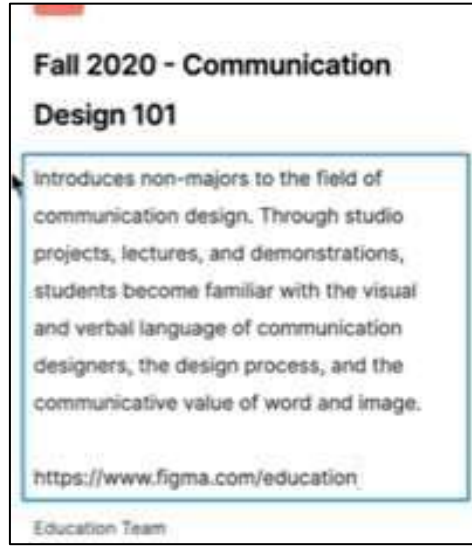

Rysunek 57:Figma – pole opisu

Aby utworzyć nowy projekt, należy kliknąć przycisk Nowy projekt, nad opisem zespołu po prawej stronie. Projekty mają pole opisu, podobnie jak zespoły.

#### o Definicja celu/problemu

- *Przegląd ogólny:* Może być trudno wymyślić coś, co umożliwi uczniom kreatywność i nauczyć, jak projektować współpracując ze sobą. Większość narzędzi do celów twórczych, takich jak projektowanie, jest opracowywana do indywidualnego użytku. Jednak, aby nauczyciel mógł prowadzić edukację w kontekście projektu (lub warsztatu), najwygodniej jest mieć narzędzie, które umożliwia uczniom wspólną pracę nad zadaniem. Figma daje taką możliwość, ponadto nauczyciel może prowadzić zajęcia z uczniami lub zbierać ich prace do oceny w Figma.
- *Aktywność w klasie:* Najpierw krótka prezentacja dla uczniów (maks. 10 minut). Można im pokazać film lub kilka ważnych części wideo z [wideo](https://www.youtube.com/watch?v=jk1T0CdLxwU)  [dla początkujących użytkowników Figma.](https://www.youtube.com/watch?v=jk1T0CdLxwU) Aby uczniowie mogli zapoznać się z Figmą, najpierw indywidualnie, ale jednocześnie widząc nawzajem

swoją pracę, najbardziej pasująca będzie aktywność z kartami studenckimi. To, co uczniowie muszą rozwinąć, to ich profil w stylu mediów społecznościowych. Kiedy uczniowie będą projektować w tej samej przestrzeni Figma, zobaczą trochę swojego stylu i procesu, co może być pomocne przy własnych projektach. Kiedy każdy uczeń zakończy ćwiczenie nauczyciel może utworzyć stronę w pliku, nad którym pracuje i pokazać go jako galeria. Może się zdarzyć, że niektórzy z uczniów mogą już znać Figma, w takim przypadku możesz rzucić im wyzwanie z dodatkowymi zadaniami, takimi jak dodawanie własnych pytań i przełamywanie lodów, którymi mogą podzielić się z innymi uczniami.

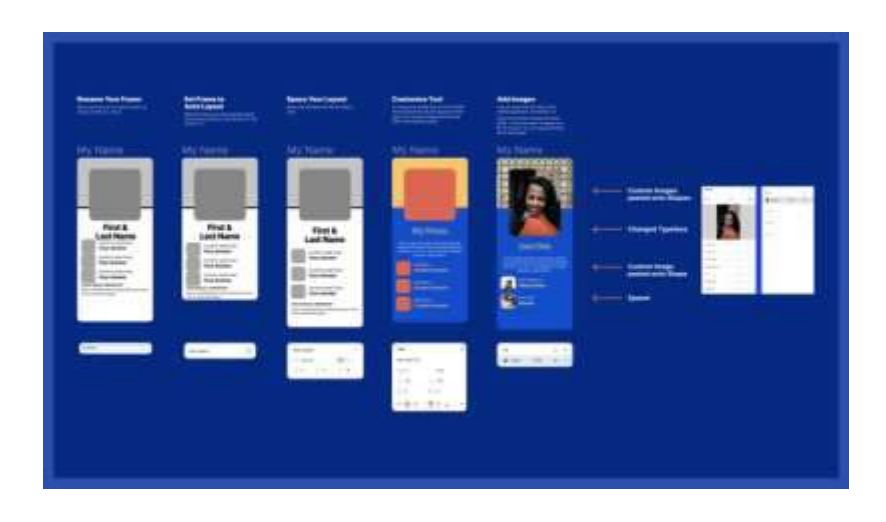

Rysunek 58: Figma – Przestrzeń Aktywności

# o Wdrożenie narzędzia

- *Przegląd ogólny:* Studenci są zaznajomieni z Figmą na całym świecie i mogą teraz coś tam stworzyć. Próbowali już i stworzyli coś w Figma. Dla nauczyciela był to również pierwszy krok do poznania, jak może wyglądać edukacja poprzez Figma.
- *Aktywność w klasie :*Aby lepiej wyczuć rzeczywisty proces projektowania (na przykład tworzenie kształtów), uczniowie mogą otrzymać zadanie wykonania kształtu serca za pomocą pióra Figma, siatki układu i właściwości, po czym kształt serca można dostosować. Oczywiście nie musisz używać kształtu serca, możesz również wybrać dowolny inny kształt, który chciałbyś zaprojektować przez uczniów i który prawdopodobnie jest bardziej odpowiedni dla edukacji technicznej. Gdy uczniowie skończą to ćwiczenie, moża ponownie utworzyć "galerię", aby zobaczyć pracę wszystkich uczniów w przejrzystym przeglądzie. Jeśli są już uczniowie, którzy mają już doświadczenie w Figma, moża poprosić ich o pulsowanie kształtu serca za pomocą funkcji [Inteligentna](https://help.figma.com/hc/en-us/articles/360039818874-Create-Advanced-Animations-with-Smart-Animate)  [animacja](https://help.figma.com/hc/en-us/articles/360039818874-Create-Advanced-Animations-with-Smart-Animate). Mogą też tworzyć inne kształty i stylizować je według własnych upodobań. To sprawi, że zajęcia w klasie staną się dla nich dodatkowym wyzwaniem. Możliwe jest również przypisanie tego jako zadania domowego.

# o Zbiór danych po wdrożeniu narzędzia

- *Przegląd ogólny:* Zbieranie danych jest w tym przypadku czymś innym niż prawdopodobnie początkowo interpretowane. Ogólnym celem tutaj jest sprawdzenie, co jeszcze jest możliwe z Figma, aby uczniowie byli tego świadomi i wiedzieli, że mogą dalej to zgłębiać. Kiedy uczniowie dowiedzą się wszystkiego, co oferuje Figma, będą mogli stworzyć tam znacznie więcej niż początkowo wyobrażali sobie.
- **Aktywność w klasie** Uczniowie powinni swobodnie eksplorować Figme, bez żadnych wskazówek poza wyszukiwaniem wszystkich funkcji, które wydają się im interesujące do użycia. Dzięki temu dowiedzą się jeszcze więcej o Figmie i jej ofercie. Możesz poprosić ich o odkrycie i dostarczenie trzech do pięciu cech Figma według ich preferencji.

## o Analiza danych i wyniku

- *Przegląd ogólny:* Należy sprawdzić z uczniami, jakie funkcje odkryli w Figma i nad czym najbardziej lubią pracować, aby zdobyć więcej umiejętności dzięki temu narzędziu. Moża przeprowadzić sesję oceny i ostatecznie stworzyć 3 lub 5 najlepszych funkcji Figma, które moża zbadać głębiej. W ten sposób będą mieli największe korzyści z tego narzędzia.
- *Aktywność w klasie:* Na tym etapie uczniowie mogą utworzyć grupy w oparciu o jedną z 3 lub 5 najlepszych cech Figma i przygotować prezentacje (w Figma) na temat tej funkcji z kilkoma przykładami. W ten sposób dowiedzą się już wszystkiego o funkcji swoich preferencji i będą mogli eksperymentować z nią już na przykładach. Oglądając prezentacje innych grup, uczniowie poznają inne preferowane przez uczniów funkcje Figmy.

# *Przykłady organizacji korzystających z narzędzia Figma*

Oto kilka przykładów znanych firm korzystających z Figma i tego, jak zmieniły one swój przepływ pracy:

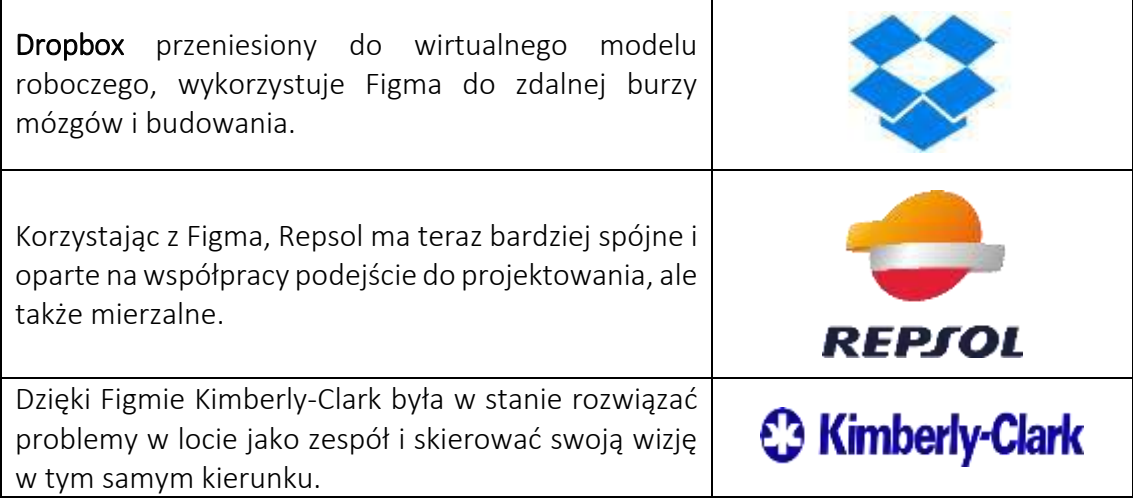

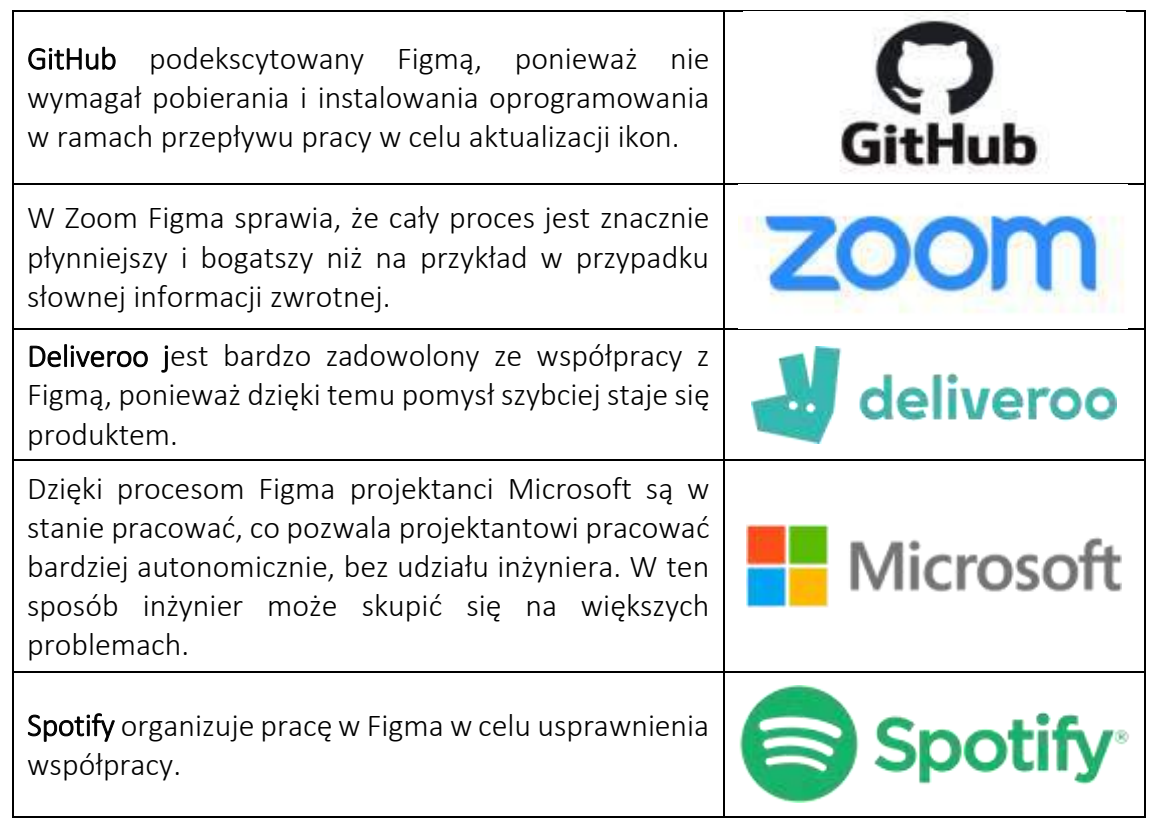

Tabela 18: Przykłady użycia narzędzia Figma

# *Dodatkowe przykłady użycia narzędzia Figma*

Nauczyciele doceniają Figmę jako narzędzie do wykorzystania w klasie. Na przykład artykuł Alicii Quan, nauczycielki, która podkreśla zalety Figmy w klasie. Niektóre z najważniejszych cech, które przydadzą się podczas korzystania z Figma:

- o Figma może służyć jako platforma do przeglądania opublikowanych plików, tworzenia duplikatów do iteracji itp. Można ją dobrze porównać na przykład z Dokumentami Google, co ułatwi pracę z Figmą.
- o Istnieje duże prawdopodobieństwo, że w Figma można stworzyć idealne środowisko do nauki online. W Figma nauczyciel może dużo dostosować do otwartej współpracy z uczniami.
- o Istnieje wiele podejść, które Figma zapewnia, aby upewnić się, że zajęcia są interaktywne, ale także służą swojemu celowi. Możesz tworzyć interfejsy i prezentacje, które można kliknąć, uczniowie mogą podejmować decyzje na kanwie współpracy itp.

Inny edukator tweetuje o swoich doświadczeniach z używaniem Figmy na zajęciach/do odrabiania prac domowych:

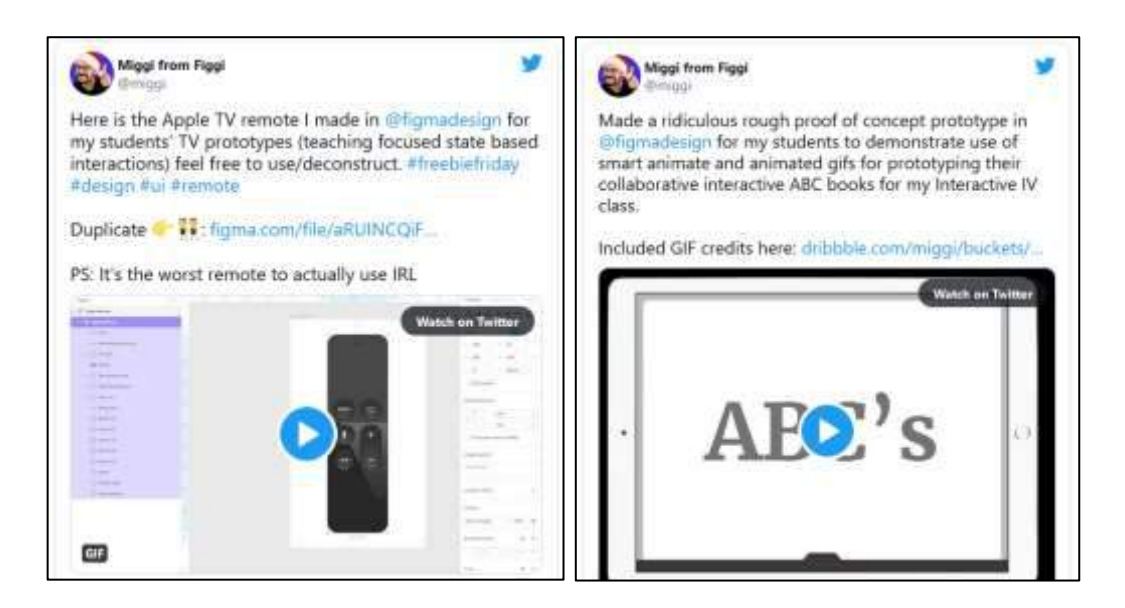

Rysunek 59: Tweety związane z Figma

#### *Linki do zasobów edukacyjnych*

Poniżej znajdują się ogólne zasoby umożliwiające bardziej szczegółowe zrozumienie Figmy, np. linki do klipów wideo na YouTube.

- o Filmy na youtube:
	- Figma Tutorial: Przygotuj swoją klasę w Figma –[Link](https://www.youtube.com/watch?v=2uoWLJmSkCE&t=236s)
- o Inne zasoby:
	- Figma for Education: projektowanie doświadczeń edukacyjnych –[Link](https://uxdesign.cc/figma-for-education-design-for-learning-experiences-61b087239dc2)
	- Przykłady Figma i pliki społeczności dla edukacji -[Link](http://portfolio.miguelcardona.com/2020/08/02/figma-community.html)

# 4.Akronimy

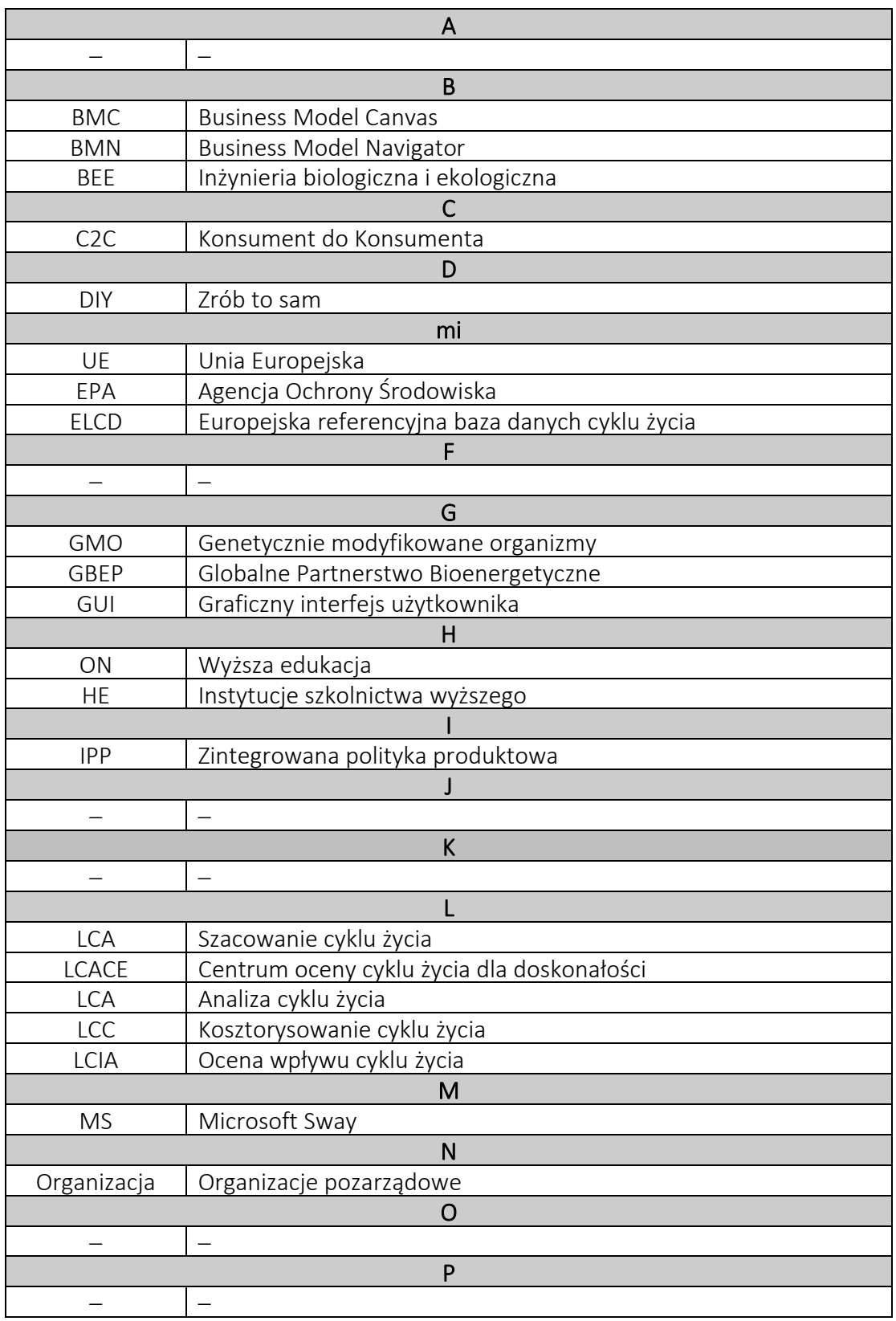

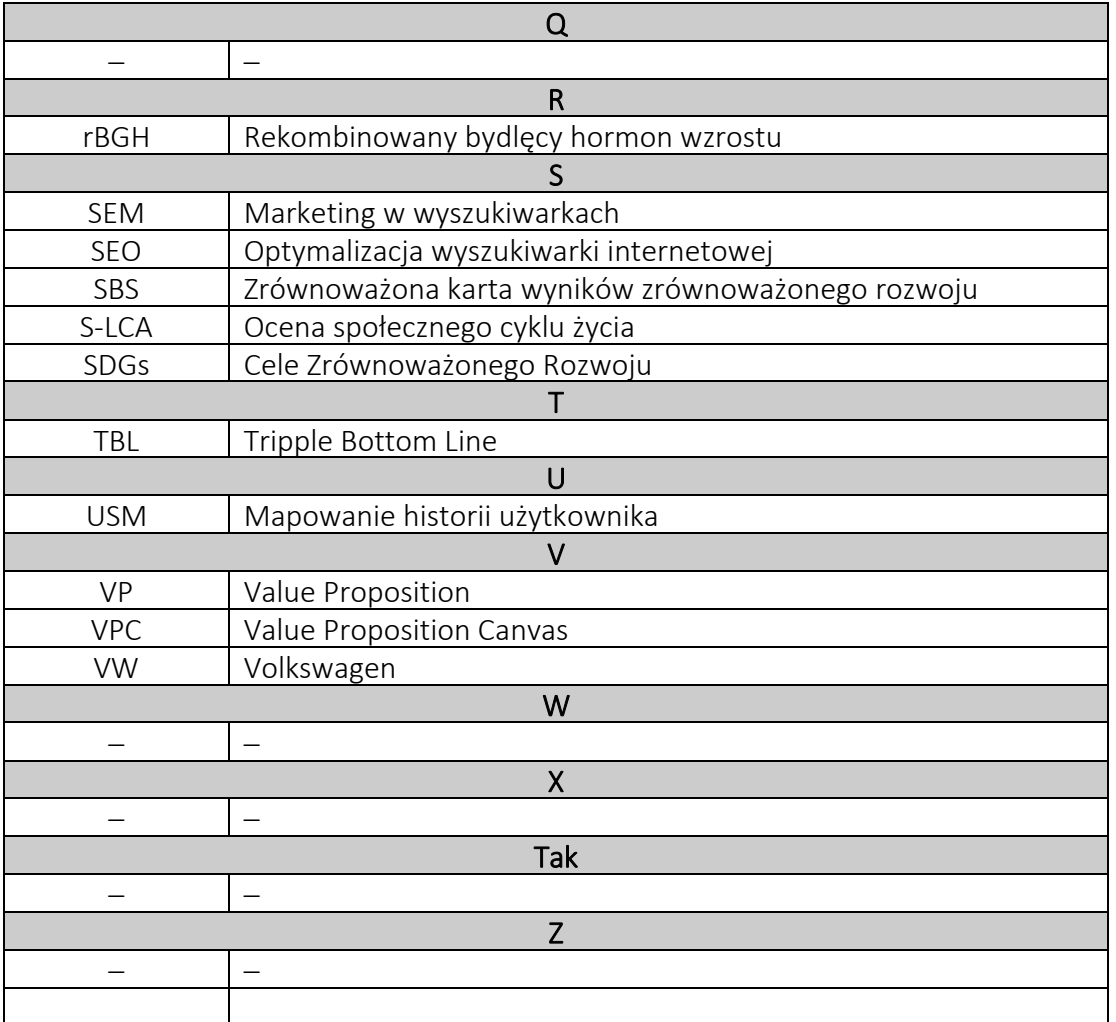

#### 5. References

- Boerrigter, S. (2015). The use of the Sustainability Balanced Scorecard Framework for Dutch SMEs as a tool for measuring the performance of their sustainability strategy (Bachelor's thesis, University of Twente).
- Bonazzi, F. L. Z., & Zilber, M. A. (2014). Innovation and Business Model: a case study about integration of Innovation Funnel and Business Model Canvas. *Revista Brasileira de Gestão de Negócios*, 16, 616-637.
- Fülöp, G., Hernadi, B., Jalali, M., Meidute-Kavaliauskiene, I. and Ferreira, F. (2014). Developing of sustainability balanced scorecard for the chemical industry: preliminary evidence from a case analysis. *Engineering Economics*, (3), 341-349.
- Gassmann, O., Frankenberger, K., & Csik, M. (2014). *The business model navigator: 55 models that will revolutionise your business*. Pearson UK.
- Osterwalder, A., Pigneur, Y., Bernarda, G., & Smith, A. (2014). *Value Proposition Design: How to Create Products and Services Customers Want*, John Wiley & Sons.
- Rodríguez, G., Pérez, N., Núñez, G., Baños, J. E., & Carrió, M. (2019). Developing creative and research skills through an open and interprofessional inquiry-based learning course. *BMC Medical Education*, 19(1), 1-13.
- Willard, B. (2012). *The new sustainability advantage: seven business case benefits of a triple bottom line*. New Society Publishers.

 $\bar{\phantom{a}}$ 

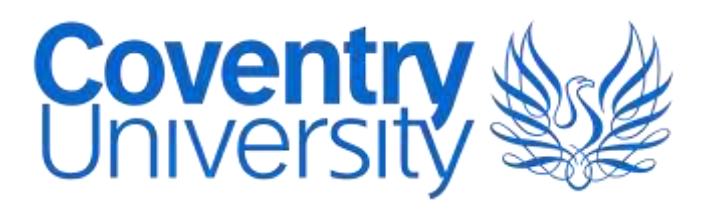

136 | P a g e *Centre for Business in Society & School of Strategy and Leadership, Prof Benny Tjahjono & Dr Muhammad M Kamal Faculty of Business and Law, Coventry University*